# **TOSHIBA Leading Innovation >>>**

# REGZA

地上・BS・110度CS デジタルハイビジョン液晶テレビ 取扱説明書

26RB2/32RB2/40RB2

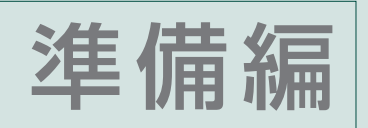

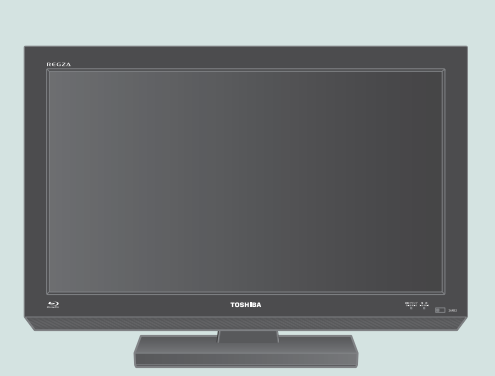

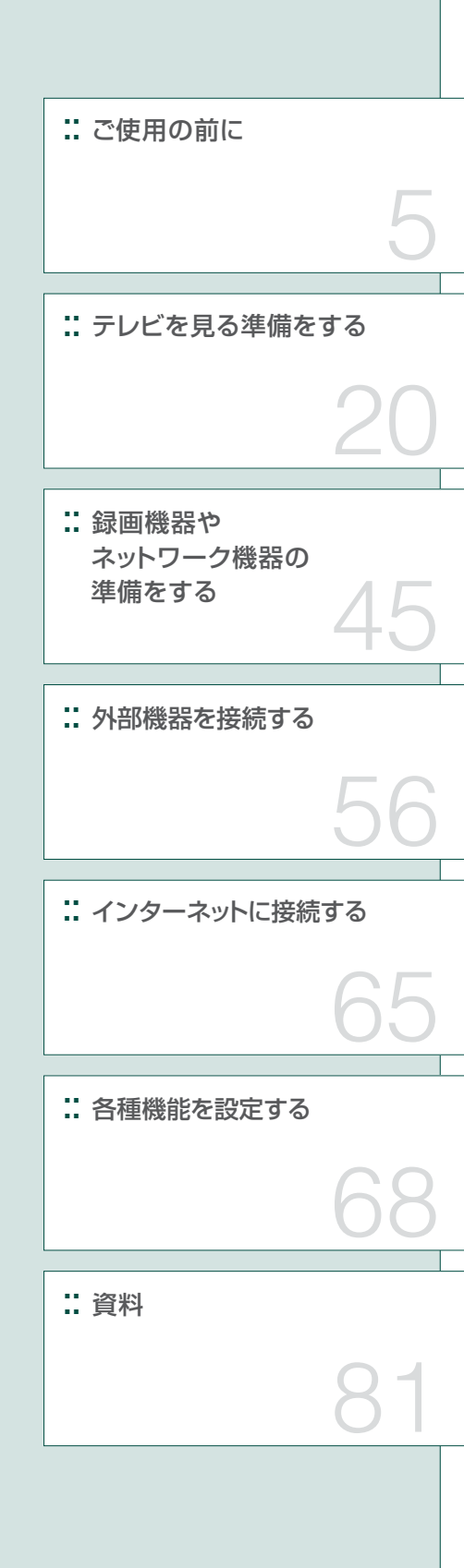

::必ず最初にこの「準備編」をお読みください。

::本書では安全上のご注意、 設置、 接続、 設定などについて説明しています。

::映像や音声が出なくなった、操作ができなくなったなどの場合は、別冊「操作編」の「困ったときは」をご覧ください。

このたびは東芝テレビをお買い上げいただきまして、 まことにありがとうございます。 お求めのテレビを安全に正しく使っていただくため、お使いになる前にこの取扱説明書「準備編」と別冊の「操作編」をよくお読みください。 お読みになったあとは、いつも手元に置いてご使用ください。

# **もくじ**

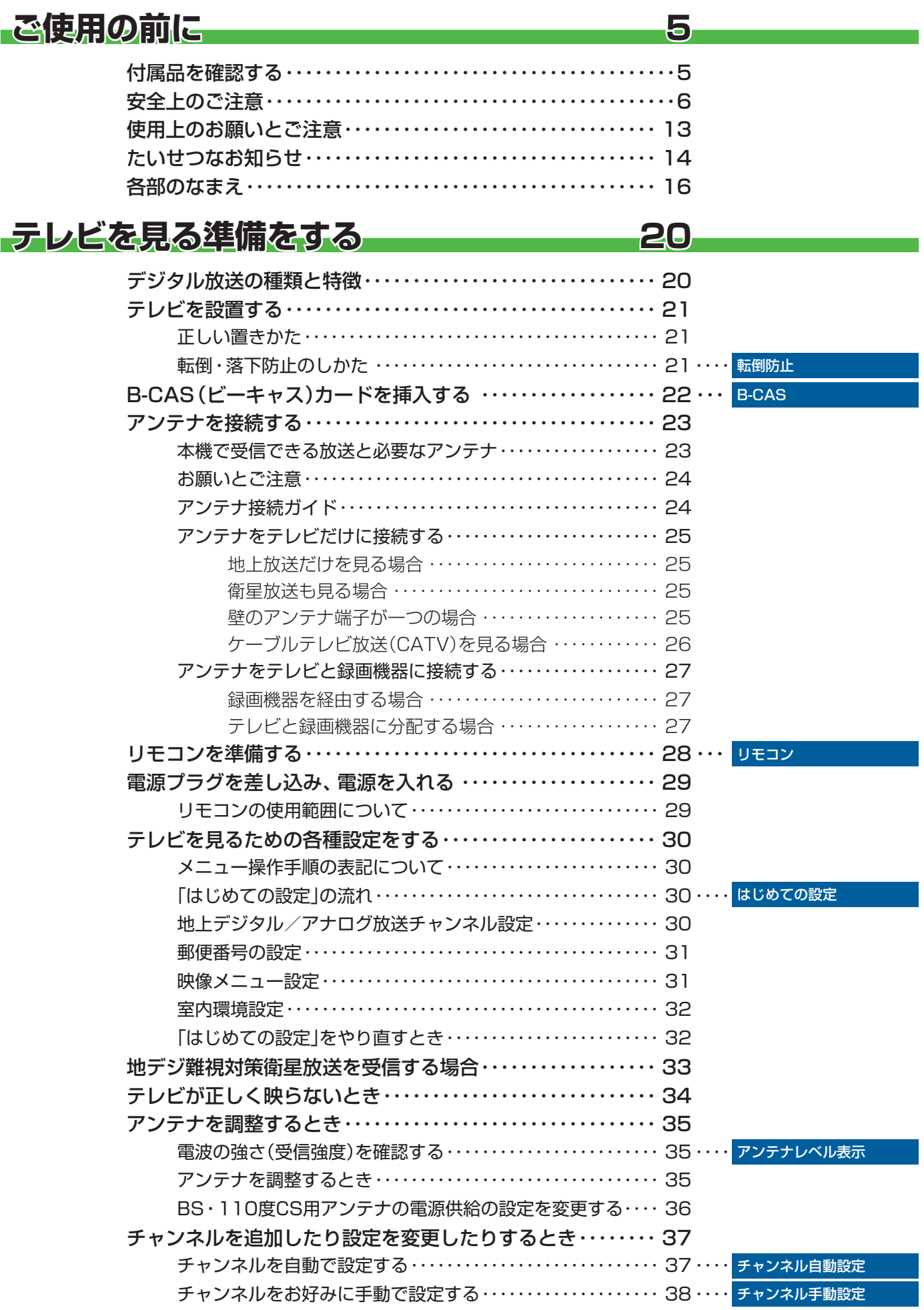

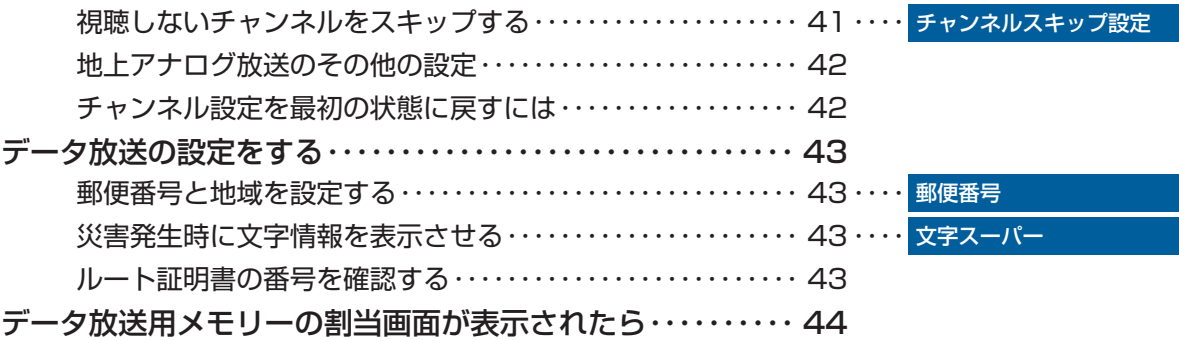

# **録画機器やネットワーク機器の準備をする 45 画機器やネットワーク機器の準備をする**

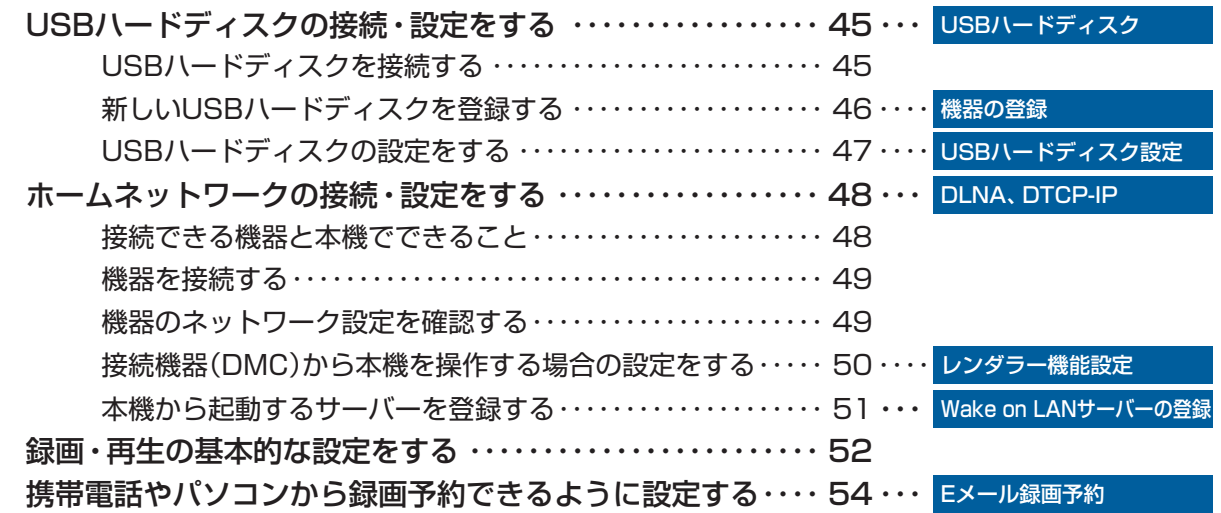

#### **外部機器を接続する 56 部機器を接続する**

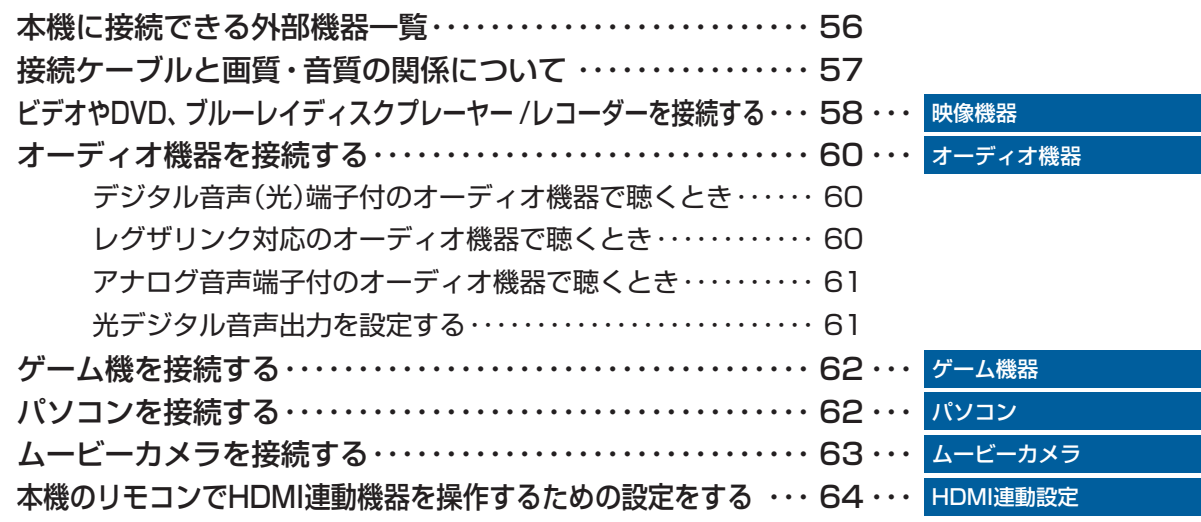

### **インターネットに接続する 65 ンターネットに接続する**

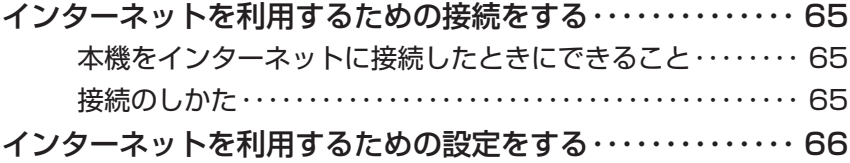

# **もくじ つづき**

ご使用の前に

準備編

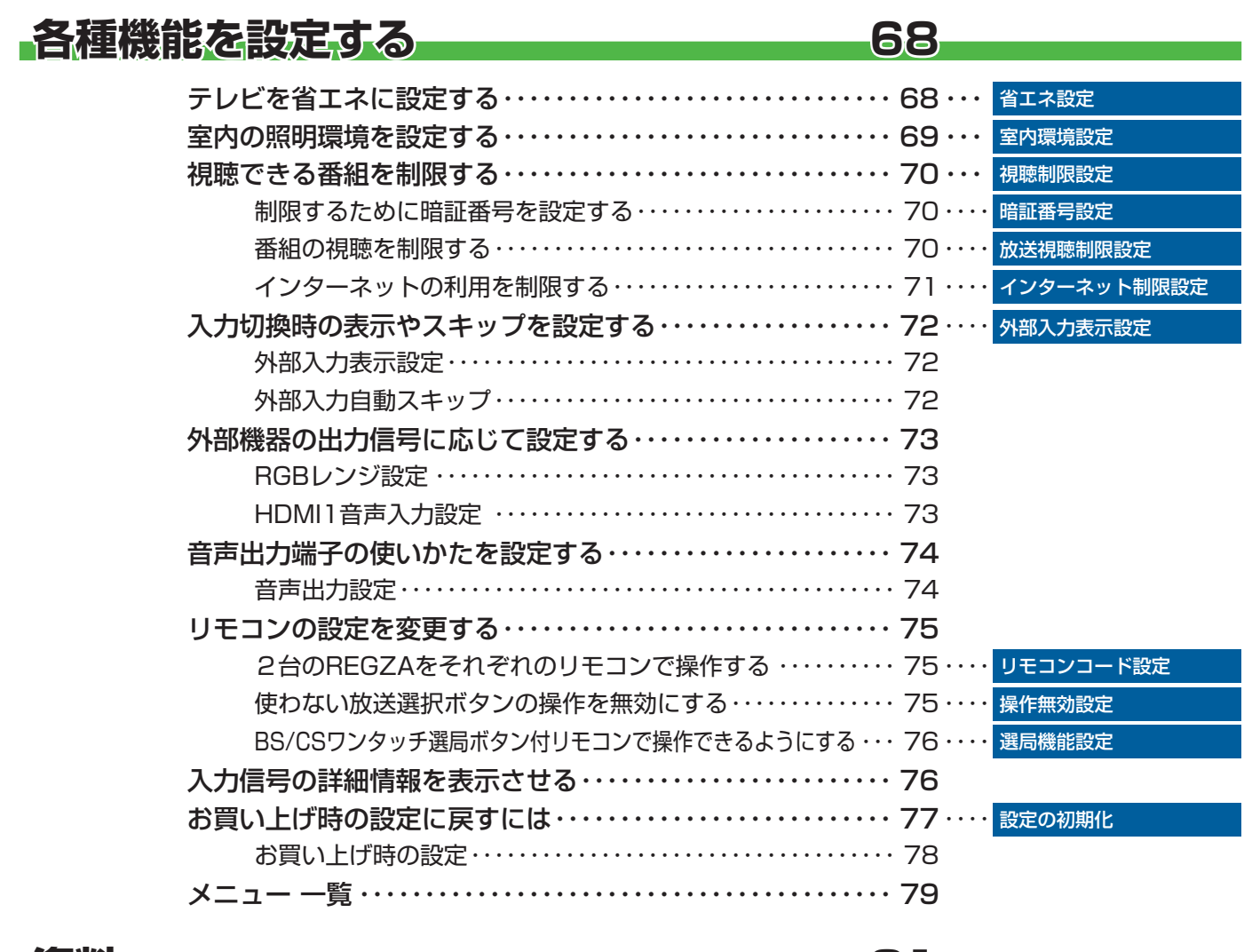

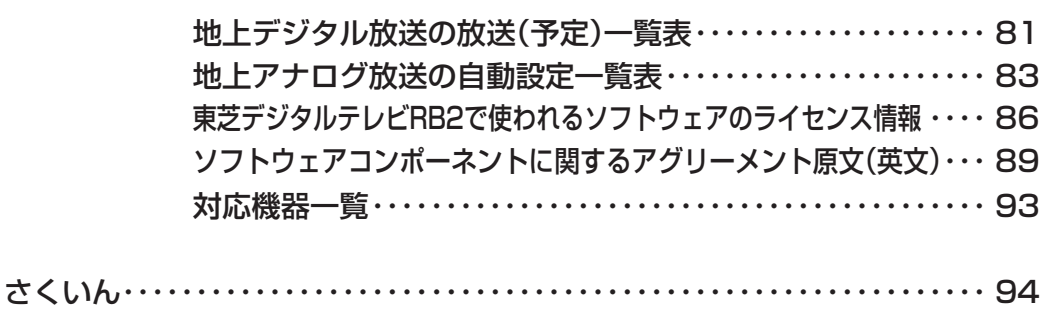

**資料 81**

保証とアフターサービス・・・・・・・・・・・・・・・・・・・・・・・・・・・・・・・・・・・・・・・・・・ 裏表紙

#### **この取扱説明書内のマークの見かた**

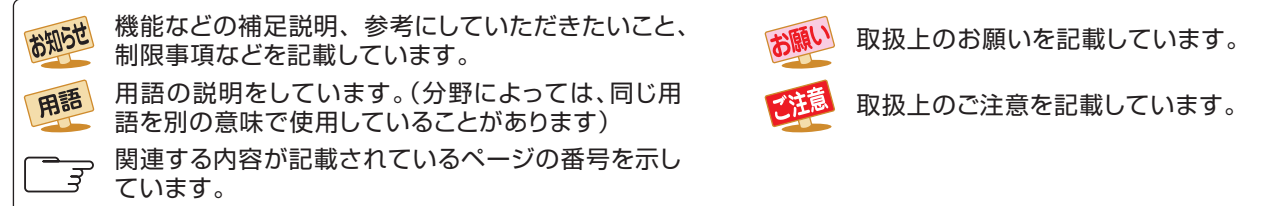

お知らせ

● この取扱説明書は、26RB2、32RB2、40RB2で共用です。記載しているイラストは26RB2のものです。他の機種はイメージが多少 異なります。

# **ご使用の前に 付属品を確認する**

- 本機には以下の付属品があります。お確かめください。
- アンテナや外部機器などに接続するためのケーブルやコード、器具·機器などは付属されておりません。機器の配置や端子の 形状、使用環境などに合わせて適切な市販品を別途お買い求めください。

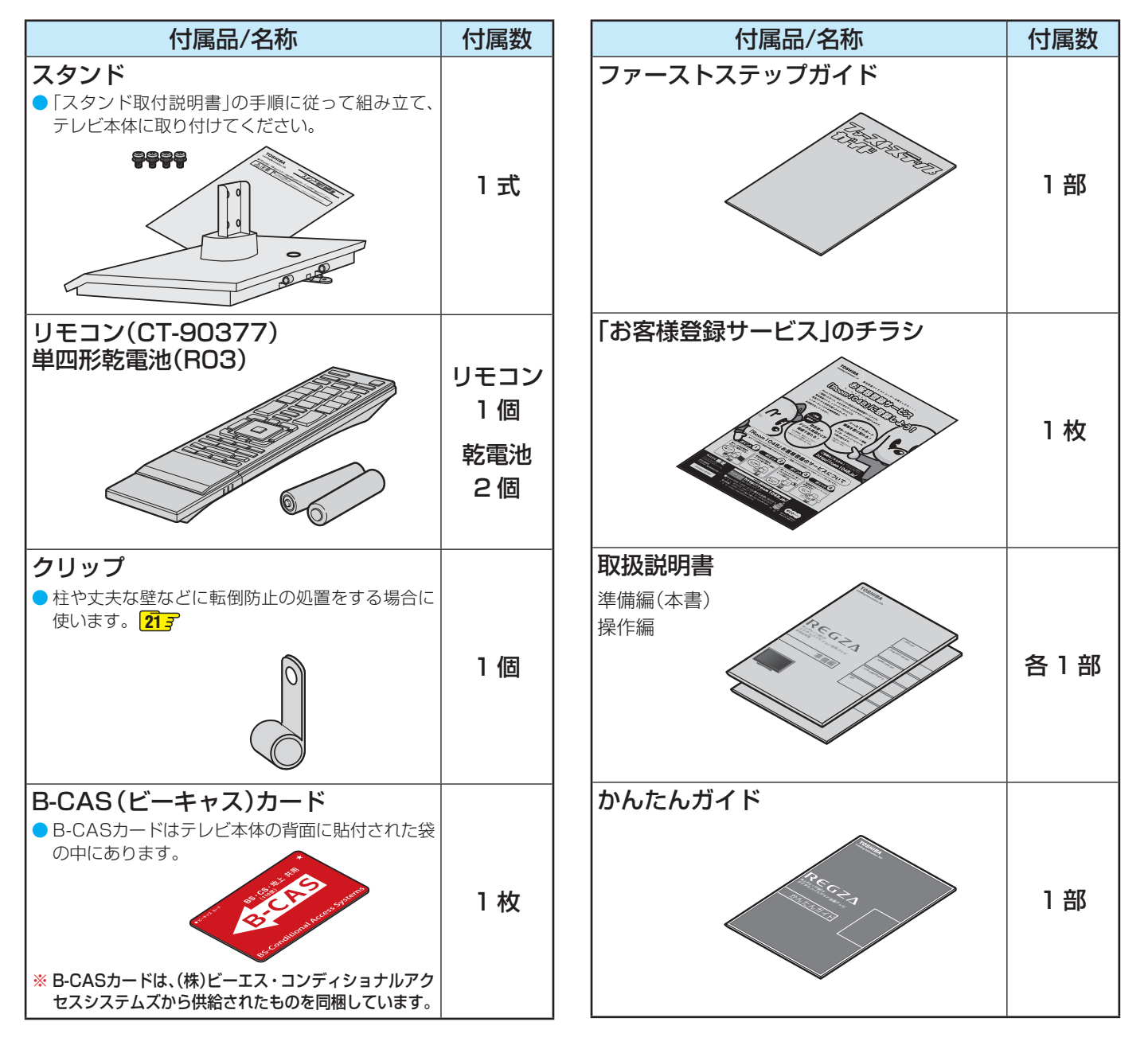

ご使用の前に

#### **ご使用の前に ~最初に必ずお読みください~**

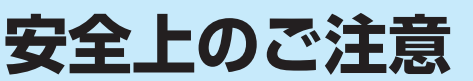

商品および取扱説明書には、お使いになるかたや他の人への危害と財産の損害を未然に防ぎ、安全に正しくお使い いただくために、重要な内容を記載しています。

次の内容(表示・図記号)をよく理解してから本文をお読みになり、記載事項をお守りください。

#### 【表示の説明】

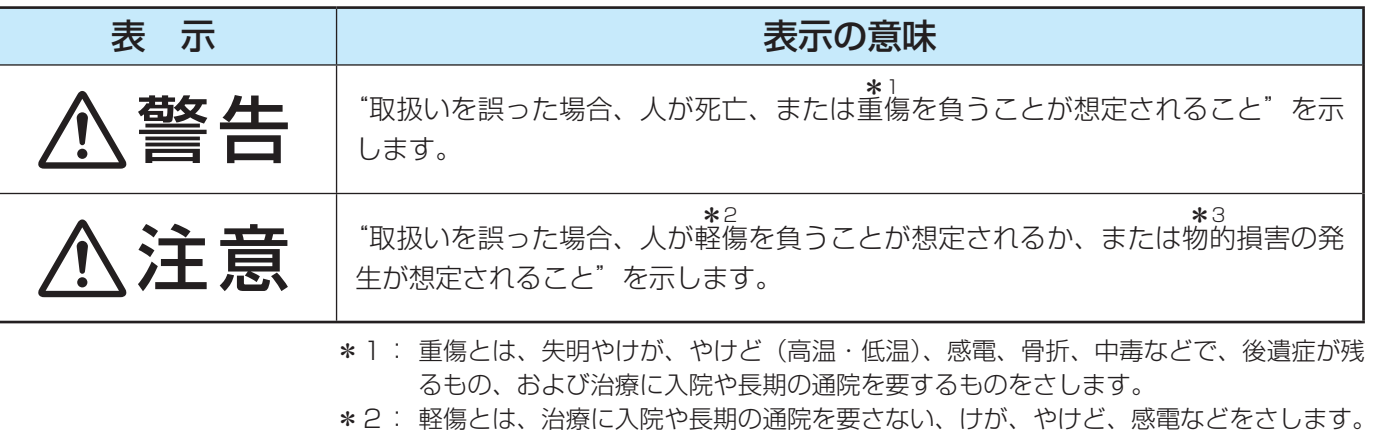

\*3: 物的損害とは、家屋・家財および家畜・ペットなどにかかわる拡大損害をさします。

#### 【図記号の例】

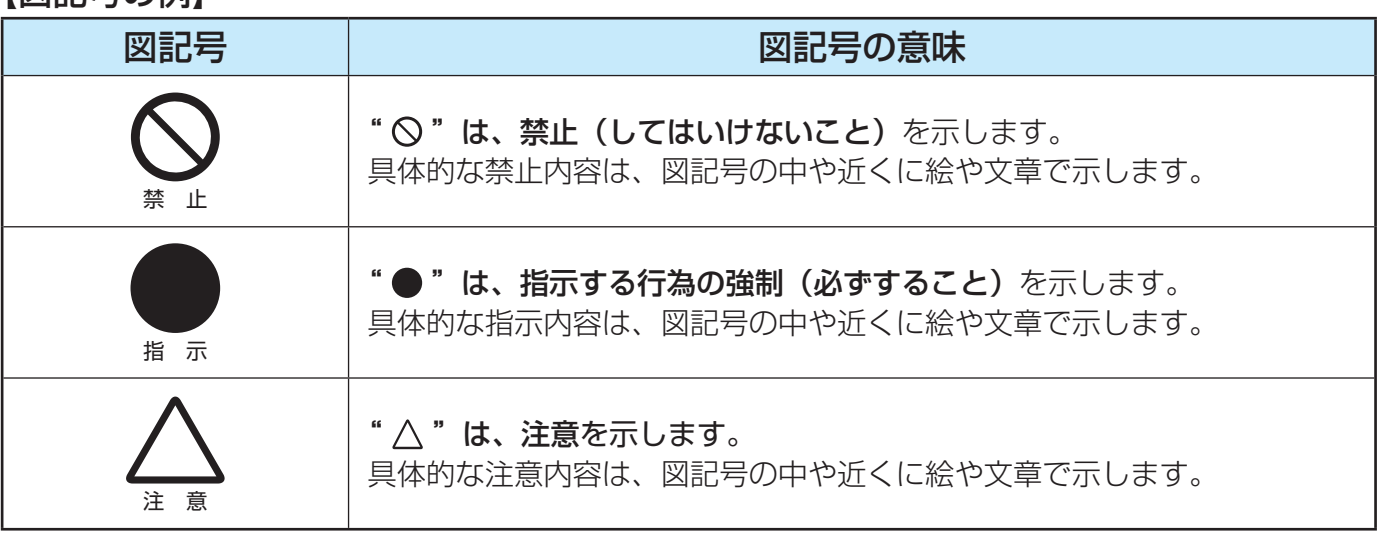

警告

#### **異常や故障のとき**

■ 煙が出ている、変なにおいがするときは、すぐに電源プラグをコ ンセントから抜く

煙が出なくなるのを確認し、お買い上げの販売店にご連絡ください。

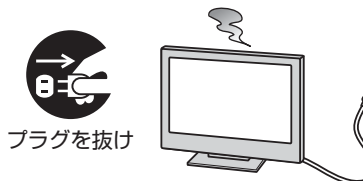

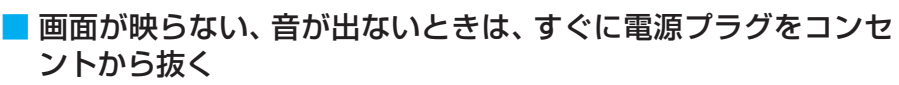

そのまま使用すると、火災の原因となります。 お買い上げの販売店に、点検をご依頼ください。

そのまま使用すると、火災・感電の原因となります。

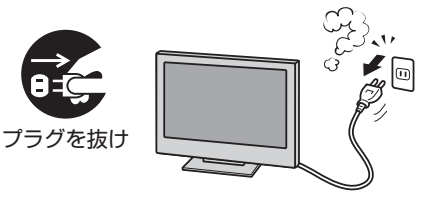

# ご使用の前に

A<br>A

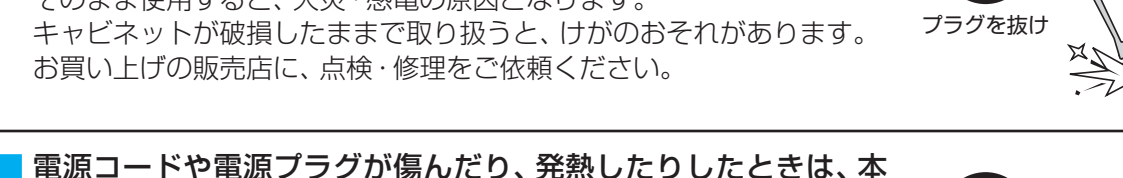

プラグを抜け

警告

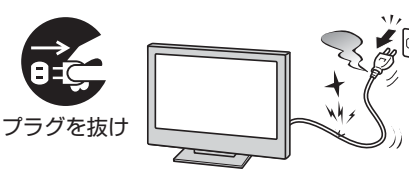

■ 本機はコンセントから電源プラグが抜きやすいように設置する 万一の異常や故障のとき、または長期間使用しないときなどに役立ちます。

■ 屋外や浴室など、水のかかるおそれのある場所には置かない 火災・感電の原因となります。

■ ぐらつく台の上や傾いた所など、不安定な場所に置かない

テレビが落ちて、けがの原因となります。 水平で安定したところに据え付けてください。 テレビ台を使用するときは、その取扱説明書もよくお読みください。

■ 内部に水や異物がはいったら、すぐに電源プラグをコンセントか

■ 落としたり、キャビネットを破損したりしたときは、すぐに電源

体の電源ボタンを押して電源を切り、電源プラグが冷えたことを

電源コードや電源プラグが傷んだら、お買い上げの販売店に交換をご依

そのまま使用すると、火災・感電の原因となります。 お買い上げの販売店に、点検をご依頼ください。

そのまま使用すると、火災・感電の原因となります。

お買い上げの販売店に、点検・修理をご依頼ください。

そのまま使用すると、火災・感電の原因となります。

#### ■ 振動のある場所に置かない

振動でテレビが移動・転倒し、けがの原因となります。

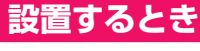

頼ください。

**異常や故障のとき つづき**

プラグをコンセントから抜く

確認し、コンセントから抜く

ら抜く

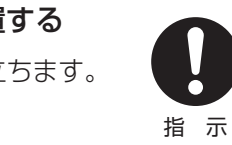

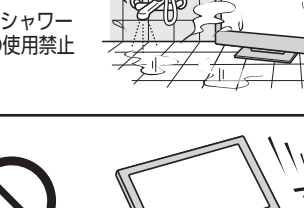

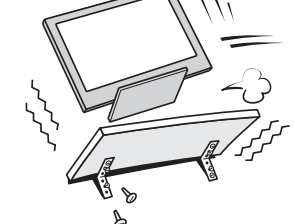

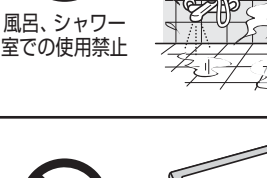

禁 止

振動禁止

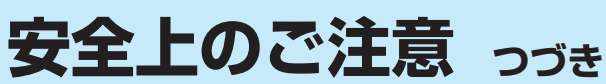

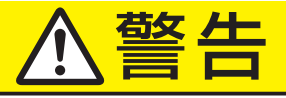

#### **設置するとき つづき**

#### ■ 電源プラグは交流100Vコンセントに根元まで確実に差し込む

- 交流100V以外を使用すると、火災·感電の原因となります。
- 差し込みかたが悪いと、発熱によって火災の原因となります。
- 傷んだ電源プラグ、ゆるんだコンセントは使わないでください。

#### ■ 上に物を置いたり、ペットをのせたりしない

- 金属類や、花びん・コップ・化粧品などの液体、ペットの尿・体毛など が内部にはいった場合、火災・感電の原因となります。
- 重いものなどが置かれて落下した場合、けがの原因となります。

#### ■ 壁に取り付けて使用する場合、壁掛工事は、お買い上げの販売店 に依頼する

工事が不完全だと、けがの原因となります。

#### **使用するとき**

#### ■ 修理・改造・分解はしない

内部には電圧の高い部分があり、感電・火災の原因となります。 内部の点検・調整および修理は、お買い上げの販売店にご依頼ください。

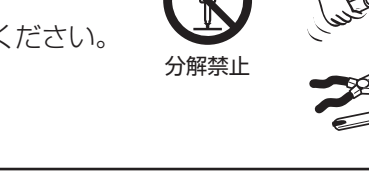

禁 止

指 示

指 示

■ 雷源コード・雷源プラグは、

● 傷つけたり、延長するなど加工したり、加熱したり(熱器具に近 づけるなど)しない

●引っ張ったり、重いものを載せたり、はさんだりしない ● 無理に曲げたり、ねじったり、束ねたりしない

火災・感電の原因となります。

#### ■ 異物を入れない

通風孔やディスク挿入口などから金属類や紙などの燃えやすいものが内 部にはいった場合、火災・感電の原因となります。 特にお子様にはご注意ください。

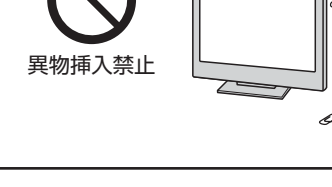

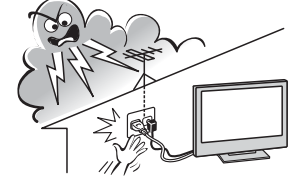

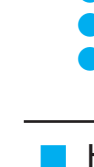

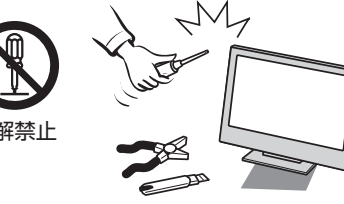

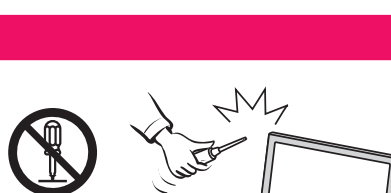

上載せ禁止 Z 82

**交流100V** 

準

ご使用の前に

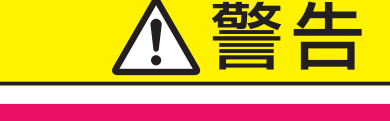

#### **使用するとき つづき**

■ 包装に使用しているビニール袋でお子様が遊んだりしないように 注意する

かぶったり、飲み込んだりすると、窒息のおそれがあります。 万一、飲み込んだ場合は、直ちに医師に相談してください。

#### **お手入れについて**

■ ときどき電源プラグを抜いて点検し、刃や刃の取付け面にゴミや ほこりが付着している場合は、きれいに掃除する

電源プラグの絶縁低下によって、火災の原因となります。

#### **設置するとき**

#### ■ 温度の高い場所に置かない

直射日光の当たる場所やストーブのそばなど、温度の高い場所に置くと 火災の原因となることがあります。 また、キャビネットの変形や破損などによって、感電の原因となること があります。

#### ■ 湿気・油煙・ほこりの多い場所に置かない

加湿器・調理台のそばや、ほこりの多い場所などに置くと、火災・感電の 原因となることがあります。

#### ■ 転倒・落下防止の処置をする

転倒・落下防止の処置をしないと、テレビの転倒・落下によってけがな どの危害が大きくなることがあります。 転倒防止のしかたは **21** ~ **22** をご覧ください。

#### ■ 通風孔をふさがない

通風孔をふさぐと内部に熱がこもり、火災の原因となることがあります。 ● 壁に押しつけないでください。(10cm以上の間隔をあける) ● 押し入れや本箱など風通しの悪い所に押し込まないでください。 ● テーブルクロス·カーテンなどを掛けたりしないでください。 ● じゅうたんや布団の上に置かないでください。 ● あお向け・横倒し・逆さまにしないでください。

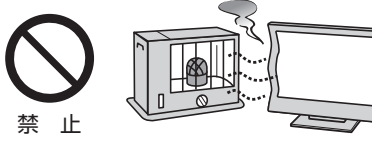

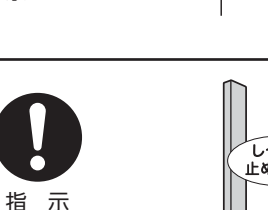

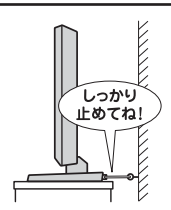

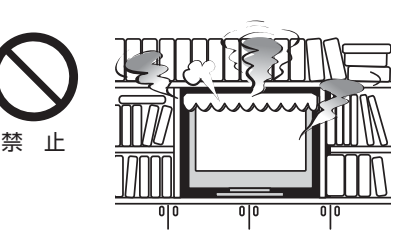

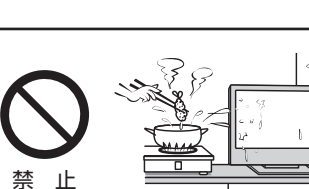

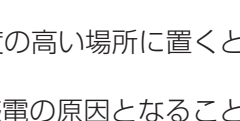

注意

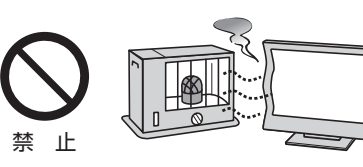

この部分を<br>きれいに!

指 示

指 示

**ご使用の前に ~最初に必ずお読みください~**

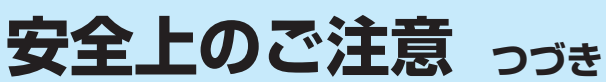

# 注意

#### **設置するとき つづき**

#### ■ 移動したり持ち運んだりする場合は、

- 包装箱から出すとき、持ち運ぶときは、2人以上で取り扱う ひとりで取り扱うと、からだを痛めたり、テレビを落としてけがをし たりする原因となることがあります。
- 離れた場所に移動するときは電源プラグ・アンテナ線・機器と の接続線および転倒防止をはずす

はずさないまま移動すると、電源コードが傷つき火災・感電の原因 となったり、テレビが転倒してけがの原因となったりすることがあ ります。

●車(キャスター)付きのテレビ台に設置している場合、移動させ るときは、キャスターの固定を解除し、テレビを支えながら、 テレビ台を押す

テレビを押したり、テレビを支えていなかったりすると、テレビが落 下してけがの原因となることがあります。

#### ● 衝撃を与えないように、ていねいに取り扱う テレビが破損してけがの原因となることがあります。

#### ■ 車(キャスター)付きのテレビ台に設置する場合は、キャスターが 動かないように固定する

固定しないとテレビ台が動き、けがの原因となることがあります。 畳やじゅうたんなど柔らかいものの上に置くときは、キャスターをはず してください。キャスターをはずさないと、揺れたり、傾いたりして倒 れることがあります。

#### **使用するとき**

- テレビ台を使用するときは、
	- 不安定な台を使わない
	- ●片寄った載せかたをしない
	- テレビ台のトビラを開けたままにしない

倒れたり、破損したり、指をはさんだり、引っ掛けたりして、けがの原因 となることがあります。特にお子様にはご注意ください。

#### ■ コンセントや配線器具の定格を超える使いかたはしない

タコ足配線をしないでください。 火災・感電の原因となることがあります。

#### ■ 電源プラグを抜くときは、電源コードを引っ張って抜かない

電源コードを引っ張って抜くと、電源コードや電源プラグが傷つき火災・ 感電の原因となることがあります。 電源プラグを持って抜いてください。

# 指 示

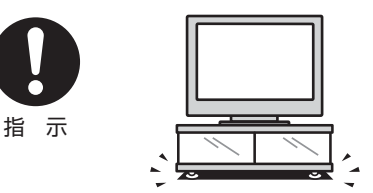

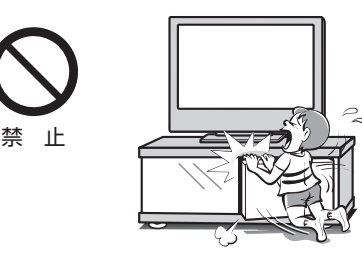

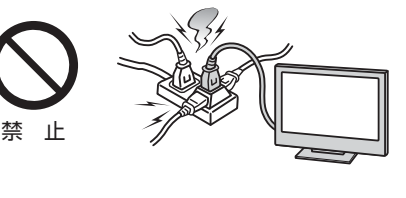

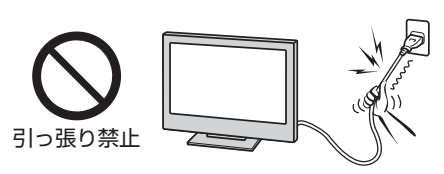

準

# ご使用の前に **11ご使用の前に準備編**安全上のご注意

禁 止

■ 旅行などで長期間使用しないときは、安全のため電源プラグをコ ンセントから抜く

落ちたり、倒れたり、こわれたりしてけがの原因となることがあります。

■ テレビやテレビ台にぶら下ったり、上に乗ったりしない

**使用するとき つづき**

■ ぬれた手で電源プラグを抜き差ししない

感電の原因となることがあります。

特にお子様にはご注意ください。

万一故障したとき、火災の原因となることがあります。 本体やリモコンの電源ボタンを押して画面を消した場合は、本機への通 電は完全には切れていません。本機への通電を完全に切るには、電源プ ラグをコンセントから抜いてください。

■ ヘッドホーンやイヤホーンを使用するときは、音量を上げすぎない 耳を刺激するような大きな音量で聞くと、聴力に悪い影響を与えること があります。

■ ひび割れ、変形、または接着剤などで補修したディスクや、シー ルやラベルがはがれたりしているディスク、フックタイプなどの ディスク保護用アクセサリーを取り付けたディスクを本機に挿入 しない

ディスクは本機ブルーレイディスクドライブ内で高速回転するので、飛 び散ってけがや故障の原因となります。

■ 特殊形状(ハートや星、名刺タイプなど)のディスクは本機に挿入し ない

取り出せなくなったり、故障の原因となります。

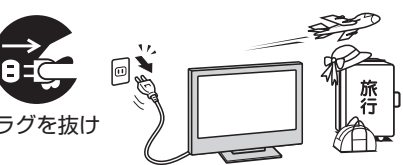

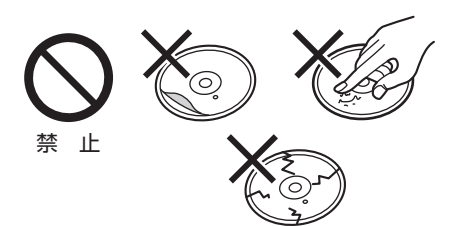

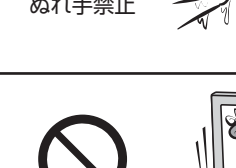

禁 止

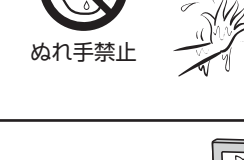

注意

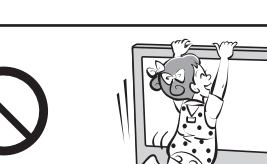

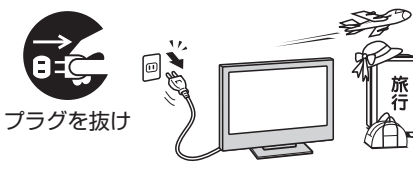

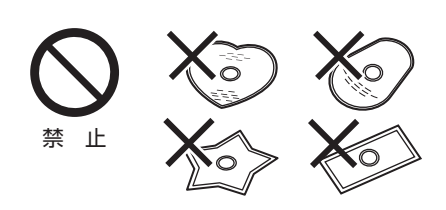

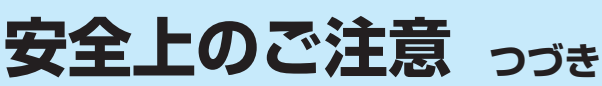

# 注意

#### **使用するとき つづき**

#### ■ 液晶テレビの画面をたたいたり、衝撃を加えたりしない

ガラスが割れて、けがの原因となることがあります。 もしも、ガラスが割れて液晶(液体)がもれたときは、液晶に触れないで ください。

もれた液が目にはいったり、皮膚についたりすると、目や皮膚に障害を 与えるおそれがあります。目や口にはいったり、皮膚についたりしたと きは、きれいな水でよく洗い流し、直ちに医師に相談してください。 衣服などについたときは、すぐにきれいな水で洗い流してください。 床や周囲の家具、機器などについたときは、液に直接触れないでふき取っ てください。

#### ■ リモコンに使用している乾電池は、

- 指定以外の乾電池は使用しない
- ●極性表示 $\bullet$ と●を間違えて挿入しない
- 充電・加熱・分解したり、ショートさせたりしない
- 火や直射日光などの過激な熱にさらさない
- 表示されている「使用推奨期限」の過ぎた乾電池や、使い切った 乾電池はリモコンに入れておかない
- 種類の違う乾雷池、新しい乾電池と使用した乾電池を混ぜて使 用しない

これらを守らないと、液もれ・破裂などによって、やけど・けがの原因と なることがあります。

もれた液が目にはいったり、皮膚についたりすると、目や皮膚に障害を 与えるおそれがあります。目や口にはいったり、皮膚についたりしたと きは、きれいな水でよく洗い流し、直ちに医師に相談してください。 衣服についたときは、すぐにきれいな水で洗い流してください。 器具についたときは、液に直接触れないでふき取ってください。

#### **お手入れについて**

■ お手入れのときは、電源プラグをコンセントから抜く

感電の原因となることがあります。 お手入れのしかたは操作編の **120** をご覧ください。

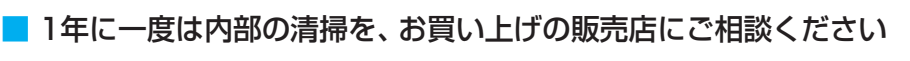

本体の内部にほこりがたまったまま使用すると、火災や故障の原因とな ることがあります。 特に湿気の多くなる梅雨期の前に行うと効果的です。内部清掃費用につ いては、お買い上げの販売店にご相談ください。

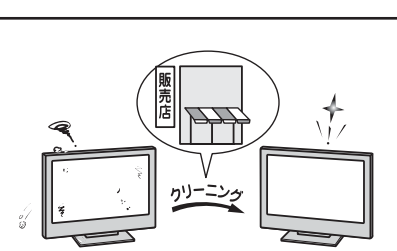

プラグを抜け

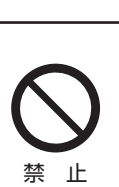

禁 止

ご使用の前に

# **使用上のお願いとご注意**

#### **取扱いについて**

- 本機をご使用中、製品本体で熱くなる部分がありますので、 ご注意ください。
- 引越しなどで運ぶときは、傷がつかないように毛布などでく るんでください。また、衝撃・振動をあたえないでください。
- 本機に殺虫剤など、揮発性のものをかけないでください。 また、ゴムやビニール製品などを長時間接触させないでく ださい。変質したり、塗装がはげたりすることがあります。
- 電源プラグは非常時と長期間使用しないとき以外は、コンセ ントに接続してください。(番組情報を取得するためです)
- 本機の近くにキャッシュカードなどの磁気カードを置かな いでください。本機から出る磁気の影響でデータなどの内 容などが損なわれる可能性があります。
- 外部入力(ビデオ入力1、2、HDMI入力1、2)の映像や音声 には若干の遅れが生じます。以下の場合にはこの遅れによ る違和感を感じることがあります。
	- ゲーム、カラオケなどを接続して楽しむ場合
	- DVDやビデオなどの音声を直接オーディオ機器に接続 して視聴する場合

#### **本機を廃棄、または他の人に譲渡するとき**

- ●「すべての初期化」**75** をして、暗証番号や双方向サービ スの情報(お客様が本機に記憶させた住所・氏名などの個人 情報、お客様のポイント数など)なども含めて、初期化する ことをおすすめします。
- B-CAS (ビーキャス)カードの登録廃止、登録名義変更など については、(株)ビーエス・コンディショナルアクセスシス テムズにお問い合わせください。

お問い合わせ先:カスタマーセンター TEL.0570-000-250 ● 廃棄時にご注意ください

家電リサイクル法では、ご使用済の液晶テレビを廃棄する 場合は、収集・運搬料金、再商品化等料金(リサイクル料金) をお支払いの上、対象品を販売店や市町村に適正に引き渡 すことが求められています。

#### **露付きについて**

- 結露はディスクや本機を傷めます。よくお読みください。 例えば、よく冷えたビールをコップにつぐと、コップの表面 に水滴がつきます。これを"結露(露付き)"といいます。こ の現象と同じように、本機の内部のピックアップレンズや 部品、部品内部などに水滴がつくことがあります。
- "結露"はこんなときおきます。
- 本機を寒いところから、急に暖かいところに移動したとき
- 暖房を始めたばかりの部屋や、エアコンなどの冷風が直接 あたるところに置いたとき
- 夏季に、冷房のきいた部屋・車内などから急に温度・湿度の 高いところに移動したとき
- 湯気が立ちこめるなど、湿気の多い部屋に置いたとき
- 結露がおきそうなときは、本機をすぐにご使用にならない でください。結露がおきた状態で本機をお使いになります と、ディスクや部品を傷めることがあります。ディスクを 取り出し、本機の電源プラグをご家庭のコンセントに接続 し電源を入れておくと、本機があたたまり水滴がとれます ので、しばらく放置してからご使用ください。

#### **録画・録音について**

- 本機に接続した録画機器に録画・録音する際は、事前に試し録 画・録音をして、正しくできることを確かめておいてください。
- 著作権保護のため、コピーが禁止されている番組は録画を することはできません。また、著作権保護のため、1回だけ 録画が許された番組は、録画した番組をさらにコピーする ことはできません。
- あなたが録画·録音したものは、個人的にまたは家庭内その 他これに準ずる限られた範囲内で楽しむ以外は、著作権法 上、権利者に無断では使用できません。録画・録音したもの を個人的にまたは家庭内その他これに準ずる限られた範囲 内で楽しむ以外に権利者の許諾なく、複製・改変したり、イ ンターネットなどで送信・掲示したりすることは著作権法 上禁止されています。以下の行為なども、原則として著作 権法上保護された権利を侵害することになりますのでご注 意ください。
	- 録画した番組を自分のホームページで見られるようにする。
	- 録画した番組をメールやメッセンジャーサービスなどで 他人に送る。
	- 番組を録画したビデオテープやDVDなどの媒体を営利の 目的で、または不特定もしくは多数の人に貸す。 著作権法に違反すると刑事処罰を受ける場合もありますの で自己責任のもとでご利用ください。なお、著作権法違反に よって生じた損害に関して、当社は一切の責任を負いません。

#### **免責事項について**

- 地震・雷などの自然災害、火災、第三者による行為、その他 の事故、お客様の故意または過失、誤用、その他異常な条件 下での使用によって生じた損害に関して、当社は一切の責 任を負いません。
- 本製品の使用または使用不能から生じる付随的な損害(事 業利益の損害、事業の中断、視聴料金の損失など)に関して、 当社は一切の責任を負いません。
- 録画·録音機器に正しく記録(録画、録音など)できなかった 内容または変化・消失した内容の補償、および付随的な損害 に関して、当社は一切の責任を負いません。
- 取扱説明書の記載内容を守らないことによって生じた損害 に関して、当社は一切の責任を負いません。
- 他の接続機器との組合せによる誤動作や動作不能、誤操作 などから生じた損害(録画機器などの故障、録画内容の変化・ 消失など)に関して、当社は一切の責任を負いません。
- 誤操作や、静電気などのノイズによって本機に記憶された データなどが変化・消失することがあります。これらの場 合について、当社は一切の責任を負いません。
- ●故障·修理のときなどに、データ放送の双方向サービスなど で本機に記憶されたお客様の登録情報やポイント情報など の一部あるいはすべてが変化・消失した場合の損害や不利 益について、当社は責任を負いかねますのであらかじめご 了承ください。

準備編

# **たいせつなお知らせ**

#### **デジタル放送の番組情報取得について ジタル放送の番組情報取得について**

- 番組情報を取得するために、「番組情報取得設定」**68** を「取得する」にして、毎日2時間以上本機の電源を「切」または「待機」に しておくことをおすすめします。
- デジタル放送では、番組情報(番組名や放送時間など)が放送電波の中にはいって送られてきます。 本機は、電源が「切」または「待機」のときに番組情報を自動的に取得して、番組表表示や番組検索、予約などに使用します。 電源が「入」のときにも番組情報は取得しますが、視聴中のデジタル放送以外の放送の番組情報は取得できない場合がありま す。(デジタル放送の種類や本機のご使用状態によって、取得できる内容は異なります)
- 電源プラグを抜いている場合、および「番組情報取得設定」を「取得しない」に設定している場合には、番組情報は取得できま せん。番組情報が取得できていない場合には、番組表が正しく表示されなかったり、番組検索や録画予約などができなかっ たりすることがあります。

#### **同梱のB-CAS 梱のB-CAS(ビーキャス)カードについて**

- B-CASカードはデジタル放送の受信に必要です。常に本体に挿入しておいてください。 222F
- B-CASカードの登録や取扱いの詳細については、カードが貼ってある説明書をご覧ください。
- カードの破損、紛失、盗難などの場合、および本機の廃棄などでカードが不要となった場合などは、(株)ビーエス・コンディショ ナルアクセスシステムズにご連絡ください。(お問い合わせ先:カスタマーセンター TEL.0570-000-250)

#### *デジタル放送の録画について*

- 市販のUSBハードディスクを本機に接続すれば、本機で受信したデジタル放送を録画することができます。(本機で録画した USBハードディスクの録画番組は、本機でのみ再生することができます)
- 地上デジタル/BSデジタルテレビ放送局は、著作権保護のために電波に「1世代のみ録画可能」や「コピー 9回+ムーブ1回(ダ ビング10)」のコピー制御信号を加えて放送しています。(2011年2月現在)
- ●「1世代のみ録画可能」の番組は、録画したものをコピーすることはできません。
- ●「ダビング10」のデジタル放送番組で以下のことができます。(他の録画機器での録画やダビングなどの制限については、録画機 器の取扱説明書をご覧ください)
	- USBハードディスクから、DTCP-IP対応サーバーへコピー9回+ムーブ1回ができます。ムーブ(移動)完了後は、ムーブ した番組はムーブ元のハードディスクから自動的に削除されます。

#### **HDMI連動機能について DMI連動機能について**

● 推奨機器以外の機器を本機のHDMI入力端子に接続した場合に、本機がHDMI連動対応機器として認識し、一部の連動操作がで きることがありますが、その動作については保証いたしかねます。 **64**

#### **インターネット機能について ンターネット機能について**

- インターネットの利用には、ADSL、ケーブルテレビなどのインターネット回線事業者および接続業者(プロバイダー)との契 約が必要です。契約、費用などについては、お買い上げの販売店または接続業者などにご相談ください。
- 本機でインターネットが使用できるのは、イーサネット通信のみです。ダイヤルアップやISDNなどには対応していません。
- 回線の接続環境や接続先のサーバーの状況などによっては、正しく動作しない場合があります。
- Webサイトによっては、本機の仕様が対応していない場合があり、映像、文字などが正しく表示されない、または正しく動作し ないことがあります。
- 本機のブロードバンド機能は基本的な閲覧機能だけに対応しています。メール機能やインターネット上のプラグインソフト (FlashやJavaなど)の機能には対応していません。また、今後の新技術にも対応できない場合があることを、あらかじめご了 承ください。

#### **インターネットの閲覧制限機能について ンターネットの閲覧制限機能について**

- 本機には、青少年を有害サイトから保護することを意図した閲覧制限機能が組み込まれています。青少年のお子様などがいらっ しゃるご家庭では、この閲覧制限機能を利用することをおすすめします。
- 閲覧制限機能を利用する場合は、「暗証番号設定」| <mark>70 子</mark> の手順で暗証番号を設定のうえ、「インターネット制限設定」| <mark>71 子</mark> をし てください。設定された制限レベル以上のサイトにアクセスできないようにする方法と、暗証番号を入力しないとインターネッ ト機能が使用できないようにする方法の2種類の閲覧制限機能があります。

#### **お問い合わせ先について 問い合わせ先について**

● 受信契約など放送受信については、各放送事業者にお問い合わせください。(同梱の冊子の「ファーストステップガイド」をご覧 ください)

#### **取扱説明書(本書および別冊の操作編) 本書および別冊の操作編)について**

- 記載されているテレビ画面表示は、実際に表示される画面と文章表現などが異なる場合があります。画面表示については実際 のテレビ画面でご確認ください。
- 受信画面の図などに記載されている番組名などは架空のものです。
- 記載されている機能の中には、放送サービス側がその運用をしていない場合には使用できないものがあります。
- 画面に表示されるアイコン(絵文字や絵記号)については、「アイコン一覧」(操作編1157)をご覧ください。
- 本書および別冊の操作編、画面表示、リモコンの操作ボタン名などでは、以下の略語を使用しています。

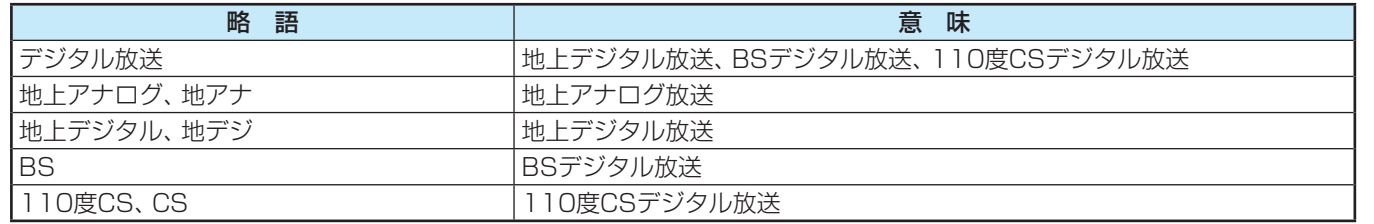

#### **ソフトウェアの更新について フトウェアの更新について**

● お買い上げ後、より快適な環境でお使いいただくために、本機内部のソフトウェア(制御プログラム)を更新する場合がありま す。

本機の自動ダウンロード機能を「する」の状態に設定しておくと、放送電波で送られる更新用のソフトウェアを本機が受信し、 自動的にソフトウェアを更新することができます。(お買い上げ時は、「する」の状態に設定されています)

ソフトウェアの更新や自動ダウンロードについては、操作編の **113** をご覧ください。

※ 内蔵プレーヤーのソフトウェアの更新については、操作編の **64** または下に記載のホームページをご覧ください。

#### **インターネットで情報を・・・ ンターネットで情報を・・・**

● ホームページに最新の商品情報やサービス·サポート情報、その他のお知らせなどを掲載しておりますので、ご覧ください。

#### ■ www.toshiba.co.jp/regza

- ※ 上記アドレスは予告なく変更される場合があります。 その場合は、お手数ですが東芝総合ホームページ(www.toshiba.co.jp)をご覧ください。
- 東芝総合ホームページからもさまざまな情報を提供しています。

#### **放送、通信サービスについて 送、通信サービスについて**

● 放送や通信サービス(インターネットを利用した映像配信サービス、その他の放送・通信サービスなど)は、予告なしに、放送事 業者や通信事業者などによって一時的に中断されたり、内容が変更されたり、サービス自体が終了されたりする場合がありま す。あらかじめ、ご了承ください。

## **ご使用の前に 各部のなまえ**

● 製品イラストは26RB2です。見やすくするために誇張や省略などで実際とは多少異なります。

●詳しくは アマ 内のページをご覧ください。(代表的なページを示しています)

#### **前面**

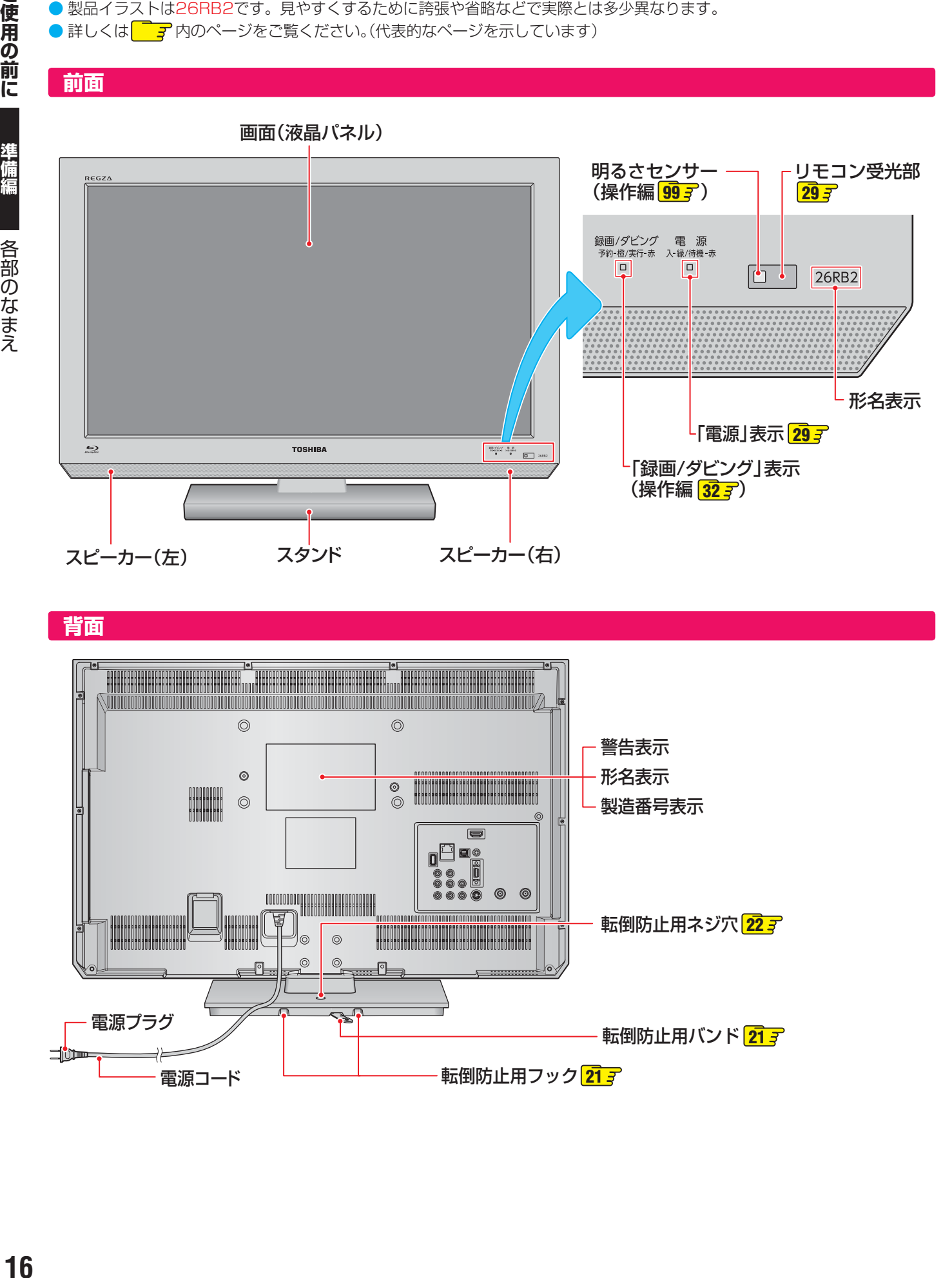

**背面**

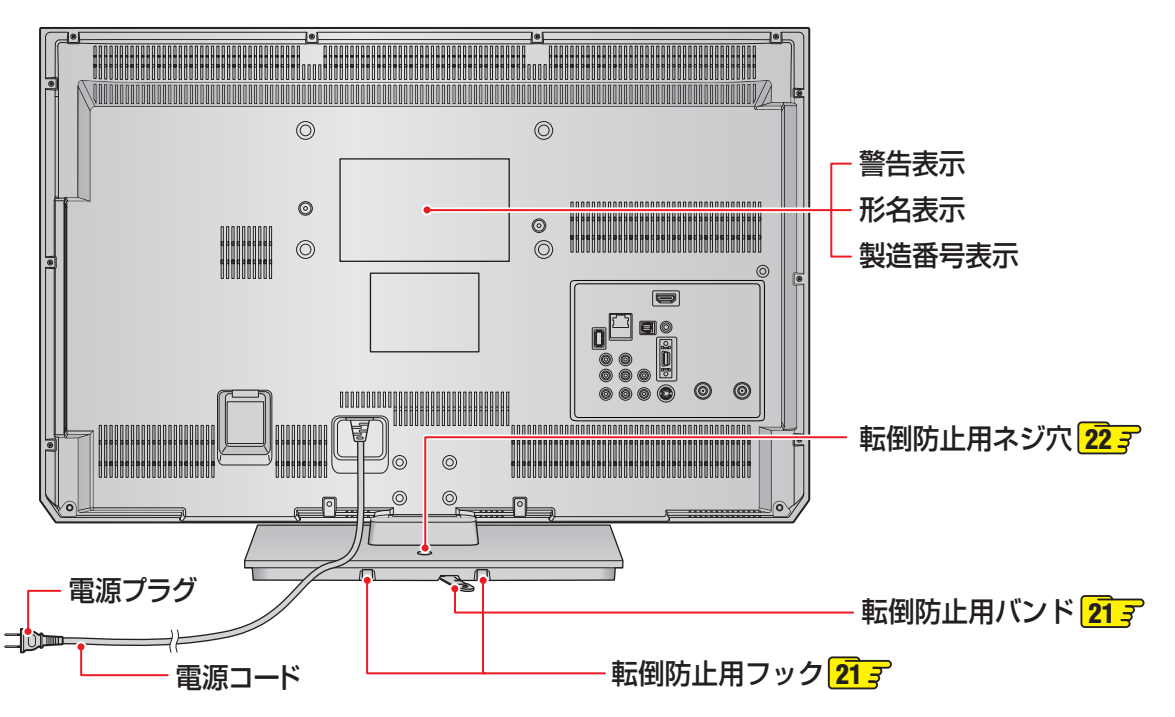

#### **左側面**

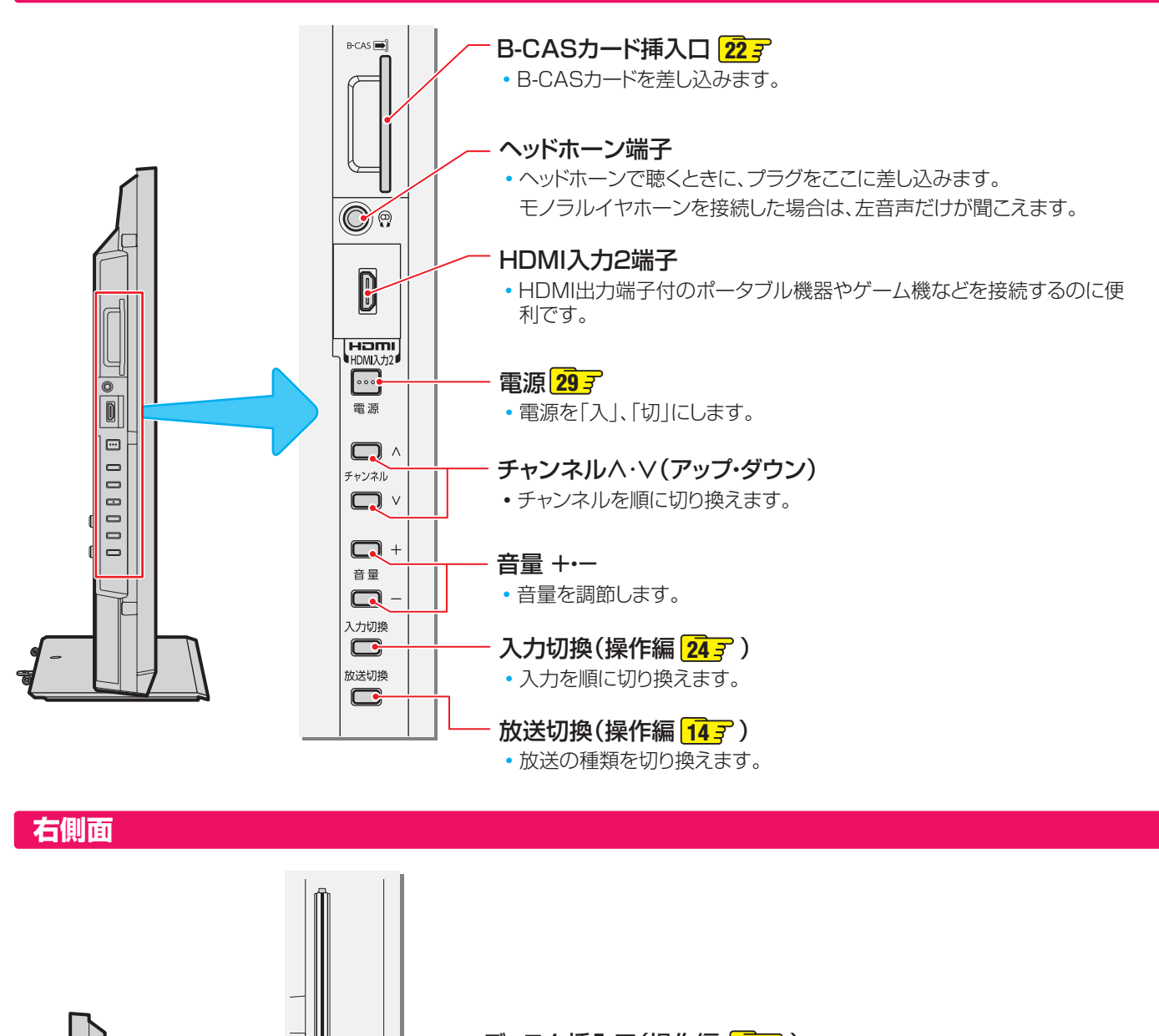

ディスク挿入口(操作編 <mark>527</mark> ) •再生したいディスクを挿入します。 ※ディスク挿入口にディスクを入れるときは、無理に入れないでください。デ ィスクが挿入されている状態で、さらにディスクを挿入しようとすると、故 障の原因になります。

ディスク取出し •ディスクを取り出します。

▲ ディスク取出し

山<br>土<br>山

I i

USBメモリー端子(操作編 <mark>533</mark> ) • BD-Live™用のUSBメモリーを差し込みます。 ※USBメモリー専用です。 録画に使用するUSBハードディスクは、背面の録画専用端子に接続し てください。

### **ご使用の前に 各部のなまえ つづき**

#### **背面の入出力端子**

#### USB(録画用)端子 **45**

• USBハードディスクを接続して録画・再生ができます。 ※ USBハードディスク専用です。 BD-Live™に使用するUSBメモリーは、右側面の USBメモリー端子に挿入してください。

#### LAN端子 **49 65**

• インターネットを利用したさまざまな機能を使う場合や、 ホームネットワークに接続して各種機器の保存番組など を視聴する場合に使います。

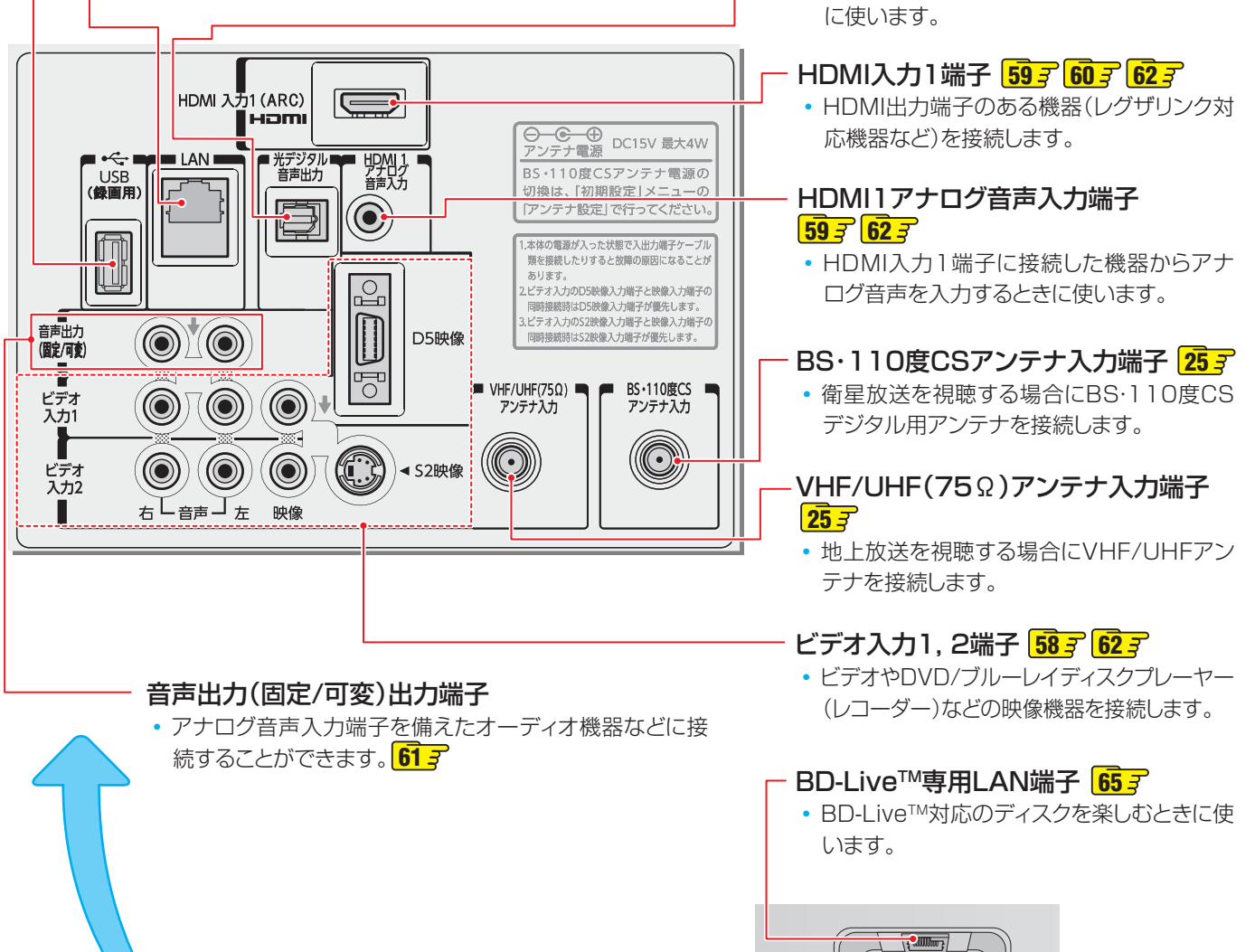

光デジタル音声出力端子 **60**

伽

BD-Live™ 専用

• オーディオ機器で音声を聴きたい場合など

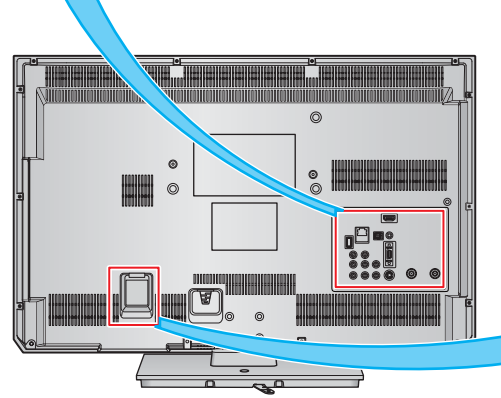

準備編

各部のなまえ

#### **リモコン**

- 準備編で使用するリモコンのボタンと、そのおもな機能は以下のとおりです。(ボタンによっては、通常の操作時と機能の異な るものがあります)
- ●詳しくは ファ 内のページをご覧ください。(代表的なページを示しています)
- ※ 設定メニューの操作には、このリモコンをご使用ください。

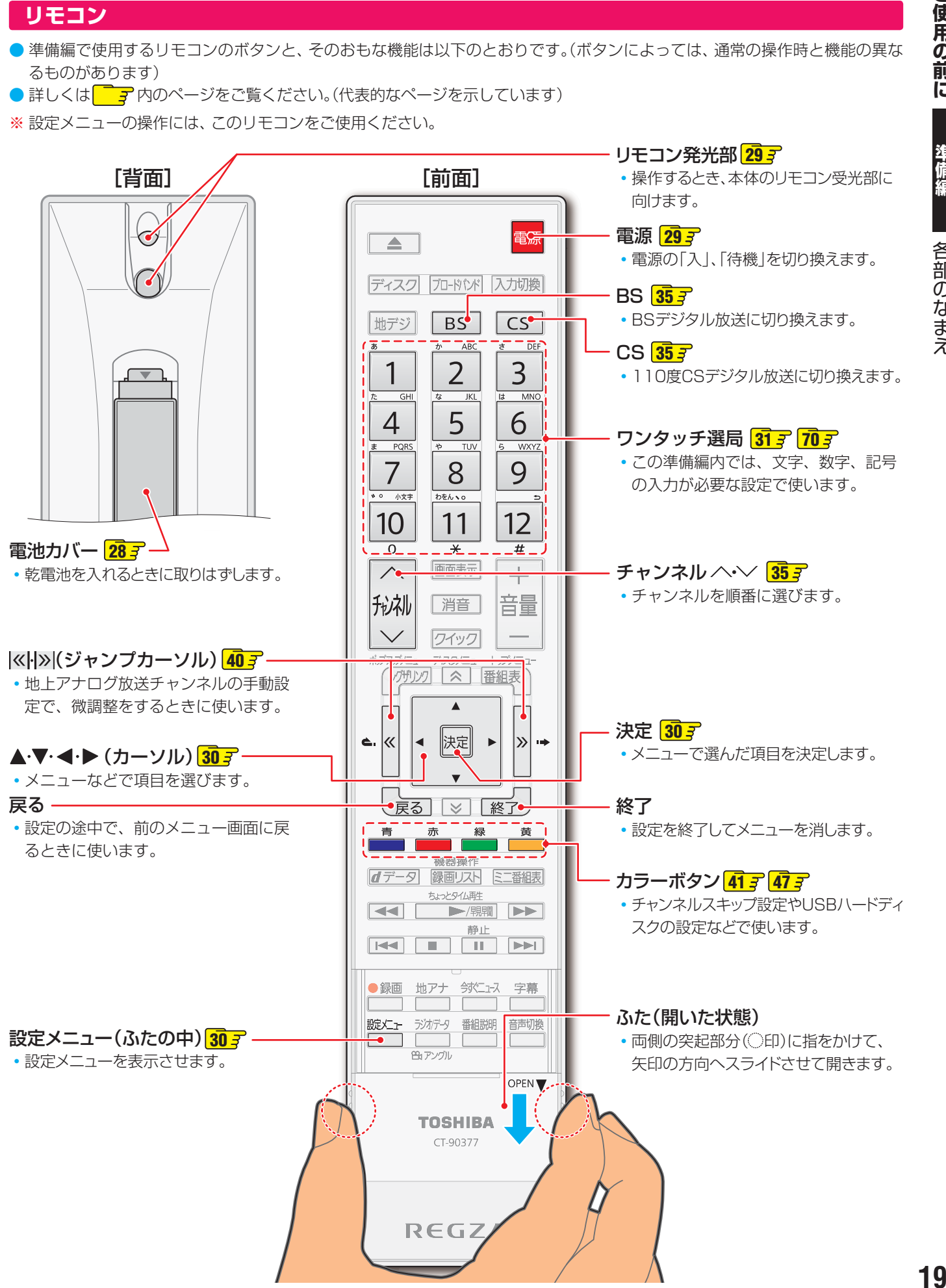

# **テレビを見る準備をする デジタル放送の種類と特徴**

● 本機は、従来の地上アナログ放送やCATV (ケーブルテレビ)放送のほかに、以下の3種類のデジタル放送を受信することができ ます。 地上デジタル放送 2003年12月から関東、中京、近畿の三大広域圏の一部で開始され、2006年末までにその他の都道府県の県庁所在地で開始 された、地上波のUHF帯を使用したデジタル放送です。今後も受信可能エリアは順次拡大されます。 放送のデジタル化に伴って、地上アナログ放送とBSアナログ放送は2011年7月24日までに終了することが、国の法令によっ て定められています。(本機はBSアナログ放送は受信できません) ● これまでの地上アナログ放送と比べて、以下の特徴があります。 • デジタルハイビジョン放送を中心とした高画質放送 • 高音質放送、マルチチャンネルのサラウンド放送 • ゴーストのない鮮明な映像 • 電子番組表(EPG) 放送電波で送られる番組情報で画面に番組表を表示させ、視聴番組を選んだり録画予約をしたりすることができます。 • 天気予報や番組案内などのデータ放送、番組に連動したデータ放送、視聴者参加型の双方向サービス 通常の番組に加えて、地域に密着したニュースや天気予報などのデータ放送があります。また、双方向サービスによる オンラインショッピングや、視聴者参加型のクイズ番組などもあります。 ● 受信にはUHFアンテナを使用します。 従来のUHF放送受信に使用していたUHFアンテナをそのまま使用できる場合と、交換または調整が必要な場合があります。 ● 本機は「CATVパススルー対応」です。 ケーブルテレビ局が再送信する地上デジタル放送を受信することができます。

#### BSデジタル放送

デジタル方式の放送衛星(Broadcasting Satellite:通称BS)を使用したデジタル衛星放送です。

- 地上デジタル放送と同様の特徴のほかに、以下の特徴があります。
	- 日本全国どこでも同じ放送が楽しめます
	- 一部に視聴契約が必要な有料チャンネルがあります
	- 2種類のデータ放送(連動データ放送、独立データ放送)や双方向サービスがあります
- ●受信にはBS·110度CS共用アンテナを使用します。

#### 110度CSデジタル放送

BSデジタル放送の衛星と同じ東経110度に打ち上げられている通信衛星(Communication Satellite:通称CS)を利用して、 (株)スカイパーフェクト・コミュニケーションズが運用しているデジタル衛星放送です。

● 以下の特徴があります。

- さまざまなテレビ番組や専門チャンネル、データ放送などの多彩な放送があります
- 多くのチャンネルで有料の視聴契約が必要です
- 受信にはBS・110度CS共用アンテナを使用します。

● デジタル放送には以下の4種類の放送フォーマットがあります。

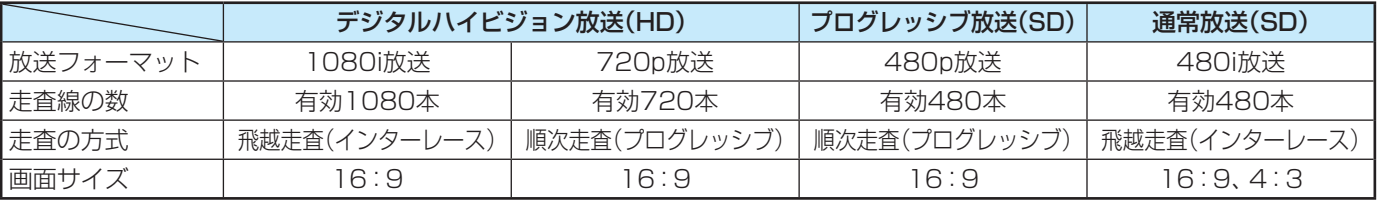

• 本機はすべての放送フォーマットをデジタル処理によって液晶パネルの画素数に合わせて表示します。

• ハイビジョン放送には1035iの放送信号もあります。1035iの放送信号を受信した場合は、画面上部が黒く表示されます。

• デジタルハイビジョン放送1番組と通常放送3番組程度を時間帯によって切り換えて放送する、マルチチャンネル放送もあり ます。

お知らせ

# **テレビを見る準備をする テレビを設置する**

● 設置の前に「安全上のご注意」<mark>6 子 ~ 12子</mark> を必ずお読みください。

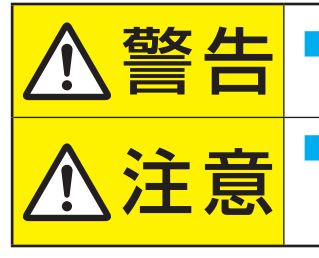

<mark>警答 全士</mark> ■ 本機はコンセントから電源プラグが抜きやすいように設置する<br><mark>言言 亡</mark>コ 万一の異常や故障のとき、または長期間使用しないときなどに役立ちます。

<del>注意 ■ 転倒・落下防止の処置をする</del><br>注意 ■ 地震などでのテレビの転倒・落 地震などでのテレビの転倒・落下によるけがなどの危害を軽減するために、転倒・落下 防止の処置をしてください。

#### **正しい置きかた**

■ 丈夫で水平な安定した所に設置してください

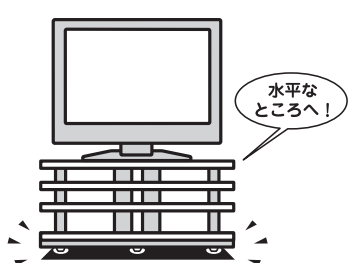

# ■ 周囲からはなして置いてください

● 通風孔をふさがないように本機の上および周囲に10cm 以上の空間を設けてください。

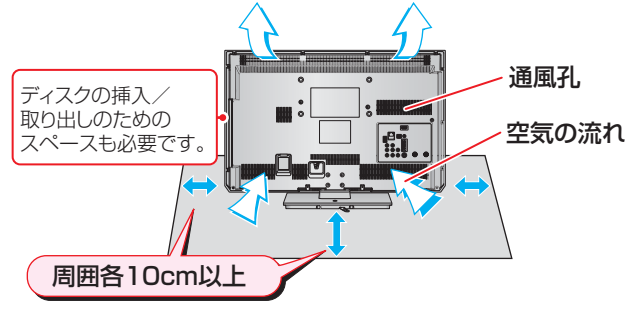

#### ■ テレビ台を使用する場合

● テレビ台の取扱説明書をご覧ください。

#### **転倒・落下防止のしかた**

● 転倒・落下防止器具を取り付ける壁や台の強度によっては、転倒・落下防止効果が大幅に減少します。その場合は、適当な補強 を施してください。以下に記載した転倒・落下防止のしかたは、けがなどの危害の軽減を意図したものですが、すべての地震に 対してその効果を保証するものではありません。

#### **壁または柱などに固定するとき または柱などに固定するとき**

- スタンド背面のフックと付属のクリップを使用し、確実に 支持できる壁または柱などを選び、丈夫なひもで固定して ください。
- クリップはスタンド背面のフックと同じくらいの高さの場 所にネジ(市販品)で取り付けてください。
- ※ 針金や鎖など金属製のものは、瞬間的な衝撃に対する柔軟 性が乏しく、本機や柱などの取付部分が破損する原因とな るので使用しないでください。
- ※ 移動するときは、ひもをはずしてください。

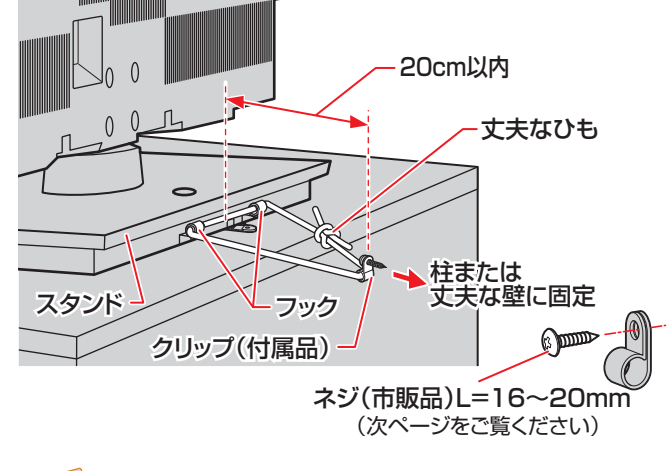

#### **転倒防止バンドを使用して固定するとき 倒防止バンドを使用して固定するとき**

- スタンド底面の転倒防止バンドを後方に回転させて、設置 する台の確実に支持できる背面にネジ(市販品)で固定して ください。
- ※後方には倒れることがあります。固定後は台を壁などに近 づけて設置し、小さなお子様がはいれないようにしてくだ さい。

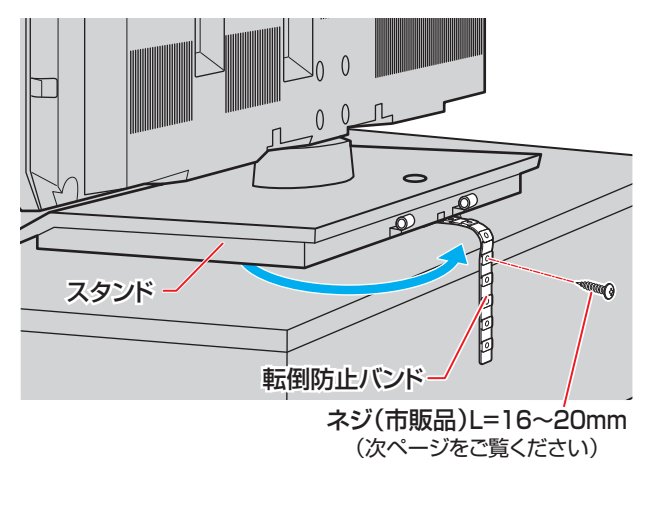

他のデジタル機器や電子レンジなどから出る電磁波によって、本機の映像が乱れたり、雑音が出たりする場合があります。相互に影 響しない位置に設置してください。

# **テレビを見る準備をする テレビを設置する つづき**

#### **転倒防止ネジ穴を使用して固定するとき 倒防止ネジ穴を使用して固定するとき**

- 転倒防止ネジ穴を使ってネジ(市販品)でスタンドを設置面 にしっかりと固定します。
- 材質のしっかりした、十分に厚い場所に固定してください。

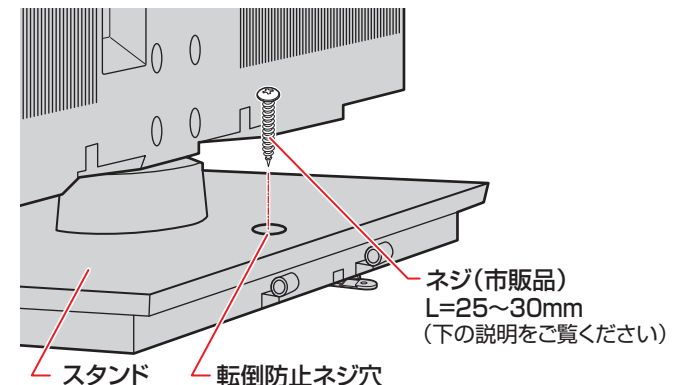

※ 固定後は、本機を押したり、持ち上げたりしないでください。 破損の原因になります。

#### **固定用のネジ(市販品)について**

- 下図を参考に、固定する場所の状況に応じて、しっかりと固 定できる長さのタッピングネジや木ネジをご使用ください。
- 頭の形状が**❷**:ナベ、**❸**:丸のネジは、固定部の変形・破損防 止のためにワッシャーを併用してください。
- 頭の形状が**❹**:ラッパ、**❺**:皿のネジは使用しないでください。
- ネジの太さは、公称3.8~4.1mmのものをご使用ください。

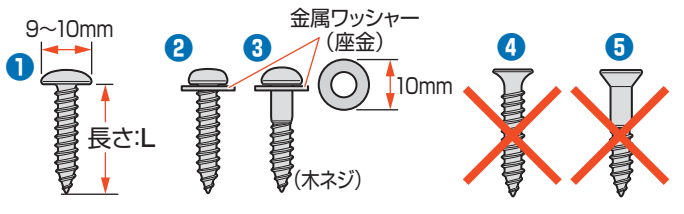

# **テレビを見る準備をする B-CAS(ビーキャス)カードを挿入する**

● 同梱のB-CASカードは、デジタル放送や「放送局からのお知らせ」の受信などに必要です。常に本体に入れておいてください。 **※** B-CASカードを抜き差しするときは、本機の電源を切って、電源プラグをコンセントから抜いてください。 **※** お買い上げ時、B-CASカードは本体背面に貼付された袋の中にはいっています。

#### ● B-CASカードの絵柄面を本体の前面側 に向けて、奥まで差し込みます。

※ 取り出すときは、B-CASカードをつかんで抜きます。

- 同梱のB-CASカードの説明書についている「加入申込 書用バーコードシール」は、受信契約をする際に加入申 込書に必ず貼ってください。
- **●「同梱のB-CAS(ビーキャス)カードについて|143** も 必ずお読みください。
- 説明書はよくお読みのうえ、のちのお問い合わせ先確 認などにそなえて、たいせつに保管してください。

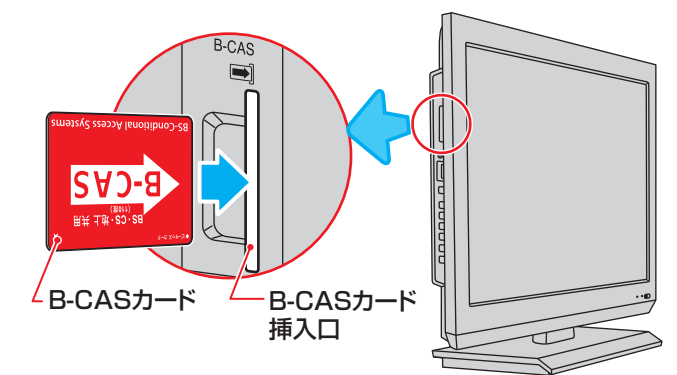

# **アンテナを接続する**

#### **本機で受信できる放送と必要なアンテナ**

#### **本機で受信できる放送の種類 機で受信できる放送の種類**

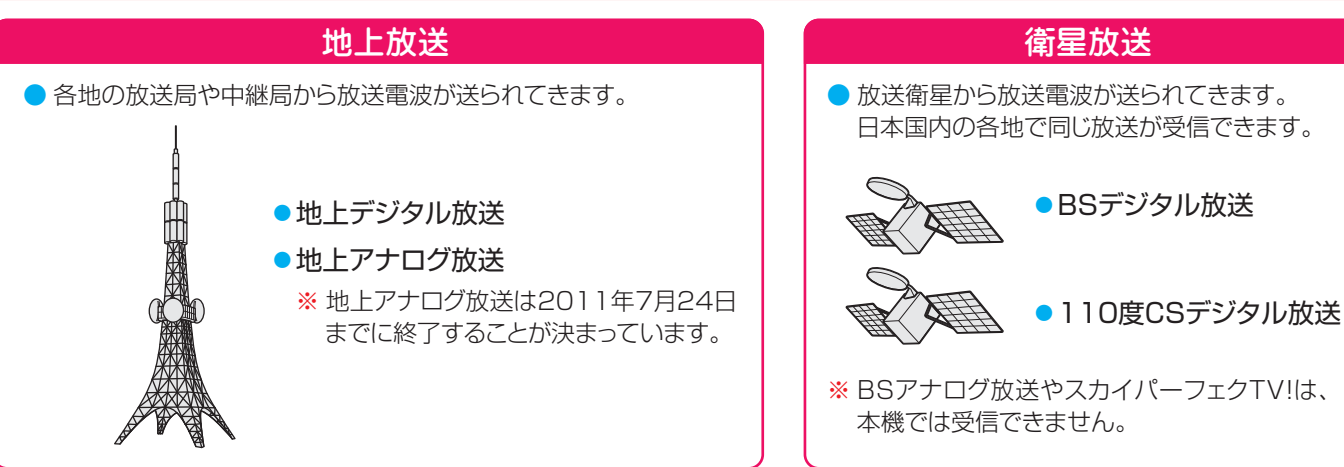

#### **受信に必要なアンテナの種類 信に必要なアンテナの種類**

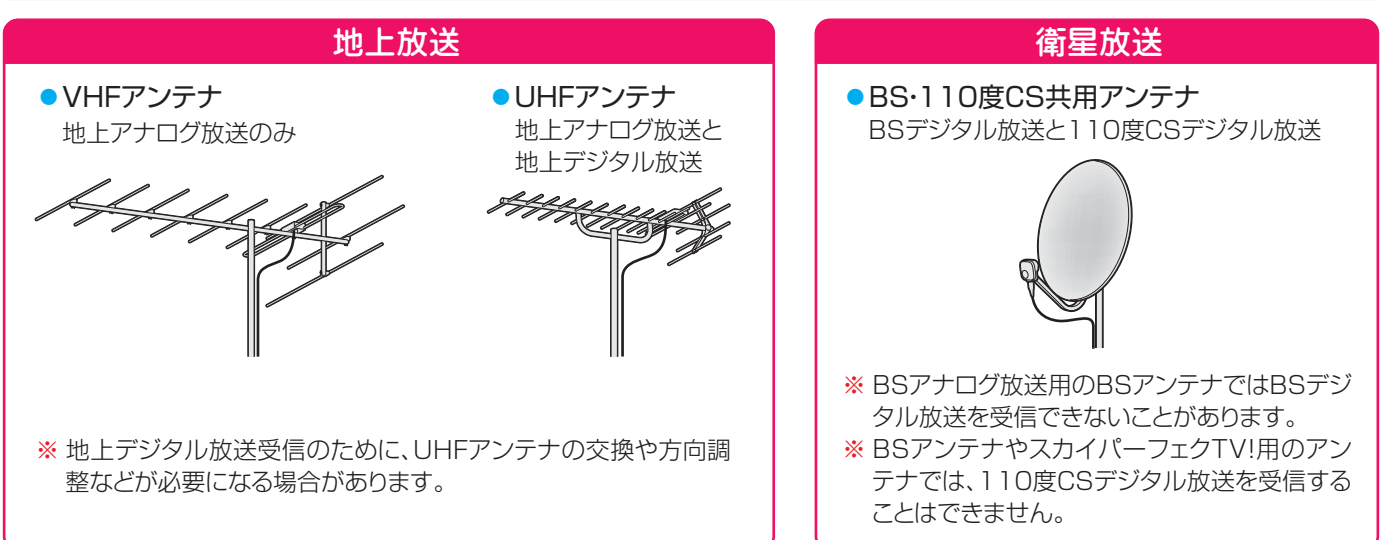

#### **ケーブルテレビ(CATV)について**

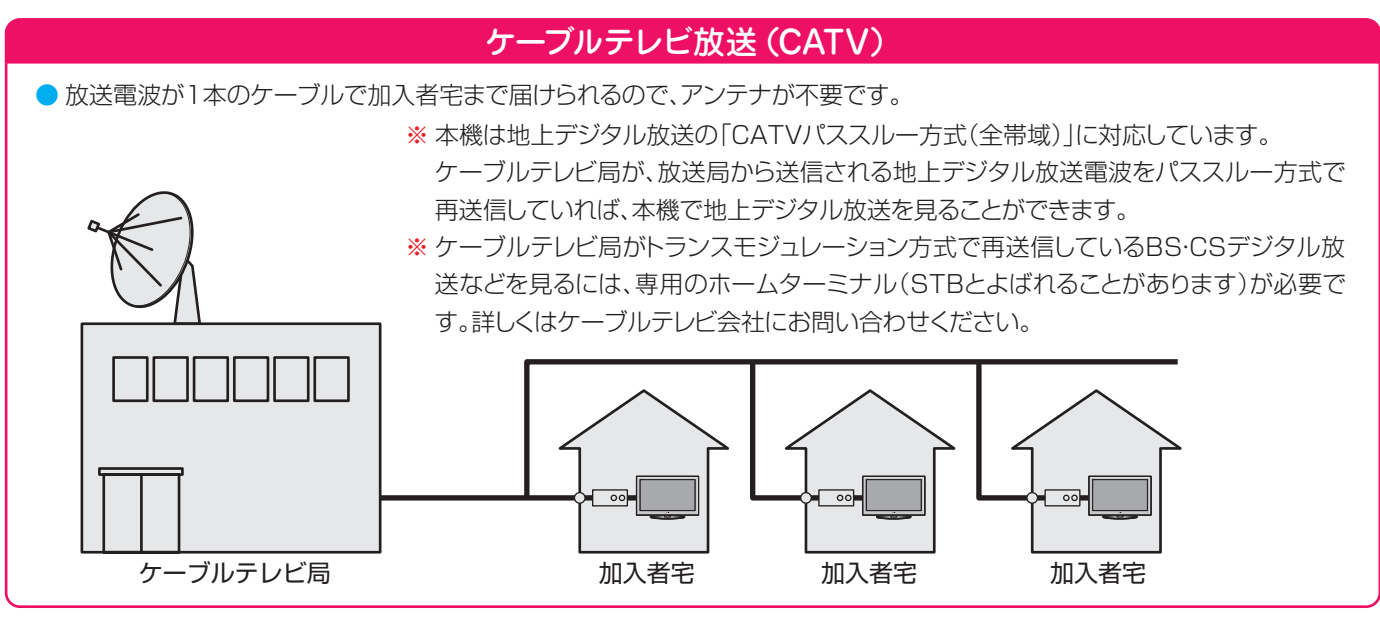

#### **お願いとご注意**

- **※** アンテナ工事には技術と経験が必要です。アンテナの設置・ 調整については、お買い上げの販売店にご相談ください。
- アンテナや接続に必要なアンテナ線(同軸ケーブル)、混合 器、分波器、分配器などは付属されておりません。 機器の配置や端子の形状、受信する放送の種類(電波の種類) などに合わせて適切な市販品を別途お買い求めください。
- F型コネクターがネジ式のアンテナ線をおすすめします。 差込式のものを使用する場合は、本機のアンテナ端子のネ ジ部分と確実に接触するものをご使用ください。接触が悪 いと、受信できなかったり、ときどき映らなくなったりする ことがあります。

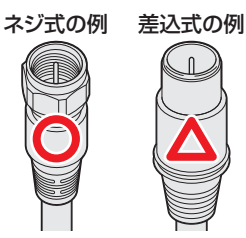

※ 平行フィーダー線は受信障害の原因になることがあるの で、使用しないでください。

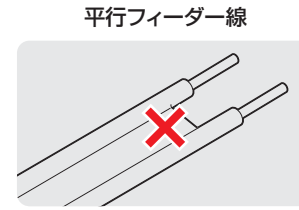

● 壁のアンテナ端子はネジ式の端子が突き出たタイプをおす すめします。平行フィーダー用のアンテナ端子①や接続部 分がむき出しのアンテナ端子②は、受信障害の原因になる ことがあります。交換については、電気店などにご相談く ださい。

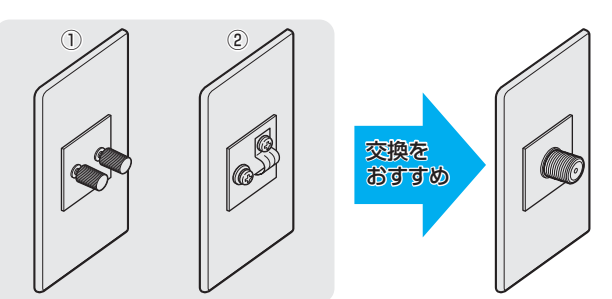

● アンテナ線のF型コネクターは、ゆるまない程度に手で締め つけてください。工具などで締めつけすぎると、壁のアン テナ端子や本機内部が破損するおそれがあります。

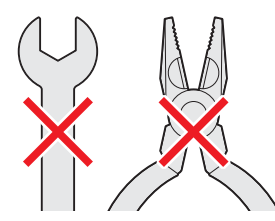

● F型コネクターのピンが曲がっていないか確認してくださ い。曲がったままで接続すると、折れたり、ショートしたり することがあります。

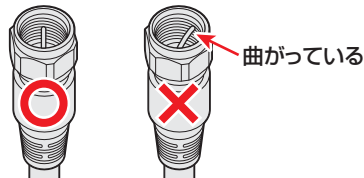

● 同軸ケーブルにF型コネクターを取付加工する場合は、 **芯線** とアース線(網線)がショートしないようにしてください。

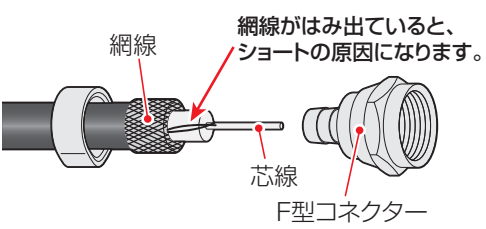

● アンテナを接続するときは必ず本機の電源を切り、電源プ ラグをコンセントから抜いてください。

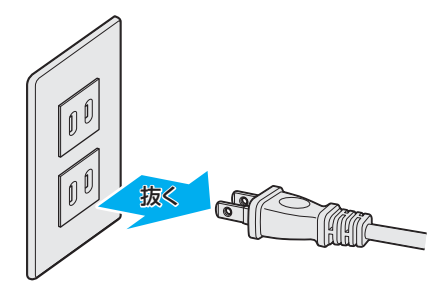

#### **アンテナ接続ガイド**

● 視聴条件に合わせて以下の該当ページをご覧ください。

#### **アンテナをテレビだけに接続する ンテナをテレビだけに接続する**

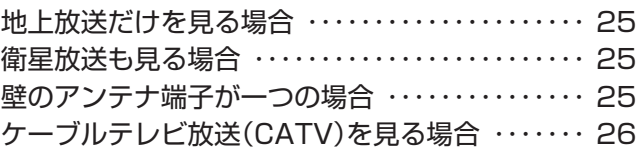

#### **アンテナをテレビと録画機器に接続する ンテナをテレビと録画機器に接続する**

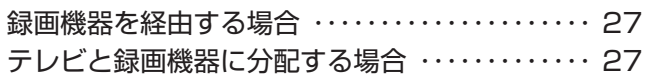

# **25テレビを見る準備をする準備編**アンテナを接続する アンテナを接続する

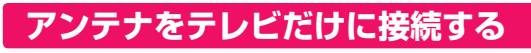

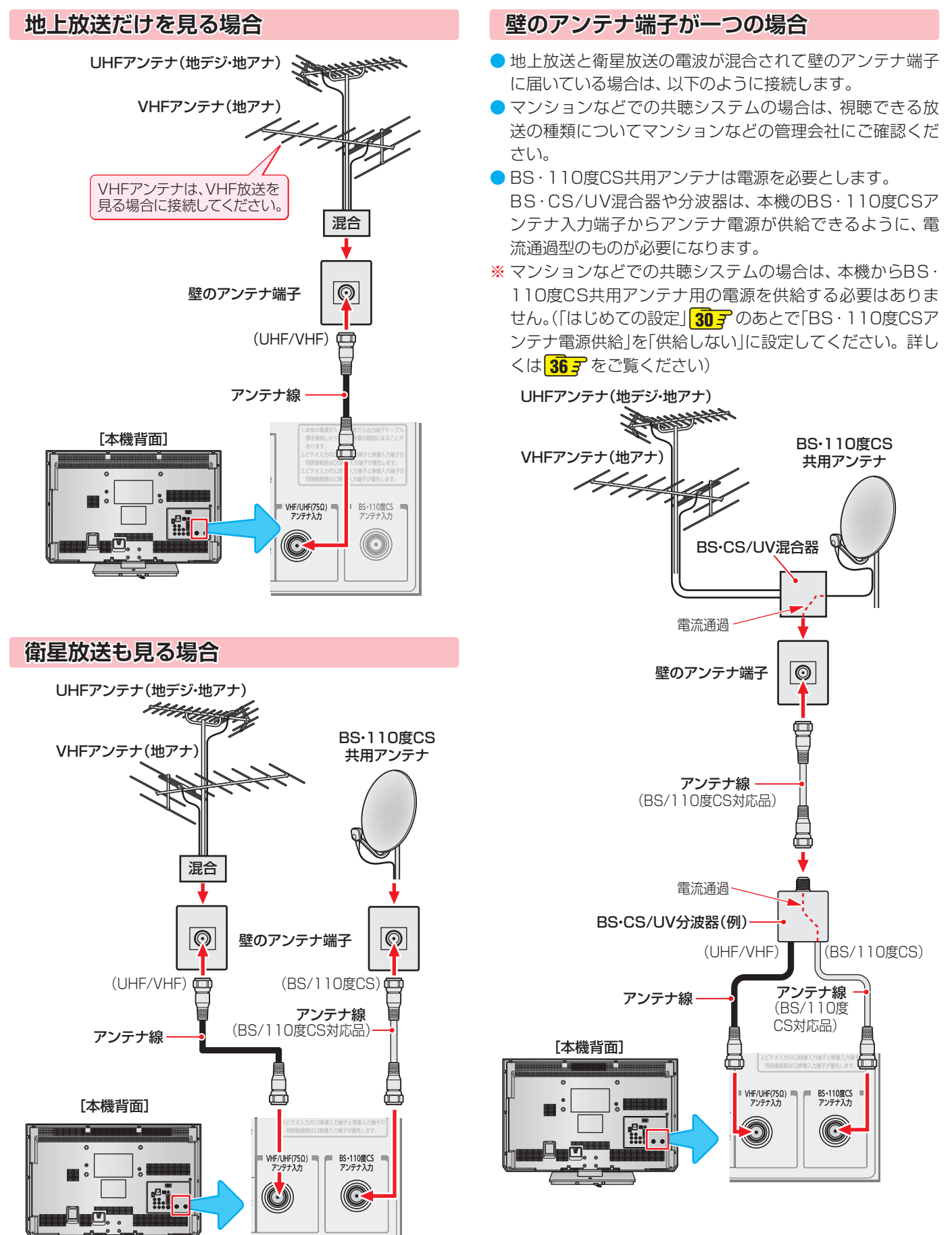

# **テレビを見る準備をする アンテナを接続する つづき**

 **ケーブルテレビ放送 ーブルテレビ放送(CATV)を見る場合**

● ケーブルテレビ局から地上デジタル放送の電波がパスス ルー方式で再送信されている場合、ホームターミナルのケー

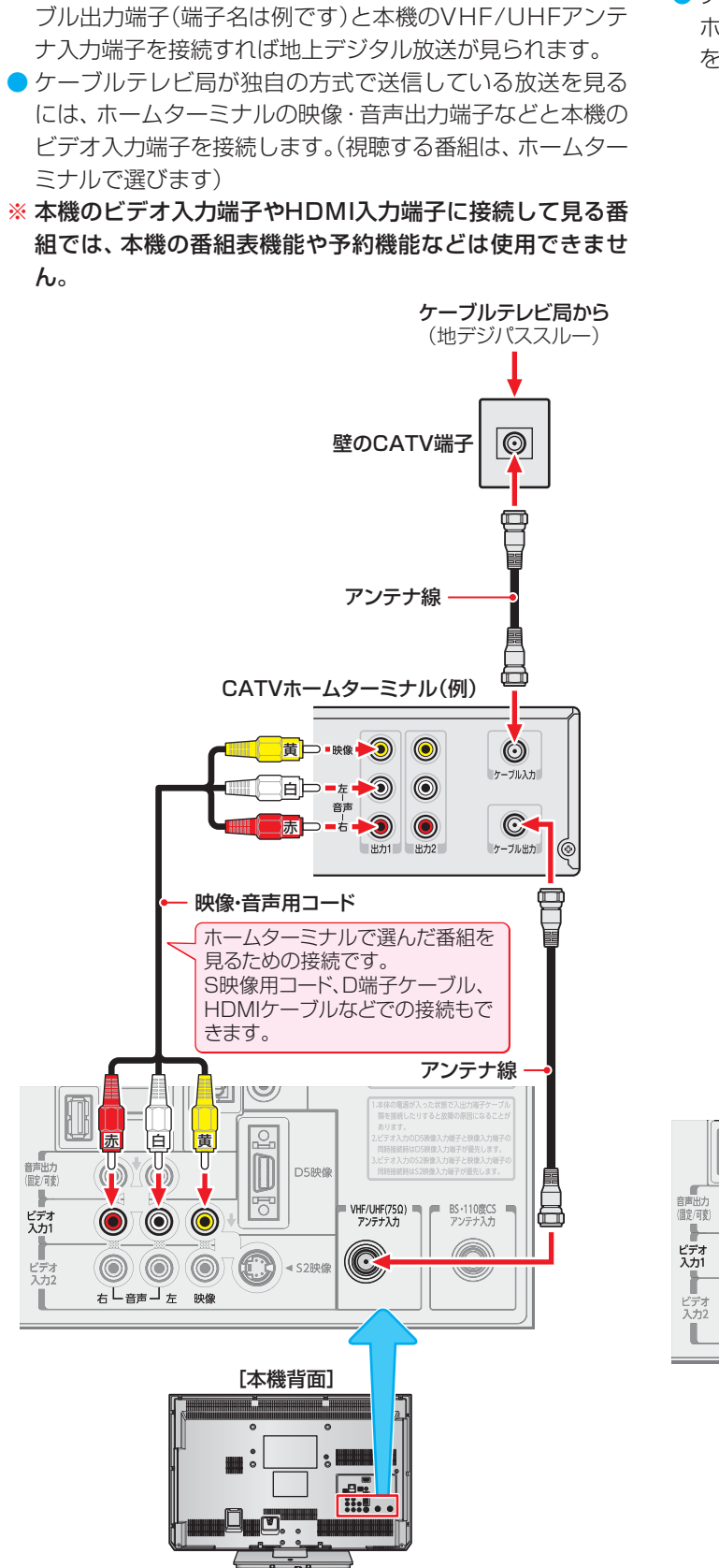

● ホームターミナルを使用しない場合は、壁のCATV端子 と本機のVHF/UHF(75Ω)アンテナ入力端子をアンテ ナ線で直接接続してください。

#### **ホームターミナルから地デジの電波が出ないとき ームターミナルから地デジの電波が出ないとき**

●ケーブル出力端子に地デジの再送信電波が出力されない ホームターミナルの場合は、UHFに対応した市販の分配器 を使用して、以下のように接続してください。

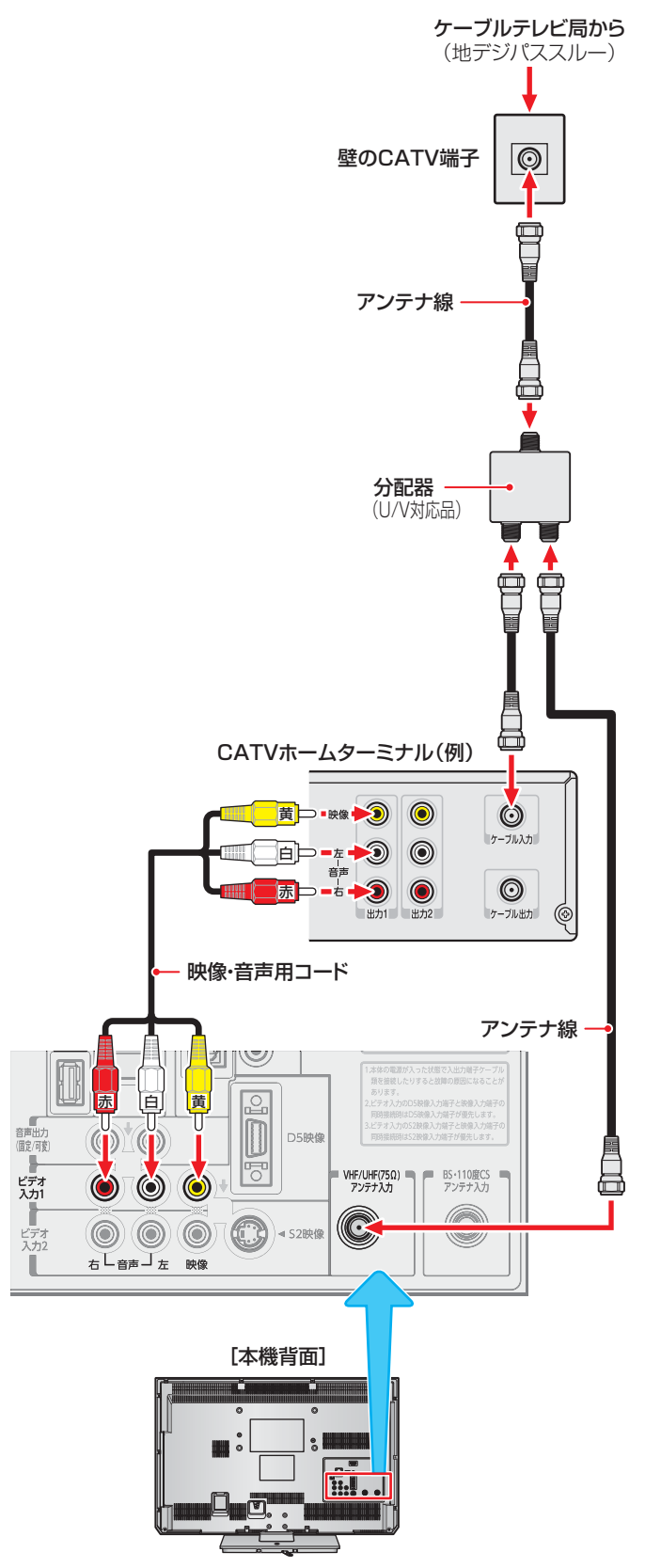

#### **アンテナをテレビと録画機器に接続する**

#### **録画機器を経由する場合 画機器を経由する場合**

● 録画機器のBS・110度CSアンテナ電源が供給される設定 になっていることを確認してください。詳しくは、録画機 器の取扱説明書をご覧ください。

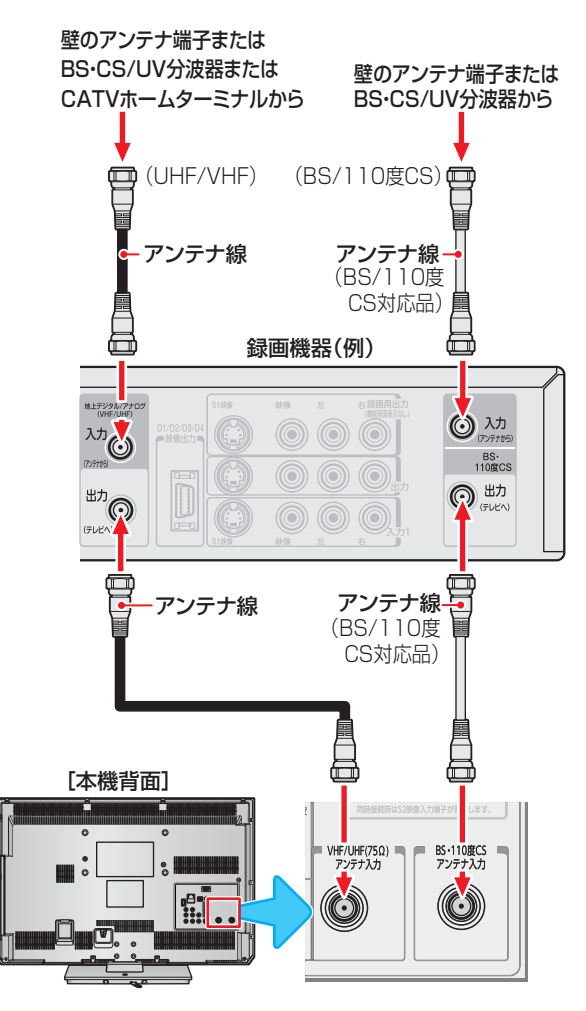

#### **テレビが映らないとき レビが映らないとき**

- ●「はじめての設定」<mark>307</mark> をしてもテレビが映らない、また は映りが悪いような場合は、録画機器を経由しないで本機 に直接接続してみてください。改善される場合、本機の問 題ではありません。
	- ・ 右記の「テレビと録画機器に分配するとき」もお試しくだ さい。
	- ・ 録画機器の電源プラグが抜けていると、アンテナ出力端 子に電波が出力されない場合があります。
- 症状が改善されない場合は、「テレビが正しく映らないとき」 **34 子** をご覧ください。

#### **テレビと録画機器に分配する場合 レビと録画機器に分配する場合**

- 録画機器にアンテナ出力端子がない場合や、録画機器やテ レビが複数ある場合などは、分配器を使って接続すること もできます。分配器は「全端子通電型」をご使用ください。
- 録画機器を経由するとテレビがよく映らない場合などにも この接続をお試しください。

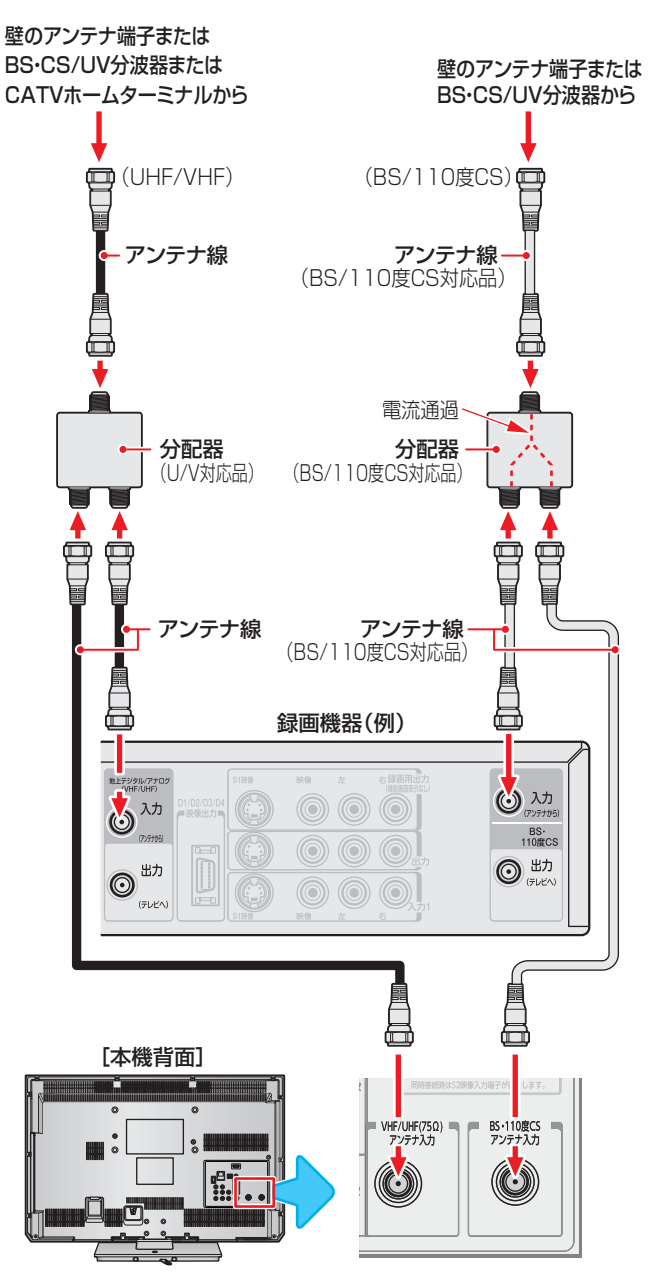

# **リモコンを準備する**

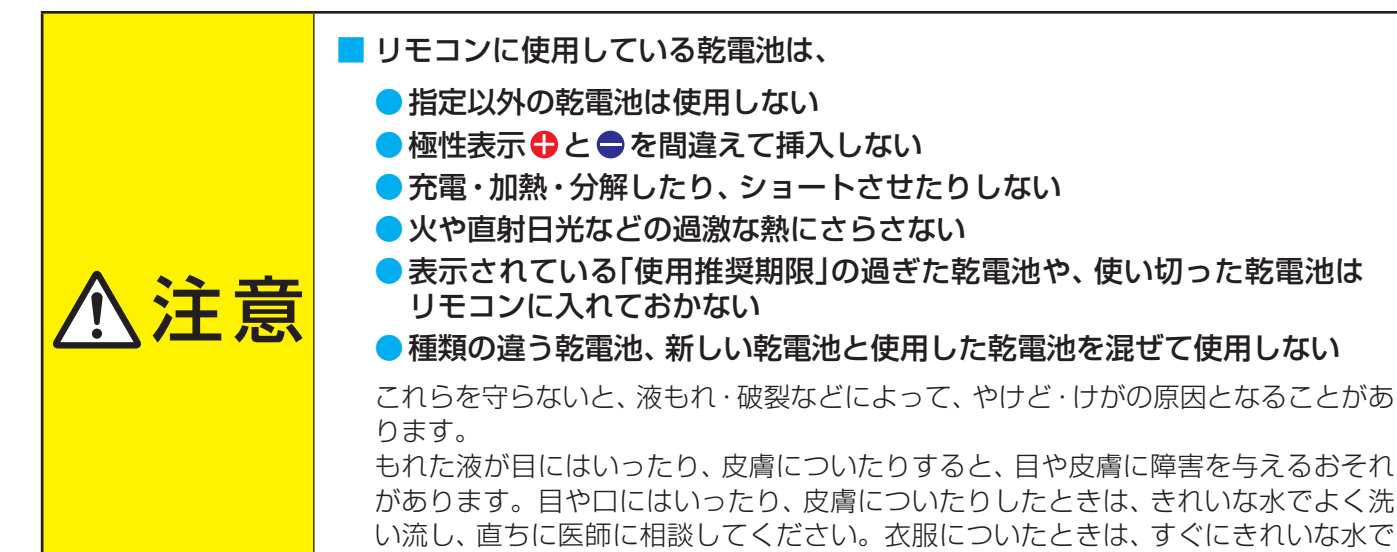

洗い流してください。器具についたときは、液に直接触れないでふき取ってください。

#### **乾電池を入れる**

- ●単四形乾電池R03またはLR03を2個ご使用ください。 お買い上げ時は単四形乾電池R03が2個付属されています。
	- カバーをはずし、乾電池を入れる
		- 1) カバーをはずすときは、カバー上部の ▼ 部分を▼の方向に押 しながら、すくい上げます。
		- 2 極性表示 ●と●を確かめて、間違えないように入れます。
		- カバーを閉めるときは、カバー下部の突起をリモコン本体のみぞ に差し込んで、パチンと音がするまでカバー上部を押し込みます。

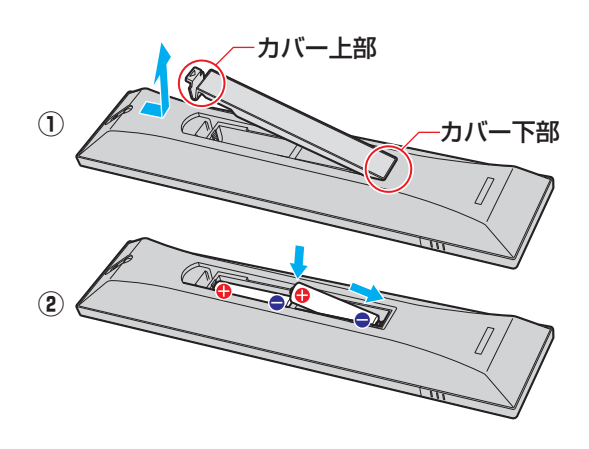

#### **リモコンコードについて**

- 本機のリモコンは、リモコンコードの切換えができます。 **75**
- お買い上げ時は「リモコンコード1」に設定されています。
- ※「リモコンコード2」に設定して使用していた場合、電池交換などでリモコンから乾電池を取りはずすと「リモコンコード1」に戻 ることがありますので、ご確認ください。

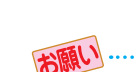

乾電池について

- 乾電池の寿命はご使用状態によって変わります。リモコンが動作しにくくなったり、操作できる距離が短くなったりしたら2個と も新しい乾電池と交換してください。
- 使用済の乾電池は、地方自治体またはお住まいの地域で定められた規則に従って廃棄してください。

テレビを見る準備をする

# **テレビを見る準備をする 電源プラグを差し込み、 電源を入れる**

● アンテナの接続が終わったら、本機の電源を入れます。

#### *1* 電源プラグをコンセントに差し込む

● 電源プラグは交流100Vコンセントに根元まで確実 に差し込んでください。

#### *2* 本体左側面の電源ボタンを押す

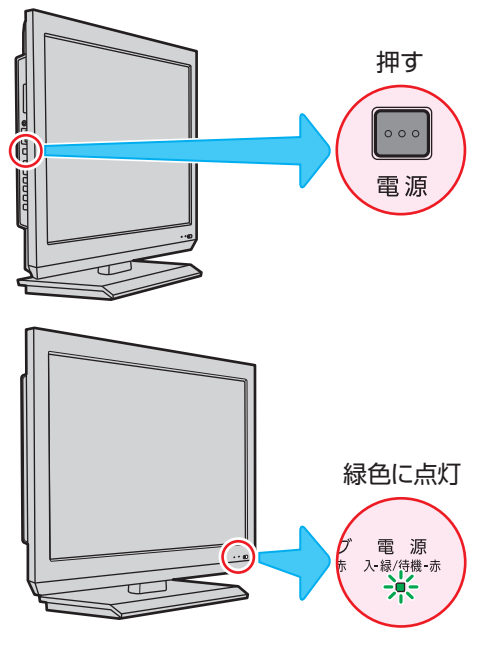

- 電源がはいり、本体前面の「電源」表示が緑色に点灯 します。
- もう一度本体の電源ボタンを押すと、電源が「切」に なり、「電源」表示が消灯します。

#### **はじめて電源を入れたとき じめて電源を入れたとき**

●「はじめての設定」の画面が表示されます。 次ページ以降の手順に従って設定してください。

#### **リモコンで電源を入/待機にするには モコンで電源を入/待機にするには**

- 電源「入」のときにリモコンの 電感を押すと「待機」になり、「電 源」表示が赤色に点灯します。
- ●「待機」のときにリモコンの 電源を押すと電源がはいり、「電 源」表示が緑色に点灯します。

※ 本体の電源ボタンで電源を切っているときは、リモコン で電源を入れることはできません。 電源が「切」のときは、「電源」表示が消えています。

#### **リモコンの使用範囲について**

- リモコンは、本体のリモコン受光部に向けて使用してくだ さい。
- リモコン受光部に強い光を当てないでください。強い光が 当たっていると、リモコンが動作しないことがあります。
- リモコン受光部とリモコンの間に障害物を置かないでくだ さい。動作しなかったり、動作しにくくなったりします。

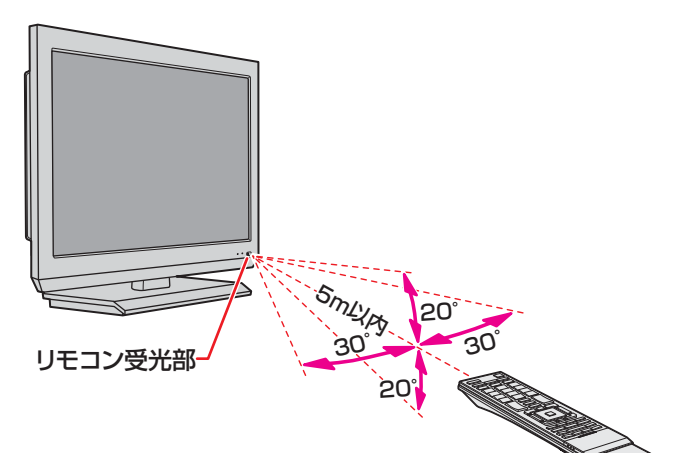

- リモコン受光部から 距離 ······5m以内 角度 ······左右30°以内、上下20°以内
- ※ リモコン発光部は二ヵ所あり、リモコンを立てた状態で も操作できます。

- ■リモコンについて
- 落としたり、振りまわしたり、衝撃などを与えたりしない でください。
- 水をかけたり、ぬれたものの上に置いたりしないでくだ さい。
- 分解しないでください。
- 高温になる場所や湿度の高い場所に置かないでください。

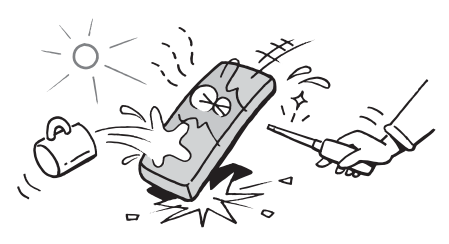

# **テレビを見る準備をする テレビを見るための各種設定をする**

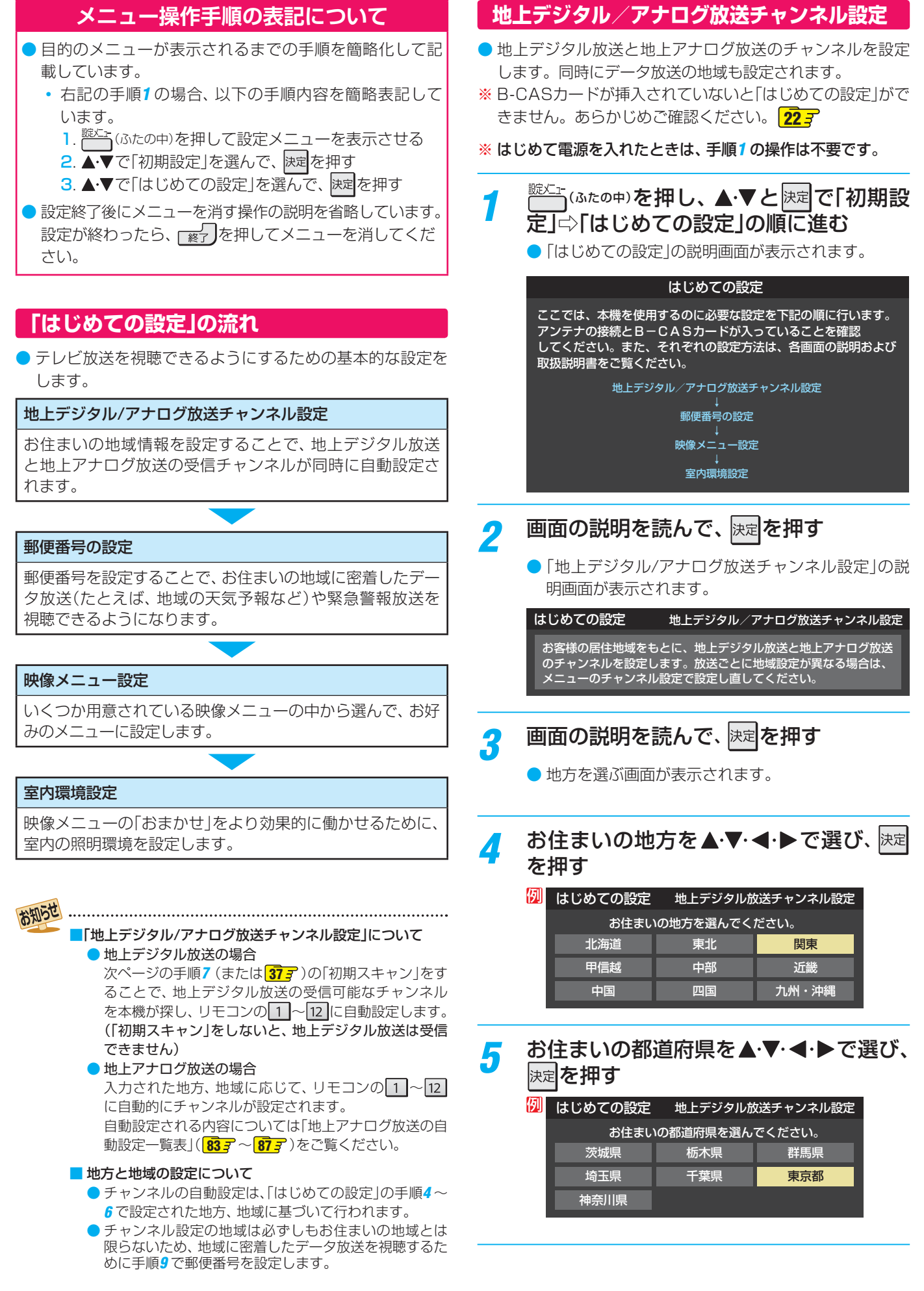

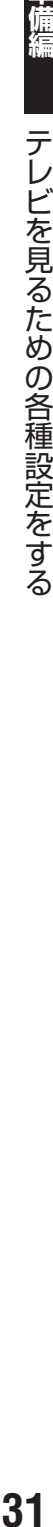

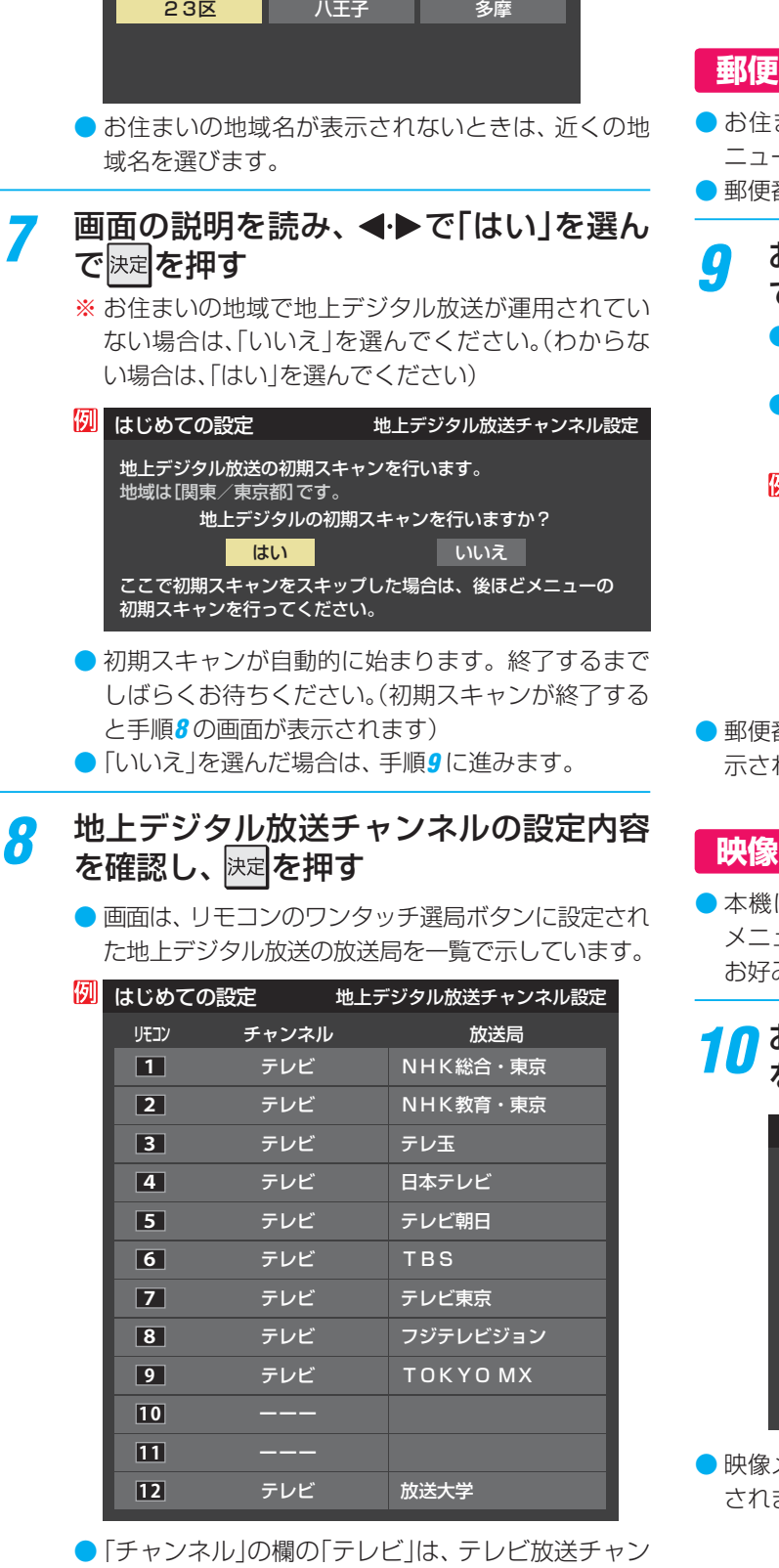

<mark>6</mark> お住まいの地域を▲·▼·<! ▶で選び、

お住まいの地域を選んでください。

6 はじめての設定 地上デジタル放送チャンネル設定

を押す

で快

例

- ネルが設定されたことを意味します。(データ放送 チャンネルなどは設定されていません)
- 地上アナログ放送のチャンネルの設定内容につい ては、前ページの「お知らせ」をご覧ください。
- ●設定された内容を変更したい場合は、「はじめての設定」がす べて終了したあとで、「チャンネルをお好みに手動で設定す る」<mark>383</mark> の操作をしてください。
- 地上デジタル/地上アナログ放送チャンネル設定が終わる と、「郵便番号設定」の画面が表示されます。

#### **郵便番号設定**

- まいの地域に密着したデータ放送(地域の天気予報や ニュースなど)を視聴するための設定です。
- 番号を設定することで、地域が指定されます。

お住まいの地域の郵便番号を| 1 |~|10 |<sub>灬</sub> で入力し、 <mark>決定</mark>を押す

- ●間違えて入力したときは、◀でカーソルを戻してか らもう一度入力します。
- 郵便番号入力で、上3ケタを入力して快速を押すと残 りの4ケタは自動的に「0」が入力されます。

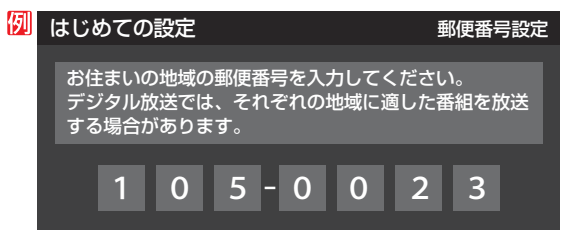

番号の設定が終わると、「映像メニュー設定|の画面が表 れます。

#### **映像メニュー設定**

にはいくつかの「映像メニュー」が用意されています。 メニューを選択したときに表示される画面の説明を読んで、 みの映像メニューに設定してください。

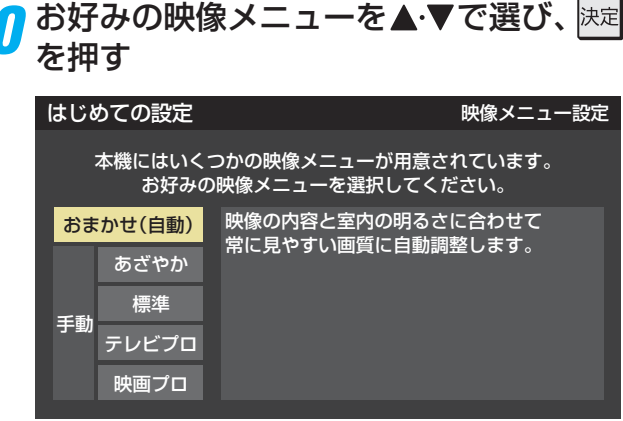

● 映像メニュー設定が終わると、「室内環境設定」の画面が表示 ます。

# **テレビを見る準備をする テレビを見るための各種設定をする つづき**

#### **室内環境設定**

●「映像メニュー」の「おまかせ」をより効果的に働かせるため の設定をします。(手順*10* で「おまかせ」以外を選択した場合 も、あとで「おまかせ」にする場合にそなえて設定しておく ことをおすすめします)

#### 設定する場合は < ▶ で「はい」を選び、 を押す

●「室内環境設定」をしない場合は、「いいえ」を選んで 手順*13* に進みます。(必要になったときに「室内環境 設定」 <mark>677</mark> をしてください)

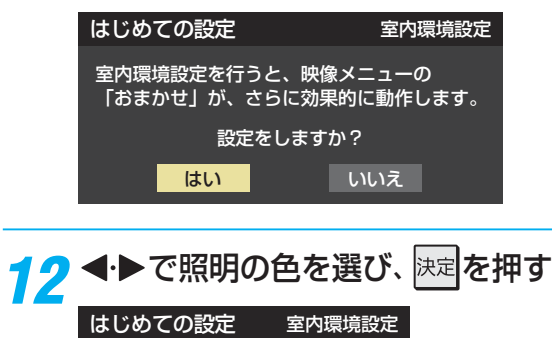

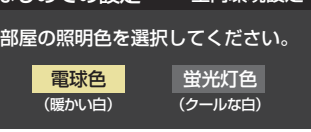

- 電球色········· 室内の照明が白熱灯(電球)や電球色の蛍 光灯の場合に選びます
- 蛍光灯色 ··· 室内の照明が蛍光灯の場合に選びます
- 蛍光灯のタイプが電球色の場合は「電球色」を選んで ください。
- 照明のタイプがわからない場合は、「電球色」を選ん でください。
- 手順11 で「いいえ | を選んだ場合は、「電球色 | (お買 い上げ時の設定)になります。

#### *13* 設定完了の画面が表示されたら、内容を 確認して、 決定を押す

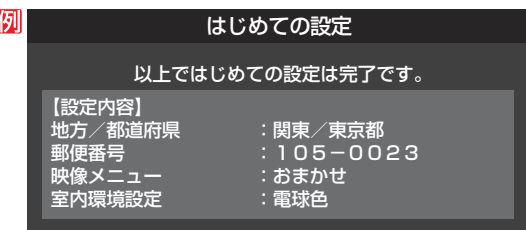

● これで「はじめての設定」は終了です。

#### **「 はじめての設定」をやり直すとき**

- ●「はじめての設定」をしてもアンテナ接続の不具合などで テレビが映らなかった場合は、不具合の対処をしたあとで **30** の手順*1* からやり直すことができます。
- ワンタッチ選局ボタンのチャンネル設定を手動でお好みに 設定したあとで「はじめての設定」をやり直すと、手動で設 定した内容が消去されます。その場合は、もう一度手動設 定をしてください。
- 県外への転居などで「はじめての設定」をやり直した場合は、 データ放送用メモリーの割当画面が表示されることがあり ます。その場合は、「データ放送用メモリーの割当画面が表 示されたら」**44** を参照して設定してください。

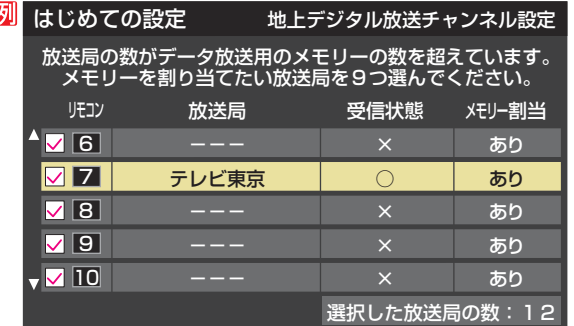

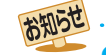

K

●「はじめての設定」のやり直しなどで、データ放送を視聴し ている状態で設定を変更した場合、放送によっては設定終 了後そのままの状態では設定内容は反映されません。設定 終了後に再度データ放送を選局し直してください。

●「はじめての設定」をしても地上デジタル放送や地上アナ ログ放送が映らない場合は、 **34** をご覧ください。

# **テレビを見る準備をする 地デジ難視対策衛星放送を受信する場合**

#### **地デジ難視対策衛星放送について**

- 地デジ難視対策衛星放送とは、地上デジタル放送が送り届 けられない地区にお住まいの方に、テレビ放送を視聴いた だけるように、暫定的に衛星放送を利用して地上デジタル 放送の番組をご覧いただくものです。この放送は総務省の 補助と放送事業者の負担によって、社団法人デジタル放送 推進協会(Dpa)が実施しています。
	- 視聴制御(スクランブル)をかけて対象地区を限定\*した 放送です。
	- 実施期間が2015年3月末までに限定された放送です。
	- 視聴できるのはNHKおよび地域民放と同系列の東京の 放送局の番組です。
	- 地上デジタル放送と画質や利用できるサービスに違いが あります。(ハイビジョン画質ではなく標準画質となりま す。データ放送および双方向サービスは利用できません)
	- \* この放送を利用できる対象地区は、総務省ホームページ に公表されています。

http://www.soumu.go.jp/main\_sosiki/joho\_tsusin/ dtv/zenkoku/index.html

● ご利用やお申込みについてご不明な点は、以下の窓口にお 問い合わせください。

**地デジ難視対策衛星放送についてのお問い合わせ先** 地デジ難視対策衛星放送受付センター

【電 話】(通話料がかかります) 0570-08-2200 (045-345-0522)

【受付時間】9:00 ~ 18:00

※本機の取扱いについてご不明な点のお問い合わせは、裏 表紙記載の「東芝テレビご相談センター」にお願いします。

#### **本機の設定をする**

- お買い上げ時、本機は地デジ難視対策衛星放送の視聴や番 組表表示ができないようになっています。利用できるよう にするには、以下の設定が必要です。
- ●「地デジ難視対策衛星放送受付センター」への利用申込手続 が完了した時点で視聴などができるようになります。 (手続完了前は設定をしても視聴などはできません)
- <sup>誕汇ェ</sup>(ふたの中)**を押し、▲▼と**快定 で「初期設 定」⇨「チャンネル設定」⇨「地デジ難視対 策衛星放送」の順に進む

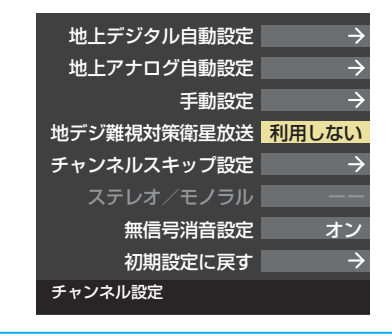

#### <mark>ク ▲で</mark>で「利用する」を選び、 <mark>決定</mark>を押す

● 地デジ難視対策衛星放送番組の視聴や番組表表示が できるようになります。

# **テレビを見る準備をする テレビが正しく映らないとき**

備編

#### ● 以下は代表的な事例です。別冊「操作編1の「困ったときは1もご覧ください。

#### **デジタル放送が正しく映らないとき**

- 正しく受信できないデジタル放送のチャンネルで以下の操 作をして、アンテナレベルの数値を確認してください。
- ※ 地上デジタル放送の場合、「はじめての設定」の手順*8* で、ワ ンタッチ選局ボタンにチャンネルが全く設定されなかった 場合は以下の操作はできません。その場合は、次ページの 手順で確認してください。

#### **❶ クイック を押し、▲▼と**快定で「その他の操作」⇒「アン テナレベル表示」の順に進む

● アンテナレベルの画面が表示されます。

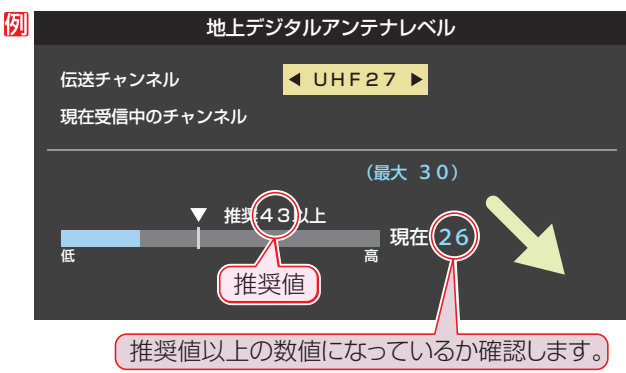

#### **2** アンテナレベルを確認したら、 <sub>[終</sub>] を押す

#### **❸** 以下の確認や処置をする

- アンテナレベルが低い場合は、アンテナが正しく接続さ れているかご確認ください。
- 症状が改善されない場合は、アンテナの交換や方向調整 が必要になることがあります。お買い上げの販売店にご 相談の上、次ページを参照して、アンテナレベルを確認 しながらアンテナの方向を調整してください。
- 地上デジタル放送を視聴するために、ケーブルテレビ放 送(CATV)やマンションなどの共聴システムをご利用の 場合は、パススルー方式での地上デジタル放送受信に対 応しているか、ご契約のケーブルテレビ会社や共聴シス テムの管理者にそれぞれお問い合わせください。

#### **❹**「初期スキャン」**37** の操作をする(または「はじめて の設定」をやり直す)

#### **地上アナログ放送が正しく映らないとき**

- **アンテナの種類(チャンネル1~12はVHF、13~62はUHF)** や向きが、設定した地域・都市名の条件に合っていることを 確認してください。
- 複数の地域·都市名が隣接する地域にお住まいの場合は、地 域・都市名を変えて設定すれば受信状態が改善されることが あります。(例:お使いになる地域が「横浜みなと」の場合は 「横浜・川崎」または「平塚・茅ケ崎」など) このような場合は、次のようにして設定します。
- **●** 近隣の別の地域・都市にアンテナの種類や向きを合わ せる
	- お買い上げの販売店にご相談ください。
- **❷**「自動設定-地上アナログ放送の場合」**38** の手順*1* ~*3* の操作をする
- **❸**「自動設定-地上アナログ放送の場合」**38** の手順*4* で、アンテナを向けた地域・都市名を選んで 決定を押 す

#### **地上アナログ放送の一部のチャンネルが映らないとき**

- 受信できるチャンネルを手動設定で探します。
- **❶**「手動設定-地上アナログ放送の場合」**40** の手順*1* の操作をする
- **<sup>8</sup> 407</mark> の手順2で、該当する「リモコンボタン」を選び、** 手順*3* の**❶**でほかに受信できる「チャンネル」を選ん で、決定を押す
	- 例:地域・都市名を「横浜・川崎」に設定した場合で、リモコン のワンタッチ選局ボタン[7]に割り当てられている「テ レビ神奈川」「42CH」だけが正しく受信できないとき は、隣接地域の「48CH」(横浜みなと)や「46CH」(小田 原)などに変えてみて、正しく受信できるところを探し ます。

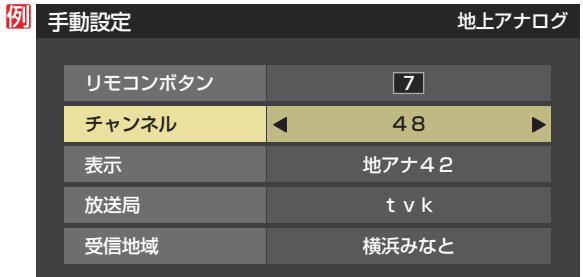

**<sup>3</sup>** 必要に応じて 40 了 の手順3 の2~0の操作で「表示」、 「放送局」、「受信地域」を設定する

# **テレビを見る準備をする アンテナを調整するとき**

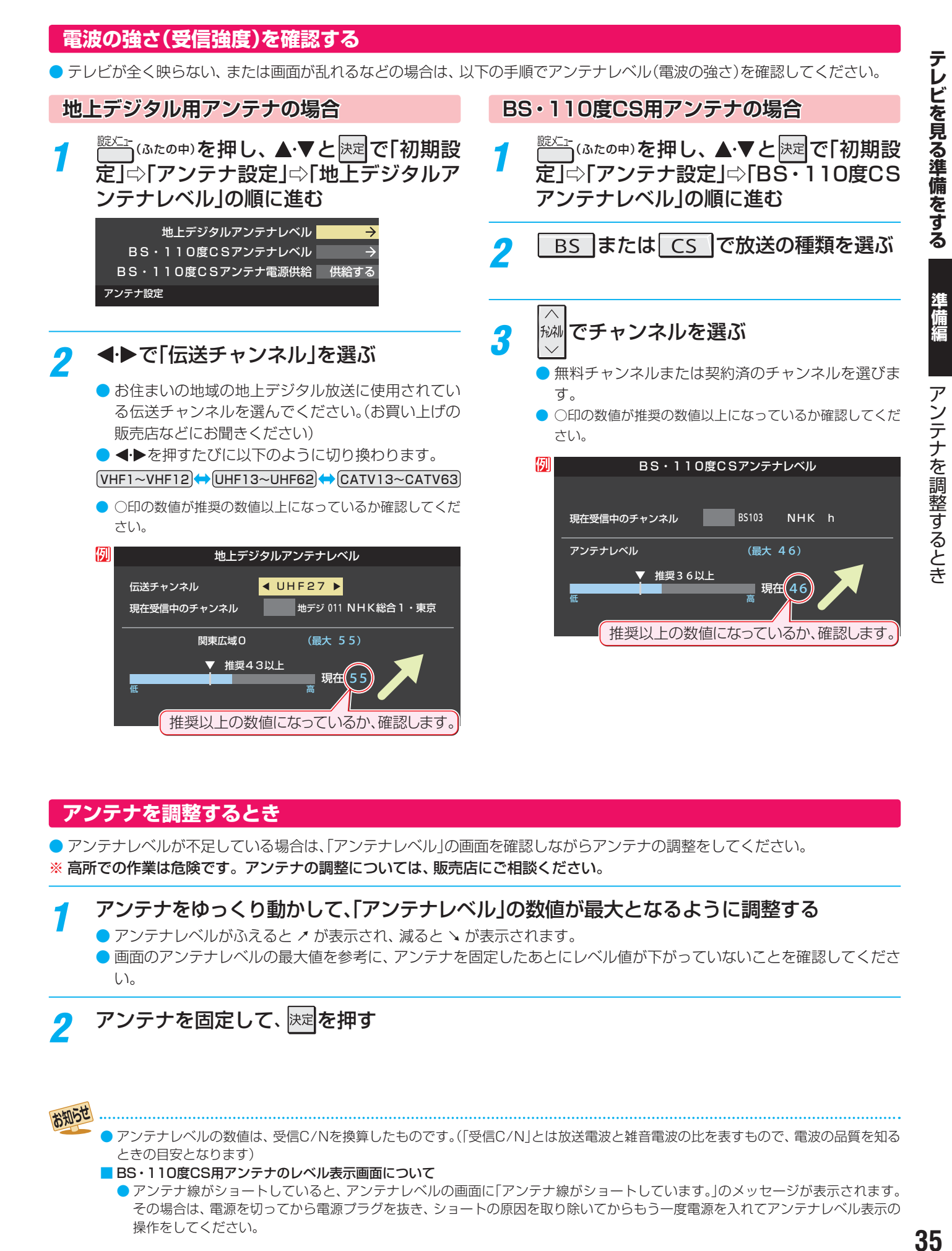

#### **アンテナを調整するとき**

● アンテナレベルが不足している場合は、「アンテナレベル」の画面を確認しながらアンテナの調整をしてください。 ※ 高所での作業は危険です。アンテナの調整については、販売店にご相談ください。

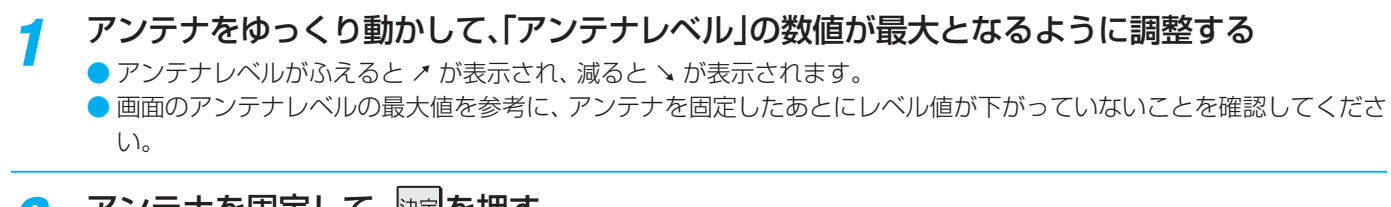

アンテナを固定して、 快定 を押す

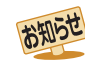

● アンテナレベルの数値は、受信C/Nを換算したものです。(「受信C/N」とは放送電波と雑音電波の比を表すもので、電波の品質を知る ときの目安となります)

■ BS・110度CS用アンテナのレベル表示画面について

● アンテナ線がショートしていると、アンテナレベルの画面に「アンテナ線がショートしています。」のメッセージが表示されます。 その場合は、電源を切ってから電源プラグを抜き、ショートの原因を取り除いてからもう一度電源を入れてアンテナレベル表示の 操作をしてください。

# **アンテナを調整するとき つづき**

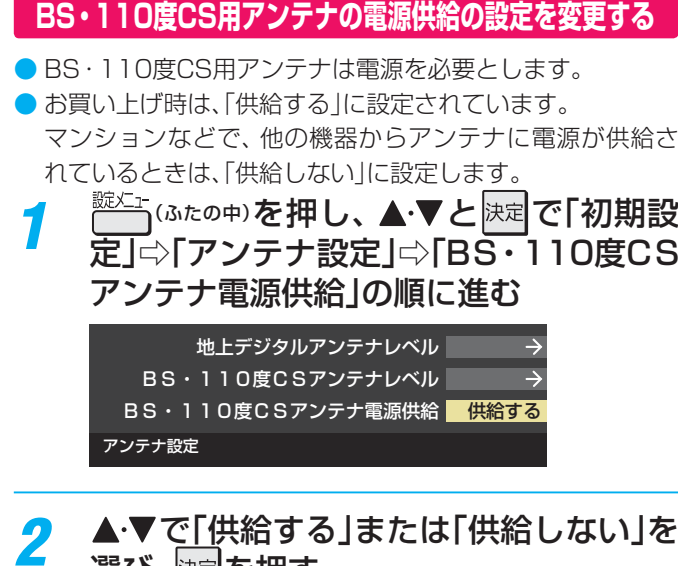

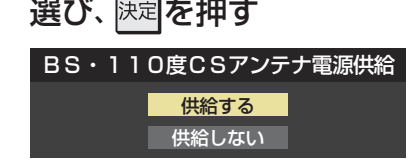

●「供給する」に設定した場合でも、本機の電源が「切」または「待機」のときは、番組情報の取得中や予約した番組の録画中、およびダウン
# 準備編

**37準備編**チャンネルを追加したり設定を変更したりするとき チャンネルを追加したり設定を変更したりするとき

# **テレビを見る準備をする チャンネルを追加したり設定を変更したりするとき**

## **チャンネルを自動で設定する**

● 地上デジタル放送と地上アナログ放送にはチャンネルの自動設定機能があります。

#### **自動設定-地上デジタル放送の場合 動設定-地上デジタル放送の場合**

- 地上デジタル放送の自動設定には、以下の3種類があります。
	- ・ 初期スキャン····· 「はじめての設定」の手順*7* **31** で行われる「初期スキャン」だけをやり直すことができます。
	- 再スキャン………放送局がふえたなど、放送チャンネルに変更があったときに、チャンネルボタンに設定します。
	- 自動スキャン……本機の電源が「切」や「待機」のときに自動的に探し、変更されたチャンネルがあれば自動で設定します。
	- ※初期スキャンをしていないと、再スキャンや自動スキャンはできません。

#### **初期スキャンをするとき 期スキャンをするとき**

- 受信可能なチャンネルを本機が自動的に探して、ワンタッ チ選局ボタン(11~12)に放送の運用規定に基づいて設定 します。
- 自動設定される内容は「地上デジタル放送の放送(予定)一覧 表」(<mark>817</mark>~ 827)が目安となります。
- <del>ౠ</del>∆மால் 20 中し、▲▼と <mark>決定</mark>で「初期設 定」⇨「チャンネル設定」⇨「地上デジタル 自動設定」⇨「初期スキャン」の順に進む
	- 画面の説明をよくお読みください。

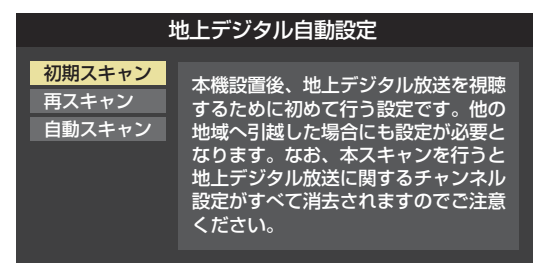

お住まいの地方を▲·▼·◀·▶で選び、 快定 を押す

- <mark>?</mark> お住まいの都道府県または地域を ▲▼・<→で選び、快定を押す
	- 下図の画面が表示された場合は「データ放送用メモ リーの割当て」 **44 3** をしてください。

例 初期スキャン 放送局の数がデータ放送用のメモリーの数を超えています。 がデータ放送用のメモリ<mark>-</mark><br>を割り当てたい放送局を リモコン 放送局 受信状態 メモリー割当  $\sqrt{11}$ テレ玉 あり ○ **12** テレビ東京 あり ○ -- NHK総合・新潟 あり -- NHK教育・新潟 あり . **n** – – BSN あり 選択した放送局の数: 12

*4* 初期スキャン終了の画面が表示されたら、 ▲▼で「はい」を選んで 決定を押す

#### **再スキャンをするとき スキャンをするとき**

- 新たに放送局が開局してチャンネルがふえた場合など、放 送に変更があった場合は、「再スキャン」をすればチャンネル を追加設定することができます。
	- <del>धध</del>∑⊒ (ふたの中)を押し、▲▼と 決定 で「初期設 定」⇨「チャンネル設定」⇨「地上デジタル 自動設定」⇨「再スキャン」の順に進む
		- **データ放送用のメモリー割当画面(左記手順3参照)** が表示された場合は **44** をご覧ください。

## 2 下図の画面が表示されたら、▲·▼でどち らかを選び、 決定を押す

● 画面の説明を読んで、11~12への設定方法を選び ます。

#### 再スキャン

放送局をワンタッチ選局ボタン(1~12)に設定します。

設定方法を選んでください。

すべて設定し直す 現在の設定に追加する

現在の設定を変更することなく、新たな放送局を追加します。 ただし、放送の運用規定によっては設定が変更される場合が あります。

- *3* 再スキャン終了の画面が表示されたら、 ▲▼で「はい」を選んで 決定を押す
- 設定内容を確認したら、 <sub>決定</sub>を押す

## **自動スキャンの設定を変えるとき 動スキャンの設定を変えるとき**

- お買い上げ時は「自動スキャンする」に設定されています。 チャンネル設定した内容を自動で変更させたくない場合は、 「自動スキャンしない」に設定してください。
- *1* (ふたの中)を押し、 <sup>と</sup> で「初期設 定」⇨「チャンネル設定」⇨「地上デジタル 自動設定」⇨「自動スキャン」の順に進む
- 2 ▲▼で「自動スキャンする」または「自動 スキャンしない」を選び、 決定を押す

# **テレビを見る準備をする チャンネルを追加したり設定を変更したりするとき つづき**

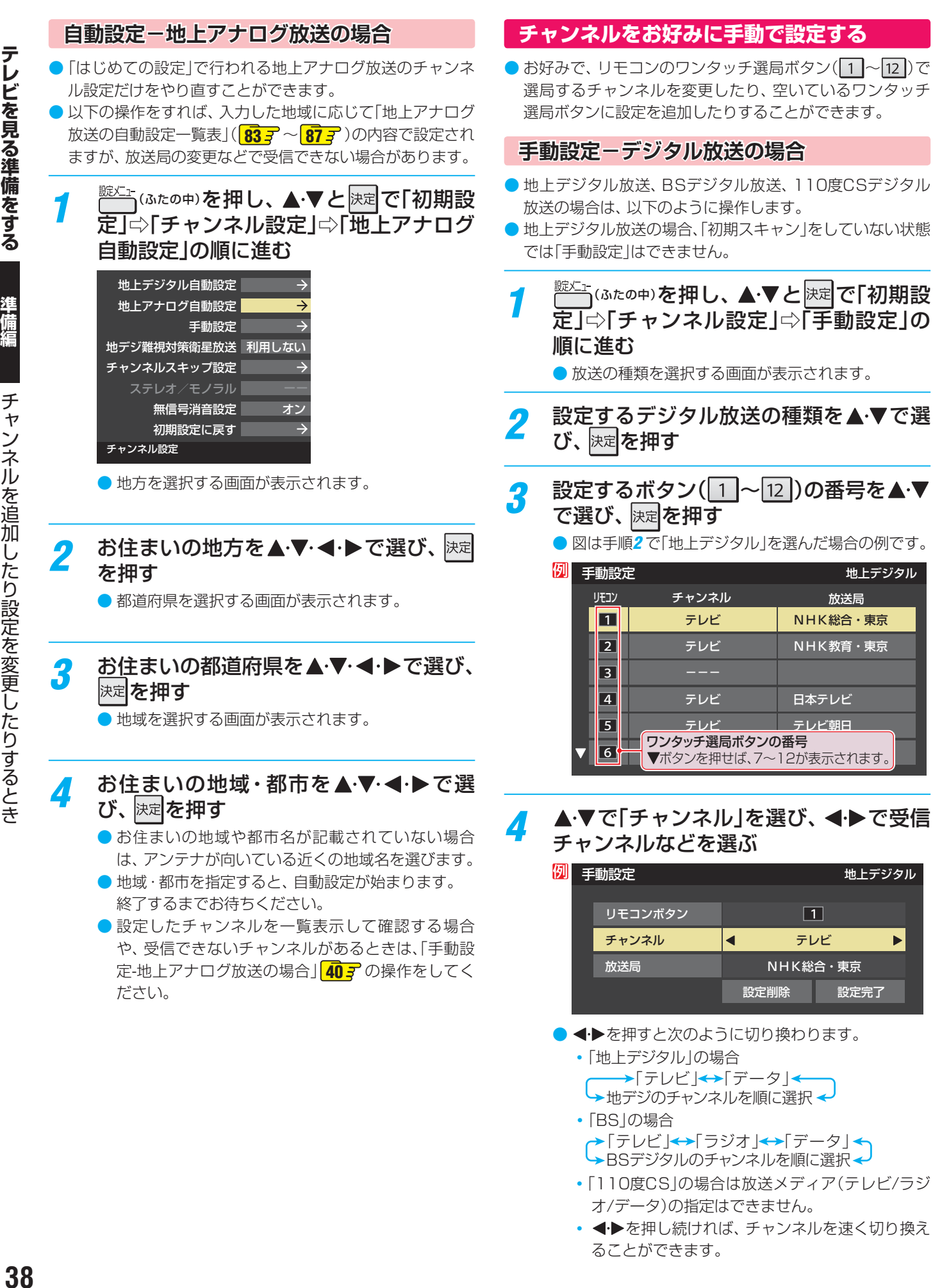

オ/データ)の指定はできません。 • ← キを押し続ければ、チャンネルを速く切り換え ることができます。

#### **よか送メディアを選んだ場合**

● 放送メディア(テレビまたはデータまたはラジオ)を 選んだ場合は、同じ放送局の複数のテレビ放送チャ ンネルまたは複数のデータ放送チャンネルまたは複 数のラジオ放送チャンネルがまとめて設定されます。 ● 以下の操作で放送局名を設定します。

#### ●▲▼で「放送局」を選ぶ

#### <sup>2</sup>設定したい放送局名を<トで選ぶ

**例** 手順*2* で「地上デジタル」を選び、 手順*3* で「6」を選び、ここで「テレビ」を選んで「放送 局」を「TBS」に設定すると、地上デジタル放送視聴時 の操作で 6 を押すたびに、「TBS |の「テレビ|チャン ネルが順次選局できます。

#### **トチャンネルを選んだ場合**

- 手順3 で選んだ番号のボタンに、ここで選んだチャン ネルだけが設定されます。
- ※「放送局」の欄には選んだチャンネルの放送局名が表 示されます(放送局名を変えることはできません)。
- **例** 手順*2* で「地上デジタル」を選び、 手順*3* で「6」を選び、ここで「地デジ061」を選ぶと、 地上デジタル放送視聴時の操作で 6 を押したとき に061チャンネルだけが選局できます。

#### **地デジ難視対策衛星放送を登録する場合 デジ難視対策衛星放送を登録する場合**

- 手順2で「BS<sup>1</sup>を選び、手順3で選んだ番号のボタン に、地デジ難視対策衛星放送のチャンネルを設定し ます。
- **例** 手順*3* で「4」を選び、ここで「BS294」を選ぶと、地 デジ難視対策衛星放送視聴時の操作で4 を押した ときに「日本テレビ」が選局できます。
- ※ お買い上げ時に設定されていた「BS日テレ」のワン タッチ選局はできなくなります。

## <mark>5</mark> 設定が終わったら▲▼·イトで「設定完 了」を選び、 決定を押す

- ※「設定削除」を選ぶと、そのボタンの設定を削除する ことができます。(「チャンネル」の欄が「ーーー」の表 示になります)
- 他のボタンの設定も変更する場合は、手順3~5を 繰り返します。

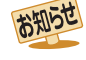

● 2011年2月現在、ラジオ放送は行われておりません。ラジオ放送が運用された場合に、「ラジオ」が選択できるようになります。 ● 手動設定をしたあとで、「初期スキャン」**37** や「はじめての設定」**30** をすると、手動設定をした内容が消えますので再度設定をし てください。

#### **テレビを見る準備をする**

# **チャンネルを追加したり設定を変更したりするとき つづき**

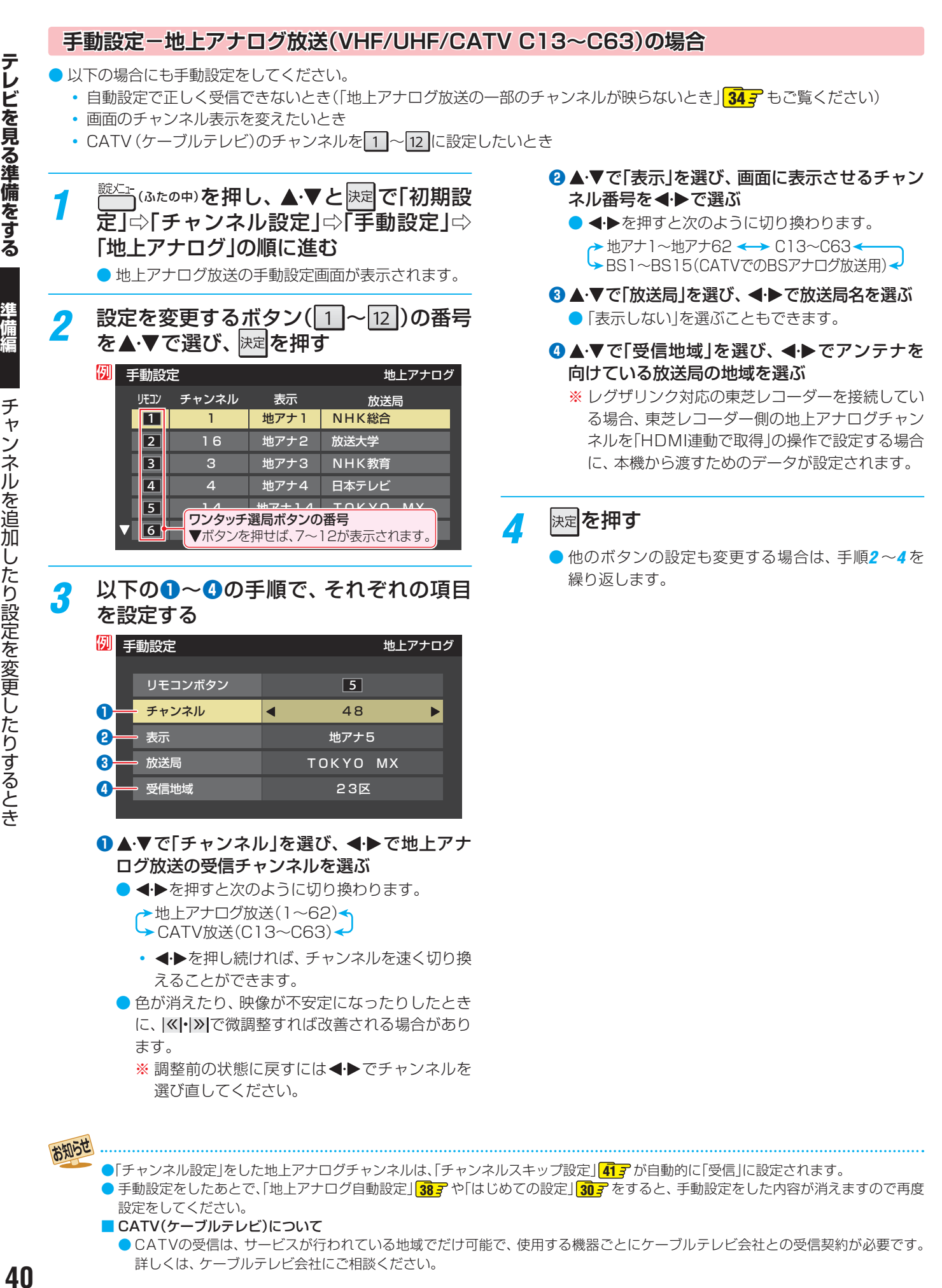

● CATVの受信は、サービスが行われている地域でだけ可能で、使用する機器ごとにケーブルテレビ会社との受信契約が必要です。 詳しくは、ケーブルテレビ会社にご相談ください。

## **視聴しないチャンネルをスキップする**

- 秘図で選局するときに、視聴しないチャンネルを飛ばすことができます。
- CATVチャンネルは、お買い上げ時は「スキップ」になっています。受信するには、以下の手順で「受信」に設定してください。
- $\bullet$  「スキップ」に設定したチャンネルは番組表(操作編 <mark>17 子</mark>)に表示されません。また、番組検索(操作編 21 子)の対象になりま せん。

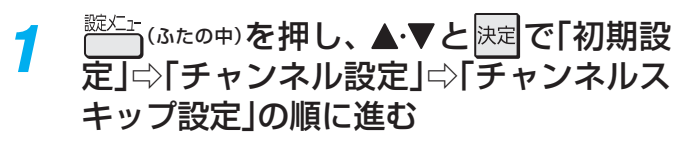

● 放送の種類を選択する画面が表示されます。

<mark>つ</mark> 設定する放送の種類を▲·▼で選び、 <mark>決定</mark>を 押す

#### *3* スキップ設定を変更したいチャンネルを ▲▼で選び、 決定 を押す

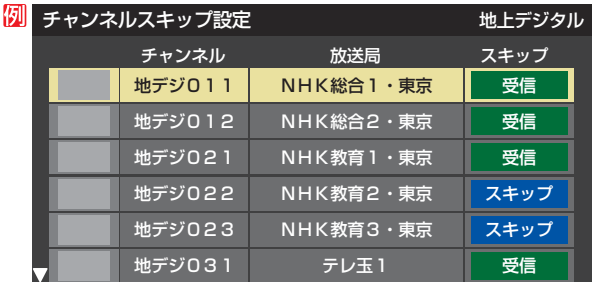

手順*2* で「地上デジタル」を選んだ場合

- 快定を押すたびに「受信」⇔「スキップ」と交互に切り 換わります。
- デジタル放送の放送メディア(テレビ/ラジオ/デー タ)を変えるときは ■■ を押します。
- 地上アナログの場合、1 ~ 12 に割り当てたCATV チャンネル(C13~C63)は、「スキップ」欄が「設定 済み」と表示されます。(C13~C63は「リモコン」欄 が12よりも下に表示されます)
- 他のチャンネルの設定をする場合は、手順3の操作 を繰り返します。(違う放送のチャンネルを設定する 場合は、しるつを押し、手順2から操作してください)

#### **受信・スキップの設定ができるチャンネル 信・スキップの設定ができるチャンネル**

- デジタル放送 受信可能なチャンネル
- 地上アナログ放送 1 ~ 12 に割り当てられた地上アナログ放送とCATVチャ ンネル、その他のCATVチャンネル

#### **』自動設定をしたあとのチャンネルスキップ設定。**

- 地上デジタル放送
- スキップ設定はありません。 ● CATV/BS·110度CSデジタル放送

自動設定前と同じです。 ● 地上アナログ放送

|1|~|12|にチャンネルが割り当てられているボタンは「受 信」、チャンネルが割り当てられていないボタンは「スキッ プ」に設定されています。

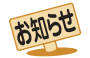

●「手動設定」をしたチャンネルは、自動的に「受信」に設定されます。 ● 放送局の代表チャンネルを「スキップ」に設定すると、その放送局の代表チャンネル以外のチャンネルもスキップします。代表チャン ネル以外のチャンネルを「スキップ」に設定した場合は、代表チャンネルは選局できます。

● 2011年2月現在、ラジオ放送は行われておりません。ラジオ放送が運用された場合に、「ラジオ」が選択できるようになります。

# **テレビを見る準備をする チャンネルを追加したり設定を変更したりするとき つづき**

## **地上アナログ放送のその他の設定**

● 地上アナログ放送視聴時と本機のアンテナ入力端子からの CATV放送視聴時には、以下の設定ができます。(「無信号消 音設定」の操作はデジタル放送の視聴時にもできます)

## **ステレオ/モノラルの設定 テレオ/モノラルの設定**

- 電波の弱いステレオ放送のときに、雑音が出ることがあり ます。その場合、「モノラル」に設定すれば聴きやすくなるこ とがあります。
- 電波の弱いチャンネルの放送を視聴している状態で以下の 設定をします。

*1* (ふたの中)を押し、 <sup>と</sup> で「初期設 定」○「チャンネル設定」⇨「ステレオ/モ ノラル」の順に進む

● ステレオ/モノラルの選択画面が表示されます。

## 2 ▲▼で「ステレオ」または「モノラル」を選 び、 決定 を押す

## ■「モノラル」に設定していてステレオ放送を受信したとき

- 音声はモノラルになります。
- チャンネル切換時には、「ステレオ」と表示されます。
- 画表 を押したときは、「モノラル選択中」と表示されま す。

## **無信号消音設定**

- 無信号のとき(放送のないチャンネルを選択したり、放送が 終わったりしたときなど)に、音声が出ないように設定する ことができます。 | チャンネルオンテルの選択画面が表示されます。 2 ◆ ◆ で「は**い」を選び、 <sub>| 这四</sub>を押す**<br>| イトで「ステ**レオ」または「モノラル」を選び、全事を受けないので、全てのことを受けるときの言<br>| モノラルに設定していてステレオ放送を受信したとき<br>| モノラルに設定していてステレオ放送を受信したとき<br>| キャンネル切換時には、「ステレオ」と表示されます。<br>| エキャンネル切換時には、「ステレオ」と表示されます。<br>| エキャン** 
	- 電波が極端に弱いチャンネルを選択したときにも、機能が 働くことがあります。放送の音声が途切れたりするような 場合は、「オフ」に設定してください。

- <u>※※→→</u>(ふたの中)を押し、▲•▼と|決定|で「初期設 定」⇨「チャンネル設定」⇨「 無信号消音設 定」の順に進む
	- 無信号消音設定画面が表示されます。

## 2 ▲▼で「オン」または「オフ」を選び、 <mark>凝</mark> を押す

- オン……無信号のときに音声を出さない。
- オフ·····無信号のときにも音声が出るようにする。

## **チャンネル設定を最初の状態に戻すには**

- ●すべてのチャンネル設定と、「ステレオ/モノラルの設定」、 「無信号消音設定」をお買い上げ時の状態に戻します。
- チャンネル設定をお買い上げ時の状態に戻すと、地上デジ タル放送は受信できません。「初期スキャン」**37** をしてく ださい。(「データ放送用メモリーの割当て」**44** や、お客 様が本機に記憶させた住所・氏名などの個人情報、お客様の ポイント数などはそのままです)
- <del>1</del> こ (ふたの中)を押し、▲▼と 決定 で「初期設 定」⇨「チャンネル設定」⇨「初期設定に戻 す」の順に進む
	- 確認画面が表示されます。
- *2*

## **郵便番号と地域を設定する**

- ●「はじめての設定」で設定した状態から変更したいときに操 作します。
- お住まいの地域に応じたデータ放送、緊急警報放送などを 視聴するための設定で、地域は「初期スキャン」**37** とは 別に設定できます。
- **第文本 (ふたの中)を押し、▲▼と <mark>決定</mark> で「初期設** 定」⇨「データ放送設定」⇨「郵便番号と地 域の設定」の順に進む
	- 郵便番号の入力画面が表示されます。
- 2 お住まいの地域の郵便番号を 1 ~ 10 0 で入力し、 決定 を押す
	- 上3ケタを入力して快定を押すと、残り4ケタは自動 的に「0」が入力されます。

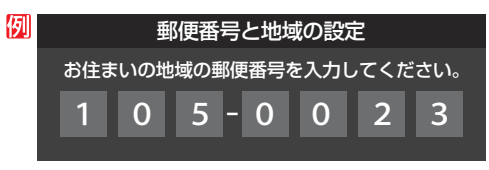

**該当する地方を▲▼ ◆◆ で選び、 決定を** 押す

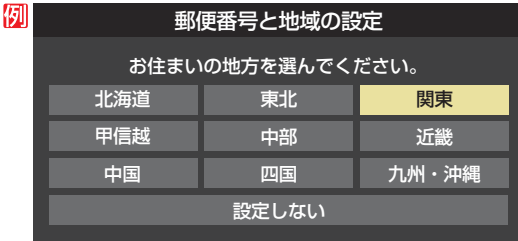

●「設定しない」を選んだ場合は、これで終りです。

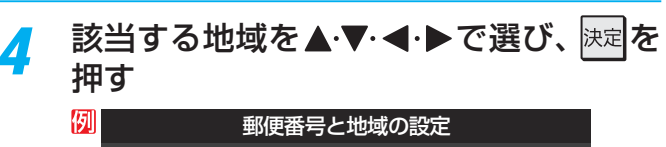

お住まいの地域を選んでください。 茨城県 埼玉県 神奈川県 栃木県 千葉県 東京都島部 群馬県 東京都

- 伊豆、小笠原諸島地域の方は「東京都島部」を選んで ください。
- 南西諸島の鹿児島県地域の方は「鹿児島県島部」を選 んでください。

#### ■ 郵便番号と地域の設定について

- データ放送を視聴している状態で設定を変更した場合、放送によっては、設定終了後そのままの状態では設定内容は反映されませ ん。設定終了後に再度データ放送を選局し直してください。
- 文字スーパー表示の設定について
- 設定した言語の文字スーパーがあるときは、その言語で表示されます。設定した言語が視聴している放送にない場合は、その放送 に従って表示されます。

## **災害発生時に文字情報を表示させる**

- デジタル放送には文字スーパー表示機能があり、災害時の 速報などに使用されます。複数言語の文字スーパーに対応 した番組の場合には、本機で表示する言語を選択すること ができます。
- お買い上げ時は、文字スーパーが日本語優先で表示される ように設定されています。
- *1* (ふたの中)を押し、 <sup>と</sup> で「初期設 定」⇨「データ放送設定」⇨「文字スーパー 表示設定」の順に進む

●「文字スーパー表示設定」の画面が表示されます。

## <mark>ク ▲▼で「表示する」を選び、 <mark>決定</mark>を押す</mark>

●「表示しない」を選んだ場合、操作はこれで終りです。 災害時などの速報は表示されません。

#### 優先する言語を▲·▼·◀·▶で選び、 は难を 押す

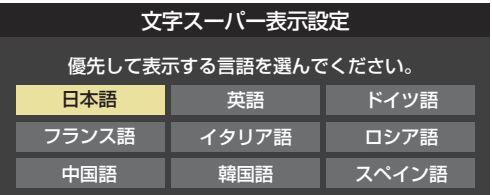

## **ルート証明書の番号を確認する**

- 地上デジタル放送の双方向サービスで、本機と接続するサー バーの認証をする際に使用されるルート証明書の番号を確認 することができます。
- ●ルート証明書は地上デジタル放送によって放送局から送ら れます。
- <sup>髋灴ェ</sup>(ふたの中)を押し、▲▼と<mark>決定</mark>で「初期設 定」⇨「データ放送設定」⇨「 ルート証明書 番号」の順に進む

<sup>●</sup> ルート証明書番号のリストが表示されます。

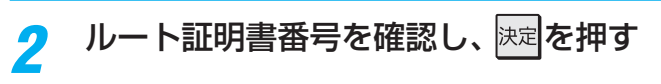

● <mark>31 子</mark> の手順7 や、「初期スキャン」<mark>37 子</mark> の手順3 などで、 データ放送用メモリーの割当画面が表示されたときには、 以下の手順で設定します。

### ■ 個人の情報とデータ放送用メモリーの割当てについて

● 地上デジタル放送では、放送局ごとに視聴者個人の情報 (たとえば、視聴ポイント数など)を利用したサービスが 行われる場合があり、本機はその情報を放送局ごとに本 機内のデータ放送用メモリーに記憶しています。

通常、メモリーは足りていますが、たとえば、引越しを した場合で、以前受信していた放送局の設定が残ってい たときなどには、放送局の数が本機のメモリーの数を超 えてしまうことがあります。

その場合には、初期スキャン時などに、データ放送用メ モリーの割当画面(下の手順*1* の画面)が表示されますの で、以下の操作でメモリーを割り当てる放送局を設定し てください。

● メモリーを割り当てなかった放送局については、個人の 情報がすべて消去されますのでご注意ください。

## メモリーを割り当てる放送局を▲·▼で選 び、快定を押す

- 選んだ放送局にチェックマーク「√」がつきます。 もう一度快速を押すと、指定が取り消されます。
- ワンタッチ選局ボタン(1~12)に設定されてい る放送局については、メモリーが割り当てられるよ うに自動的に設定されています。設定を取り消すこ とはできません。
- このあと、手順*2*~*4* の操作をすると、メモリー割当 ての指定をしなかった放送局の個人の情報はすべて 消去されます。

消去された情報は元に戻すことはできませんのでご 注意ください。

設定の場面によって名称が変わります。

例 初期スキャン 放送局の数がデータ放送用のメモリーの数を超えています。 メモリーを割り当てたい放送局を9つ選んでください。 リモコン 放送局 受信状態 メモリー割当  $^4$ V $\overline{11}$ テレ玉 あり  $\overline{\phantom{a}}$  12 テレビ東京 あり  $\bigcap$  -- NHK総合・新潟 あり NHK教育・新潟 --  $\bigcap$ あり **BSN**  -- あり 選択した放送局の数: 12

## *2* 手順*<sup>1</sup>* を繰り返し、九つの指定をする

 $\bigcirc$   $\bigcap$   $\sim$   $\bigcap$  については自動的に設定されます。それ らを除いた九つを指定します。

## 2 ▶を押す

- 手順4の画面になります。(確認メッセージが表示さ れます)
- 九つよりも多い場合や少ない場合には、その旨の メッセージが表示されます。 を押したあと、手順*1* ~*2* の操作で九つの指定を してください。

## <mark>∦</mark> ◆▶で「はい」を選び、<sub>決定</sub>|を押す

● 指定した放送局についてデータ放送用メモリーが割 り当てられ、このページの設定をする前の場面に自 動的に戻ります。

指定以外の放送局の個人の情報はすべて消去されま す。

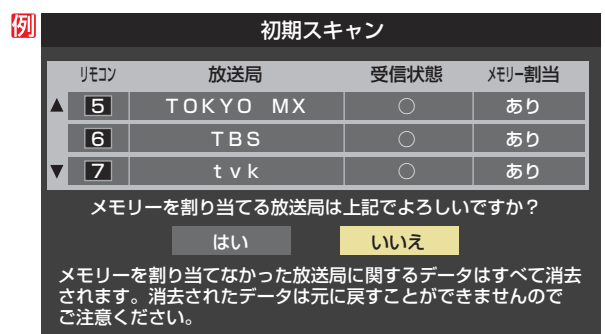

- *5* このページの設定をする前の操作を続ける
	- ●「はじめての設定」の中の「初期スキャン」の場合 ■313 の手順8へ
	- ●「初期スキャン」の場合 「初期スキャン」**37** の手順*4* へ
	- ●「再スキャン」の場合 「再スキャン」**37** の手順*2* または手順*3* へ

# **録画機器やネットワーク機器の準備をする USBハードディスクの接続・設定をする**

● 本機に接続したUSBハードディスクで以下のことができます。

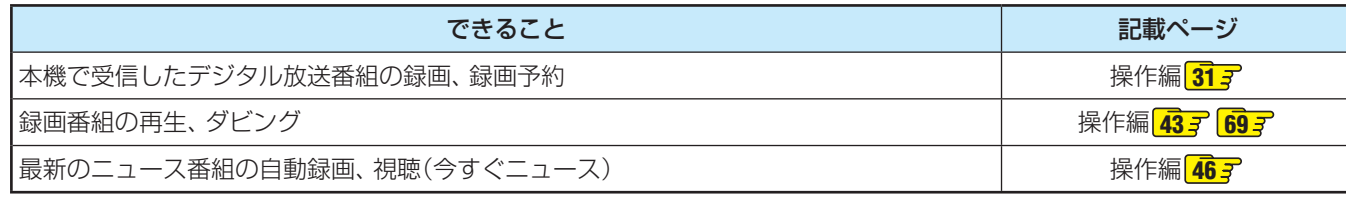

※ USBハードディスクを使用する際は、必要に応じて「USBハードディスクの設定をする」**47** の設定や操作をしてください。

- パソコンで使用していたUSBハードディスクを本機に接続して登録すると、パソコンなどで保存していたデータはす べて消去されます。
- 本機で使用していたUSBハードディスクをパソコンで使用するには、パソコンで初期化する必要があります。その際 に、本機で保存した内容はすべて消去されます。
- 本機に接続したUSBハードディスクを取りはずす場合は、未登録の機器を含めて「USBハードディスクの設定をする」 **477** で「機器の取りはずし」の操作をしてください。
- USBハードディスクの動作中は、USBハードディスクの電源を切ったり、接続ケーブルを抜いたりしないでください。 保存した内容が消えたり、ハードディスクが故障したりする原因となります。

## **USBハードディスクを接続する**

**※** USBハードディスクを使用する際は、必要に応じて「USBハードディスクの設定をする」**47** の設定や操作をしてください。 **※** USBハードディスクは、USB(録画用)端子に接続してください。本機右側面のUSB端子で録画・再生はできません。

## **USBハードディスクが1台のとき SBハードディスクが1台のとき**

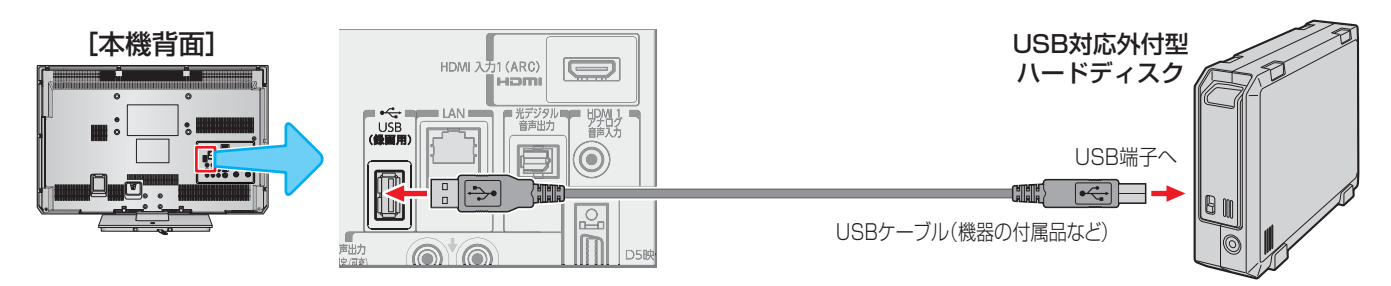

## **USBハードディスクが複数のとき SBハードディスクが複数のとき**

※ 8台までのUSBハードディスクを本機に登録できます。ただし、同時に接続できるのは4台までです。

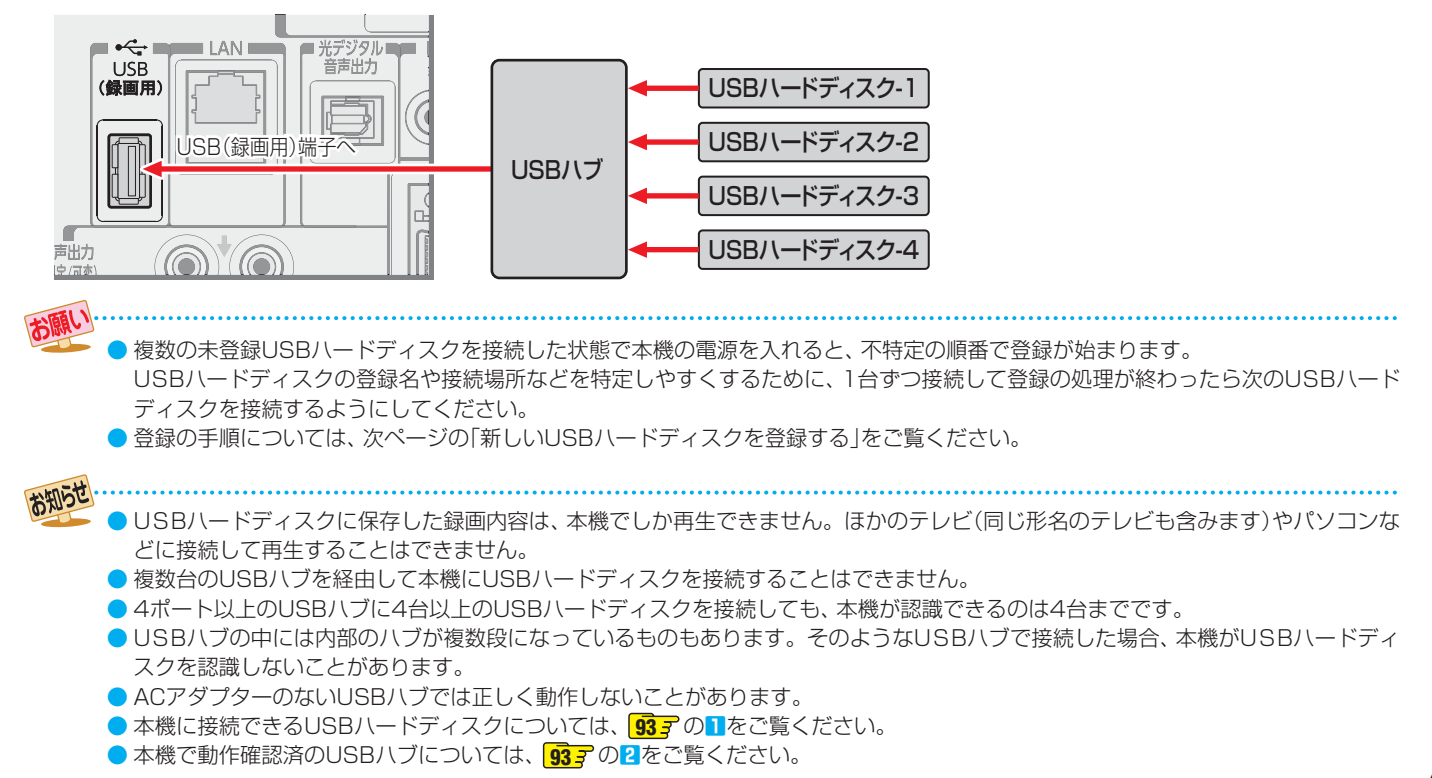

 $\cup$ 

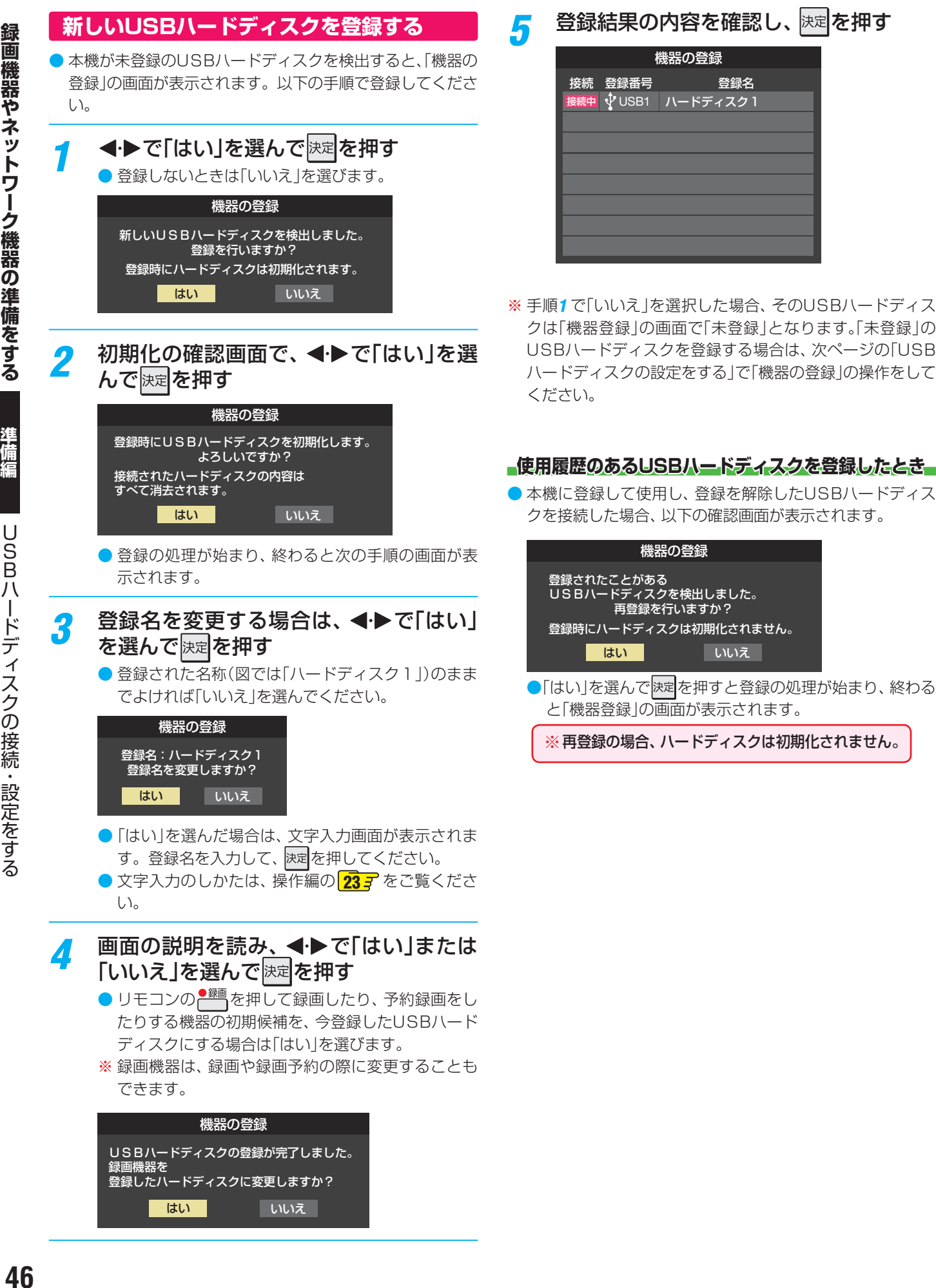

## **USBハードディスクの設定をする**

- USBハードディスクを使用する際は、必要に応じて以下の 設定をしてください。
- <sup>続江</sup>(ふたの中)を押し、▲▼と <mark>決定</mark>で「レグザリ ンク設定 |⇨「USBハードディスク設定」の 順に進む

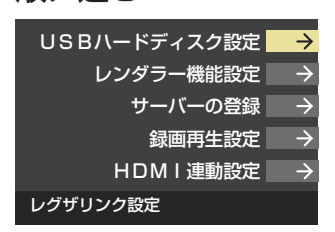

認定する項目を▲▼で選んで Rad を押し、 表の手順で設定する

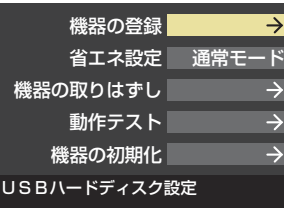

#### **機器の登録**

- リストに「未登録」と表示されているUSBハードディスクを 登録したり、登録名を変更したり、登録を解除したりするこ とができます。
- **※** 登録できるのは8台までです。

#### ■機器の登録

※ はじめて登録するときには、USBハードディス クに保存されている内容はすべて消去されます。

- 1 登録する機器を▲·▼で選び、 <sub>■■■</sub>を押す
- 2 登録の確認画面で、 < ▶で「はい」を選んで 決定 を押す
- <sup>3</sup> 初期化(消去)の確認画面で、 < ▶で「はい」を選び、 決定を押 す
	- 初期化と登録の処理が始まります。
- 終わったら、登録結果の内容を確認し、 決定を押す

#### 登録名の変更

- 1 登録名を変更する機器を▲·▼で選択し、■■■を押す
- **<sup>2</sup> < ▶ で「はい」を選び、決定を押す**
- **❸** 文字入力画面で登録名を入力する
- 文字入力のしかたは、操作編 **23** をご覧ください。

#### ■登録の解除

#### <mark>●</mark> 登録を解除する機器を▲·▼で選択し、■■■を押す

- **<sup>2</sup> < ▶ で「はい」を選び、 決定 を押す** 
	- **●** 予約が設定されているUSBハードディスク(時計アイコ ン付)は、再登録を促すメッセージ付の登録解除確認画 面が表示されます。

#### **省エネ設定**

- 複数のUSBハードディスクに対して個別に設定を変えるこ とはできません。
- **※**「省エネモード」に設定した場合、USBハードディスクが動 作するまでに時間がかかることがあります。
- **※**「省エネモード」に設定した場合に、USBハードディスクの 機種によっては、待機状態になってもUSBハードディスク の表示ランプが待機状態を示さないことがあります。
- ●▲▼で「通常モード」または「省エネモード」を選び、 決定を 押す
	- 通常モード…本機の電源が「入」のとき、USBハードディ スクの電源は常時「入」の状態です。
	- •省エネモード·· USBハードディスクの電源は、使用しない 状態がしばらく続くと待機状態になり、使 う操作をすると自動的に「入」になります。

#### **機器の取りはずし 器の取りはずし**

● 本機に接続したUSBハードディスクの電源を切ったり、接 続ケーブルを抜いたりするときには、その前にこの操作を します。

#### 1 取りはずす機器を▲·▼で選び、 決定 を押す

- **❷ 確認画面で、 ◀•▶で「はい」を選び、快定を押す** 
	- 停止の処理が始まり、終了すると安全に取りはずしがで きる旨のメッセージが表示されます。
- **❸** メッセージを確認し、USBハードディスクを取りはずして から 決定を押す

#### **動作テスト**

- 本機に接続したUSBハードディスクで、以下の動作ができ るかテストします。
- 1 テストする機器を▲·▼で選び、 決定を押す
	- $\blacktriangleright$  テストが始まります。終了までに数分間かかります。
- テストが終わると結果が表示されます。テスト結果が「OK」 となった動作ができます。
	- •録画 ……………………八イビジョン画質で録画ができるか
	- •録画中の再生 …… ハイビジョン画質で録画しながら録画済 番組再生ができるか
	- •録画中の早見早聞…録画中に早見早聞(操作編 <mark>44 3</mark>~)ができるか
- **※** テスト結果は目安です。結果どおりの動作にならないこと があります。

#### **機器の初期化**

● USBハードディスクを初期化します。 正常に使用できなくなったUSBハードディスクは、初期化を すれば使用できるようになる場合があります。

※ 初期化すると、USBハードディスクに保存され ている内容はすべて消去されます。

- 1 初期化する機器を▲·▼で選び、 決定 を押す
- <sup>2</sup> 初期化の確認画面で、<→で「はい」を選び、決定を押す
- <sup>3</sup> 初期化終了の画面で 決定 を押す

# **録画機器やネットワーク機器の準備をする ホームネットワークの接続・設定をする**

● ホームネットワーク(家庭内LAN)に本機とDLNA認定サーバー、DTCP-IP対応サーバー、デジタルメディアコントローラ-(DMC)などを接続し、録画番組や写真、音楽などを再生して楽しむことができます。

## **接続できる機器と本機でできること**

#### **DLNA認定サーバー LNA認定サーバー**

#### **DLNA®とは**

- DLNA(Digital Living Network Alliance)とは、デジタル時代の相互接続性を実現させるための標準化活動を推進している団体です。 ●現在、DLNA認定機器にはコンテンツを送り出すDLNA認定サーバー、コンテンツを再生するDLNA認定プレーヤーとDLNA 認定レンダラーがあります。
- **※** 本機はDLNA認定プレーヤー(動画/静止画/音楽)です。DLNA認定レンダラー(動画/静止画/音楽)については、ソフトウェ アのバージョンアップで機能の追加対応を予定しています(2011年2月現在)。詳細はダウンロード実施の際にホームページ でお知らせします。(www.toshiba.co.jp/regza)

#### **本機でできること**

- DLNA認定サーバーが公開しているコンテンツを本機で視聴することができます。(操作編 43 了 や <mark>76</mark> 了、 78 了 )
- 本機で視聴できるコンテンツのフォーマットは下表のとおりです。

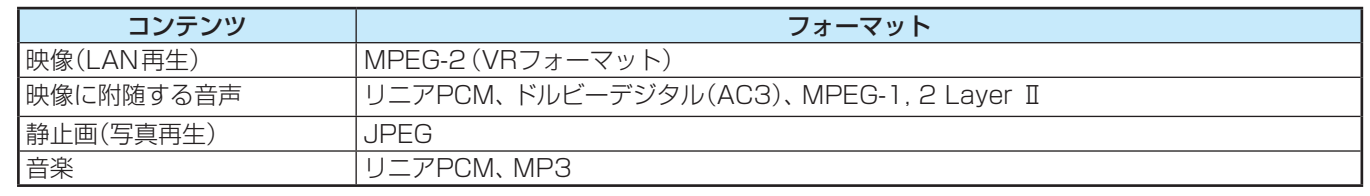

#### **DTCP-IP対応サーバー TCP-IP対応サーバー**

#### **DTCP-IPとは**

- DTCP-IP(「Digital Transmission Content Protection over Internet Protocol」の略)は、ネットワーク上でデジタル放 送などの著作権保護付データを配信するための規格です。この規格に対応することによって、著作権保護付データ(たとえば、 1世代のみ録画が許された番組など)をホームネットワーク上で扱うことができます。また、ホームネットワーク外へのデータ 伝送を禁止することで、著作権保護付データを保護します。
- 本機はDTCP-IPに対応しています。

## **本機でできること**

- 本機でUSBハードディスクに録画したデジタル放送番組を、DTCP-IP方式で著作権を保護しながらDTCP-IP対応サーバー (DTCP-IP対応サーバー機能を持つNASやレコーダーなど)にダビングすることができます。(操作編 **69** ~ **70** ) ※ ダビング時の動作は番組のコピー制御情報に従います。機器によってはダビングできない場合があります。
- DTCP-IP対応サーバーにダビングした番組を、他のDTCP-IP対応テレビ(REGZA Z2000以降のZシリーズ、ZH/ZV/ZX/ ZG/ZS/F/H/R/REおよびCELL REGZAの各シリーズなど)で視聴することができます。
	- ※ ダビング後のコンテンツでは、再生時間の表示がずれる場合があります。

#### **「スカパー!HD録画」・配信対応サーバー 配信対応サーバー**

#### **「スカパー! HD録画」・配信対応サーバーとは**

- ●「スカパー! HD録画 | ・配信対応サーバーは以下の二つの機能を持つサーバーです。
	- スカパー! HD対応チューナー、スカパー! 光HD対応チューナーとLAN経由で接続して、スカパー!の番組をデジタル録画す る機能。「スカパー! HD録画(LAN)」対応製品には、必ずこの機能があります。
	- 録画したスカパー!の番組をLAN経由で配信する機能。(録画機能のみの機器はホームネットワーク接続で視聴できません)

#### **本機でできること**

- 本機は「スカパー!HD録画 |再生専用機器としての機能を備えています。
- 「スカパー! HD録画 | ・配信対応サーバーが公開しているスカパー!のハイビジョン番組、標準画質番組を視聴することができま す。(操作編 **80** ) ※ ラジオ番組は視聴できません。

お知らせ 

- DLNA認定サーバーが公開している一部のコンテンツ(本機で視聴できるフォーマット以外のコンテンツなど)は再生できない場合が あります。
	- DLNA認定サーバーが公開している一部のAVCHD形式の動画を再生することができます。また、DTCP-IP対応サーバーにAVC長 時間録画形式で保存されている一部の番組を再生することができます。ただし、すべての動画の再生を保証するものではありません。 ●本機で受信した番組をDLNA認定サーバーに記録(録画・録音など)することはできません。
	- 複数のDLNA認定サーバーを接続した場合、2台目以降の機器が機器選択の画面に表示されるまでに15分程度の時間がかかることが あります。(機器選択画面を終了させて、もう一度機器選択画面を出すと表示される場合もあります)
	- DLNA®はDigital Living Network Allianceの登録商標です。

## **デジタルメディアコントローラー( ジタルメディアコントローラー( DMC)/ デジタルメディアサーバー( ジタルメディアサーバー( DMS)**

- 本機はデジタルメディアレンダラー (DMR)としての機能を備えています。(操作編 <mark>81 子</mark> )
- 本機のレンダラー機能 <mark>50 子</mark> を使うと、ホームネットワークに接続されているDLNA認定サーバーやデジタルメディアサー バー(DMS)の動画・写真・音楽などのコンテンツを、デジタルメディアコントローラー(DMC)の操作で楽しむことができま す。(操作編 <mark>81 子</mark>)

## **機器を接続する**

● ブロードバンドルーターに本機と機器を接続します。

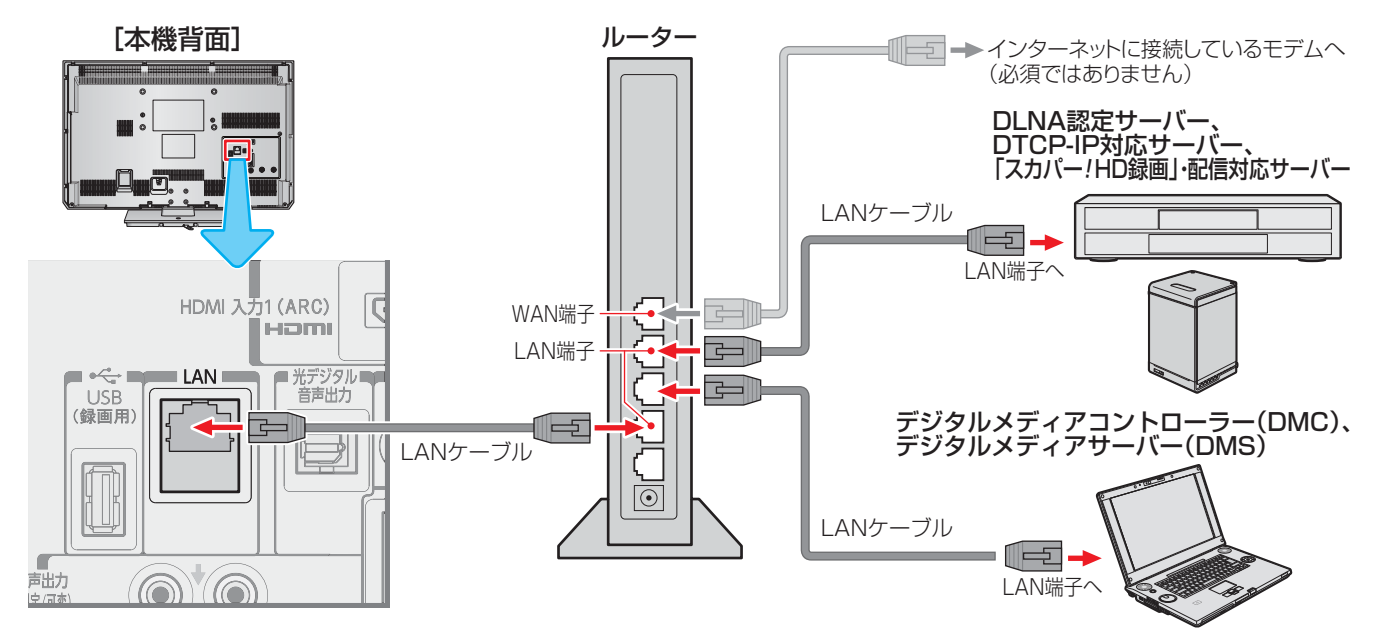

## **機器のネットワーク設定を確認する**

- ●「IPアドレス設定」、「DNS設定」ともに「自動取得」で使用する前提です。
- 本機で接続機器の設定はできませんので、あらかじめルーターや接続機器側で設定してください。(ルーターや接続機器の取扱 説明書をご覧ください)
- 一般のDLNA認定サーバーはMACアドレスによるアクセス制限をかけています。本機のMACアドレスは、「通信設定」**66** のメニューで確認できます。
- ❶ ルーター、DLNA認定サーバー(DTCP-IP対応サーバー)、本機の順に電源を入れる

#### **<sup>2</sup>「通信設定」<mark>66 子</mark>の操作でIPアドレスを確認する**

● ホームネットワーク機器のIPアドレスは、 プライベートアドレス (下表の範囲のどれか)でなければなりません。

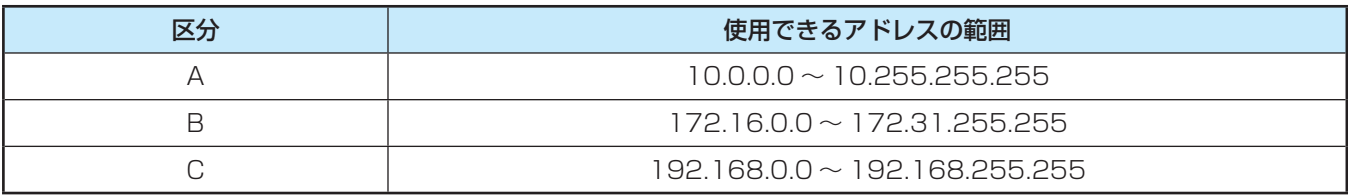

● 本機でインターネットにアクセスする場合(Eメール録画予約機能(操作編 <mark>38 了</mark>)、ブロードバンドメニュー(操作編 <mark>82 了</mark>)、 双方向サービスなどの利用時)は、ご使用のインターネット接続環境によっては本機のIPアドレスをグローバルアドレスに 設定し直す必要があります。

用語

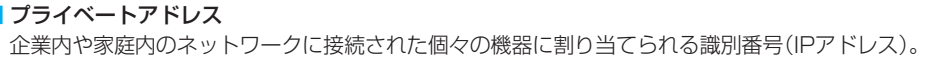

#### ■ グローバルアドレス

録

インターネットに接続された個々の機器に割り当てられる識別番号(IPアドレス)。

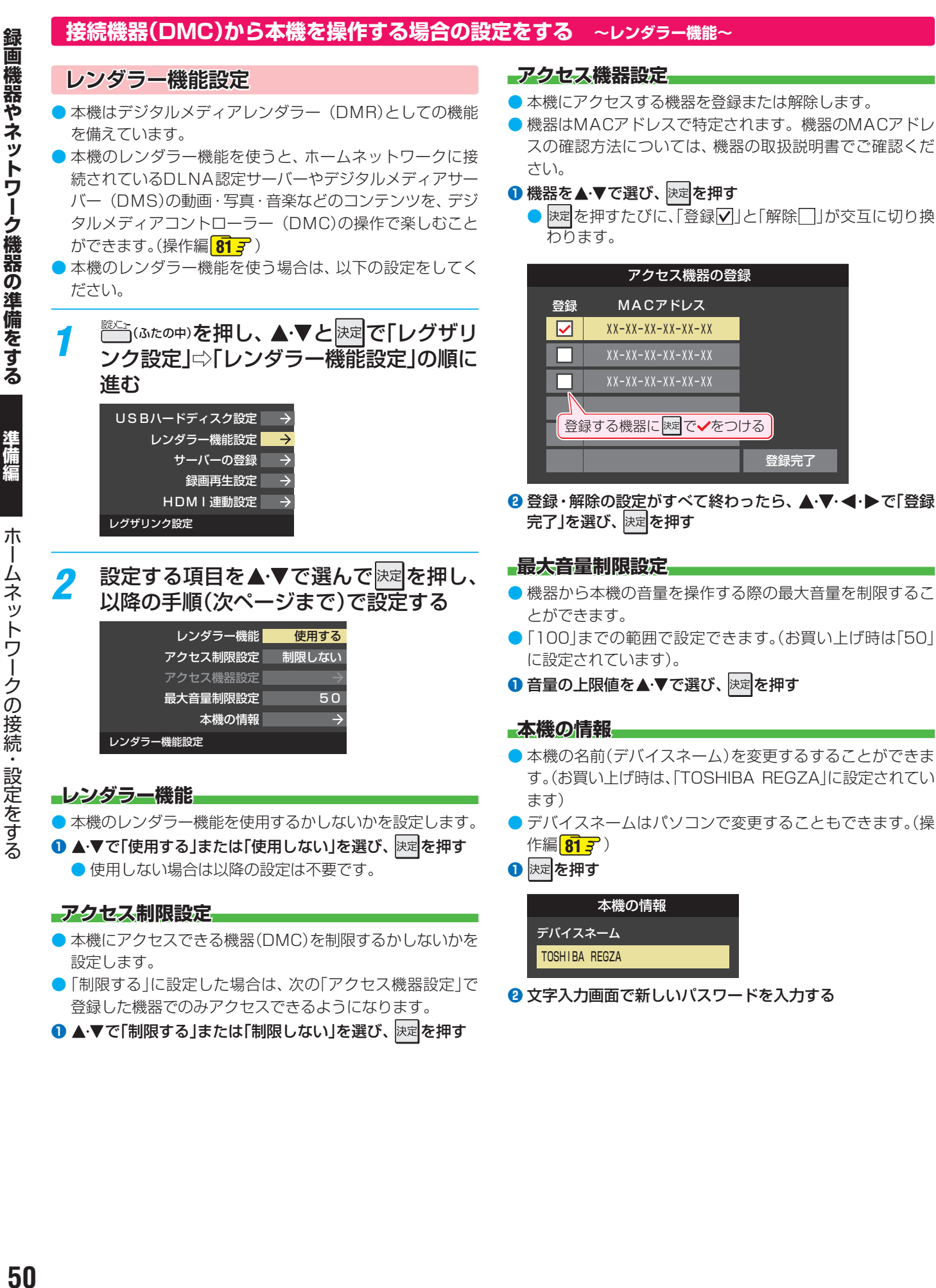

朩

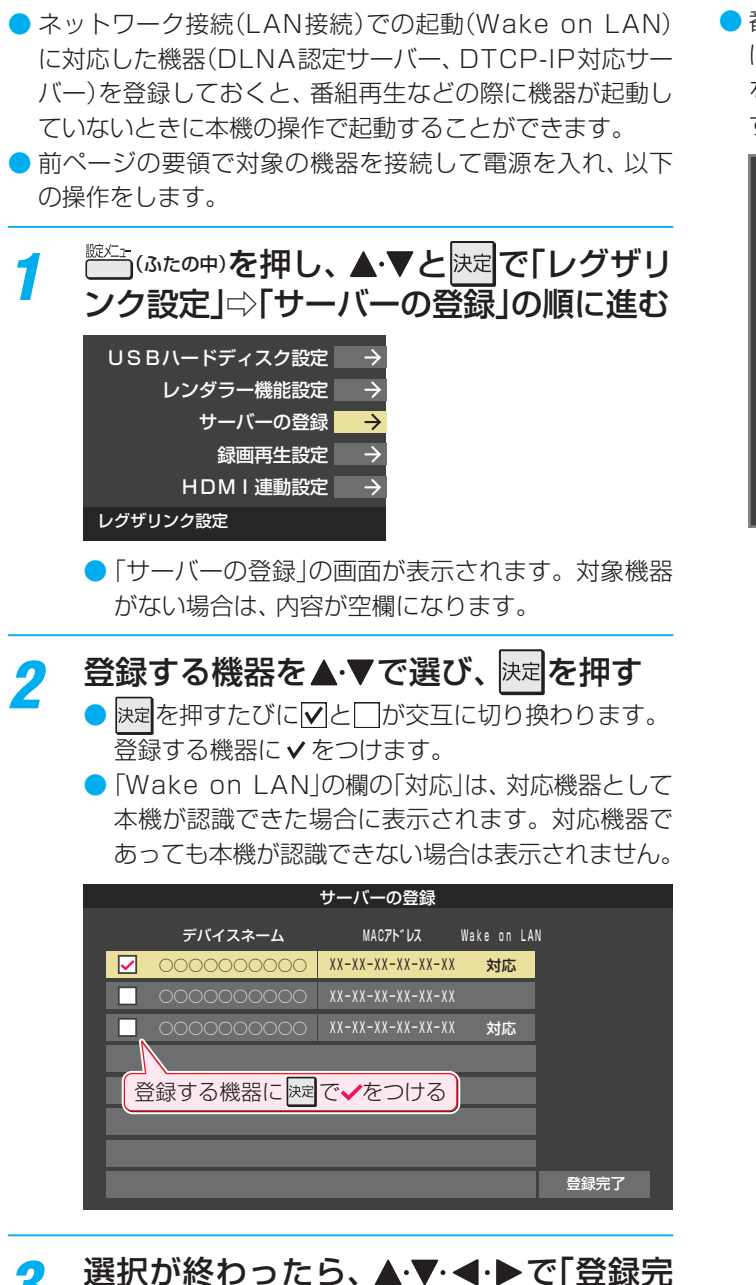

**本機から起動するサーバーを登録する**

<mark>3</mark> 選択が終わったら、▲▼·**イ·**▶で「登録完 了」を選んで快速を押す

## **再生時の機器選択について 生時の機器選択について**

● 番組再生などの際に、登録した機器が起動していない場合 は「機器選択」の画面に薄くなって表示されます。その機器 を選択して快定を押すと下図の画面が表示され、機器を起動 することができます。

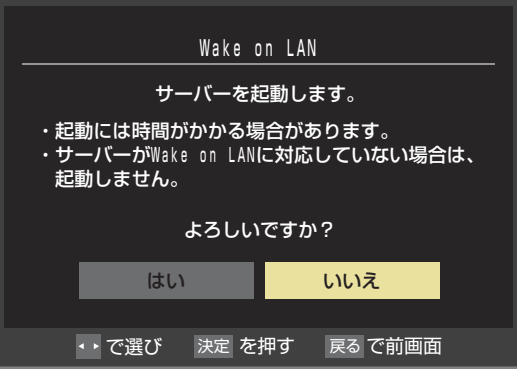

開語 ■ レンダラー

この場合のレンダラーとは「上演者」という意味で、ホームネットワークに接続された機器から配信された動画・写真・音楽などのコン テンツを本機が上演するということになります。

#### ■ MACアドレス ネットワーク上に接続されている機器の識別のために、各機器ごとに割り当てられる固有の番号です。

- ●USBハードディスクでの録画·再生に関する基本的な設定 をすることができます。 <sup>蹠<del>◯</sup>」</del>(ふたの中)を押し、▲・▼と<mark>決定</mark>で「レグザリ</sup> ンク設定」⇨「録画再生設定」の順に進む USBハードディスク設定 レンダラー機能設定 Б サーバーの登録  $\rightarrow$ 録画再生設定  $\rightarrow$ HDMI連動設定 レグザリンク設定 設定する項目を▲·▼で選んで<sup>快定</sup>を押し、 以下(次ページまで)の手順で設定する 今すぐニュース設定 Eメール録画予約設定 ダイレクト録画時間設定 2時間 ワンタッチスキップ設定 30秒 ワンタッチリプレイ設定 10秒 録画再生設定 ●「Eメール録画予約設定」については、 **54** をご覧 ください。 **今すぐニュース設定** ●「今すぐニュース」(操作編 463)で録画するニュース番組の 登録や、取消しができます。 ●「今すぐニュース」の番組は、本機に接続したUSBハード ディスクに録画されます。複数のUSBハードディスクを本 機に登録している場合は、ニュース番組を自動録画する機 器を登録します。 **今すぐニュース機器の登録 すぐニュース機器の登録** ● ニュース番組を自動録画するUSBハードディスクを登録し ます。
	- ▲·▼で「今すぐニュース機器の登録」を選び、 決定を押す
	- 2 ニュース番組の録画に使用する機器を▲▼で選び、 決定を 押す

## **今すぐニュース番組の登録 すぐニュース番組の登録**

- 自動録画するニュース番組を登録します。
- 番組は18個まで登録できます。
- ※ 番組編成は変更になることがあります。その場合は設定を 変更してください。
- ▲▼で「今すぐニュース番組の登録」を選び、 決定を押す
- **❷** 以下の操作でニュース番組を登録・取消する

## ■番組を自動登録する場合

- ニュース番組を自動登録することができます。
- すでに登録されている場合は、登録済みのニュース番組を すべて取り消して自動登録がやり直されます。

## **①** を押す

● 機能の説明画面が表示されます。

2 < ► で「はい」を選び、 決定 を押す

例

● 自動登録結果の画面が表示されます。

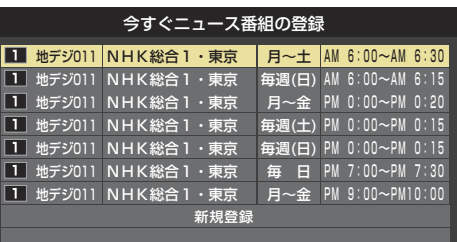

●「チャンネルが設定されていないため、自動登録できませ ん。」というメッセージが表示された場合は、「初期スキャ ン」**37** をしてください。

■番組を手動で登録する場合

- 1 ▲ ▼で「新規登録」を選択し、 決定 を押す
- 2指定する項目を<→で選び、▲▼で内容を選んで、 決定を押す

左:放送の種類(BS / CS /地デジ) 右:チャンネル

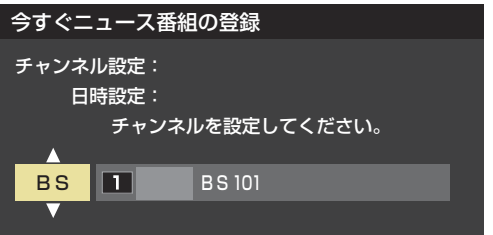

- ③指定する項目を◀▶で選び、▲▼で内容を選んで、 決定を押す
	- $\overline{\overline{F}}$  : 曜日(毎日/毎週(日) ~毎週(土) /月~木/月~ 金/月~土)
		- ※毎週(日)~毎週(土)は、毎週指定した曜日だけ 予約を実行します。
	- 中央 : 番組の開始時刻
	- 右 : 番組の終了時刻
		- ※ 録画できる時間は最大2時間です。

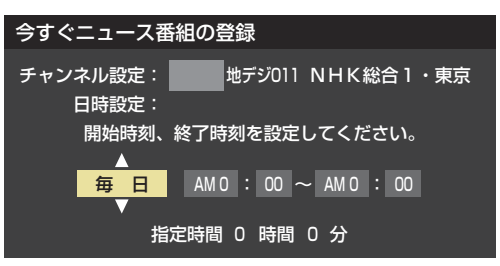

## - すでに登録した番組を取り消す場合

- 1取り消したい番組を▲·▼で選び、 決定 を押す
- 2取り消しの確認画面で、<
→ で「はい」を選び、 お定を 押す

■登録されている番組をすべて取り消す場合

- **①** を押す
- **②すべて取り消しの確認画面で、 ◀▶ で「はい」を選び、** 決定を押す

録画・再生の基本的な設定をする

## **ダイレクト録画時間設定**

● 本機のリモコンの▶️▓▒ で録画を開始したときの録画時間を 設定します。

#### ●▲▼で時間を選び、 決定 を押す

- 30分、1時間、90分、2時間、3時間、4時間の中から選 択できます。
- 録画時間や録画先は、録画開始時に確認·変更することが できます。詳しくは、「見ている番組を録画する」(操作編 **33** )をご覧ください。

## **ワンタッチスキップ設定**

- 録画番組の再生時、 ※ → を押したときに先に進む時間を設 定します。
- ●▲▼で時間を選び、 決定 を押す
	- 5秒、10秒、30秒、90秒、5分の中から選択できます。

## **ワンタッチリプレイ設定**

- 録画番組の再生時、▲ 《を押したときに前に戻る時間を設 定します。
- ●▲▼で時間を選び、 決定 を押す
	- 5秒、10秒、30秒、90秒、5分の中から選択できます。

# **録画機器やネットワーク機器の準備をする 携帯電話やパソコンから録画予約できるように設定する**

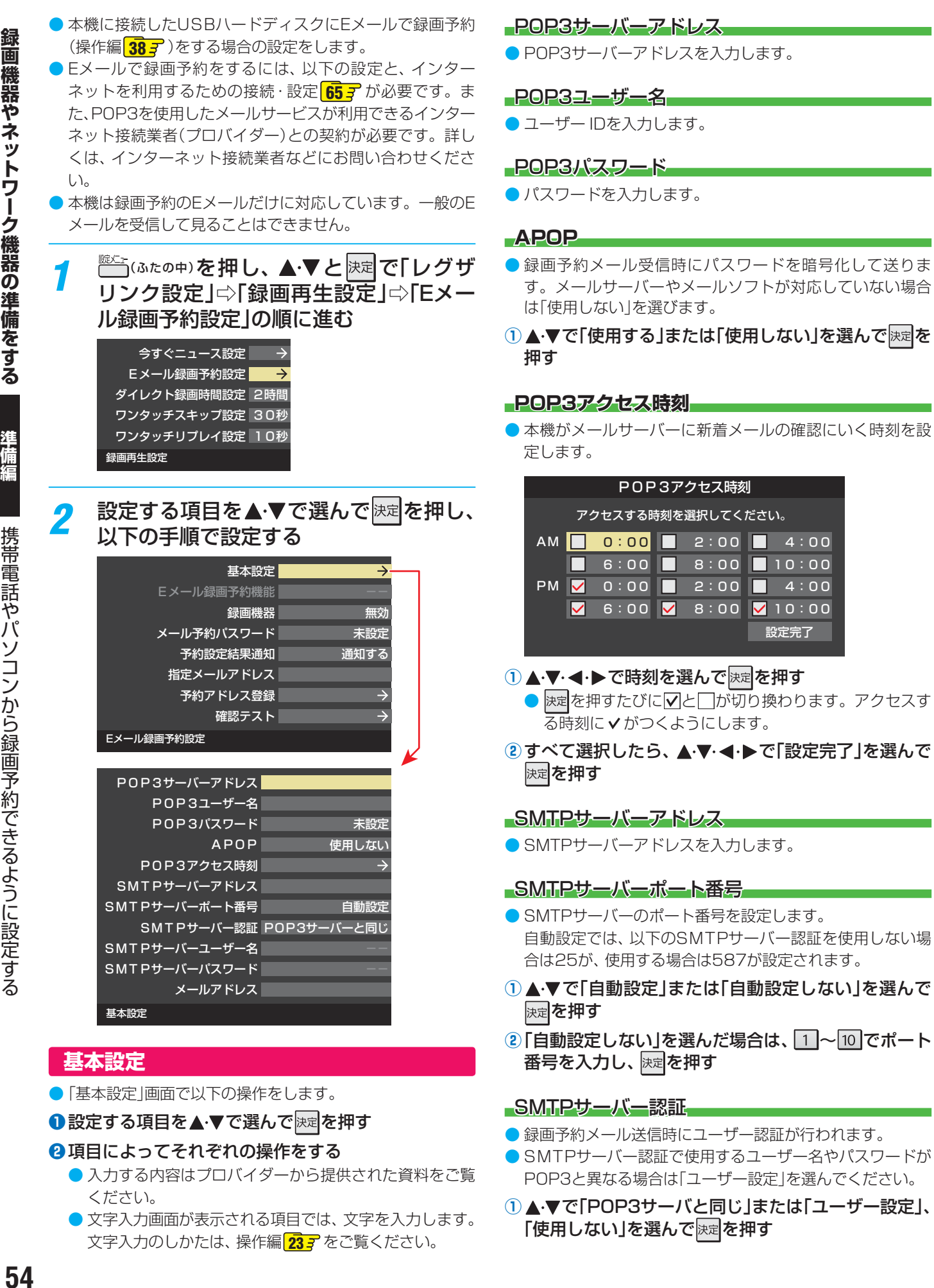

「使用しない」を選んで快速を押す

● 文字入力画面が表示される項目では、文字を入力します。 文字入力のしかたは、操作編 **23** をご覧ください。

準備編

携帯電話やパソコンから録画予約できるように設定する

録

※ 指定したアドレスに送信する場合は、上記の「予約設定結果 通知」で「指定アドレスト」という通知」または「指定アドレスと送 信元アドレスへ通知」に設定してください。

## **❶** 指定するメールアドレスを入力する

## **2入力が終わったら、 決定を押す**

## **予約アドレス登録**

- 以下の手順で登録した予約アドレスからの録画予約メール だけが受信ができます。
- **※** 予約アドレスを一件も登録しない場合は、「Eメール録画予 約機能」の表示が自動的に「---lになります。
- **1予約アドレスを登録または編集・削除する**

## **予約アドレスを登録する場合 約アドレスを登録する場合**

- 6件のアドレスが登録できます。
- 1 ▲ ▼· < · ▶ で「新規追加」を選び、 決定を押す

#### **②** アドレスを入力する

● いくつものアドレスを登録する場合は手順**①**と**②**を繰り 返します。

#### ■登録済のアドレスを編集・削除する場合

- すでに登録されているアドレスの内容を編集·削除します。
- ①編集・削除したいアドレスを▲▼·<→ で選び、 を押す
- 2 ▲·▼で「編集する」または「削除する」を選び、 <sub>決定</sub>を押す • 編集する
	- 文字入力画面で、アドレスを変更します。 • 削除する 確認画面で、◆▶で「はい」を選び、 決定を押せば指定し たアドレスが削除されます。
- **2** ア ド レ ス の 登 録、編 集 · 削 除 が 終 わ っ た ら、 ▲▼ → → で「登録完了」を選び、 決定 を押す

## **確認テスト**

- ●「メール録画予約設定|の各項目で設定した内容でメールの 送受信ができるか診断できます。
- POP3アクセス時刻が登録されていることと、メール録画 予約機能を「使用する」に設定した上で、予約が正常にでき るか事前に試してください。
- 設定内容で問題が見つからなかった場合、「メール送受信に 関する設定内容を確認できました。」と表示されます。
- **※** 問題があった場合は、表示結果を参考に設定を見直してく ださい。
- お知らせ 「メール予約パスワード」は、Eメールの本文に記載します。この点を考慮して文字数や文字列を決めてください。Eメールは悪意を 持った第三者に見られるおそれがありますので、POP3(SMTP)パスワードやキャッシュカードの暗証番号などを使用しないことを おすすめします。
	- SMTPサーバー認証を使用する場合、SMTPサーバーが対応しているユーザー認証方式から、DIGEST-MD5、CRAM-MD5、LOGIN、 PLAINの優先順で選ばれ、SMTPサーバー認証が行われます。
	- ご契約のプロバイダーによっては、SMTPサーバー認証をしないとメール送信ができない場合がありますが、この点は確認テストの 結果に反映されません。

#### SMTPサーバーユーザー名

● POP3ユーザIDと異なる場合にユーザー IDを入力します。

#### SMTPサーバーパスワード

● POP3パスワードと異なる場合に、パスワードを入力しま す。

#### メールアドレス

● メールアドレスを入力します。

## **Eメール録画予約機能**

- Eメールでの録画予約機能を使用する、しないを設定します。
- ※ 使用する場合は、先に「予約アドレス登録」をしてください。 登録が1件もない場合は、この項目を選択できません。
- ▲ ▼で「使用する」または「使用しない」を選び、 **医**定を 押す

#### **録画機器**

- 番組を録画する機器を指定します。
- ●▲▼で録画先の機器を選び、 決定を押す

## **メール予約パスワード**

● メールで録画予約をする場合に使用するパスワードを設定 します。(パスワードを設定しないと、メール録画予約はで きません)

#### **●パスワードを設定する**

- パスワードには最小6文字~最大20文字までの半角英 数字を入力します。
- **2入力が終わったら、 決定を押す**

## **予約設定結果通知**

● メールでの録画予約設定の結果を、メールでお知らせする 機能です。

## 1 希望の通知先を▲·▼で選び、 快定を押す

- 使用しない… 予約設定結果通知を使用しません。
- 指定アドレスへの通知… 次項目の「指定メールアドレス」で指定したアドレスに通 知します。
- 送信元アドレスへの通知… 録画予約のメールを送ったパソコンや携帯電話のメール アドレスに通知します。
- 指定アドレスと送信元アドレスへの通知… 次項目の「指定メールアドレス」で指定したアドレスと、 録画予約のメールを送ったアドレスに通知します。

# **外部機器を接続する 本機に接続できる外部機器一覧**

● 本機に接続できるおもな外部機器は以下のとおりです。接続や設定のしかたはそれぞれの参照ページをご覧ください。

一注意

● 接続する機器の取扱説明書もよくお読みください。

● 他の機器を接続するときは、必ず本機および接続する機器の電源を切り、電源プラグをコンセントから抜いてください。

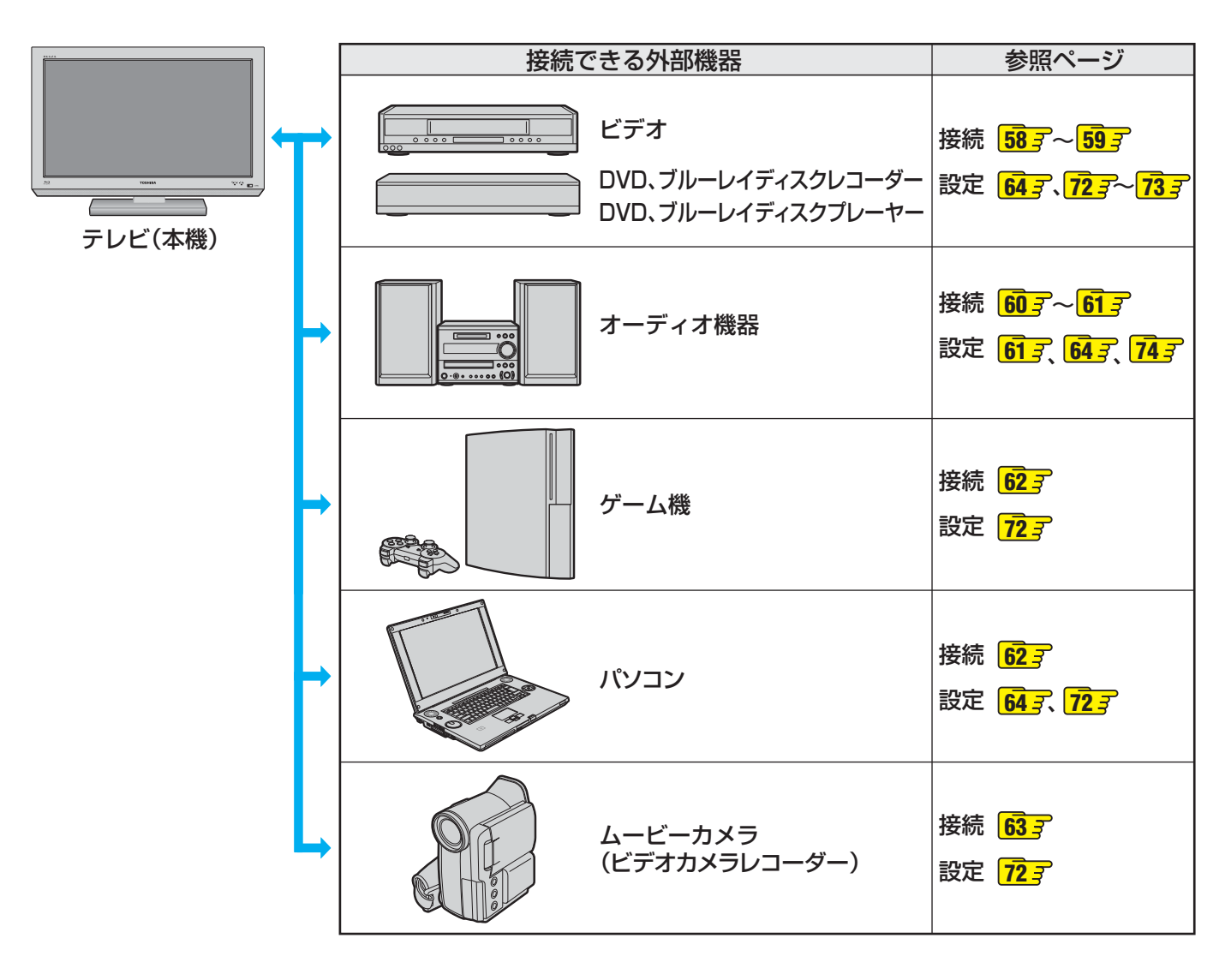

覧

お知らせ

# **外部機器を接続する 接続ケーブルと画質・音質の関係について**

- 本機に接続できる接続ケーブル(接続コード)の種類と本機で対応している信号の種類および、これらの中で比較した画質・音 質の関係を下表に示します。
- 接続ケーブルの端子形状などは一例です。設置場所や機器の仕様などに合わせて、適切な市販品をご使用ください。

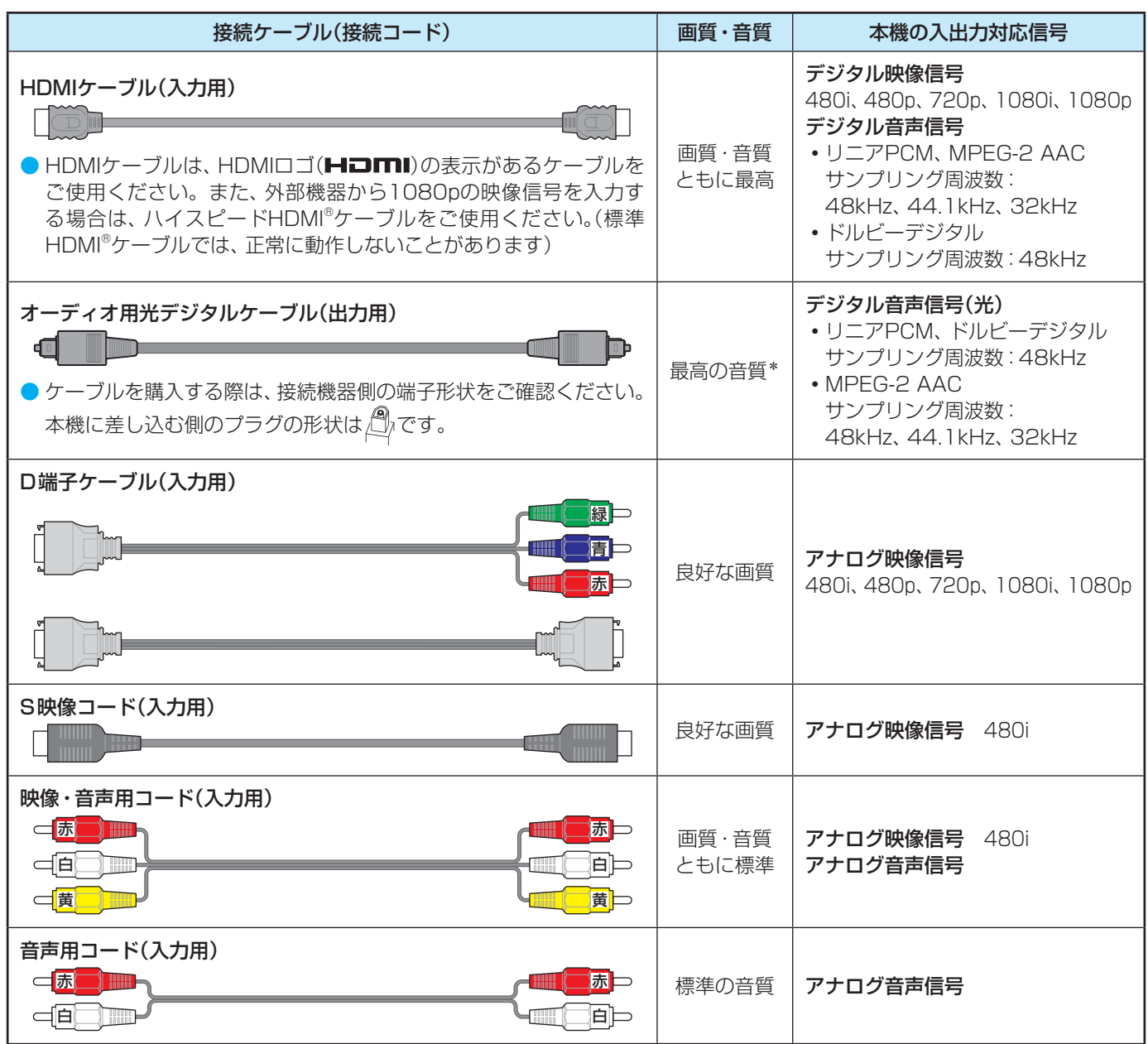

\* 地上アナログ放送視聴時やビデオ入力1、2の選択時に本機から出力されるリニアPCM音声信号の音質は、入力されるアナログ音声の音質以 上にはなりません。(アナログ音声信号をデジタル音声信号に変換したものです)

● 機器から出力される信号の種類については、機器の取扱説明書でご確認ください。(ビデオデッキ/ DVDプレーヤーなどから出 力される映像信号は一般的に480iです)

● 接続機器の音声出力がモノラルのときは、市販のステレオ/モノラル変換コードをご使用ください。

# **外部機器を接続する ビデオやDVD、ブルーレイディスクプレーヤー /レコーダーを接続する**

- ビデオやレコーダーの場合、アンテナの接続については、 27 F をご覧ください。
- 接続後、必要に応じて「外部入力表示設定」 <mark>72 子</mark> 、「RGBレンジ設定」 <mark>73 子</mark> などをしてください。

**映像・音声用コードまたはS映像用コードで接続するとき (ビデオなど)**

● 機器から出力される元映像の品質にもよりますが、原理的にはS映像コードで接続したほうが画質が良くなります。

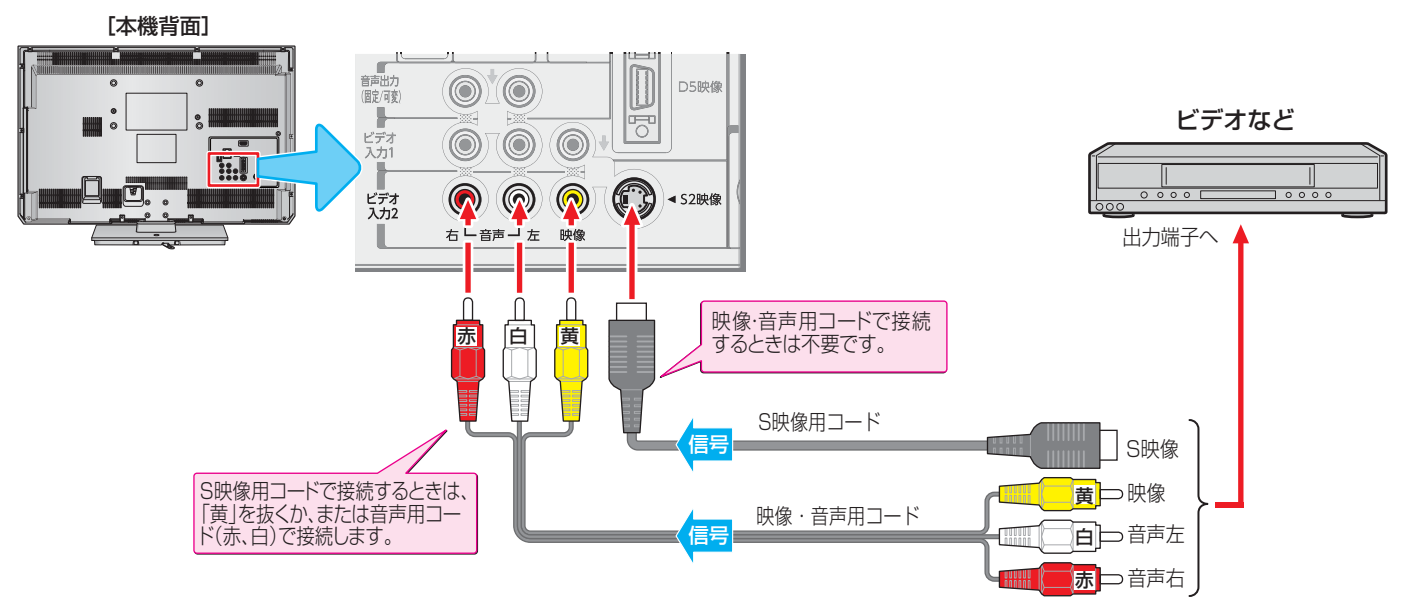

## **D端子ケーブルで接続するとき (D端子付ビデオなど)**

● D端子ケーブルで接続すればD-VHSビデオのハイビジョン映像も視聴できます。

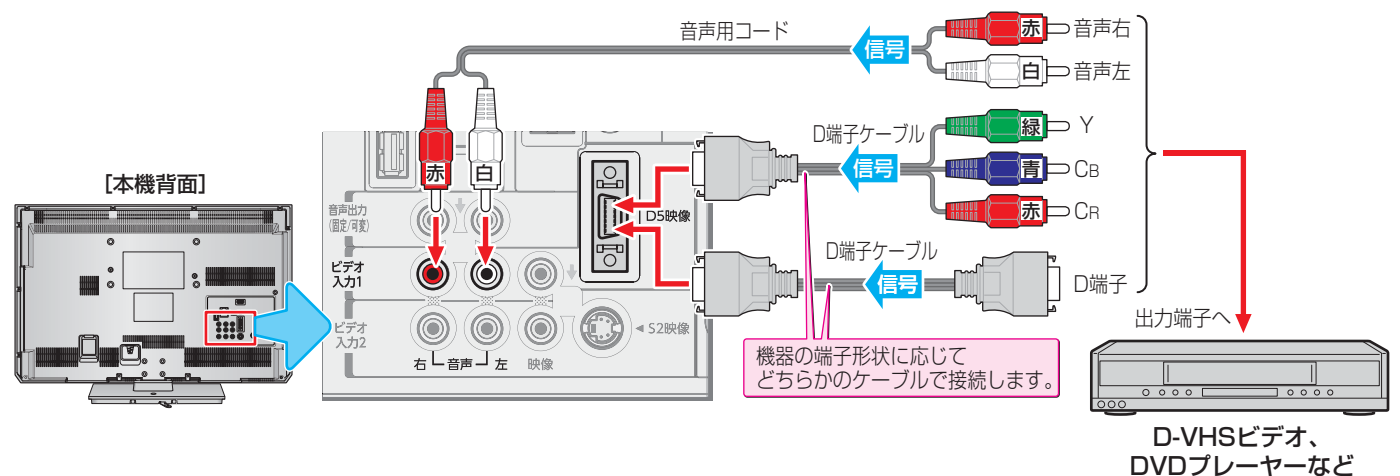

お知らせ

58

## **HDMIケーブルで接続するとき (DVD、ブルーレイプレーヤー /レコーダーなど)**

● HDMIケーブルで接続すればハイビジョン画質での視聴もできます(機器の出力信号によります)。

● HDMIケーブルだけで音声が出ない機器の場合や、HDMIケーブルのかわりにHDMI-DVI変換ケーブルを使う機器の場合は、 HDMI入力1端子に接続し、HDMI1アナログ音声入力端子に音声用コードも接続してください。(必要に応じて、「HDMI1音声 入力設定」 737 をしてください)

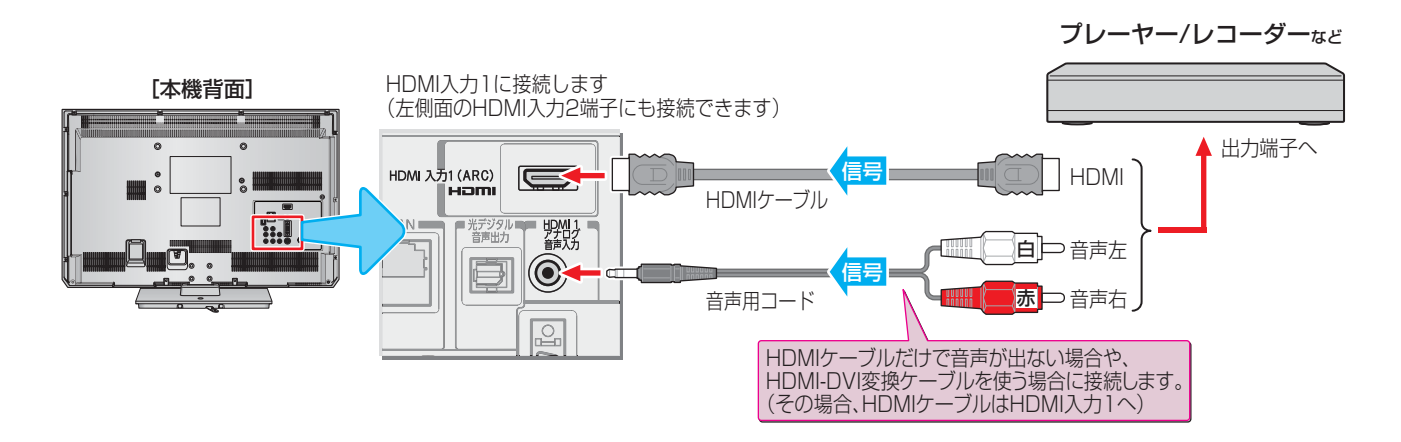

## **レグザリンク対応の東芝レコーダーを接続するとき**

● レグザリンク対応の東芝レコーダーでは、本機との連動機能によって、録画や録画予約をしたり、ワンタッチプレイやシステム スタンバイの機能を使ったり、本機のリモコンでレコーダーの基本操作をしたりすることができます。詳しくは、操作編の「録 画・予約をする」**31** の章、および「接続機器の映像・音声を楽しむ(レグザリンク)」**71** の章をご覧ください。

- ●本機とレグザリンク対応の東芝レコーダーをHDMIケーブルで接続します。
- 必要に応じて「ダイレクト録画時間設定」 <mark>52 了 〜 53 了</mark> 、「HDMI連動設定」 <mark>64 了</mark> 、および「外部入力表示設定」 <mark>72 了</mark> をしてく ださい。

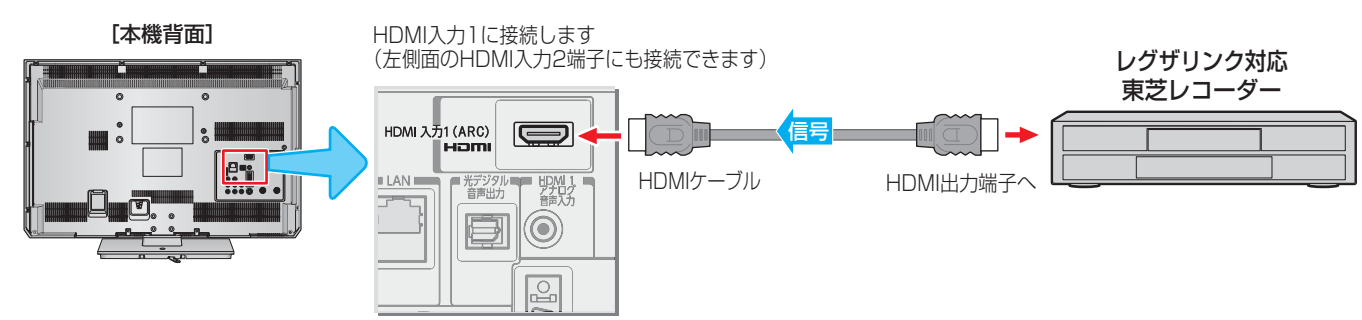

お知らせ

※ 本機の「レゾリューションプラス」と同様の高画質機能を備えた機器を接続した場合、本機の機能との相互作用で画面のノイズが目立 つことがあります。その場合には、接続機器の高画質機能または本機の「レゾリューションプラス設定」(操作編 <mark>96 7</mark>) をオフにして ください。

● レグザリンク対応の東芝レコーダーについては、 **93** の**4**をご覧ください。

■ HDMI入力端子について

- 本機にはHDMIおよびDVI機器を接続できますが、接続する機器によっては映像や音声が出ないなど正常に動作しない場合があります。
- 本機のHDMI入力端子が対応している入力信号およびHDMIケーブルについては <mark>57 『</mark> をご覧ください。
- DVDなどの再生時に、音声の出始めが少し途切れることがありますが、これはデジタル信号の判定のためで故障ではありません。

# **オーディオ機器を接続する**

## **デジタル音声(光)端子付のオーディオ機器で聴くとき**

#### ● ミニコンポなどの音響システムに接続するとき

- 本機の音量を最小に調整し、ミニコンポなどの音響システム側で音量を調節してご使用ください。
- オーディオ機器が対応しているデジタル音声入力に従って、次ページの「光デジタル音声出力」の設定をしてください。

#### ● サンプリングレートコンバーターを内蔵したMDレコーダーやDATに接続するとき

- MDレコーダーやDATの光デジタル音声入力端子に接続すれば、高音質で録音して楽しむことができます。
- 次ページの「光デジタル音声出力」を「PCM」に設定してください。

#### ● MPEG-2 AACデコーダーに接続するとき

- デジタル放送のMPEG-2 AAC方式の信号を、MPEG-2 AACデコーダーで楽しむことができます。
- 次ページの「光デジタル音声出力」を「デジタルスルー」または「サラウンド優先」に設定してください。

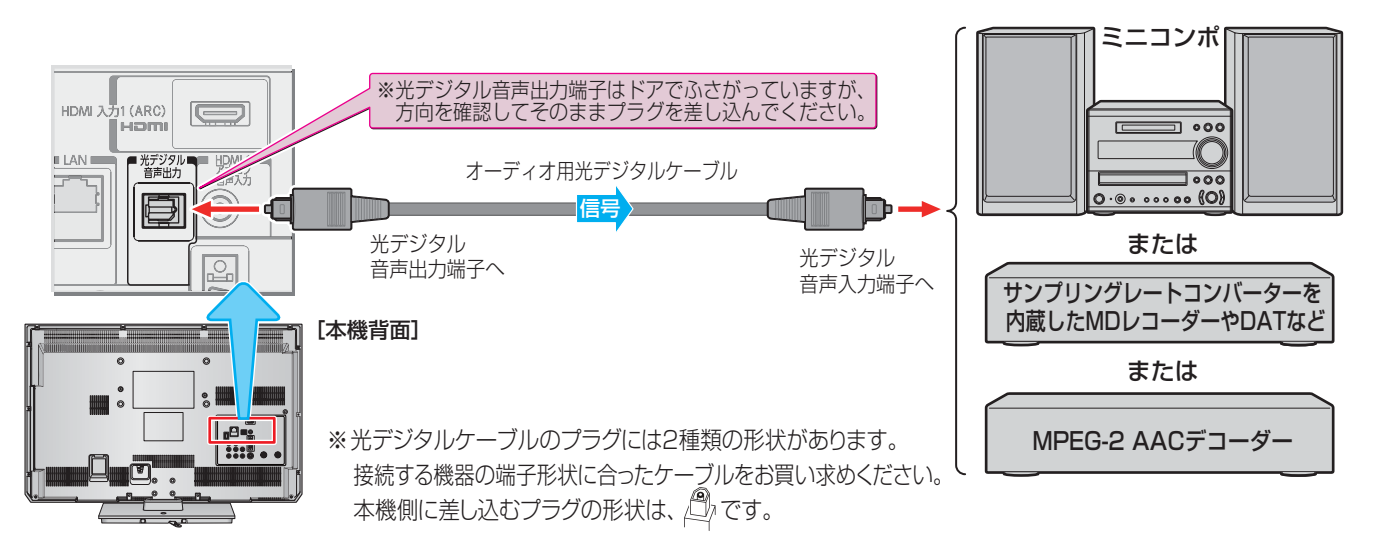

## **レグザリンク対応のオーディオ機器で聴くとき**

- レグザリンク対応のオーディオ機器を本機にHDMIケーブルで接続すれば、本機のリモコンでオーディオ機器の音量を調節する などの操作ができます。
- オーディオ機器のHDMI入力端子にレグザリンク対応機器(HDMI連動機器)を接続することができます。
- オーディオ機器が対応しているデジタル音声入力に従って、次ページの「光デジタル音声出力」の設定をしてください。また、 必要に応じて「HDMI連動設定」「647 をしてください。

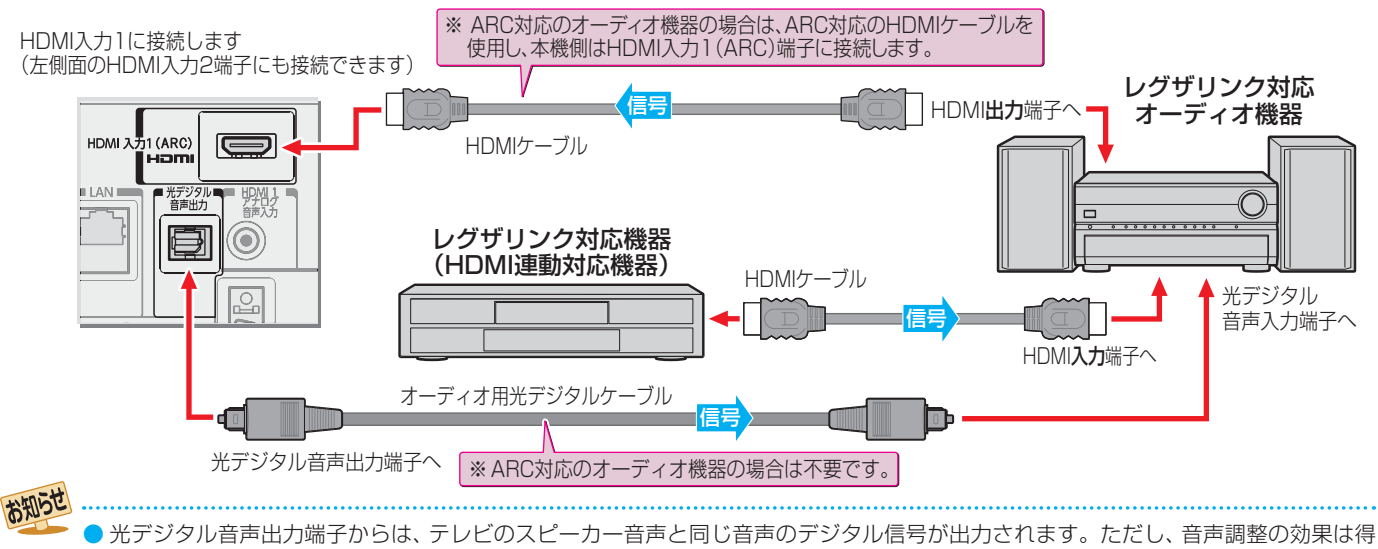

- られません。(ドルビー DRCの効果は、ドルビーデジタル音声が記録された映像ソフトなどの視聴時に、「PCM」を選択している場合や 「サラウンド優先」を選択していてリニアPCM信号が出力される場合に得られます)
	- サンプリングレートコンバーターを内蔵していないMDレコーダーには、デジタル信号での録音はできません。
	- MPEG-2 AAC音声の場合には、主音声·副音声の切換は本機では行われません。MPEG-2 AACデコーダー側で切り換えてください。
	- HDMI入力の選択時に光デジタル音声出力端子から出力される信号を、他の機器に録音することはできません。
	- 本機のHDMI入力端子が対応している入力信号およびHDMIケーブルについては **57** をご覧ください。
	- レグザリンク対応のオーディオ機器(推奨機器)については、 <mark>93 『</mark> の5 をご覧ください。

## **アナログ音声端子付のオーディオ機器で聴くとき**

- 音声出力端子を使って、アナログ音声入力端子付のオーディ オ機器に接続することができます。
- ●「音声出力設定」**74** で、音声出力端子から出力される音 声信号の音量を固定または可変に切り換えられます。

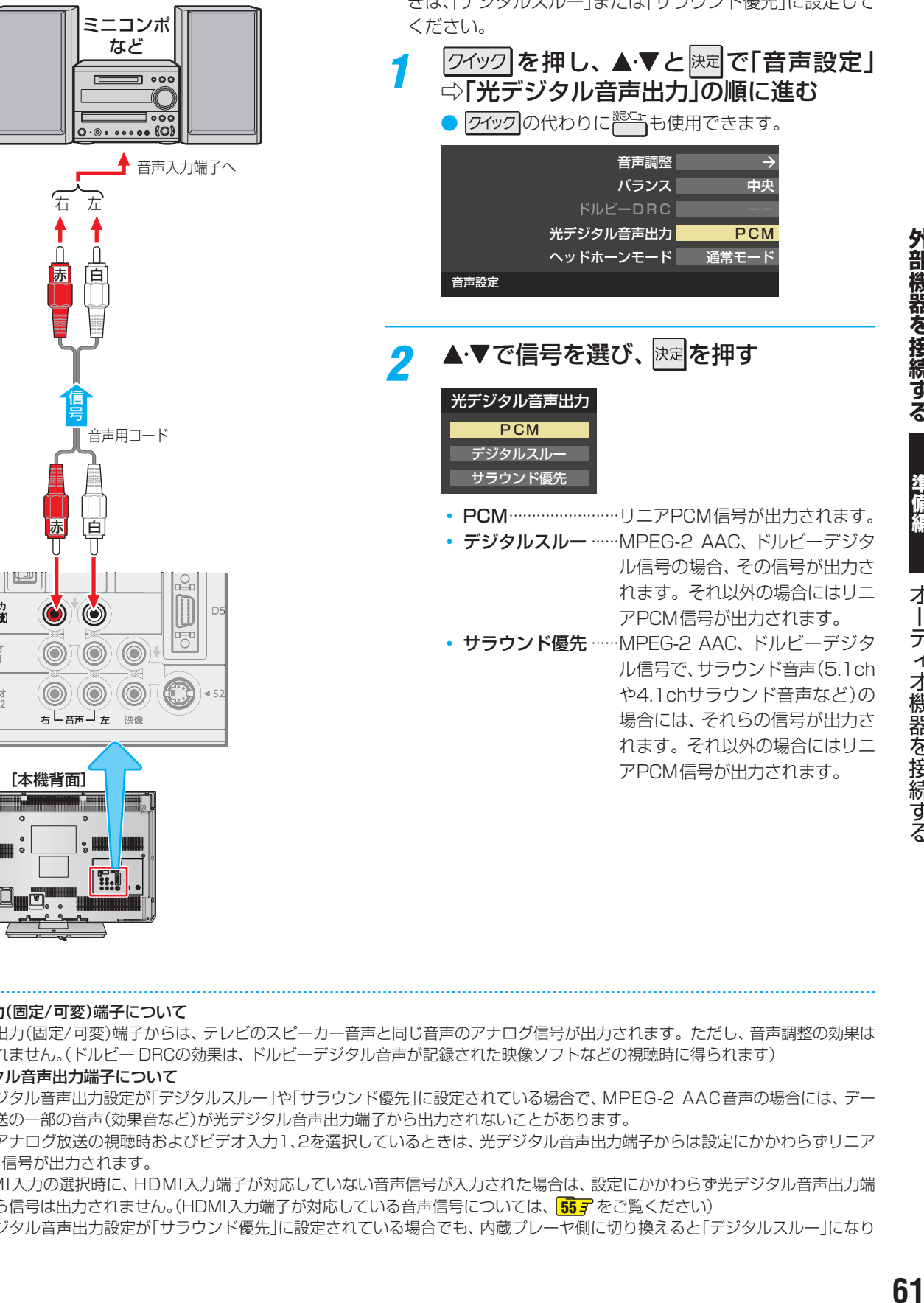

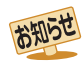

#### ■ 音声出力(固定/可変)端子について

音声出力<br>(固定/可考)

ビデオ<br>入力1

ビデオ

- ●音声出力(固定/可変)端子からは、テレビのスピーカー音声と同じ音声のアナログ信号が出力されます。ただし、音声調整の効果は 得られません。(ドルビー DRCの効果は、ドルビーデジタル音声が記録された映像ソフトなどの視聴時に得られます)
- 光デジタル音声出力端子について
	- 光デジタル音声出力設定が「デジタルスルー」や「サラウンド優先」に設定されている場合で、MPEG-2 AAC音声の場合には、デー タ放送の一部の音声(効果音など)が光デジタル音声出力端子から出力されないことがあります。
	- 地上アナログ放送の視聴時およびビデオ入力1、2を選択しているときは、光デジタル音声出力端子からは設定にかかわらずリニア PCM信号が出力されます。
	- HDMI入力の選択時に、HDMI入力端子が対応していない音声信号が入力された場合は、設定にかかわらず光デジタル音声出力端 子から信号は出力されません。(HDMI入力端子が対応している音声信号については、 <mark>667</mark> をご覧ください)
	- 光デジタル音声出力設定が「サラウンド優先」に設定されている場合でも、内蔵プレーヤ側に切り換えると「デジタルスルー」になり ます。

外部機器を接続する

準備編

才

||ディオ機器を接続する

## **光デジタル音声出力を設定する**

- 光デジタル音声出力端子から出力する音声信号の設定です。
- お買い上げ時は、「PCM」に設定されています。
- MPEG-2 AACデコーダーやAACデコーダー内蔵アンプお よびドルビーデジタルデコーダー内蔵アンプを接続すると きは、「デジタルスルー」または「サラウンド優先」に設定して

## **外部機器を接続する ゲーム機を接続する**

- ビデオ入力1、2およびHDMI入力1、2のどれにでも接続して楽しめます。
- $\forall t$ ーム機を接続した入力を 入地換 で選択して、「映像メニュー」(操作編 327)を「ゲーム」に設定してください。 ● 必要に応じて「外部入力表示設定」 127 をしてください。

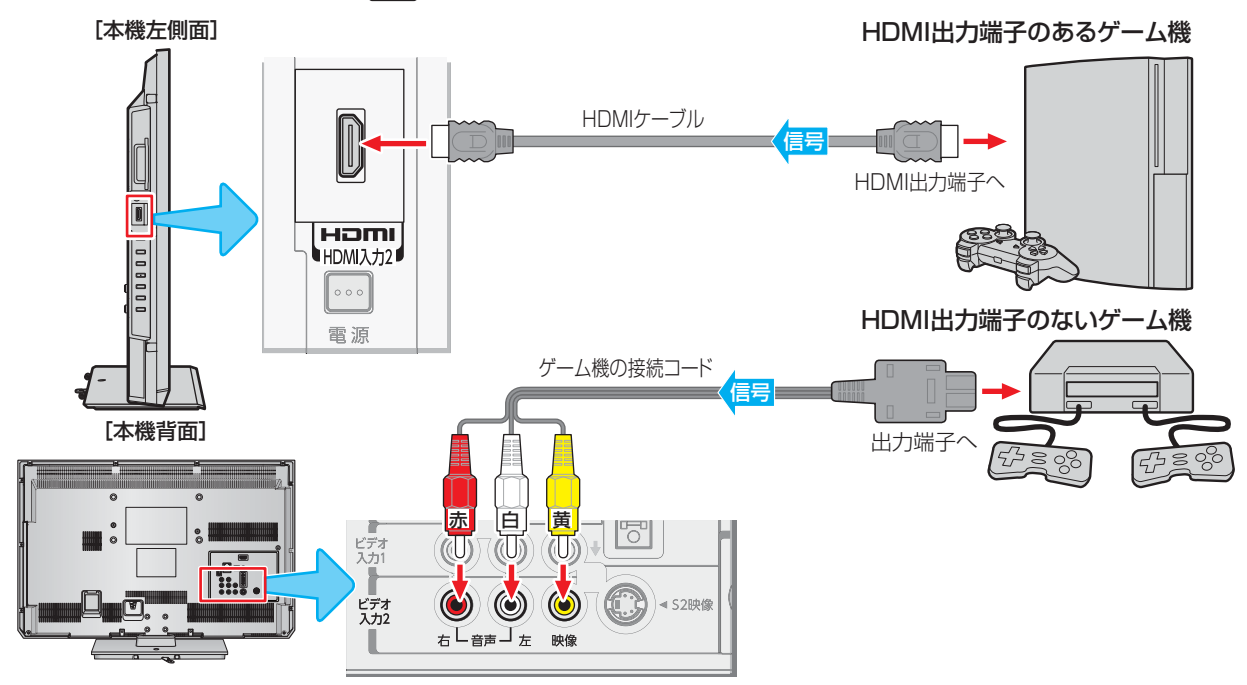

# **外部機器を接続する パソコンを接続する**

- HDMI端子付のパソコンを接続することができます。
- HDMI-DVI変換ケーブルを使えば、DVI出力端子付のパソコンを接続することもできます。本機から音声を出す場合には、 HDMI-DVI変換ケーブルをHDMI入力1端子に接続し、HDMI1アナログ音声入力端子に音声用コードも接続してください。
- 外部モニターで表示できるようにパソコンを設定してください。詳しくはパソコンの取扱説明書をご覧ください。
- 必要に応じて「外部入力表示設定」 127 をしてください。
- ※ レグザリンク対応の東芝パソコンの場合は「PC映像連動機能」が使用できます。必要に応じて「HDMI連動設定」**64** をして ください。

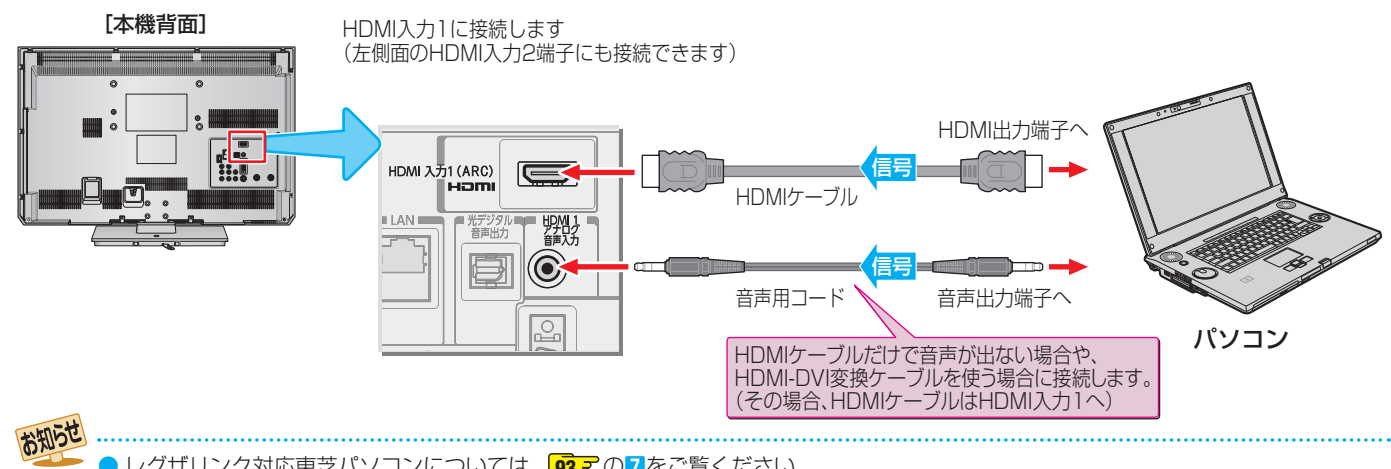

- レグザリンク対応東芝パソコンについては、 **93** の**7**をご覧ください。
	- パソコンから、本機が対応しているフォーマットの信号を入力してください。対応している信号フォーマットや条件などについては、 操作編 1207 をご覧ください。
- 本機が対応している信号を入力しても、パソコンによっては本機が認識できないことがあります。
- パソコンのDVD再生ソフトなどで再生した映像は、本機の画面で正しく表示されなかったり、映像の動きが不自然になったりする場 合があります。
- 本機のHDMI入力端子が対応している入力信号およびHDMIケーブルについては **57** をご覧ください。

準

# **外部機器を接続する ムービーカメラを接続する**

- HDMI出力端子付きムービーカメラ(ビデオカメラレコーダー)などのポータブル機器は、左側面のHDMI2入力端子を使用すれ ば接続や取りはずしのときに便利です。(背面の端子も使用できます)
- 本機はデジタルムービーカメラのDV端子との接続はできません。
- 必要に応じて「外部入力表示設定 I <mark>72 ச</mark> をしてください。

## **映像・音声用コードで接続するとき**

● 映像・音声用コードで接続した場合は、480i(標準画質)の映像でだけ視聴できます。

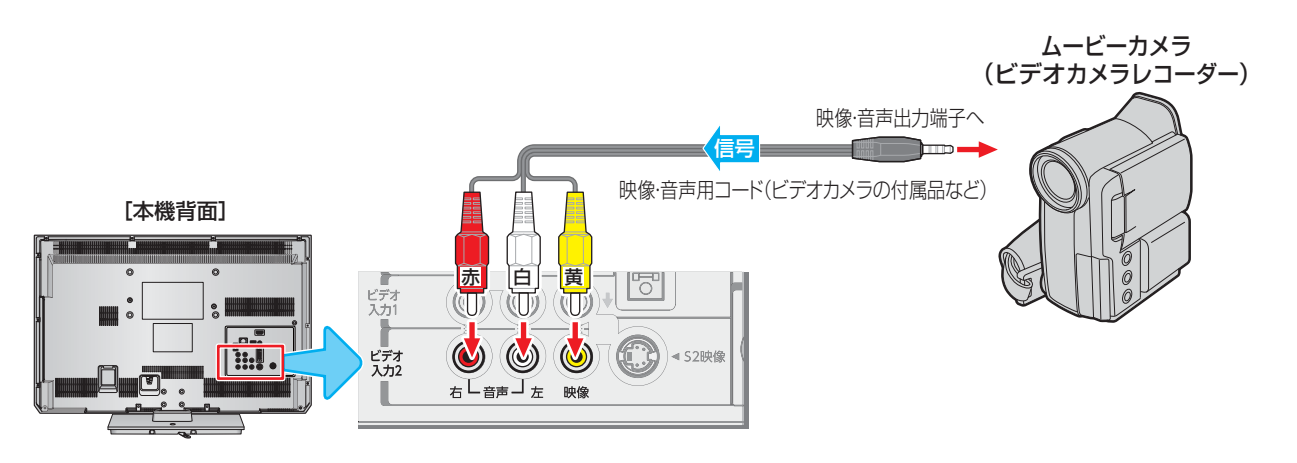

## **HDMIケーブルで接続するとき**

● ハイビジョン対応のムービーカメラの場合、ハイビジョン画質で視聴するにはHDMIケーブルで接続します。(D端子ケーブル で接続したいときは、背面の端子をご使用ください)

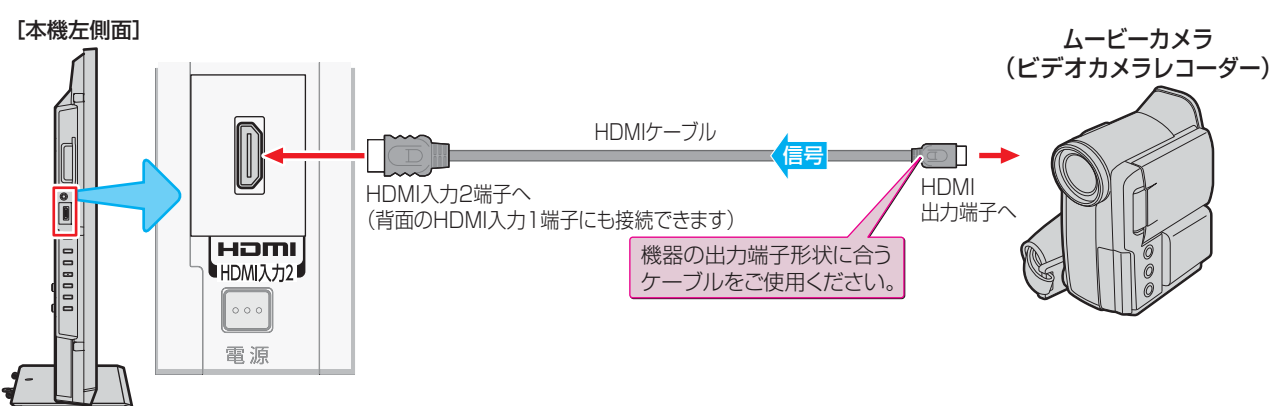

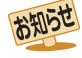

# **外部機器を接続する 本機のリモコンでHDMI連動機器を操作するための設定をする**

- $\bullet$  本機のリモコンでレグザリンク対応機器(HDMI連動機能対応機器)の基本操作をしたり、本機の操作で東芝レコーダーに録画・ 予約をしたり、下表に記載された各種の連動動作をさせたりするための設定をします。
- お買い上げ時、本機はHDMI連動機能を使用するように設定されています。接続機器側の設定も必要です。ご確認ください。
- <sup>號灯』</sup>(ふたの中)**を押し、▲▼と**快定で「レグザ リンク設定」⇨「 HDMI連動設定」の順に 進む

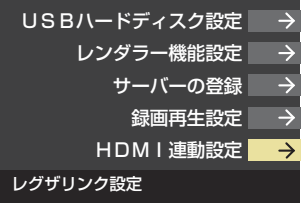

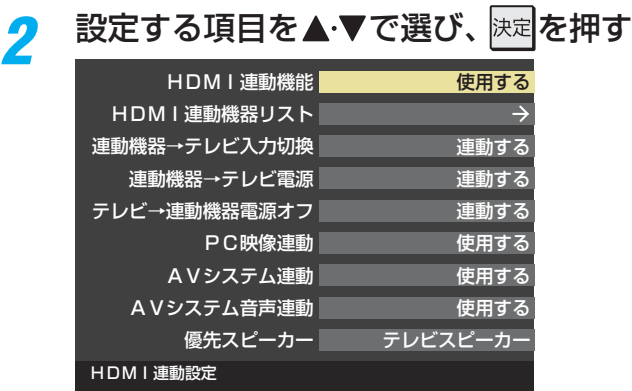

## 希望の設定を▲·▼で選び、 決定を押す

● 以降の説明を参照して設定してください。

## **HDMI連動機能 DMI連動機能**

● 本機のリモコンでのHDMI連動機器操作、東芝レコーダー の録画・予約、および以下の各種連動機能を使用するかどう かを設定します。

## **■連動機器→テレビ入力切換**

● 連動機器の再生操作をしたときに、本機が自動的に入力切 換をして、その機器を選択する機能です。本機の電源が「入」 の場合に動作します。

#### **連動機器→テレビ電源 動機器→テレビ電源**

- 連動機器の再生操作をしたときに本機の電源が「入川こなり、 連動機器の電源を「待機」にしたときに本機の電源も「待機」 になる機能です。
- **※** この機能と、「連動機器→テレビ入力切換」を「連動する」に設 定しておくと、本機の電源が「入」になったあとに自動的に 入力が切り換わります。

#### **テレビ→連動機器電源オフ レビ→連動機器電源オフ**

- 本機の電源を「待機」にしたときに、連動機器の電源も「待機」 になる機能です。(録画中の機器など、動作状態によっては 「待機」にならない場合があります)
- ※本機の「省エネ設定」「687<sup>9</sup>や「タイマー機能」(操作編<sup>297</sup>) とも連動します。

#### **PC映像連動**

● 本機に接続したレグザリンク対応の東芝パソコンからの映 像を見る場合に、パソコンの画面の形式や映像に応じて、本 機が自動的に画面サイズや映像メニューの設定を切り換え る機能です。

#### **AVシステム連動 Vシステム連動**

- ●「使用する」に設定すると、レグザリンク対応のオーディオ機 器とそのスピーカーを接続している場合、本機のリモコン で以下のことができます。
	- 音声をテレビから出すか、オーディオ機器のスピーカー から出すかの切換え
	- オーディオ機器の音量調節や消音

#### **AVシステム音声連動 Vシステム音声連動**

- レグザリンク対応のオーディオ機器との音声連携機能を使 うかどうかを設定します。
- オーディオ機器が本機と音声連携可能な機種であり、かつ オーディオ機器から音声が出る状態になっているときに設 定できます。

#### **優先スピーカー**

- ●「AVシステム連動」を「使用する」に設定した場合、本機の電 源を入れたときに優先するスピーカーを選択します。
	- テレビスピーカー 本機のスピーカーから音声が出ます。 • AVシステムスピーカー
	- オーディオ機器の電源が「入」のときは、オーディオ機器 のスピーカーから音声が出ます。
- ●レグザリンクのメニューでスピーカーを切り換えることも できます。(操作編 **75** )
- ※本機のヘッドホーン端子は、本機のスピーカーから音声が 出る条件のときに使用できます。

● 本機が認識できるレグザリンク対応機器の台数は、オーディオ機器1台、東芝レコーダーは3台まで、東芝パソコンは1台です。 ●「AVシステム音声連動」の対応機器については、<mark>93 了の6</mark>をご覧ください。

お知らせ

準

#### **インターネットに接続する**

# **インターネットを利用するための接続をする**

## **本機をインターネットに接続したときにできること**

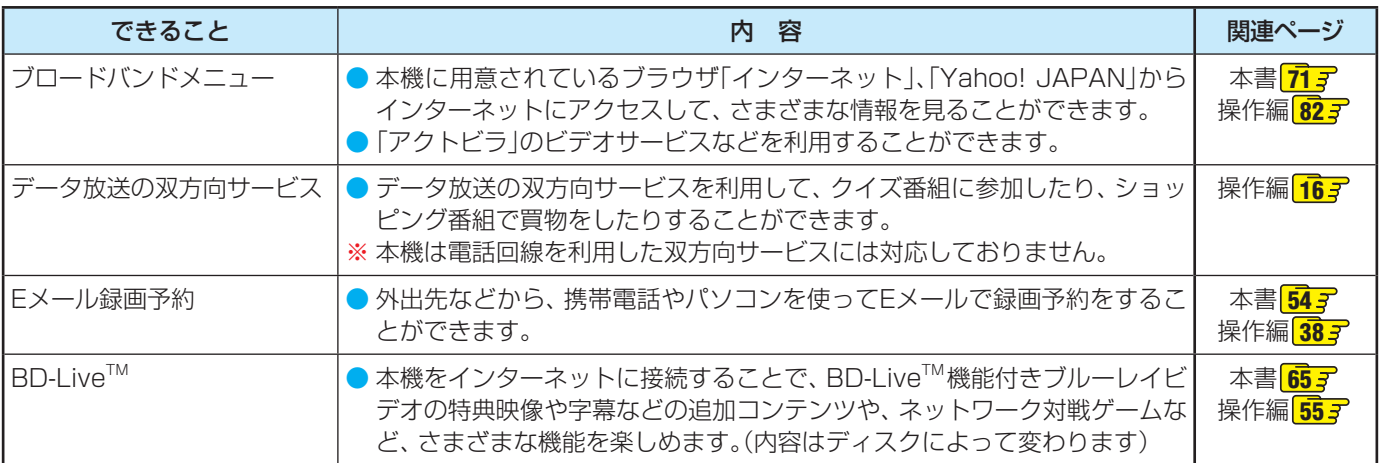

#### **接続のしかた**

● すでにパソコンでインターネットを利用している場合は、本機のLAN端子とルーターのLAN端子を市販のLANケーブルで接 続するだけです。

- 初めてインターネットを利用する場合は、通信事業者やプロバイダー(インターネット接続業者)との契約が必要です。通信事 業者または取扱いの電気店などにご相談ください。
- 接続方法でご不明な点は、裏表紙に記載の「東芝テレビご相談センター」にお問い合わせください。
- <u>● 接続が終わったら、必要に応じて次ページの「通信設定」をしてください。(BD-Live™機能は、「BD-LIVE接続」(操作編 <mark>68 デ</mark> )の</u> 設定もします。)
- LANケーブルを抜き差しするときは、本機および接続機器などの電源を切り、電源プラグをコンセントから抜いてください。 ● モデムとルーターが一体化されている場合もあります。それぞれの取扱説明書もよくお読みください。 ● ADSL回線をご利用の場合など、回線の通信速度によってはBD-Live™機能は利用できないことがあります。 ルーター [本機背面] HDMI ; インターネットから ADSLモデム LANケーブル (電話回線でADSL利用時) í =Σ ケーブルモデム LAN端子へ (CATVでインターネット利用時) WAN端子 e 回線終端装置またはVDSL装置 ŋ. (光回線でインターネット利用時)  $\odot$ **ESLA**  $\Box$

**インターネットに接続する**

インターネットに接続する

準備編

- LANケーブル <del>コード・コー</del> LAN端子<br>
<del>- コーヒック コーヒック</del> 闻 III<sub>Z</sub> BD-Live<sup>1</sup> インターネット利用中の パソコンなど  $\overline{|\odot|}$ BD-Live<sup>TM</sup>機能を使う場合に ₩ 接続します。 K V ● 本機のLAN端子は、必ず電気通信端末機器の技術基準認定品ルーターなどに接続してください。 ● LANケーブルは、カテゴリ5(CAT5)と表示された規格以上のものをご使用ください。アクトビラビデオ、Yahoo! JAPANの動画サー ビスやBD-LiveTM機能をご利用の場合には、カテゴリ3と表示されたケーブルでは、正しく視聴などができないことがあります。 ● 通信事業者およびプロバイダーとの契約費用および利用料金などは、ご自身でお支払いください。 ● 以下の場合やご不明な点は、ご契約の回線事業者やケーブルテレビ会社、プロバイダーなどにお問い合わせください。 • ご契約によっては、本機やパソコンなどの機器を複数接続できないことがあります。 • 一部のインターネット接続サービスでは、本機を利用できないことがあります。 • プロバイダーによっては、ルーターの使用を禁止あるいは制限している場合があります。 •回線の状況によっては、うまく通信できないことがあります。 •モデムについてご不明な点など。 お知らせ ● 本機では、ルーターやルーター内蔵モデムの設定はできません。これらの機器によっては、パソコンでの設定が必要な場合があります。 ● 本機はダイヤルアップ通信やISDN回線などでインターネットを利用することはできません。 ● この取扱説明書で図示していない機器が接続されているときは、正常に通信できない場合があります。
	- ルーターなどが正しく設定されていない回線に本機のLAN端子を接続すると、本機が正常に動作しないことがあります。

#### **インターネットに接続する**

# **インターネットを利用するための設定をする**

- 必要に応じて設定してください。
- BD-Live™用のネットワーク設定については、「ネットワー ク設定」(操作編 677 、687)をご覧ください。

## *1* (ふたの中)を押し、 <sup>と</sup> で「初期設 定」⇨「 通信設定」の順に進む

## <mark>2</mark> 設定する項目を▲▼で選んで ※定<mark>を押し、</mark> 表の手順で設定する

● 次ページの「お知らせ」もご覧ください。

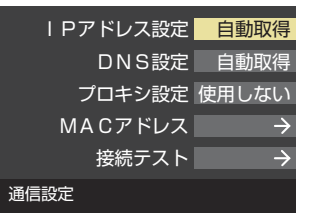

## **IPアドレス設定**

- インターネットに接続するために、本機に割り当てられる 固有の番号を設定します。
- **※**「IPアドレス自動取得」を「しない」に設定した場合は、「DNS 設定」の「DNSアドレス自動取得」は、自動的に「しない」に設 定されます。その場合は、DNSアドレスを手動で設定して ください。

#### **●IPアドレスを自動取得できる場合は、<→で「する」** を選ぶ

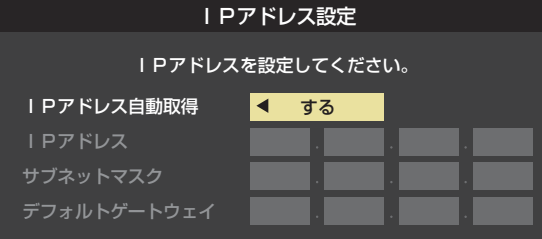

## **自動取得できないネットワーク環境の場合 動取得できないネットワーク環境の場合**

- **① <▶で「しない」を選ぶ**
- **② < ▶ で「IPアドレス」を選び、 1 ~ 10 <sub>(0)</sub> で入力する**
- **③ ▲▼で「サブネットマスク」を選び、 1 ~ 10 。で** 入力する
- **4 ▲▼で「デフォルトゲートウェイ」を選び、 12~** 10 (0)で入力する
- **②**~**④**では0~255の範囲の数字(左端の欄は0以外)を 4箇所の欄に入力します。
- 欄を移動するには、▶を押します。

## **2 決定を押す**

## **DNS設定**

- ドメイン名をIPアドレスに置き換える機能を持ち、IPアド レスで特定されているDNSサーバーを設定します。
- **※**「IPアドレス自動取得」を「しない」に設定した場合は、「DNS アドレス自動取得|は自動的に「しない|に設定され、「する| にはできません。DNSアドレスを手動で設定してください。
- **❶** DNSアドレスを自動取得できる場合は、 で「す る」を選ぶ

## **自動取得できないネットワーク環境の場合 動取得できないネットワーク環境の場合**

- **① <▶で「しない」を選ぶ**
- **② ▲·▼で「DNSアドレス(プライマリ)」を選び、1 ~10** (0)で入力する
- **③ ▲·▼で「DNSアドレス(セカンダリ)」を選び、1 ~10** (0)で入力する
- **②**と**③**では0~255の範囲の数字(左端の欄は0以外)を 4箇所の欄に入力します。
- 欄を移動するには、▶を押します。

#### **2 決定**を押す

## **プロキシ設定**

- インターネットとの接続時にプロキシ(代理)サーバーを経 由する場合に設定します。
- ご契約のプロバイダーから指定がある場合にだけ設定して ください。
- ここでのプロキシ設定はHTTPに関するものです。
- ▲·▼で「使用する」を選び、 決定を押す
- <sup>2</sup>▲▼で「サーバー名」を選び、 ※ 定を押す
- **❸** サーバー名を入力する
	- 文字入力のしかたは、操作編 **23** をご覧ください。
	- 入力できる文字は半角英字/半角数字で、記号は半角 の!"#% &()\*+,-.:;<=>@[ ¥]^{}̃?\_/です。
- **❹▲▼で「ポート番号」を選び、12~10**<sub>の</sub>でポート番 号を入力する
- 6 ▲·▼で「設定完了」を選び、 快定を押す

## **MACアドレス**

- ネットワーク上に接続されている機器を識別するために本 機に割り当てられている番号です。
- MACアドレスの確認が終わったら、 <u>■タ</u>タを押してメ ニューを消します。

## **接続テスト**

- ●「通信設定」が正しいかテストします。
- デストが終わったら、 ※了)を押してメニューを消します。
- 正しく接続できなかった場合は、次ページの「通信設定の接 続テスト結果について」をご覧ください。

インターネットを利用するための設定をする

## 用語 ………………

#### ■ IPアドレス

インターネットに接続する場合に、端末に割り当てられる 固有の番号です。形式は、最大3ケタの数字4組を点で区 切った形になっています。(例:111.112.xxx.xxx)

#### ■ DNSサーバー

ドメイン名(xxx.co.jpなど)をIPアドレスに置き換える機 能を持つサーバーで、本機では自動的に取得されます。自 動で取得できない場合は、手動で、プロバイダーからの資 料で指定されたDNSアドレスを「プライマリ」に入力しま す。二つある場合は、もう一方を「セカンダリ」に入力しま す(例:111.112.xxx.xxx)。ご契約のプロバイダーによっ ては、「ネームサーバー」、「DNS1/DNS2サーバー」、「ドメ インサーバー」などと呼ばれることがあります。

#### ■ サブネットマスク

ネットワークを区切るために、端末に割り当てられるIPア ドレスの範囲を限定するためのものです。(例:255.255. xxx.xxx)

#### ■ デフォルトゲートウェイ

ネットワーク外のサーバーにアクセスする際に、使用する ルーターなどの機器を指定するためのものです。IPアドレ スで特定されています。(例:111.112.xxx.xxx)

#### ■ プロキシ

ご契約のプロバイダーから指定があるときだけ設定してく ださい。(例:proxy.xxx.xxx.xxx)

この設定をすると、HTTPプロキシサーバーからファイア ウォール(外部からの不正侵入防護壁)を越えて通信先のブ ラウザにデータを高速で送ることができます。

#### ■ MACアドレス

イーサネット回線上に接続されている機器の識別のため に、各機器ごとに割り当てられる固有の番号です。

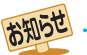

#### ■ IPアドレス設定について

●本機に接続されたルーターのDHCP機能(IPアドレスを 自動的に割り当てる機能)がONのときは、「自動取得」を 「する」「しない」のどちらでも設定できます。 (通常は、「する」に設定してください。「しない」に設定し た場合は手動での設定が必要です)

- ●ルーターのDHCP機能がOFFのときは、「自動取得」を 「しない」にして、手動で設定してください。
- 手動で設定する際は、他の接続機器とIPアドレスが重複 しないように設定してください。また、設定する固定IP アドレスはプライベートアドレスでなければなりませ  $\mathcal{L}_{\alpha}$
- ●設定終了後、本機に設定されたIPアドレスとルーター のローカル側に設定されたIPアドレスのネットワーク ID部分がそれぞれ同じであることを確認してください。 (詳しくは、ルーターの取扱説明書をご覧ください)

#### ■ DNS設定について

- 本機に接続されたルーターのDHCP機能がONのとき は、DNSアドレスの「自動取得」を「する」「しない」のど ちらでも設定できます。(通常は、「する」に設定してくだ さい。「しない」に設定した場合は手動での設定が必要で す)
- 本機に接続されたルーターのDHCP機能がOFFのとき は、DNSアドレスの「自動取得」を「しない」にして、プ ロバイダーから指定されたものを手動で設定してくだ さい。(プロバイダーによって設定方法が異なります。 プロバイダーとの契約内容に沿った設定をしてくださ い)

#### ■ 通信設定の接続テスト結果について

- 接続テストの結果、正しく通信できなかった場合は、以 下を確認してください。
	- ⑴ LAN端子の接続状態と「通信設定」を確認する
		- 正しく接続・設定されているかご確認ください。 設定内容については、ルーターの設定内容に関係 することがありますのでご注意ください。(ルー ターの設定については、ルーターの取扱説明書を ご覧ください)
	- (2) ネットワーク環境の接続確認
		- 以下の手順で本機と同一ネットワーク上に接続 されたパソコンからインターネットに接続でき るか確認します。
		- ❶ パソコンのインターネット・ブラウザ(Internet Explorerなど)を起動する
		- **2** URL欄に「www.toshiba.co.jp」を入力し、ペー ジが表示されることを確認する
			- ページが正しく表示されない場合は、接続され ているパソコンやルーターの設定が正しいか 確認してください(詳しくは、パソコン、ルー ターの取扱説明書をご覧ください)。この場合、 本機の問題ではない可能性があります。

#### ■ PPPoE設定について

● 本機ではPPPoEの設定はできません。PPPoEはルー ター側に設定してください。(設定にはパソコンが必要 です)

準備編

# **各種機能を設定する テレビを省エネに設定する**

- ●省エネに関するさまざまな設定をすることができます。
- ●「番組情報取得設定」を「取得する」に設定すると電力を消費しますが、番組表機能や予約機能を正しく働かせるために、「取得す る」(お買い上げ時の設定)で使用することをおすすめします。

**<sup>読メニェ</sup>(ふたの中)を押し、▲▼と<mark>決定</mark>で「機能設定」⇨「省エネ設定」の順に進む** 

●「省エネ設定」の画面が表示されます。

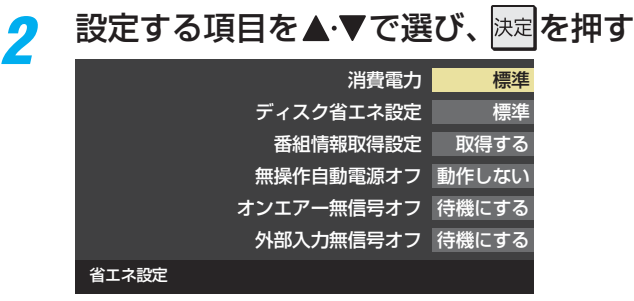

<mark>?</mark> 希望の設定を▲·▼で選び、 <mark>医さ</mark>を押す

● いくつもの項目を設定する場合は、手順2、3を繰り返します。

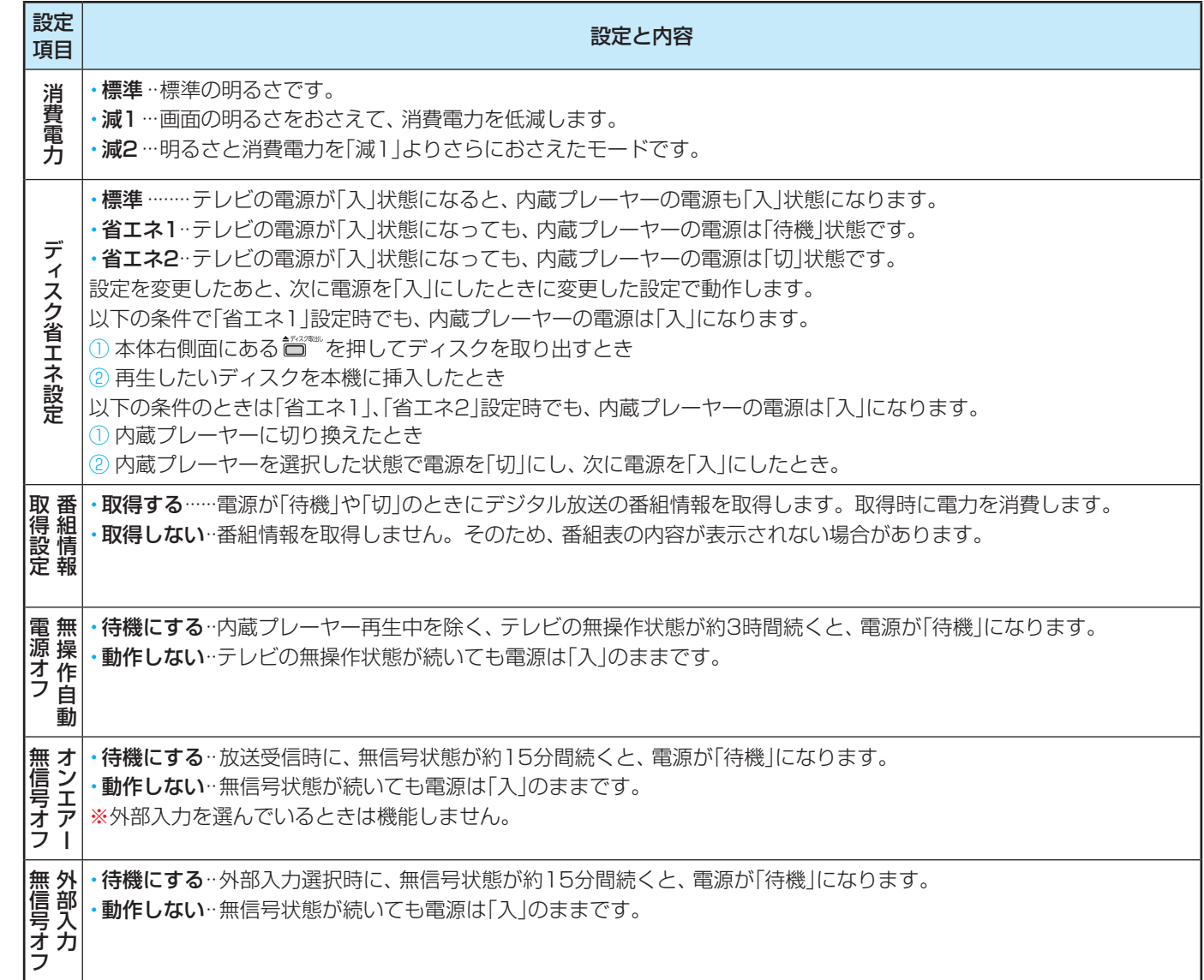

準備編

各種機能を設定する

# **各種機能を設定する 室内の照明環境を設定する**

- <mark>●</mark> 「映像メニュー」(操作編 <mark>92 ヲ</mark> )の「おまかせ」をより効果的 に働かせるための設定です。
- | 映像メニュー」で| おまかせ」を選択していないときは、 こ の設定項目は選択できません。

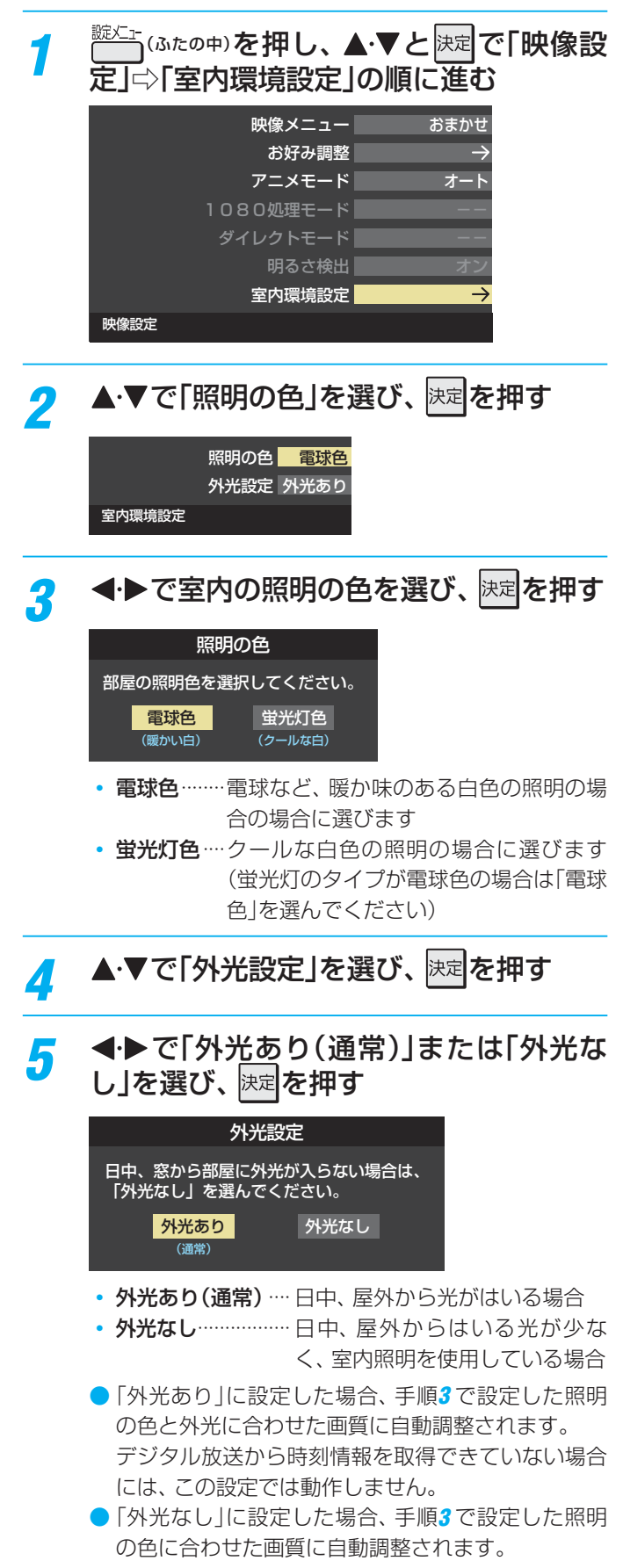

準備編

# **各種機能を設定する 視聴できる番組を制限する**

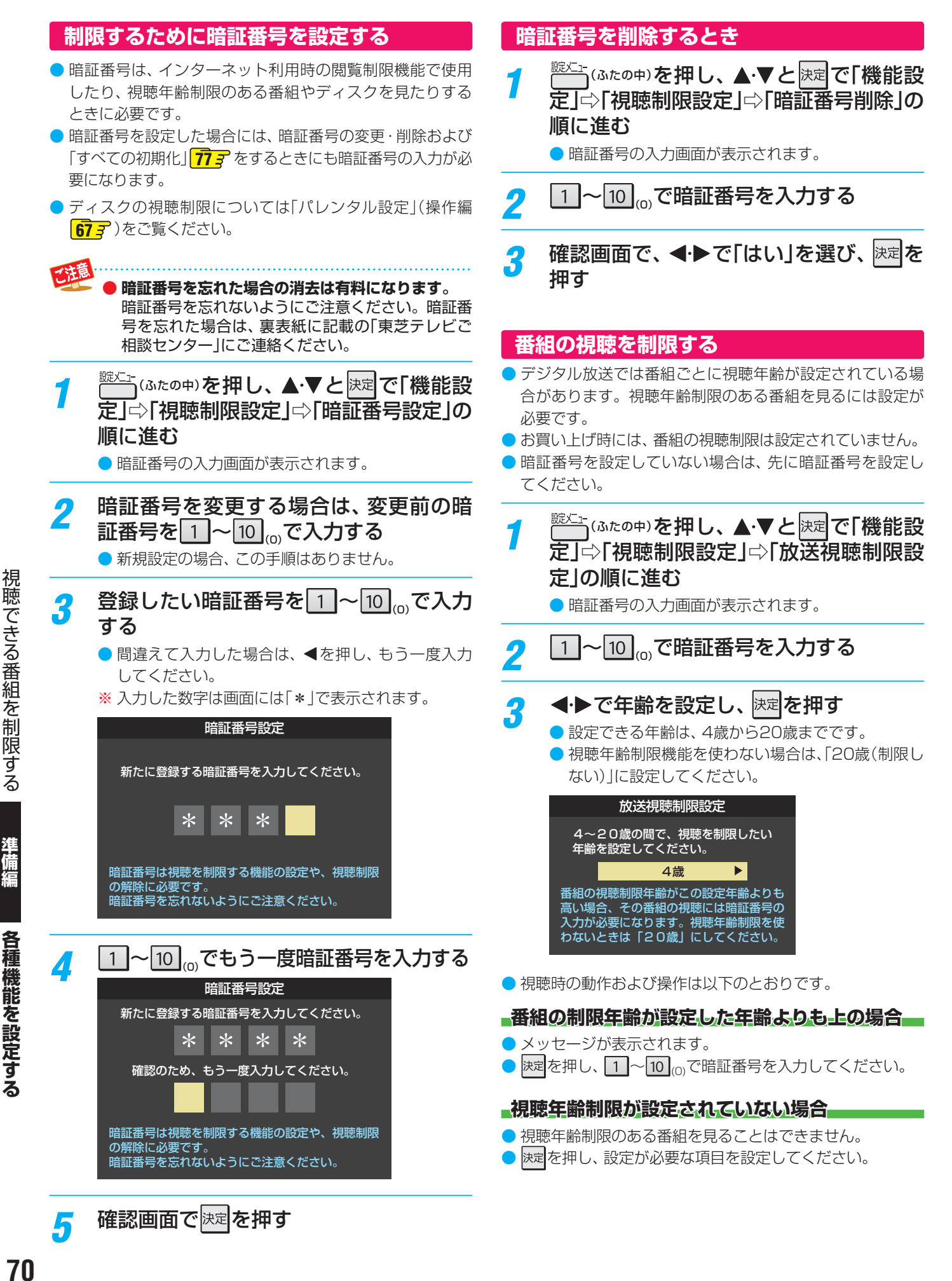

## **インターネットの利用を制限する**

- <mark>●</mark> 本機のブロードバンドメニューの「インターネット」(操作編 <mark>82 ₹</mark> )、「Yahoo! JAPAN」(操作編 <mark>91 ₹</mark> )を使用する際に、 青少 年を有害サイトから保護することを意図した以下の閲覧制限機能を使用することができます。
- ●「レグザ版あんしんねっと」のフィルタリングによるアクセス制限(プロキシ制限機能)と、アクセス先にかかわらずブラウザ起 動時にパスワードで利用を制限する機能(パスワードロック機能)の2種類があります。どちらの場合も、「アクトビラ」は対象外 です。
- 暗証番号を設定していない場合は、先に前ページの手順で暗証番号を設定してください。

#### **レグザ版あんしんねっと設定 グザ版あんしんねっと設定(プロキシ制限機能) (プロキシ制限機能)**

- インターネットにアクセスする際に、青少年がアクセスで きるサイトを制限するように設定することができます。
- 右記の「ブラウザ起動制限設定」を「制限する」に設定してい る場合は、この設定はできません。
- <sup>號灯</sup>ェ(ふたの中)**を押し、▲▼と**快定で「機能設 定」⇨「視聴制限設定」⇨「インターネット 制限設定」の順に進む
	- 暗証番号の入力画面が表示されます。
- <mark>ク │1│</mark>~│10│<sub>⑴</sub>で暗証番号を入力する
- **▲▼で「レグザ版あんしんねっと設定」を** 選び、 決定を押す
- <u>/</u> ▲▼で「レグザ版あんしんねっと」を選び、 決定を押す
- <mark>5 ▲▼で「使用する」または「使用しない」を</mark> 選び、 決定 を押す
	- ●「使用しない」を選択した場合は、 ■■■■
- *6* 「ご利用上の注意」を読み、同意する場合 は◀▶で「はい」を選んで 決定を押す
	- ●「いいえ」を選択した場合は、トップを押します。

▲·▼で「閲覧設定」を選び、 **お尾を押す** 

- <mark>タ</mark> 制限するレベルを▲·▼で選び、 <mark>※定</mark>を押す ●設定するレベルに応じて、それぞれ以下のサイトの 閲覧が制限されます。
	- 小学生以下 ···· 有害サイト、ウェブメール、掲示板、 チャット、ブログ、ショッピング
	- 中学生 ············ 有害サイト、ウェブメール、掲示板、 チャット
	- 高校生 ············ 有害サイトのみ
	- 大人 ··················· フィッシング詐欺サイトのみ
	- ※ インターネットを利用するときに、パスワードを 使って一時的に閲覧設定を「大人」に変更することが できます。詳しくは、「「インターネット」で情報を見 る」(操作編 807 )をご覧ください。

#### **「トレグザ版あんしんねっと」について**

「レグザ版あんしんねっと」はYahoo! JAPANが運営する 「Yahoo!あんしんねっと」のフィルタリング用URLデータ ベースを使用したサービスです。

有害サイトの判定にあたっては、お客様がリクエストした URL情報がYahoo! JAPANに送付されることをあらかじめ ご了承ください。(Yahoo! JAPANのプライバシーの考え方に ついては、http://privacy.yahoo.co.jp/ をご参照ください)

#### **ブラウザ起動制限設定 ラウザ起動制限設定(パスワードロック機能) パスワードロック機能)**

- ブロードバンドメニューの「Yahoo! JAPAN」「インター 、 ネット」を使用する際に、暗証番号の入力が必要となるよう に設定することができます。
- 左記の「レグザ版あんしんねっと」を「使用する |に設定して いる場合は、この設定はできません。

*1* 左記手順*<sup>1</sup>* <sup>~</sup>*<sup>2</sup>* の操作をする

## <mark>2</mark> ▲▼で「ブラウザ起動制限設定」を選び、 決定を押す

- <mark>3 ▲▼で「制限する」または「制限しない」を</mark> 選び、 決定 を押す
	- 制限する ……… [Yahoo! JAPAN |、「インターネッ ト」を利用する際に、暗証番号の入力 が必要
	- 制限しない ·····暗証番号入力は不要

#### **各種機能を設定する**

# **入力切換時の表示やスキップを設定する**

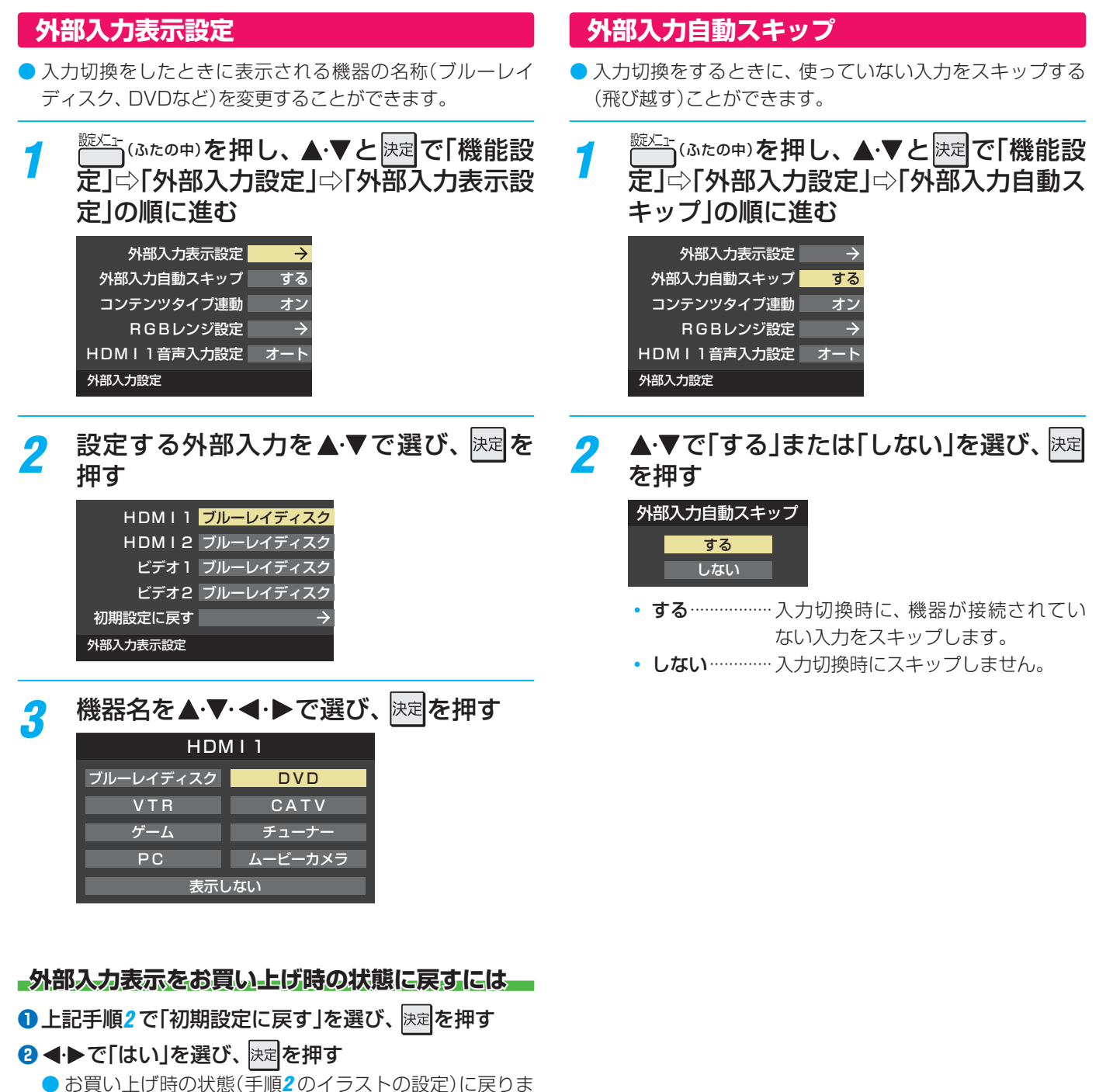

準備編

入力切換時の表示やスキップを設定する ヘクト クリーン・スキッグ こうしゅう こうしゅう こうしゅう こうしゃ アルバー・アルバー しゅうしゅ しゅうしゅ しゅうしゅ しゅうしゅう しゅうしゅう しゅうしゅう しゅうしゅう しゅうしゅう

す。
# **各種機能を設定する 外部機器の出力信号に応じて設定する**

### **RGBレンジ設定**

● 本機のHDMI入力端子に接続する機器からの映像に関する 設定です。通常は「オート」の設定のままでご使用ください。 ● 本機がRGBレンジを識別できない機器を接続している場合 は、機器の仕様に合わせて設定してください。

**第七日 (ふたの中)を押し、▲▼と 決定で「機能設** 

- 定」⇨「外部入力設定」⇨「RGBレンジ設 定」の順に進む 外部入力表示設定 外部入力自動スキップ コンテンツタイプ連動 RGBレンジ設定 HDMI1音声入力設定 する オン オート 外部入力設定
- 設定するHDMI入力を▲·▼で選び、 快定 を 押す

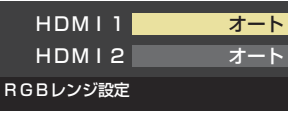

<mark>?</mark> ▲▼で以下の設定から選び、 <mark>決定</mark>を押す

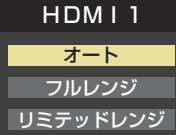

- オート…………自動切換になります。
- フルレンジ …… RGBレンジが0~255の機器の場 合に選びます。
- リミテッドレンジ··RGBレンジが16 ~ 235の機器の場 合に選びます。

### **HDMI1音声入力設定**

- 通常は「オート」の設定のままでご使用ください。
- 「オート」で、<mark>59 了</mark> および <mark>62 了</mark> のHDMIケーブルで接続す る場合の図に示されているHDMI1アナログ音声入力端子へ の接続をしても音声が出ない場合は、以下の手順で「アナロ グ」に設定してください。

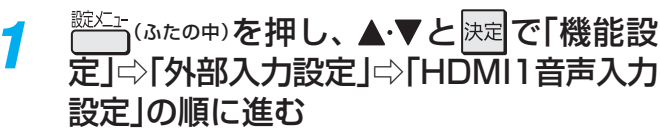

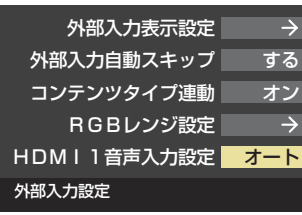

### ▲·▼で以下の設定から選び、 決定を押す

#### オート デジタル アナログ HDMI1音声入力設定

- オート ·············自動切換になります。
- デジタル ·········· HDMI入力1端子からの音声が出ま す。
- アナログ ……… HDMI1アナログ音声入力端子からの 音声が出ます。

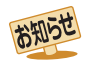

### **各種機能を設定する 音声出力端子の使いかたを設定する**

### **音声出力設定**

- 音声出力(固定/可変)端子から出力されるアナログ音声信 号を固定の音量調整レベルで出力するか、本機のリモコン で音量調整ができるようにするか設定します。
- お買い上げ時は固定の音量調整レベルで出力されるように 設定されています。

### *1* (ふたの中)を押し、 <sup>と</sup> で「機能設 定」⇨「音声出力設定」の順に進む

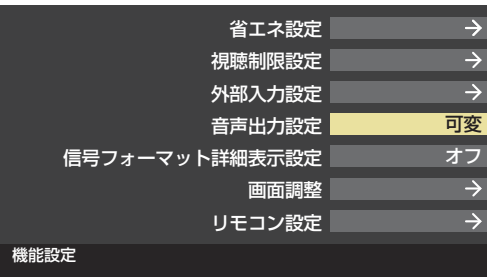

### 2 ▲▼で「固定出力」または「可変出力」を選 び、決定を押す

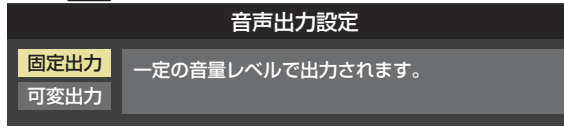

- 固定出力 ········· 固定の音量調整レベルで出力されま す。
- 可変出力 ········· 本機のリモコンで音量の調整ができ ます。
- テレビ(本機)のスピーカーから音声を出さないよう にするには、「オーディオ機器のスピーカーで聴く」 (操作編 **75** )の操作で「AVシステムのスピーカー で聴く」を選んでください。

### **各種機能を設定する リモコンの設定を変更する**

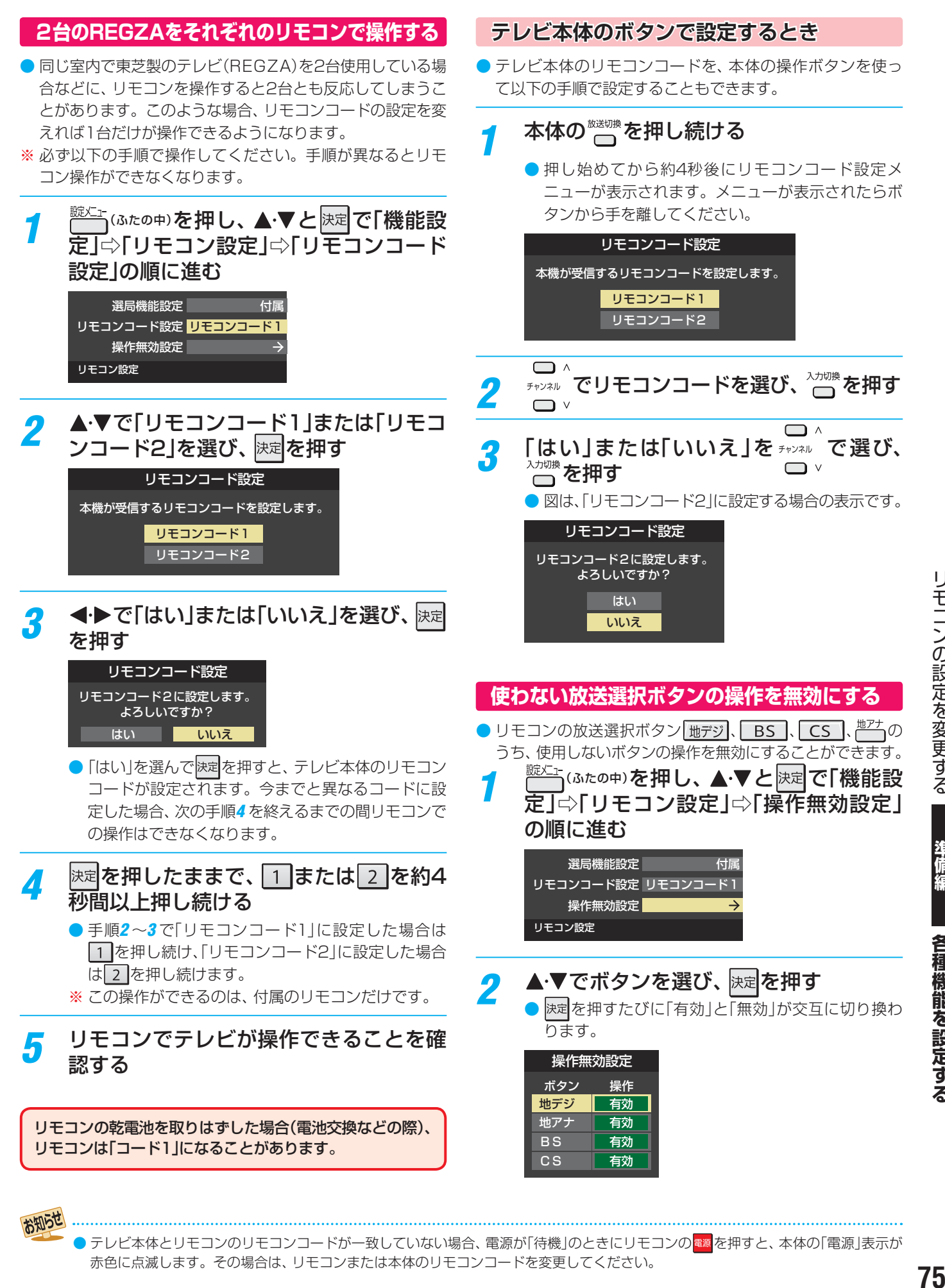

)モコンの設定を変更する

各種機能を設定する

● テレビ本体とリモコンのリモコンコードが一致していない場合、電源が「待機」のときにリモコンの 電源を押すと、 本体の「電源」表示が 赤色に点滅します。その場合は、リモコンまたは本体のリモコンコードを変更してください。

お知らせ

### **各種機能を設定する リモコンの設定を変更する つづき 入力信号の詳細情報を表示させる**

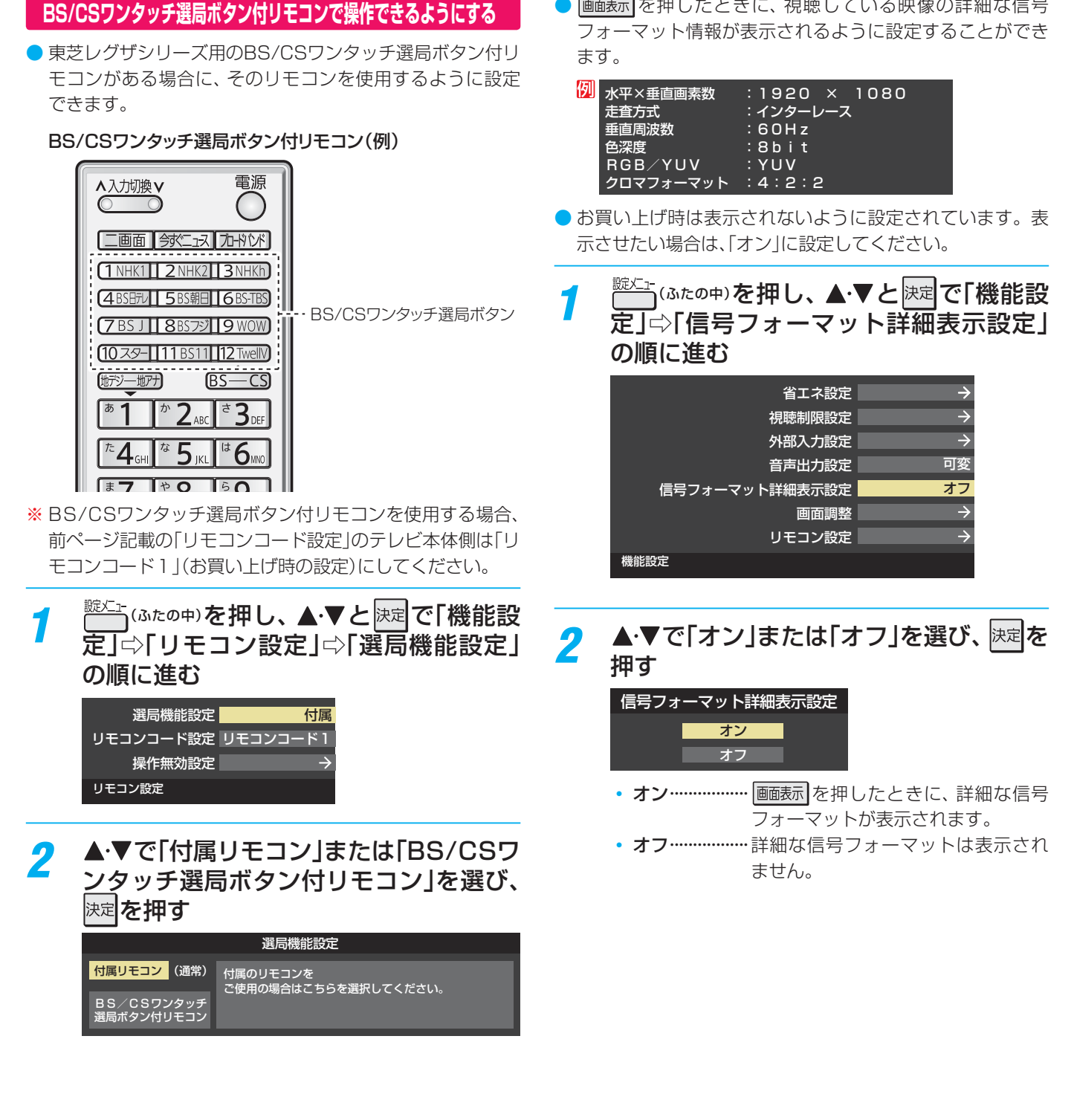

画聴示を押したときに、視聴している映像の詳細な信号

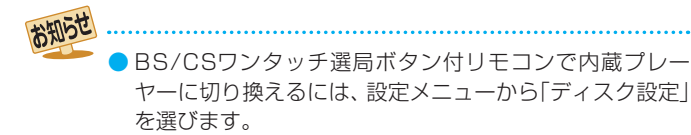

## **各種機能を設定する お買い上げ時の設定に戻すには (設定内容を初期化するには)**

● お買い上げ時の設定に戻す方法は4種類あります。目的に合わせて操作してください。

法首

※ 初期化をすると初期化前の状態に戻すことはできませんのでご注意ください。

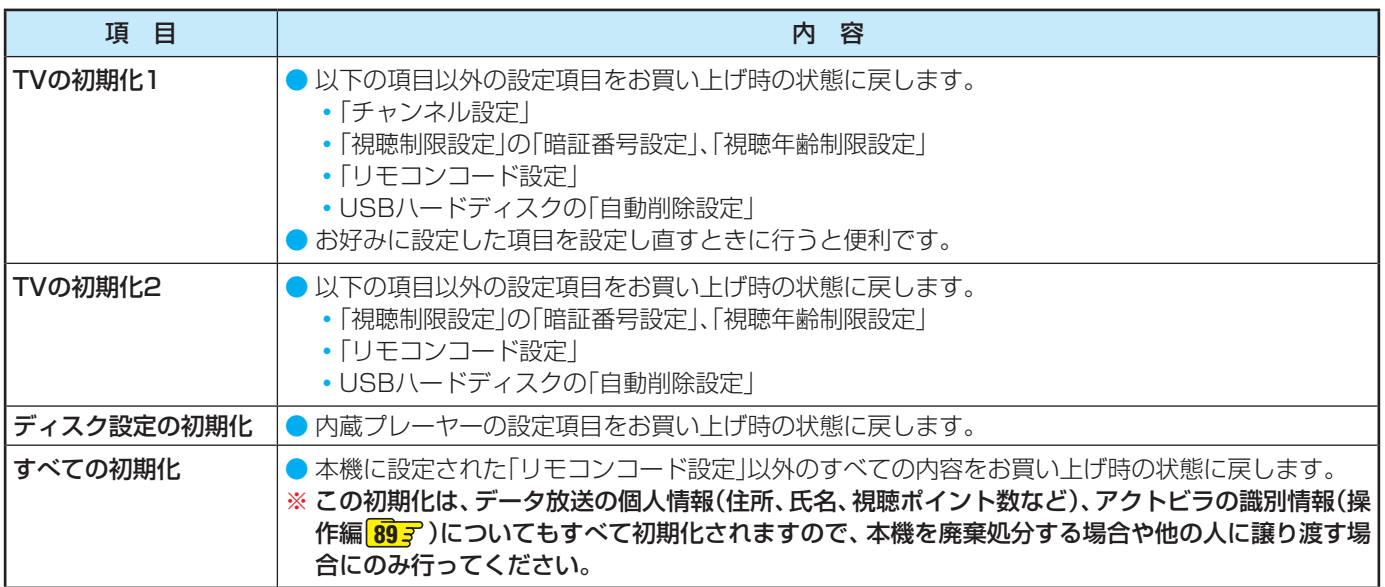

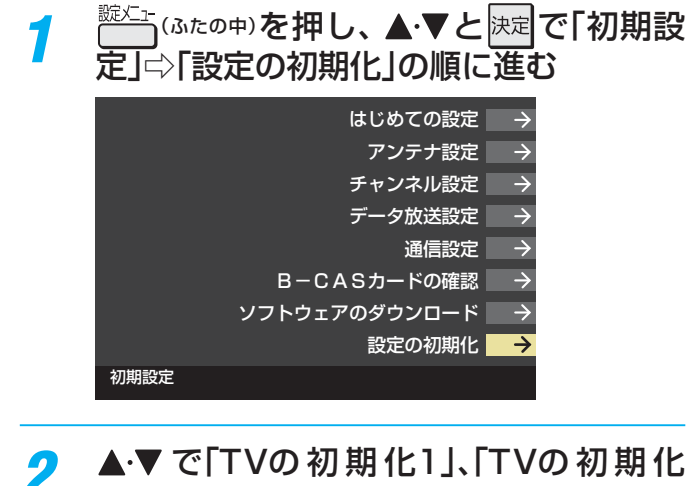

2 ▲▼ で「TVの初期化1」、「TVの初期化 2」、「ディスク設定の初期化」または「すべ ての初期化」を選び、 決定を押す

● 初期化される項目の内容は、上の表をご覧ください。

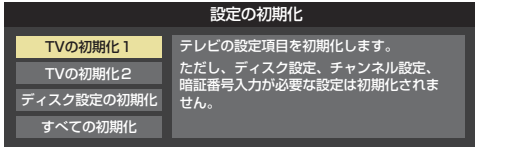

### **すべての初期化をする場合 べての初期化をする場合**

● 暗証番号入力画面が表示された場合は暗証番号を入力して ください。

### *3* 初期化する場合は で「はい」を選び、 決定を押す

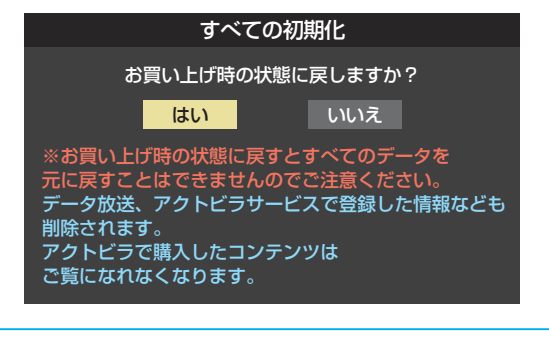

- *4* 初期化終了の画面が表示されたら、以下 の操作をする
	- ●「TVの初期化1」、「TVの初期化2」、「ディスク設定の 初期化」の場合は 決定 を押します。
	- ●「すべての初期化」の場合は電源を切ります。

準備編

## **各種機能を設定する お買い上げ時の設定に戻すには (設定内容を初期化するには) つづき**

### **お買い上げ時の設定**

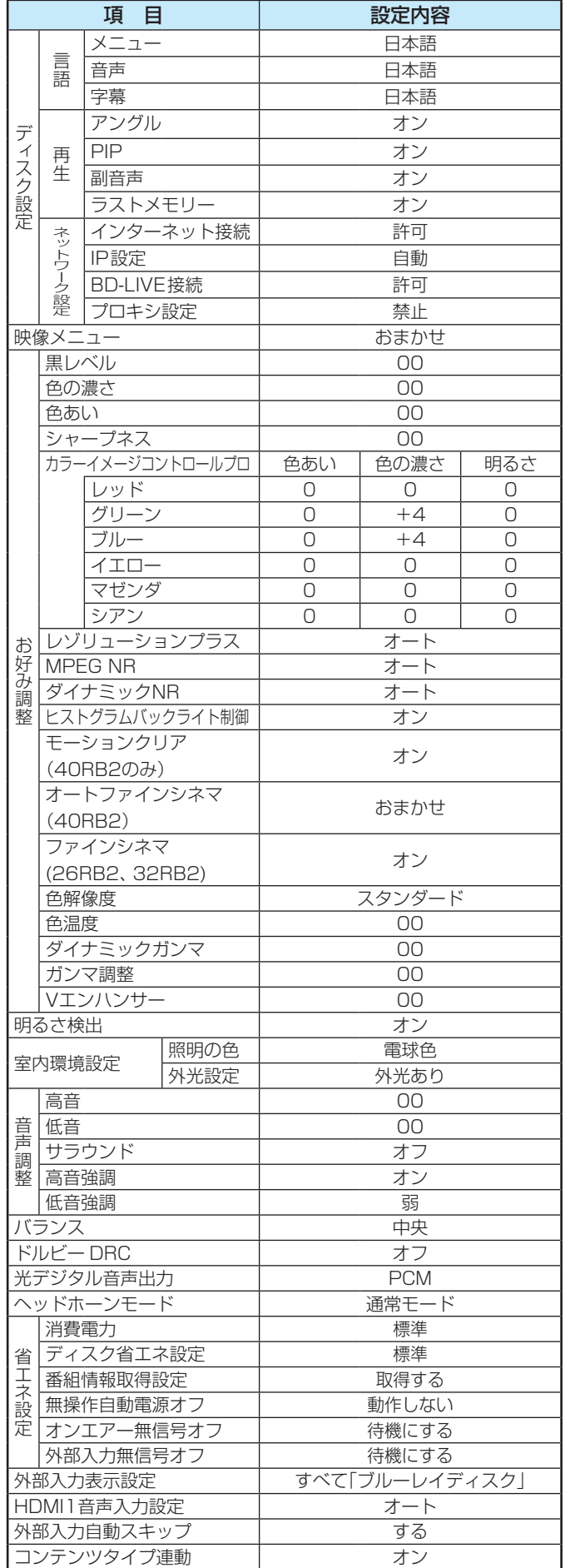

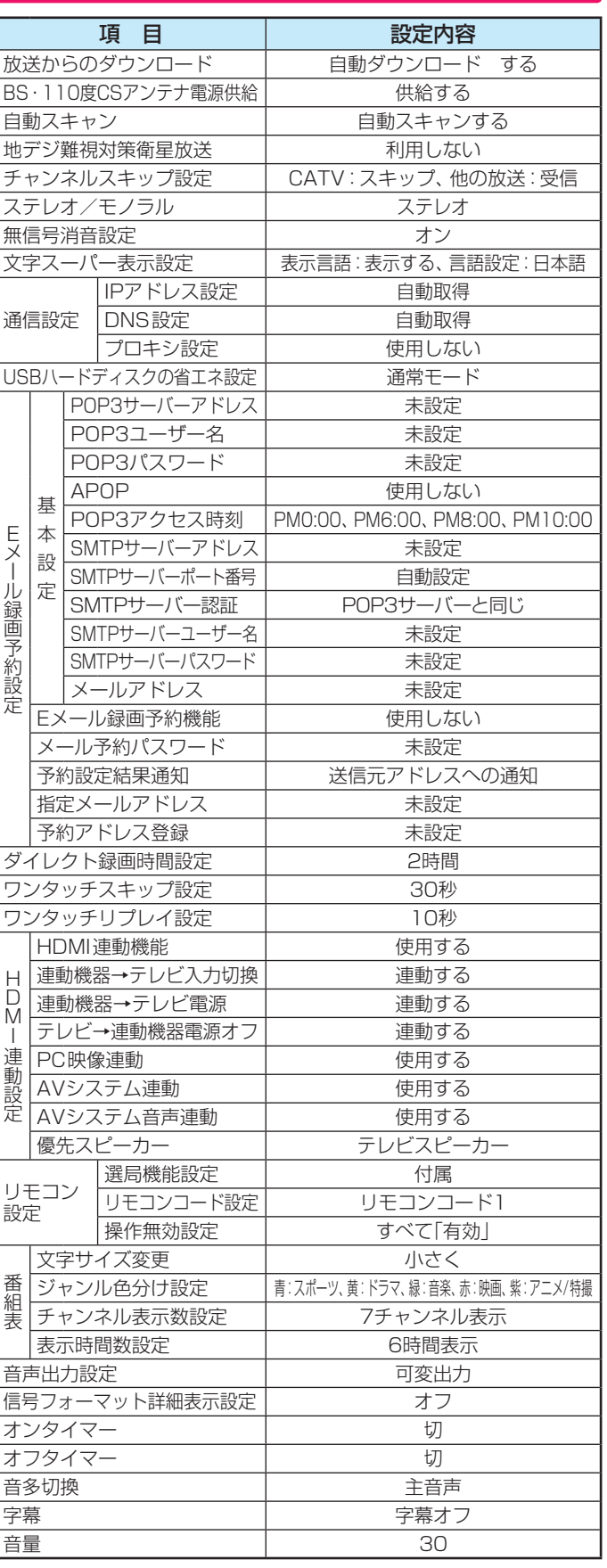

### **各種機能を設定する メニュー 一覧**

● メニュー 一覧を下図に示します。(薄く記載している部分は、別冊「操作編」で説明している部分です) 「操作編」のメニュー 一覧は、 操作編 <mark>1163</mark> ~ <mark>1173</mark> をご覧ください。

● メニューに表示される項目や項目名、選択できる項目などは設定状態や接続機器の有無などによって変わり、選択できない項 目はメニュー画面で薄く表示されます。

● 以下は、「映像メニュー」で「おまかせ」を選んでいる場合のメニュー 一覧です。

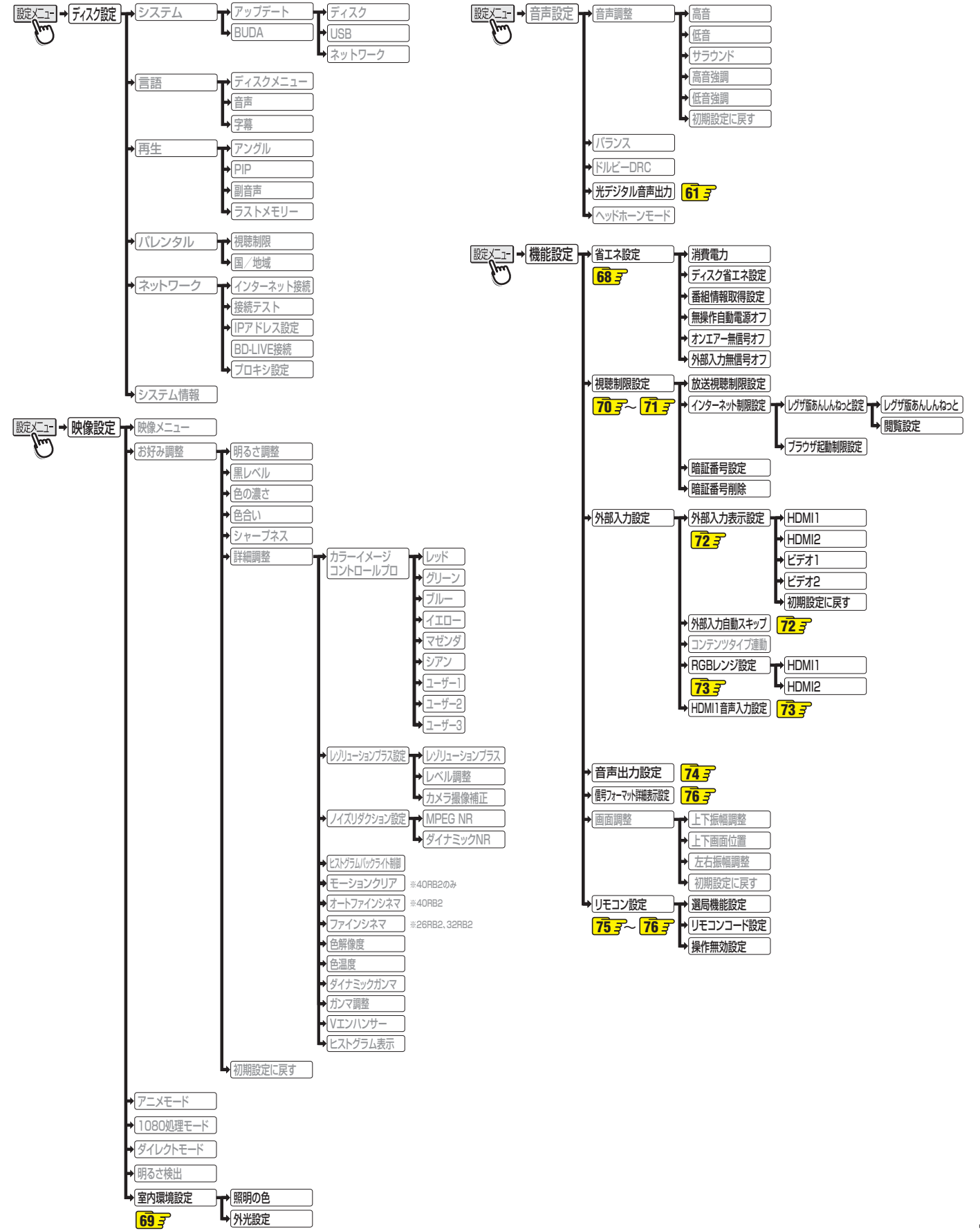

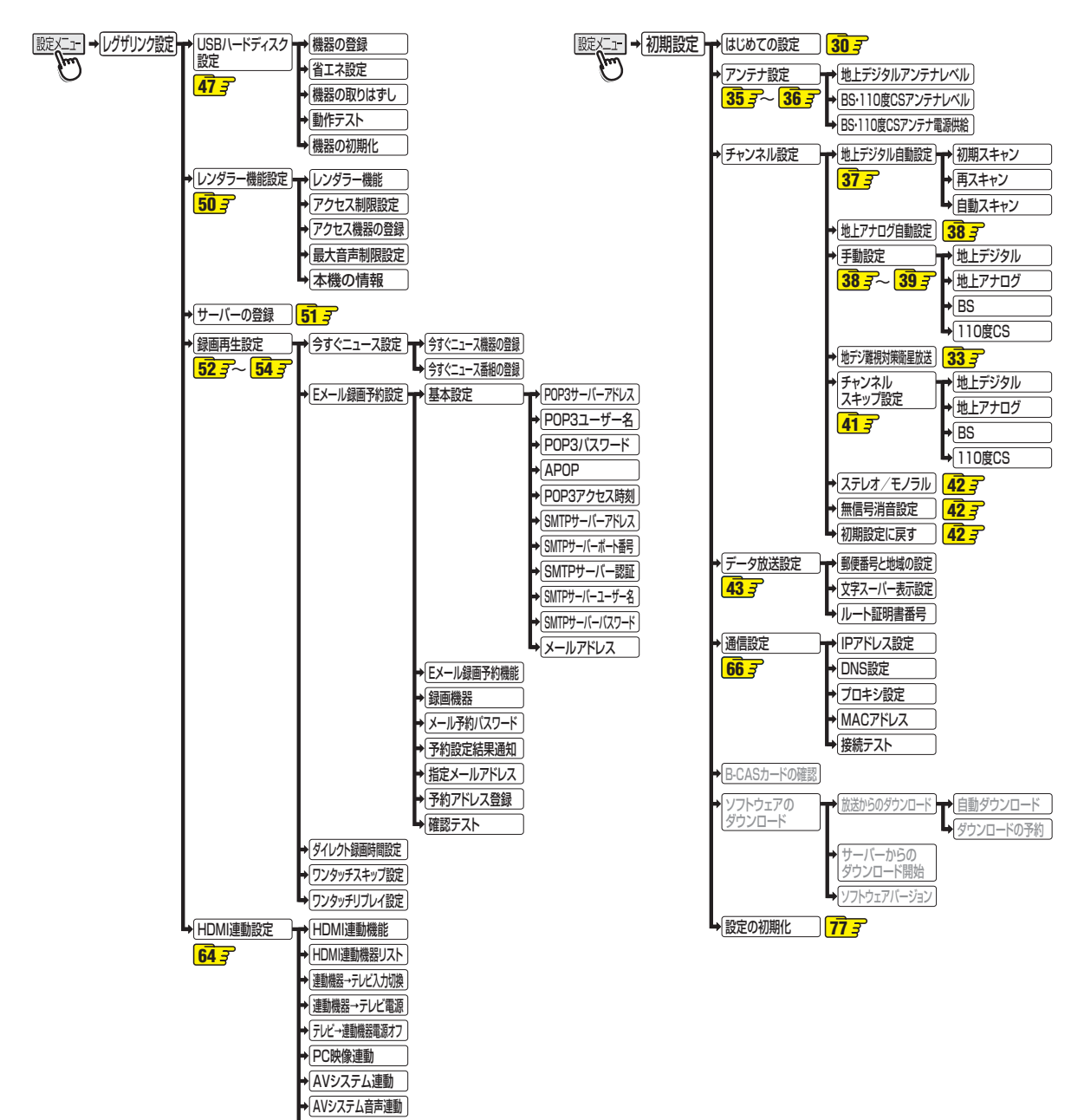

優先スピーカー

## **資料 地上デジタル放送の放送(予定)一覧表**

- この表は、地上デジタル放送の放送予定を表したものです。
	- 同時に、以下についても記載しています。

(1) 域内(お住まいの地域)の放送がリモコンボタン(ワンタッチ選局ボタン)に自動設定される目安

•「はじめての設定」**30** や「地上デジタル自動設定」**37** をすると、地上デジタル放送の受信可能なチャンネルを探し てリモコンの11~12に放送の運用規定に基づいて自動設定されます。

この表では、その際に域内のどの放送局がリモコンのどのボタンに自動設定されるのか、その目安を記載しています。

- (2) 番組表に表示される域内の放送局の順番(目安)
- この表をご覧の際には、次ページの「お知らせ」もよくお読みください。

● 放送局の開局の状況などによっては、この表のとおり(上記のとおり)にならない場合があります。

2008年3月現在

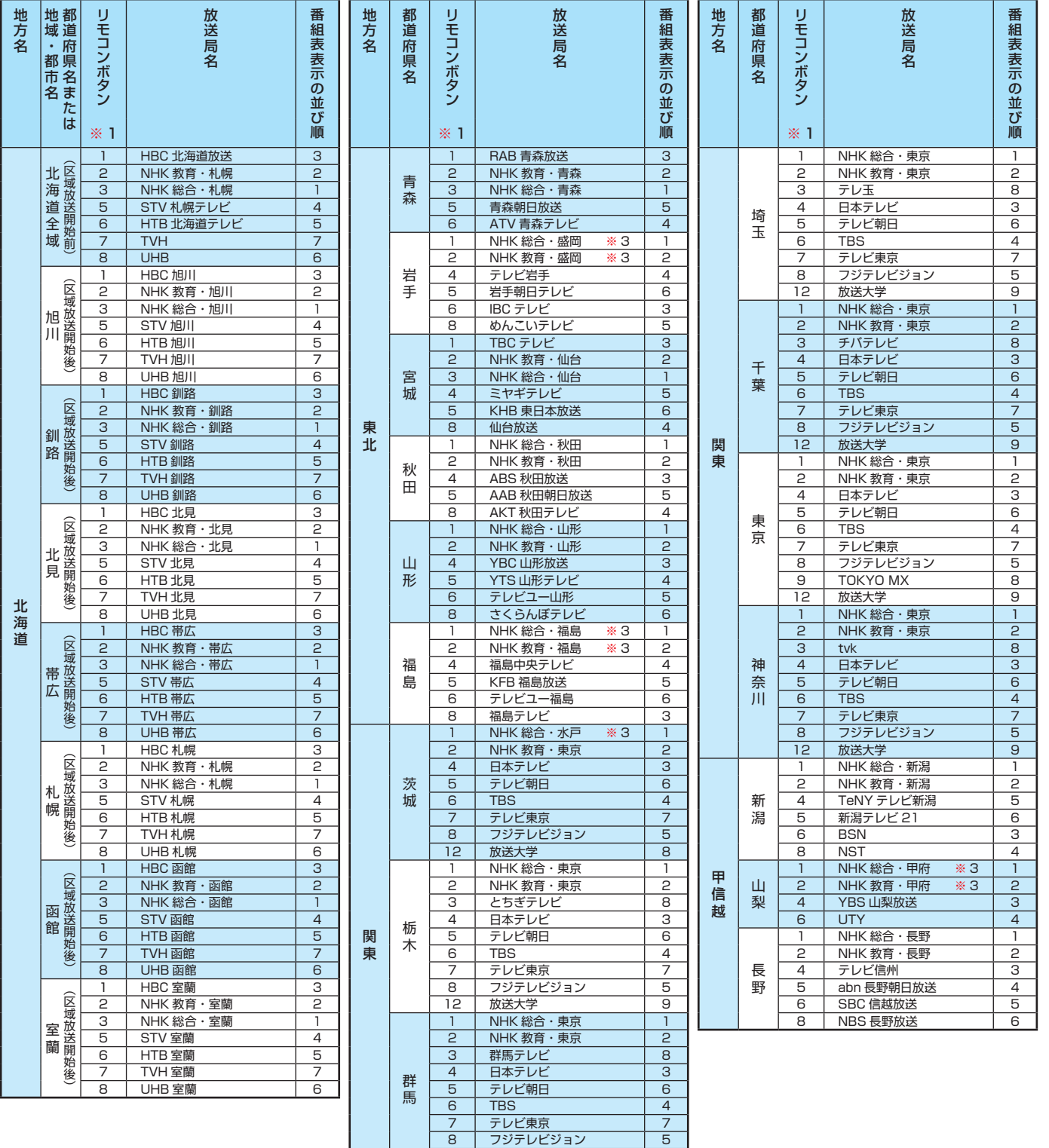

12 | 放送大学 | 9

資料

### **資料 地上デジタル放送の放送(予定)一覧表 つづき**

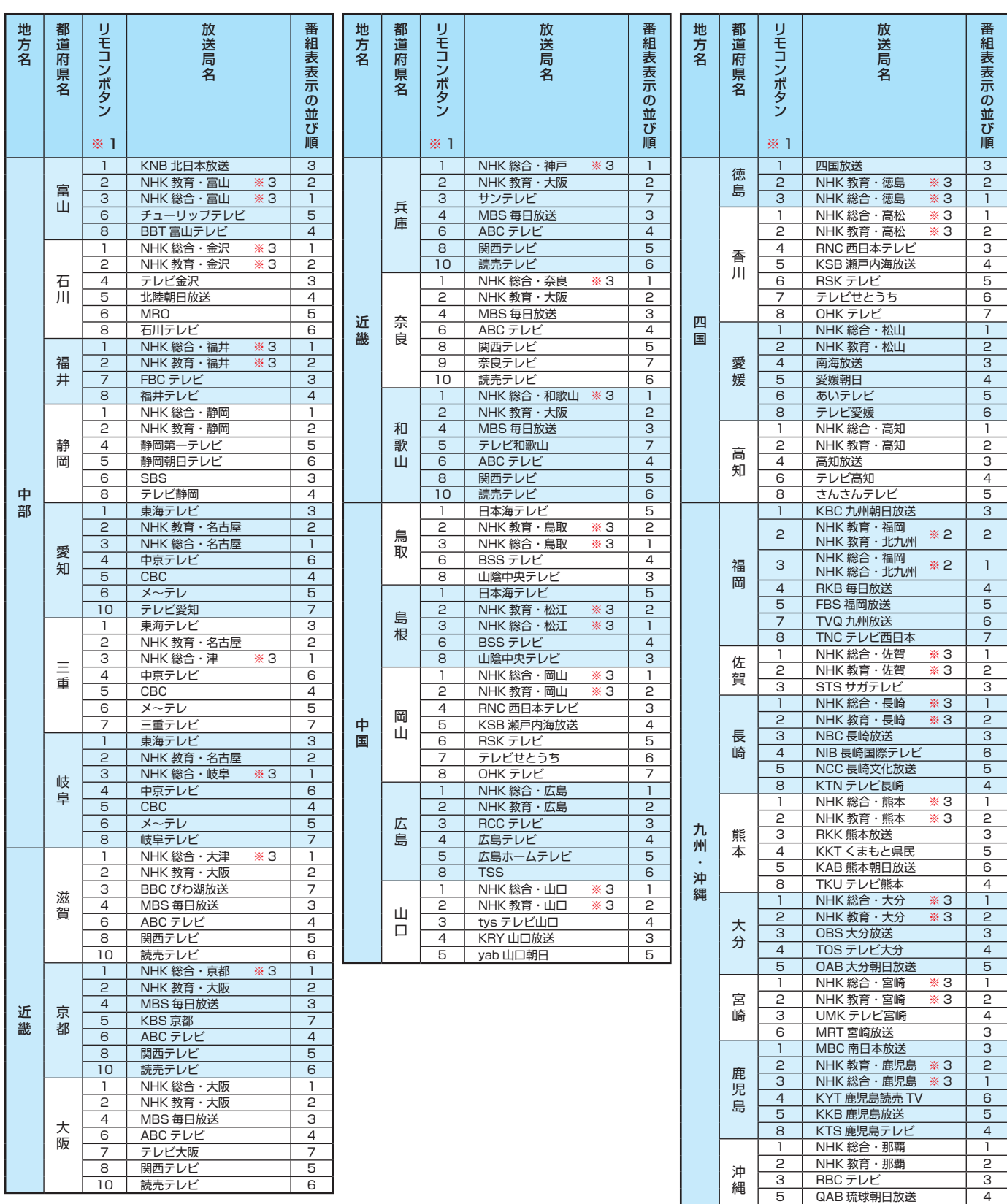

地上デジタル放送の放送(予定)一覧表

資料

お知らせ

#### ■ 表中の「リモコンボタン※1」の項目について

●「初期スキャン」や「再スキャン」をしたときに、その放送局がどのリモコンボタン(ワンタッチ選局ボタン)に設定されるかを表します。 ■ 表中の「※2」が記載されている放送局の放送について

8 沖縄テレビ (OTV) 5

●「初期スキャン |や「再スキャン」の際に、入力レベルの高いほうの放送がリモコンボタンに設定されます。(これは、放送の運用規定 によるものです)

■ 表中の「※3」が記載されている放送局(NHK)の放送について

●「初期スキャン」や「再スキャン」の際に受信できなかった場合は、受信できた域外(お住まいの地域以外)のNHK放送がリモコンボタ ンに設定されます。(設定される放送は、地域によって決められています)

その後「※3」の放送が受信できると、新しい放送に設定が変更されます。(これは、放送の運用規定によるものです)

# **資料 地上アナログ放送の自動設定一覧表**

- ●「はじめての設定」<mark>30 子</mark>や「地上アナログ自動設定」 38 子 をすると、この表にある放送局がリモコンのワンタッチ選局ボタン ( ~ )に自動設定されます。
- この表にない放送局を受信するとき(受信できる場合)は、「手動設定」 |40 子 で設定してください。
- お住まいの地域がこの表に記載されていない場合は、近くの地域·都市名で「地上アナログ自動設定」をして、正しく受信できな いときは「手動設定」で設定してください。
- 地上デジタル放送開始にともなう「アナログ周波数変更対策」によって、この表のチャンネルの内容が変わることがあります。 その場合は「手動設定」で設定してください。
- この表に記載のお使いになる地域・都市名を「はじめての設定」や「地上アナログ自動設定」で選んで設定しても、アンテナの向 きや高層物などの影響によって、正しく受信できない場合があります。その場合は **34** をご覧ください。
- ダウンロード(操作編1137)によって、この表の内容(自動設定される内容)が変わる場合があります。
- この表の内容は放送局側の運用変更によって変わる場合があります。 2011年2月現在

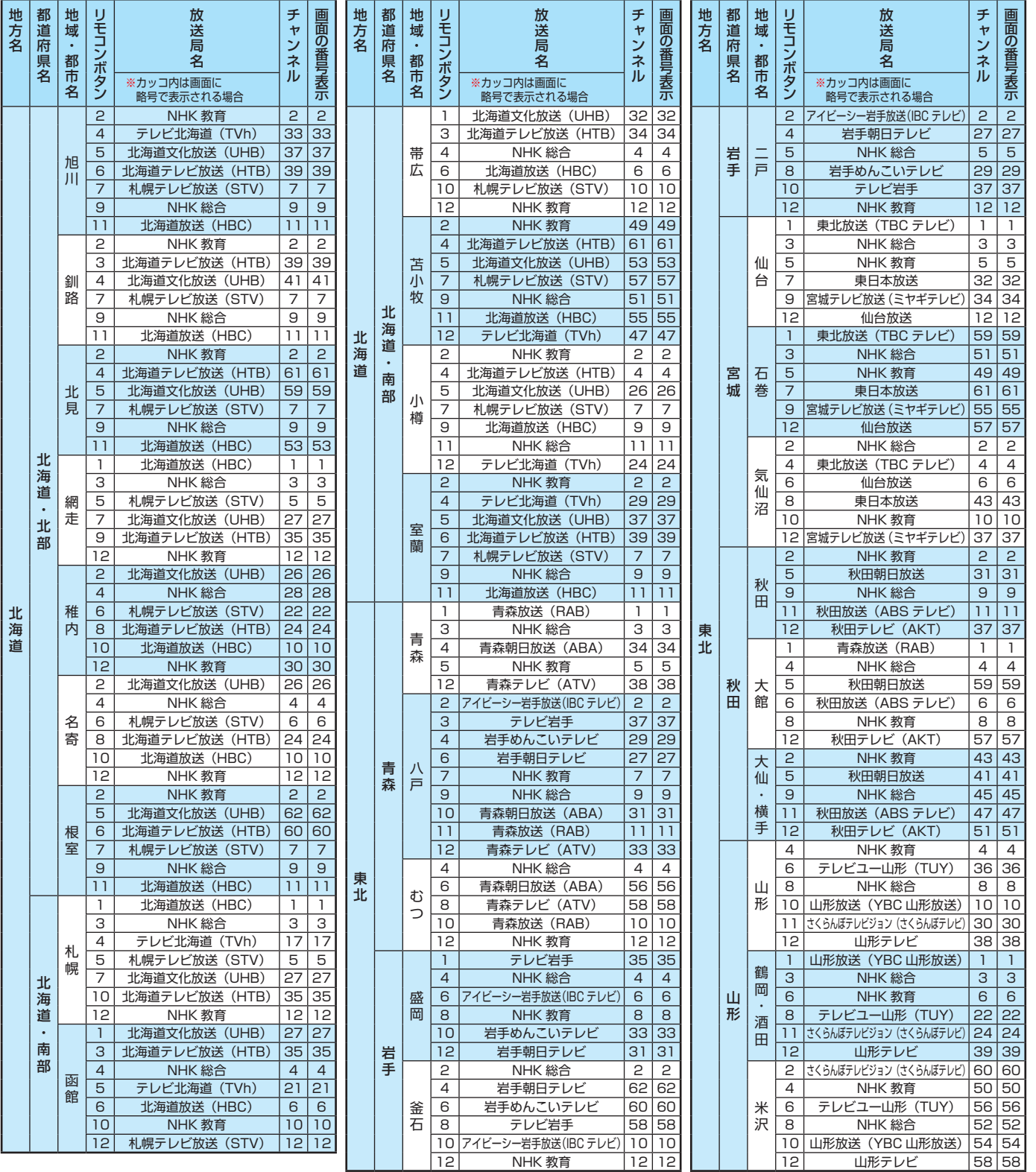

資料

83

### **資料 地上アナログ放送の自動設定一覧表 つづき**

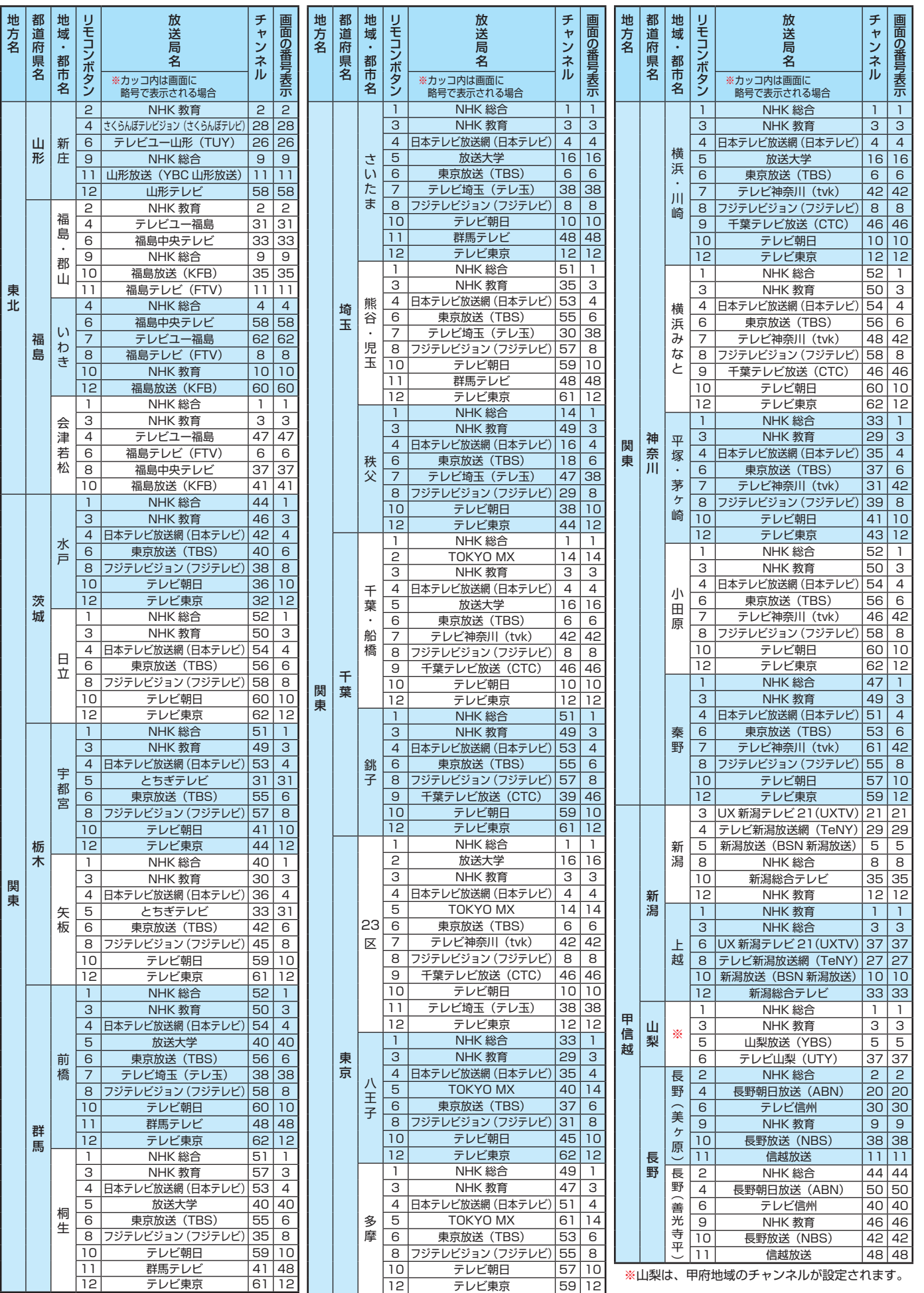

地方名

ー

|

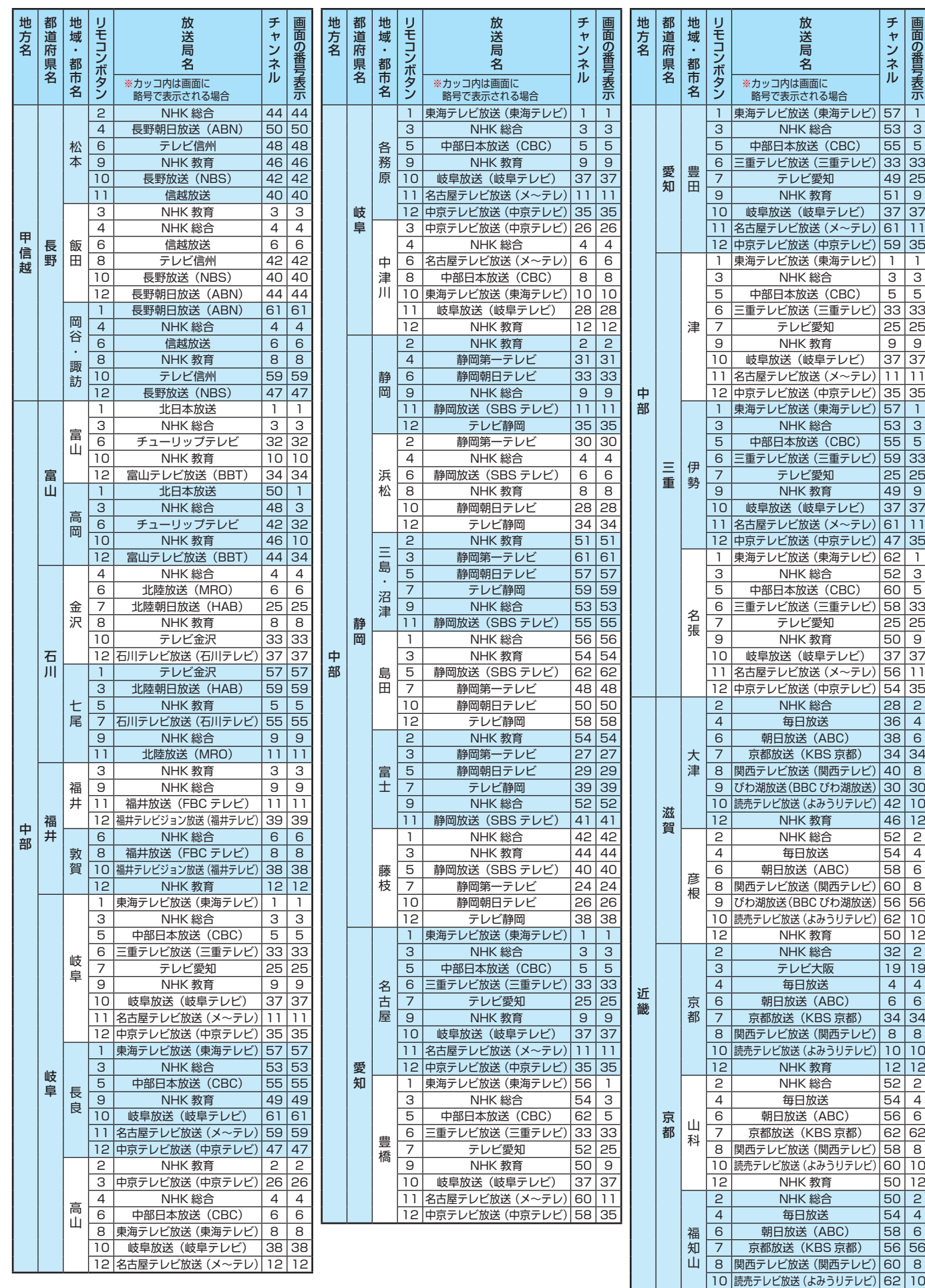

資料

12 NHK 教育 | 52 | 12

### **資料 地上アナログ放送の自動設定一覧表 つづき**

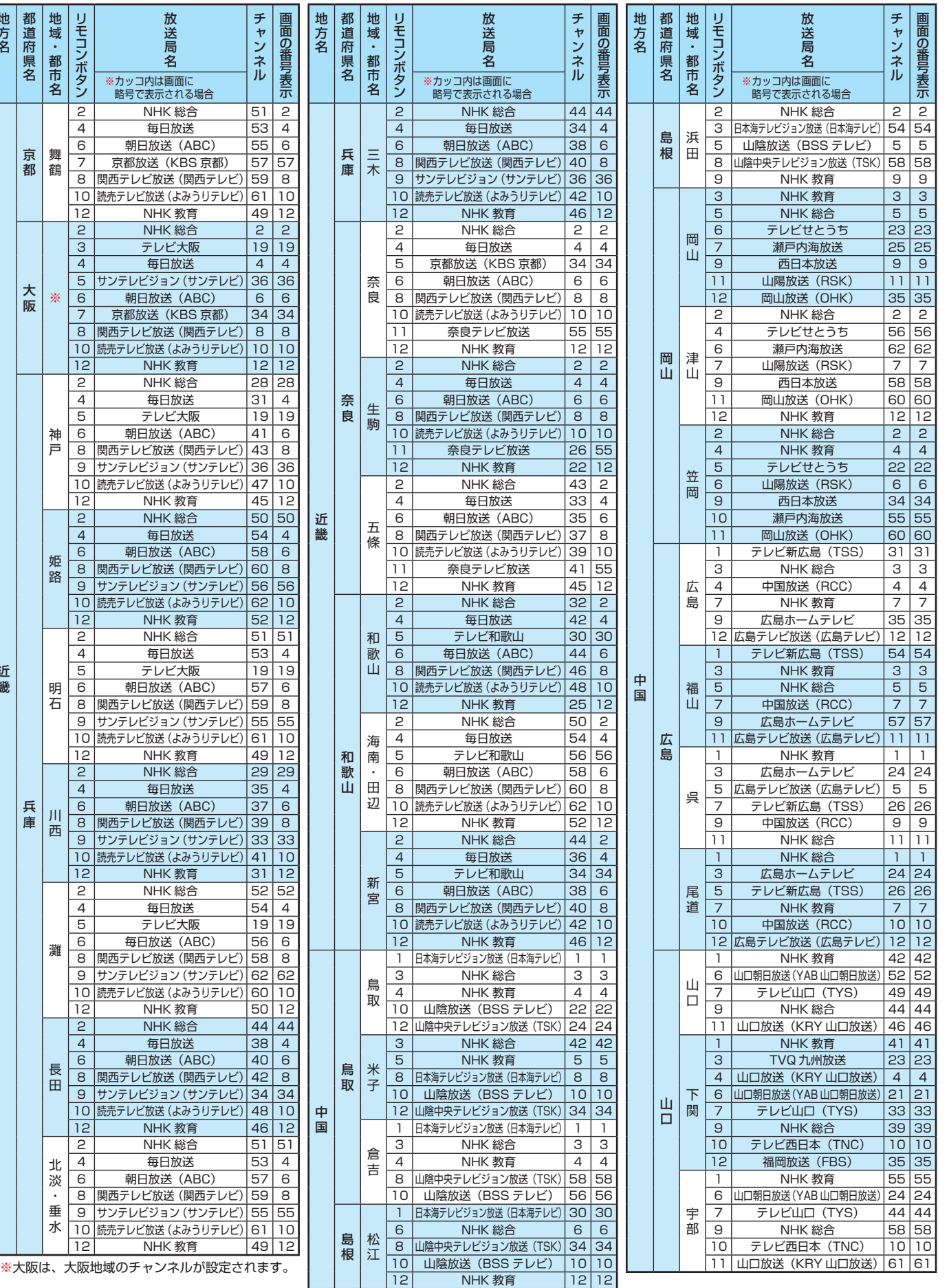

近畿

近畿

地方名

地方名

資料

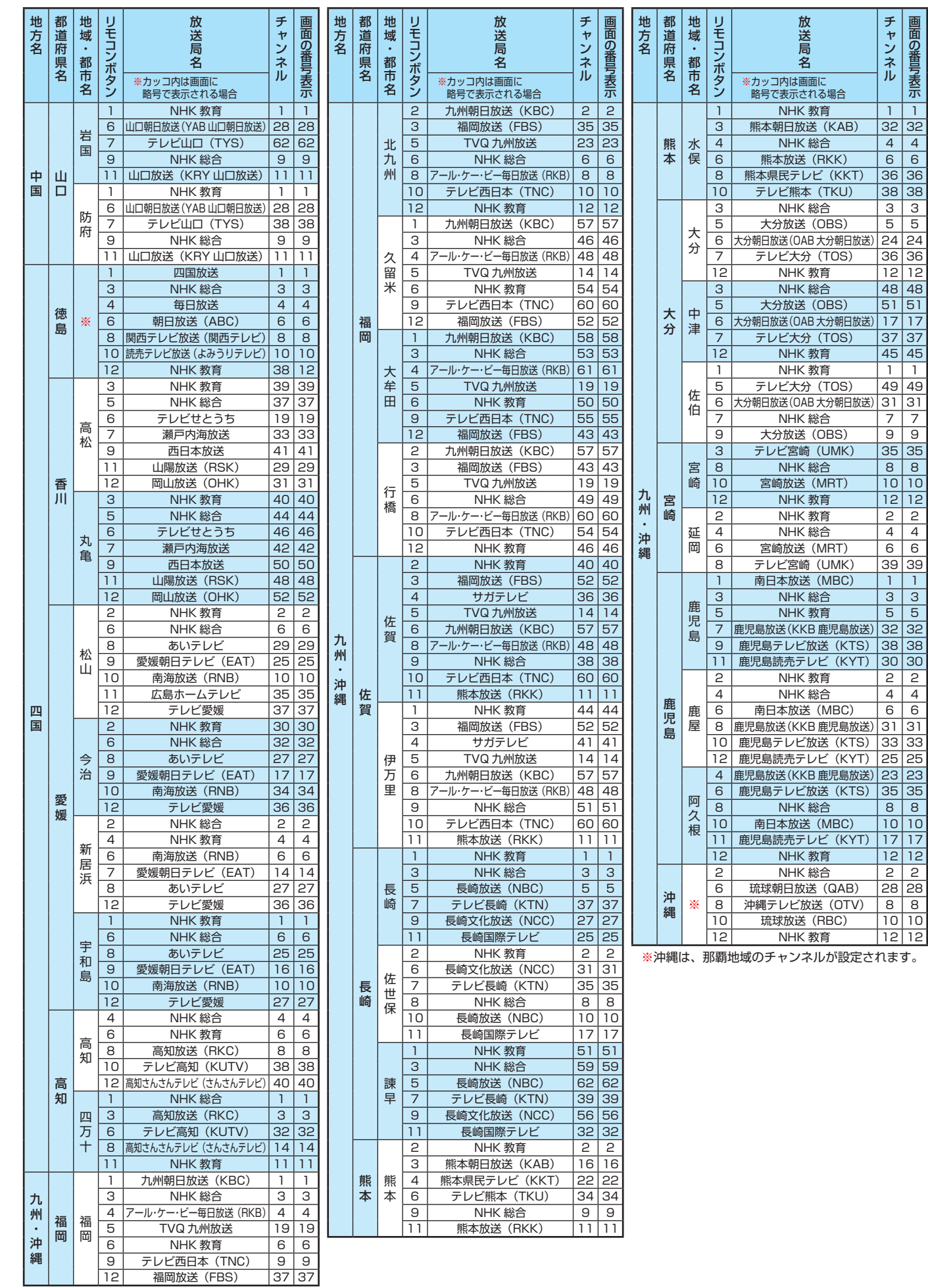

画面の番号表示

チャンネル

資料

※徳島は、徳島地域のチャンネルが設定されます。

東芝デジタルテレビ26/32/40RB2(RB2と略して記載し ます)に組み込まれたソフトウェアは、複数の独立したソフト ウェアコンポーネントで構成され、個々のソフトウェアコン ポーネントは、それぞれに東芝または第三者の著作権が存在し ます。

東芝デジタルテレビRB2は、第三者が規定したエンドユー ザーライセンスアグリーメントあるいは著作権通知(以下、 「EULA」といいます)に基づきフリーソフトウェアとして配布 されるソフトウェアコンポーネントを使用しております。

「EULA」の中には、実行形式のソフトウェアコンポーネン トを配布する条件として、当該コンポーネントのソースコー ドの入手を可能にするよう求めているものがあります。当該 「EULA」の対象となるソフトウェアコンポーネントに関して は、以下のホームページをご覧いただくようお願いいたしま す。

ホームページアドレス www.toshiba.co.jp/regza/LZ1/eula

また、東芝デジタルテレビRB2のソフトウェアコンポーネ ントには、東芝自身が開発もしくは作成したソフトウェアも 含まれており、これらソフトウェア及びそれに付帯したドキュ メント類には、東芝の所有権が存在し、著作権法、国際条約条 項及び他の準拠法によって保護されています。「EULA」の適用 を受けない東芝自身が開発もしくは作成したソフトウェアコ ンポーネンツは、ソースコード提供の対象とはなりませんので ご了承ください。

ご購入いただいた東芝デジタルテレビRB2は、製品として、 弊社所定の保証をいたします。

ただし、「EULA」に基づいて配布されるソフトウェアコン ポーネントには、著作権者または弊社を含む第三者の保証がな いことを前提に、お客様がご自身でご利用になられることが認 められるものがあります。この場合、当該ソフトウェアコン ポーネントは無償でお客様に使用許諾されますので、適用法 令の範囲内で、当該ソフトウェアコンポーネントの保証は一 切ありません。著作権やその他の第三者の権利等については、 一切の保証がなく、"as is"(現状)の状態で、かつ、明示か黙示 であるかを問わず一切の保証をつけないで、当該ソフトウェア コンポーネントが提供されます。ここでいう保証とは、市場性 や特定目的適合性についての黙示の保証も含まれますが、それ に限定されるものではありません。当該ソフトウェアコンポー ネントの品質や性能に関するすべてのリスクはお客様が負う ものとします。また、当該ソフトウェアコンポーネントに欠陥 があるとわかった場合、それに伴う一切の派生費用や修理・訂 正に要する費用は、東芝は一切の責任を負いません。適用法令 の定め、又は書面による合意がある場合を除き、著作権者や上 記許諾を受けて当該ソフトウェアコンポーネントの変更・再配 布を為し得る者は、当該ソフトウェアコンポーネントを使用し たこと、又は使用できないことに起因する一切の損害について なんらの責任も負いません。著作権者や第三者が、そのような 損害の発生する可能性について知らされていた場合でも同様 です。なお、ここでいう損害には、通常損害、特別損害、偶発 損害、間接損害が含まれます(データの消失、又はその正確さ の喪失、お客様や第三者が被った損失、他のソフトウェアとの インタフェースの不適合化等も含まれますが、これに限定され るものではありません)。当該ソフトウェアコンポーネンツの 使用条件や遵守いただかなければならない事項等の詳細は、各 「EULA」をお読みください。

東芝デジタルテレビRB2に組み込まれた「EULA」の対象となるソフトウェアコンポーネントは、以下のとおりです。これらソフ トウェアコンポーネントをお客様自身でご利用いただく場合は、対応する「EULA」をよく読んでから、ご利用くださるようお願 いいたします。なお、各「EULA」は東芝以外の第三者による規定であるため、原文(英文)を記載します。

東芝デジタルテレビRB2で使われるフリーソフトウェアコンポーネントに関するエンドユーザーライセンスアグリーメント 原文(英文)

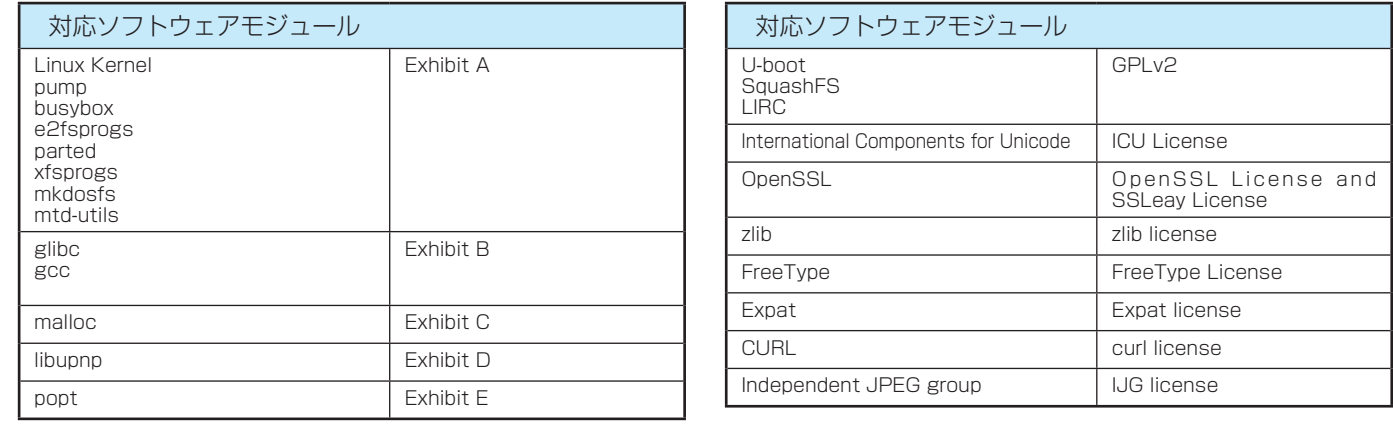

**※** 本機内蔵プレーヤーに組み込まれた「EULA」の対象となるソフトウェアコンポーネントについは、以下のホームページをご覧 いただくようお願いいたします。www.toshiba.co.jp/regza/LZ1/eula

### **資料 東芝デジタルテレビRB2で使われるフリーソフトウェアコンポーネントに 関するエンドユーザーライセンスアグリーメント原文(英文)**

#### **Exhibit A**

#### **GNU GENERAL PUBLIC LICENSE Version 2, June 1991**

Copyright (C) 1989, 1991 Free Software Foundation, Inc.,

51 Franklin Street, Fifth Floor, Boston, MA 02110-1301 USA Everyone is permitted to copy and distribute verbatim copies of this license document, but changing it is not allowed.

#### **Preamble**

The licenses for most software are designed to take away your freedom to share and change it. By contrast, the GNU<br>General Public License is intended to guarantee your freedom to share and change free software-to make sure

When we speak of free software, we are referring to freedom, not price. Our General Public Licenses are designed<br>to make sure that you have the freedom to distribute copies of free software (and charge for this service if

To protect your rights, we need to make restrictions that forbid anyone to deny you these rights or to ask you to<br>surrender the rights. These restrictions translate to certain responsibilities for you if you distribute cop or if you modify it.

For example, if you distribute copies of such a program, whether gratis or for a fee, you must give the recipients all the<br>rights that you have. You must make sure that they, too, receive or can get the source code. And yo

We protect your rights with two steps: (1) copyright the software, and (2) offer you this license which gives you legal permission to copy, distribute and/or modify the software.

Also, for each author's protection and ours, we want to make certain that everyone understands that there is no<br>warranty for this free software. If the software is modified by someone else and passed on, we want its recipi reputations.

Finally, any free program is threatened constantly by software patents. We wish to avoid the danger that redistributors<br>of a free program will individually obtain patent licenses, in effect making the program proprietary. The precise terms and conditions for copying, distribution and modification follow

#### **GNU GENERAL PUBLIC LICENSE TERMS AND CONDITIONS FOR COPYING, DISTRIBUTION AND MODIFICATION**

0. This License applies to any program or other work which contains a notice placed by the copyright holder saying through carrelation of this General Public License. The "Program" or any techniqued under the terms of or w

Activities other than copying, distribution and modification are not covered by this License; they are outside its scope. The act of running the Program is not restricted, and the output from the Program is covered only if its contents<br>constitute a work based on the Program (independent of having been made by running the Program). Whet

1. You may copy and distribute verbatim copies of the Program's source code as you receive it, in any medium, provided that you conspicuously and appropriately publish on each copy an appropriate copyright notice and disclaime of warranty; keep intact all the notices that refer to this License and to the absence of any warranty; and give any other

recipients of the Program a copy of this License along with the Program. You may charge a fee for the physical act of transferring a copy, and you may at your option offer warranty protection in exchange for a fee

2. You may modify your copy or copies of the Program or any portion of it, thus forming a work based on the Program,<br>and copy and distribute such modifications or work under the terms of Section 1 above, provided that you

- reonaliaons.<br>a) You must cause the modified files to carry prominent notices stating that you changed the files and the date
- of any change. b) You must cause any work that you distribute or publish, that in whole or in part contains or is derived from the Program or any part thereof, to be licensed as a whole at no charge to all third parties under the terms of this License
- of this License.<br>If the modified program normally reads commands interactively when run, you must cause it, when started<br>If the modified program normally reads commands interactively when run, you must cause it, when start an announcement, your work based on the Program is not required to print an announcement.)

These requirements apply to the modified work as a whole. If identifiable sections of that work are not derived from<br>the Program, and can be reasonably considered independent and separate works in themselves, then this Lic same sections as part of a whole which is a work based on the Program, the distribution of the whole must be on the terms of this License, whose permissions for other licensees extend to the entire whole, and thus to each and every part regardless of who wrote it.

Thus, it is not the intent of this section to claim rights or contest your rights to work written entirely by you; rather, the intent is to exercise the right to control the distribution of derivative or collective works based on the Program.

In addition, mere aggregation of another work not based on the Program with the Program (or with a work based on<br>the Program) on a volume of a storage or distribution medium does not bring the other work under the scope of License. 3. You may copy and distribute the Program (or a work based on it, under Section 2) in object code or executable

- form under the terms of Sections 1 and 2 above provided that you also do one of the following:<br>
a) Accompany it with the complete corresponding machine-readable source code, which must be distributed<br>
under the terms of Se
	- customarily used for software interchange; or, c) Accompany it with the information you received as to the offer to distribute corresponding source code. (This
- alternative is allowed only for noncommercial distribution and only if you received the program in object<br>code or executable form with such an offer, in accord with Subsection b above.)<br>The source code for a work means the

work, complete source code means all the source code for all modules it contains, plus any associated interface definition files, plus the scripts used to control compilation and installation of the executable. However, as a special exception, the source code distributed need not include anything that is normally distributed (in either source or binary<br>form) with the major components (compiler, kernel, and so on) of the operating system on which the e

equivalent access to copy the source code from the same place counts as distribution of the source code, even though third parties are not compelled to copy the source along with the object code.

4. You may not copy, modify, sublicense, or distribute the Program except as expressly provided under this License.<br>Any attempt otherwise to copy, modify, sublicense or distribute the Program is void, and will automaticall

5. You are not required to accept this License, since you have not signed it. However, nothing else grants you<br>permission to modify or distribute the Program or its derivative works. These actions are prohibited by law if the Program or works based on it.

6. Each time you redistribute the Program (or any work based on the Program), the recipient automatically receives<br>a license from the original licensor to copy, distribute or modify the Program subject to these terms and c for enforcing compliance by third parties to this License.

7. If, as a consequence of a court judgment or allegation of patent infringement or for any other reason (not limited<br>to patent issues), conditions are imposed on you (whether by court order, agreement or otherwise) that c

conditions of this License, they do not excuse you from the conditions of this License. If you cannot distribute so as to<br>satisfy simultaneously your obligations under this License and any other pertinent obligations, then you may not distribute the Program at all.

For example, if a patent license would not permit royalty-free redistribution of the Program by all those who receive<br>copies directly or indirectly through you, then the only way you could satisfy both it and this License circumstances.

It is not the purpose of this section to induce you to infringe any patents or other property right claims or to contest<br>validity of any such claims; this section has the sole purpose of protecting the integrity of the fre author/donor to decide if he or she is willing to distribute software through any other system and a licensee cannot impose that choice.

This section is intended to make thoroughly clear what is believed to be a consequence of the rest of this License.

8. If the distribution and/or use of the Program is restricted in certain countries either by patents or by copyrighted interfaces, the original copyright holder who places the Program under this License may add an explicit geographical distribution limitation excluding those countries, so that distribution is permitted only in or among countries not thus<br>excluded. In such case, this License incorporates the limitation as if written in the body of this Li

9. The Free Software Foundation may publish revised and/or new versions of the General Public License from time to time. Such new versions will be similar in spirit to the present version, but may differ in detail to address new problems or concerns.

Each version is given a distinguishing version number. If the Program specifies a version number of this License which applies to it and "any later version", you have the option of following the terms and conditions either of that version or of<br>any later version published by the Free Software Foundation. If the Program does not specify a v

License, you may choose any version ever published by the Free Software Foundation.<br>10. If you wish to incorporate parts of the Program into other free programs whose distribution conditions are different,<br>write to the aut generally.

#### **NO WARRANTY**

11. BECAUSE THE PROGRAM IS LICENSED FREE OF CHARGE, THERE IS NO WARRANTY FOR THE PROGRAM.<br>TO THE EXTENT PERMITTED BY APPLICABLE LAW. EXCEPT WHEN OTHERWISE STATED IN WRITING THE<br>COPYRIGHT HOLDERS AND/OR OTHER PARTIES PROVID PERFORMANCE OF THE PROGRAM IS WITH YOU. SHOULD THE PROGRAM PROVE DEFECTIVE, YOU ASSUME THE

COST OF ALL NECESSARY SERVICING, REPAIR OR CORRECTION.<br>112. IN NO EVENT UNLESS REQUIRED BY APPLICABLE LAW OR AGREED TO IN WRITING WILL ANY<br>COPYRIGHT HOLDER, OR ANY OTHER PARTY WHO MAY MODIFY AND/OR REDISTRIBUTE THE PROGRAM PERMITTED ABOVE, BE LIABLE TO YOU FOR DAMAGES, INCLUDING ANY GENERAL, SPECIAL, INCIDENTAL OR CONSEQUENTIAL DAMAGES ARISING OUT OF THE USE OR INABILITY TO USE THE PROGRAM (INCLUDING BUT NOT LIMITED TO LOSS OF DATA OR DATA BEING RENDERED INACCURATE OR LOSSES SUSTAINED BY YOU OR<br>THIRD PARTIES OR A FAILURE OF THE PROGRAM TO OPERATE WITH ANY OTHER PROGRAMS), EVEN IF SUCH<br>HOLDER OR OTHER PARTY HAS BEEN ADVISED

#### **END OF TERMS AND CONDITIONS**

How to Apply These Terms to Your New Program

If you develop a new program, and you want it to be of the greatest possible use to the public, the best way to achieve this is to make it free software which everyone can redistribute and change under these terms.

To do so, attach the following notices to the program. It is safest to attach them to the start of each source file to most "effectively computed" in the start of each source file to most<br>effectively convey the exclusion o

structure.<br><one line to give the program's name and a brief idea of what it does.>

Copyright (C) <year> <name of author><br>This program is free software; you can redistribute it and/or modify it under the terms of the GNU General Public License as published by the Free Software Foundation; either version 2 of the License, or (at your

option) any later version.<br>This program is distributed in the hope that it will be useful, but WITHOUT ANY WARRANTY; without even<br>the implied warranty of MERCHANTABILITY or FITNESS FOR A PARTICULAR PURPOSE. See the GNU<br>Gen

Also add information on how to contact you by electronic and paper mail. If the program is interactive, make it output a short notice like this when it starts in an interactive mode:

Gnomovision version 69, Copyright (C) year name of author Gnomovision comes with ABSOLUTELY NO<br>WARRANTY; for details type 'show w'. This is free software, and you are welcome to redistribute it under<br>certain conditions; ty

The hypothetical commands `show w' and `show c' should show the appropriate parts of the General Public License. Of course, the commands you use may be called something other than `show w' and `show c'; they could even be

mouse-clicks or menu items--whatever suits your program.

- You should also get your employer (if you work as a programmer) or your school, if any, to sign a "copyright<br>disclaimer" for the program, if necessary. Here is a sample; alter the names:<br>Yoyodyne, Inc., hereby disclaims al
- 

This General Public License does not permit incorporating your program into proprietary programs. If your program<br>is a subroutine library, you may consider it more useful to permit linking proprietary applications with the

### **Exhibit B, LGPLv2.1**

#### **GNU LESSER GENERAL PUBLIC LICENSE Version 2.1, February 1999**

Copyright (C) 1991, 1999 Free Software Foundation, Inc. 51 Franklin Street, Fifth Floor, Boston, MA 02110-1301 USA Figure is permitted to copy and distribute verbatim copies of this license document, but changing it is not all [This is the first released version of the Lesser GPL, It also counts as the successor of the GNU Library Public License, ersion 2, hence the version number 2.1.]

#### **Preamble**

The licenses for most software are designed to take away your freedom to share and change it. By contrast, the GNU<br>General Public Licenses are intended to guarantee your freedom to share and change free software--to make s software is free for all its users.

This license, the Lesser General Public License, applies to some specially designated software packages--typically<br>libraries--of the Free Software Foundation and other authors who decide to use it. You can use it too, but any particular case, based on the explanations below.

When we speak of free software, we are referring to freedom of use, not price. Our General Public Licenses are<br>designed to make sure that you have the freedom to distribute copies of free software (and charge for this serv

To protect your rights, we need to make restrictions that forbid distributors to deny you these rights or to ask you to<br>surrender these rights. These restrictions translate to certain responsibilities for you if you distri if you modify it.

For example, if you distribute copies of the library, whether gratis or for a fee, you must give the recipients all the rights that we gave you. You must make sure that they, too, receive or can get the source code. If you link other code with the<br>library, you must provide complete object files to the recipients, so that they can relink them with

準備編

### **資料 東芝デジタルテレビRB2で使われるフリーソフトウェアコンポーネントに 関するエンドユーザーライセンスアグリーメント原文(英文)つづき**

#### gives you legal permission to copy, distribute and/or modify the library.

To protect each distributor, we want to make it very clear that there is no warranty for the free library. Also, if the library

is modified by someone else and passed on, the recipients should know that what they have is not the original version,<br>Final the original author's reputation will not be affected by problems that might be introduced by oth Therefore, we insist that any patent license obtained for a version of the library must be consistent with the full freedom of the spaceliary must be consistent with the full freedom of

use specified in this license.<br>Most GNU software, including some libraries, is covered by the ordinary GNU General Public License. This license,<br>the GNU Lesser General Public License, applies to certain designated librarie programs.

When a program is linked with a library, whether statically or using a shared library, the combination of the two is legally<br>speaking a combined work, a derivative of the original library. The ordinary General Public Licen for linking other code with the library.

We call this license the "Lesser" General Public License because it does Less to protect the user's freedom than the ordinary General Public License. It also provides other free software developers Less of an advantage ove

For example, on rare occasions, there may be a special need to encourage the widest possible use of a certain library,<br>so that it becomes a de-facto standard. To achieve this, non-free programs must be allowed to use the l

In other cases, permission to use a particular library in non free programs enables a greater number of people to use a<br>large body of free software. For example, permission to use the GNU C Library in non-free programs ena

program that is linked with the Library has the freedom and the wherewithal to run that program using a modified version

of the Library. The precise terms and conditions for copying, distribution and modification follow. Pay close attention to the difference<br>between a "work based on the library" and a "work that uses the library". The former contains code d

#### **GNU LESSER GENERAL PUBLIC LICENSE TERMS AND CONDITIONS FOR COPYING, DISTRIBUTION AND MODIFICATION**

0. This License Agreement applies to any software library or other program which contains a notice placed by the

copyright holder or other authorized party saying it may be distributed under the terms of this Lesser General Public<br>License (also called "this License"). Each licensee is addressed as "you".<br>A "library" means a collectio

The "Library", below, refers to any such software library or work which has been distributed under these terms. A<br>"work based on the Library" means either the Library or any derivative work under copyright law: that is to

Source code" for a work means the preferred form of the work for making modifications to it. For a library, complete "<br>source code means all the source code for all modules it contains, plus any associated interface defini

scripts used to control compilation and installation of the library.<br>Activities other than copying, distribution and modification are not covered by this License; they are outside its scope.<br>The act of running a program us

that is true depends on what the Library does and what the program that uses the Library does.<br>1. You may copy and distribute verbatim copies of the Library's complete source code as you receive it, in any<br>medium, provided

distribute a copy of this License along with the Library. You may charge a fee for the physical act of transferring a copy, and you may at your option offer warranty protection in exchange for a fee.

2. You may modify your copy or copies of the Library or any portion of it, thus forming a work based on the Library, and copy and distribute such modifications or work under the terms of Section 1 above, provided that you also meet of these conditions:<br>(a) The modified work must itself be a software library.<br>(b) You must cause the files modified to carry prominent notices stating that you changed the files and the date

of any change. c) You must cause the whole of the work to be licensed at no charge to all third parties under the terms of this

- License.<br>If a facility in the modified Library refers to a function or a table of data to be supplied by an application
- d) If a facility in the modified Library refers to a function or a table of data to be supplied by an application<br>program that uses the facility, other than as an argument passed when the facility is invoked, then you must
	- table used by this function must be optional: if the application does not supply it, the square root function<br>must still compute square roots.)

must still compute square roots.)<br>These requirements apply to the modified work as a whole. If identifiable sections of that work are not derived from<br>the Library, and can be reasonably considered independent and separate regardless of who wrote it.

Thus, it is not the intent of this section to claim rights or contest your rights to work written entirely by you; rather, the intent is to exercise the right to control the distribution of derivative or collective works based on the Library. In addition,<br>mere aggregation of another work not based on the Library with the Library (or with a work ba volume of a storage or distribution medium does not bring the other work under the scope of this License.

3. You may opt to apply the terms of the ordinary GNU General Public License instead of this License to a given<br>Copy of the Library. To do this, you must alter all the notices that refer to this License, so that they refer change in these notices.

Once this change is made in a given copy, it is irreversible for that copy, so the ordinary GNU General Public License applies to all subsequent copies and derivative works made from that copy.

This option is useful when you wish to copy part of the code of the Library into a program that is not a library.<br>4. You may copy and distribute the Library (or a portion or derivative of it, under Section 2) in object cod a medium customarily used for software interchange.

If distribution of object code is made by offering access to copy from a designated place, then offering equivalent<br>access to copy the source code from the same place satisfies the requirement to distribute the source code

5. A program that contains no derivative of any portion of the Library, but is designed to work with the Library by being<br>compiled or linked vith it, is called a "work that uses the Library". Such a work, in isolation, is

When a "work that uses the Library" uses material from a header file that is part of the Library, the object code for<br>the work may be a derivative work of the Library even though the source code is not. Whether this is tru not precisely defined by law.

If such an object file uses only numerical parameters, data structure layouts and accessors, and small macros and<br>small inline functions (ten lines or less in length), then the use of the object file is unrestricted, regar

Otherwise, if the work is a derivative of the Library, you may distribute the object code for the work under the terms of<br>Section 6. Any executables containing that work also fall under Section 6, whether or not they are l Library itself.

6. As an exception to the Sections above, you may also combine or link a "work that uses the Library" with the Library<br>to produce a work containing portions of the Library, and distribute that work under terms of your choi

- that the terms permit modification of the work for the customer's own use and reverse engineering for debugging such<br>that the Library is used in it and that the Uhrary and its use are covered by this License. You must supp
	-
	- c) Accompany the work with a written offer, valid for at least three years, to give the same user the materials<br>specified in Subsection 6a, above, for a charge no more than the cost of performing this distribution.<br>d) If d
	- e) Verify that the user has already received a copy of these materials or that you have already sent this user a
	- copy.

For an executable, the required form of the "work that uses the Library" must include any data and utility programs<br>needed for reproducing the executable from it. However, as a special exception, the materials to be distri executable.

lt may happen that this requirement contradicts the license restrictions of other proprietary libraries that do not<br>normally accompany the operating system. Such a contradiction means you cannot use both them and the Libra

7. You may place library facilities that are a work based on the Library side-by-side in a single library together with other library facilities not covered by this License, and distribute such a combined library, provided that the separate<br>distribution of the work based on the Library and of the other library facilities is otherwise permit

- you do these two things: a) Accompany the combined library with a copy of the same work based on the Library, uncombined with any
	- other library facilities. This must be distributed under the terms of the Sections above. b) Give prominent notice with the combined library of the fact that part of it is a work based on the Library, and explaining where to find the accompanying uncombined form of the same work.

8. You may not copy, modify, sublicense, link with, or distribute the Library except as expressly provided under<br>this License. Any attempt otherwise to copy, modify, sublicense, link with, or distribute the Library is void

However, parties who have received copies, or rights, from you under this License will not have their licenses terminated so long as such parties remain in full compliance.

9. You are not required to accept this License, since you have not signed it. However, nothing else grants you permission to modify or distribute the Library or its derivative works. These actions are prohibited by law if you do not<br>accept this License. Therefore, by modifying or distributing the Library (or any work based on the L

10. Each time you redistribute the Library (or any work based on the Library), the recipient automatically receives a

license from the original licensor to copy, distribute, link with or modify the Library subject to these terms and conditions.<br>You may not impose any further restrictions on the recipients' exercise of the rights granted h satisfy simultaneously your obligations under this License and any other pertinent colligations, then as a consequence<br>you may not distribute the Library at all. For example, if a patent license would not permit royalty-fr

section is intended to apply, and the section as a whole is intended to apply in other circumstances.

It is not the purpose of this section to induce you to infringe any patents or other property right claims or to contest<br>validity of any such claims; this section has the sole purpose of protecting the integrity of the fre author/donor to decide if he or she is willing to distribute software through any other system and a licensee cannot impose that choice.

This section is intended to make thoroughly clear what is believed to be a consequence of the rest of this Lice

12. If the distribution and/or use of the Library is restricted in certain countries either by patents or by copyrighted<br>interfaces, the original copyright holder who places the Library under this License may add an explic

13. The Free Software Foundation may publish revised and/or new versions of the Lesser General Public License<br>from time to time. Such new versions will be similar in spirit to the present version, but may differ in detail<br>

14. If you wish to incorporate parts of the Library into other free programs whose distribution conditions are<br>incompatible with these, write to the author to ask for permission. For software which is copyrighted by the Fr

#### **NO WARRANTY**

15. BECAUSE THE LIBRARY IS LICENSED FREE OF CHARGE, THERE IS NO WARRANTY FOR THE LIBRARY, TO THE EXTENT PERMITTED BY APPLICABLE LAW. EXCEPT WHEN OTHERWISE STATED IN WRITING THE COPYRIGHT<br>HOLDERS AND/OR OTHER PARTIES PROVIDE THE LIBRARY "AS IS" WITHOUT WARRANTY OF ANY KIND, EITHER<br>EXPRESSED OR IMPLIED, INCLUDING, B

16. IN NO EVENT UNLESS REQUIRED BY APPLICABLE LAW OR AGREED TO IN WRITING WILL ANY COPYRIGHT HOLDER, OR ANY OTHER PARTY WHO MAY MODIFY AND/OR REDISTRIBUTE THE LIBRARY AS PERMITTED ABOVE,<br>BE LIABLE TO YOU FOR DAMAGES, INCLUDING ANY GENERAL, SPECIAL, INCIDENTAL OR CONSEQUENTIAL<br>DAMAGES ARISING OUT OF THE USE OR INAB

#### **END OF TERMS AND CONDITIONS**

How to Apply These Terms to Your New Libraries

If you develop a new library, and you want it to be of the greatest possible use to the public, we recommend making it, free software hat everyone can redistribute and change. You can do so by permitting redistribution und

pointer to where the full notice is found.

<one line to give the library's name and a brief idea of what it does.>

Copyright (C) <year> <name of author><br>This library is free software; you can redistribute it and/or modify it under the terms of the GNU Lesser<br>General Public License as published by the Free Software Foundation; either v your option) any later ve

This library is distributed in the hope that it will be useful, but WITHOUT ANY WARRANTY; without even the

write to the Free Software Foundation, Inc., 51 Franklin Street, Fifth Floor, Boston, MA 02110-1301 USA Also add information on how to contact you by electronic and paper mail.

You should also get your employer (if you work as a programmer) or your school, if any, to sign a "copyright disclaimer" for the library, if necessary. Here is a sample; alter the names: Yoyodyne, Inc., hereby disclaims all copyright interest in the library `Frob' (a library for tweaking knobs) written by James Random Hacker.<br>«signature of Ty Coon», 1 April 1990<br>Ty Coon, President of Vice

That's all there is to it!

#### **Exhibit C**

This is a version (aka dimalloc) of malloc/free/realloc written by Doug Lea and released to the public domain. Use,<br>modify, and redistribute this code without permission or acknowledgement in any way you wish. Send questio

VERSION 2.7.2 Sat Aug 17 09:07:30 2002 Doug Lea (dl at gee) Note: There may be an updated version of this malloc obtainable at

 ftp://gee.cs.oswego.edu/pub/misc/malloc.c Check before installing!

#### **Exhibit D**

nder an open source software distribution license in 2000

Copyright (c) 2000-2003 Intel Corporation All rights reserved. Redistribution and use in source and binary forms, with or without modification, are permitted provided that the

following conditions are met: Redistributions of source code must retain the above copyright notice, this list of conditions and the following

disclaimer. Redistributions in binary form must reproduce the above copyright notice, this list of conditions and the following disclaimer in the documentation and/or other materials provided with the distribution.

Neither name of Intel Corporation nor the names of its contributors may be used to endorse or promote products<br>derived from this software without specific prior written permission.

derived from this software without specific prior written permission.<br>THIS SOFTWARE IS PROVIDED BY THE COPYRIGHT HOLDERS AND CONTRIBUTORS "AS IS" AND ANY EXPRESS<br>OR IMPLIED WARRANTIES, INCLUDING, BUT NOT LIMITED TO, THE IM

II N NO EVENT SHALL INTEL OR CONTRIBUTORS BE LIABLE FOR ANY DIRECT, INDIRECT, INCIDENTAL,<br>SPECIAL, EXEMPLARY, OR CONSEQUENTIAL DAMAGES (INCLUDING, BUT NOT LIMITED TO, PROCUREMENT OF<br>SUBSTITUTE GOODS OR SERVICES; LOSS OF US THE POSSIBILITY OF SUCH DAMAGE

#### **Exhibit E**

Copyright (c) 1998 Red Hat Software

Permission is hereby granted, free of charge, to any person obtaining a copy of this software and associated<br>documentation files (the "Software"), to deal in the Software without restriction, including without limitation t whom the Software is furnished to do so, subject to the following conditions:

The above copyright notice and this permission notice shall be included in all copies or substantial portions of the substantial portions of the standard portions of the standard portions of the included in all copies or s  $\overline{\mathbf{s}}$ 

THE SOFTWARE IS PROVIDED "AS IS", WITHOUT WARRANTY OF ANY KIND, EXPRESS OR IMPLIED, INCLUDING BUT NOT LIMITED TO THE WARRANTIES OF MERCHANTABILITY, FITNESS FOR A PARTICULAR PURPOSE AND NONINFRINGEMENT.

IN NO EVENT SHALL THE X CONSORTIUM BE LIABLE FOR ANY CLAIM, DAMAGES OR OTHER LIABILITY, WHETHER IN AN ACTION OF CONTRACT, TORT OR OTHERWISE, ARISING FROM, OUT OF OR IN CONNECTION<br>EXCRIPT THE SOFTWARE OR THE USE OR OTHER DEALINGS IN THE SOFTWARE.<br>Except as contained in this notice, the name of the X Consortium

#### **ICU License - ICU 1.8.1 and later**

COPYRIGHT AND PERMISSION NOTICE Copyright (c) 1995-2009 International Business Machines Corporation and others

All rights reserved.

documentation.

Permission is hereby granted, free of charge, to any person obtaining a copy of this software and associated<br>documentation files (the "Software"), to deal in the Software without restriction, including without limitation t

THE SOFTWARE IS PROVIDED "AS IS", WITHOUT WARRANTY OF ANY KIND, EXPRESS OR IMPLIED, INCLUDING<br>BUT NOT LIMITED TO THE WARRANTIES OF MERCHANTABILITY, FITNESS FOR A PARTICULAR PURPOSE AND<br>INONINFRINGEMENT OF THIRD PARTY RIGHT WITH THE USE OR PERFORMANCE OF THIS SOFTWARE.

Except as contained in this notice, the name of a copyright holder shall not be used in advertising or otherwise to<br>promote the sale, use or other dealings in this Software without prior written authorization of the copyri

### **LICENSE ISSUES**

#### **LICENSE ISSUES**

The OpenSSL toolkit stays under a dual license, i.e. both the conditions of the OpenSSL License and the original SSLeay license apply to the toolkit. See below for the actual license texts. Actually both licenses are BSDstyle Open Source licenses.

In case of any license issues related to OpenSSL please contact openssl-core@openssl.org.

#### **OpenSSL License**

Copyright (c) 1998-2008 The OpenSSL Project. All rights reserved.

Redistribution and use in source and binary forms, with or without modification, are permitted provided that the<br>following conditions are met: wing condition

1. Redistributions of source code must retain the above copyright notice, this list of conditions and the following disclaimer.

2. Redistributions in binary form must reproduce the above copyright notice, this list of conditions and the following disclaimer in the documentation and/or other materials provided with the distribution.

3. All advertising materials mentioning features or use of this software must display the following acknowledgment: "This product includes software developed by the OpenSSL Project for use in the OpenSSL Toolkit. (http://www.

openssl.org/)"<br>- 4. The names "OpenSSL Toolkit" and "OpenSSL Project" must not be used to endorse or promote products derived<br>from this software without prior written permission. For written permission, please contact open

5. Products derived from this software may not be called "OpenSSL" nor may "OpenSSL" appear in their names<br>without prior written permission of the OpenSSL Project.<br>6. Redistributions of any form whatsoever must retain the

"This product includes software developed by the OpenSSL Project for use in the OpenSSL Toolkit (http://www. openssl.org/)"

THIS SOFTWARE IS PROVIDED BY THE OPPISSLE PROJECT "AS IS" AND ANY EXPRESSED OR IMPLIED WARRANTIES, INCLUDING, BUT NOT LIMITED TO, THE IMPLIED WARRANTIES OF MERCHANTABILITY AND<br>FITNESS FOR A PARTICULAR PURPOSE ARE DISCLAIME

HOWEVER CAUSED AND ON ANY THEORY OF LIABILITY, WHETHER IN CONTRACT, STRICT LIABILITY, OR TORT<br>(INCLUDING NEGLIGENCE OR OTHERWISE) ARISING IN ANY WAY OUT OF THE USE OF THIS SOFTWARE, EVEN IF<br>ADVISED OF THE POSSIBILITY OF SU

This product includes cryptographic software written by Eric Young (eay@cryptsoft.com). This product includes software written by Tim Hudson (tjh@cryptsoft.com).

#### **Original SSLeay License**

Copyright (C) 1995-1998 Eric Young (eay@cryptsoft.com) All rights reserved.

This package is an SSL implementation written by Eric Young (eay@ cryptsoft.com).

The implementation was written so as to conform with Netscapes SSL.

This library is free for commercial and noncommercial use as long as the following conditions are aheared to. The<br>following conditions apply to all code found in this distribution, be it the RC4, RSA, lhash, DES, etc., cod

The SSL documentation included with this distribution is covered by the same copyright terms except that the holder is Tim Hudson (tjh@cryptsoft.com).

Copyright remains Eric Young's, and as such any Copyright notices in the code are not to be removed. If this package is used in a product, Eric Young should be given attribution as the author of the parts of the library

used. This can be in the form of a textual message at program startup or in documentation (online or textual) provided with

the package. Redistribution and use in source and binary forms, with or without modifi cation, are permitted provided that the following conditions are met

1. Redistributions of source code must retain the copyright notice, this list of conditions and the following dis

2. Redistributions in binary form must reproduce the above copyright notice, this list of conditions and the following<br>disclaimer in the documentation and/or other materials provided with the distribution.<br>3. All advertisi "This product includes cryptographic software written by Eric Young (eay@cryptsoft.com)"

The word 'cryptographic' can be left out if the rouines from the library being used are not cryptographic related :-).<br>4. If you include any Windows specific code (or a derivative thereof) from the apps directory (applicat must include an acknowledgement:

"This product includes software written by Tim Hudson (tjh@cryptsoft.com)"

THIS SOFTWARE IS PROVIDED BY ERIC YOUNG "AS IS" AND ANY EXPRESS OR IMPLIED WARRANTIES,<br>INCLUDING, BUT NOT LIMITED TO, THE IMPLIED WARRANTIES OF MERCHANTABILITY AND FITNESS FOR A<br>PARTICULAR PURPOSE ARE DISCLAIMED. IN NO EVE BUSINESS INTERRUPTION) HOWEVER CAUSED AND ON ANY THEORY OF LIABILITY, WHETHER IN CONTRACT, STRICT LIABILITY, OR TORT (INCLUDING NEGLIGENCE OR OTHERWISE) ARISING IN ANY WAY OUT OF THE USE OF THIS SOFTWARE, EVEN IF ADVISED OF THE POSSIBILITY OF SUCH DAMAGE.

The licence and distribution terms for any publically available version or derivative of this code cannot be changed. i.e.<br>this code cannot simply be copied and put under another distribution license [including the GNU Pub

#### **zlib**

nterface of the 'zlib' general purpose compression library version 1.2.3, July 18th, 2005 Copyright (C) 1995-2005 Jean-loup Gailly and Mark Adler

This software is provided 'as-is', without any express or implied warranty. In no event will the authors be held liable for any damages arising from the use of this software.

Permission is granted to anyone to use this software for any purpose, including commercial applications, and to alter it and redistribute it freely, subject to the following restrictions: 1. The origin of this software must not be misrepresented; you must not claim that you wrote the original software. If

you use this software in a product, an acknowledgment in the product documentation would be appreciated but is not required.

2. Altered source versions must be plainly marked as such, and must not be misrepresented as being the original software.

3. This notice may not be removed or altered from any source distribution.

Jean-loup Gailly jloup@gzip.org Mark Adler madler@alumni.caltech.edu

### **The FreeType Project LICENSE**

#### **2006-Jan-27**

Copyright 1996-2002, 2006 by David Turner, Robert Wilhelm, and Werner Lemberg

#### **Introduction**

The FreeType Project is distributed in several archive packages; some of them may contain, in addition to the FreeType<br>Tont engine, various tools and contributions which rely on, or relate to, the FreeType Project.<br>This li

This license was inspired by the BSD, Artistic, and IJG (Independent JPEG Group) licenses, which all encourage<br>inclusion and use of free software in commercial and freeware products alike. As a consequence, its main points We don't promise that this software works. However, we will be interested in any kind of bug reports. (as is distribution)

You can use this software for whatever you want, in parts or full form, without having to pay us. (`royalty-free' usage) You may not pretend that you wrote this software. If you use it, or only parts of it, in a program, you must acknowledge somewhere in your documentation that you have used the FreeType code. (`credits')

We specifically permit and encourage the inclusion of this software, with or without modifications, in commercial<br>products. We disclaim all warranties covering The FreeType Project and assume no liability related to The Fr Project.

Finally, many people asked us for a preferred form for a credit/disclaimer to use in compliance with this license. We thus encourage you to use the following text:

Portions of this software are copyright © <year> The FreeType Project (www.freetype.org). All rights reserved.

### **資料 東芝デジタルテレビRB2で使われるフリーソフトウェアコンポーネントに 関するエンドユーザーライセンスアグリーメント原文(英文)つづき**

#### **Legal Terms**

0. Definitions<br>Throughout this license, the terms`package', `FreeType Project', and `FreeType archive' refer to the set of files originally<br>distributed by the authors (David Turner, Robert Wilhelm, and Werner Lemberg) as t as alpha, beta or final release.

. `You' refers to the licensee, or person using the project, where `using' is a generic term including compiling the<br>project's source code as well as linking it to form a `program' or `executable'. This program is referred

my momocrypo orgino.<br>This license applies to all files distributed in the original FreeType Project, including all source code, binaries and documentation, unless otherwise stated in the file in its original, unmodified form as distributed in the original archive.

If you are unsure whether or not a particular file is covered by this license, you must contact us to verify this. The FreeType Project is copyright (C) 1996-2000 by David Turner, Robert Wilhelm, and Werner Lemberg. All rights reserved except as specifi ed below. 1. No Warranty

THE FREETYPE PROJECT IS PROVIDED `AS IS' WITHOUT WARRANTY OF ANY KIND, EITHER EXPRESS OR IMPLIED, INCLUDING, BUT NOT LIMITED TO, WARRANTIES OF MERCHANTABILITY AND FITNESS FOR A<br>PARTICULAR PURPOSE. IN NO EVENT WILL ANY OF THE AUTHORS OR COPYRIGHT HOLDERS BE LIABLE FOR<br>ANY DAMAGES CAUSED BY THE USE OR THE INA

#### 2. Redistribution

This license grants a worldwide, royalty-free, perpetual and irrevocable right and license to use, execute, perform,<br>compile, display, copy, create derivative works of, distribute and sublicense the FreeType Project (in bo

Redistribution of source code must retain this license file (FTL.TXT) unaltered; any additions, deletions or changes<br>to the original files must be clearly indicated in accompanying documentation. The copyright notices of t

Redistribution in binary form must provide a disclaimer that states that the software is based in part of the work of the FreeType Team, in the distribution documentation. We also encourage you to put an URL to the FreeType web page in your documentation, though this isn't mandatory.

These conditions apply to any software derived from or based on the FreeType Project, not just the unmodified files. If you use our work, you must acknowledge us. However, no fee need be paid to us.

3. Advertising Neither the FreeType authors and contributors nor you shall use the name of the other for commercial, advertising, or promotional purposes without specific prior written permission.

We suggest, but do not require, that you use one or more of the following phrases to refer to this software in your<br>documentation or advertising materials: "FreeType Project", "FreeType Engine", "FreeType library", or "Fre

it. Therefore, by using, distributing, or modifying the FreeType Project, you indicate that you understand and accept all the terms of this license.

4. Contacts

There are two mailing lists related to FreeType:

freetype@nongnu.org

Discusses general use and applications of FreeType, as well as future and wanted additions to the library and distribution.

If you are looking for support, start in this list if you haven't found anything to help you in the documentation.

freetype-devel@nongnu.org

Discusses bugs, as well as engine internals, design issues, specific licenses, porting, etc.

Our home page can be found at http://www.freetype.org

#### **Expat**

Copyright (c) 1998, 1999, 2000 Thai Open Source Software Center Ltd and Clark Cooper Copyright (c) 2001, 2002, 2003, 2004, 2005, 2006 Expat maintainers.

Permission is hereby granted, free of charge, to any person obtaining a copy of this software and associated<br>documentation files (the Software), to deal in the Software without restriction, including without limitation the The above copyright notice and this permission notice shall be included in all copies or substantial portions of the

Software.

THE SOFTWARE IS PROVIDED "AS IS", WITHOUT WARRANTY OF ANY KIND, EXPRESS OR IMPLIED, INCLUDING BUT NOT LIMITED TO THE WARRANTIES OF MERCHANTABILITY, FITNESS FOR A PARTICULAR PURPOSE AND NONINFRINGEMENT.

IN NO EVENT SHALL THE AUTHORS OR COPYRIGHT HOLDERS BE LIABLE FOR ANY CLAIM, DAMAGES OR<br>OTHER LIABILITY, WHETHER IN AN ACTION OF CONTRACT, TORT OR OTHERWISE, ARISING FROM, OUT OF OR IN<br>CONNECTION WITH THE SOFTWARE OR THE US

#### **Curl COPYRIGHT AND PERMISSION NOTICE**

### Copyright (c) 1996 - 2008, Daniel Stenberg, <daniel@haxx.se>. All rights reserved.

sion to use, copy, modify, and distribute this software for any purpose with or without fee is hereby granted, provided that the above copyright notice and this permission notice appear in all copies.

THE SOFTWARE IS PROVIDED "AS IS", WITHOUT WARRANTY OF ANY KIND, EXPRESS OR IMPLIED, INCLUDING<br>BUT NOT LIMITED TO THE WARRANTIES OF MERCHANTABILITY, FITNESS FOR A PARTICULAR PURPOSE AND<br>NONINFRINGEMENT OF THIRD PARTY RIGHTS BE LIABLE FOR ANY CLAIM, DAMAGES OR OTHER LIABILITY, WHETHER IN AN ACTION OF CONTRACT, TORT OR OTHERWISE, ARISING FROM, OUT OF OR IN CONNECTION WITH THE SOFTWARE OR THE USE OR OTHER DEAL INGS IN THE SOFTWARE.

Except as contained in this notice, the name of a copyright holder shall not be used in advertising or otherwise to<br>promote the sale, use or other dealings in this Software without prior written authorization of the copyri

#### **IJG**

THE don't promise that this software works. (But if you find any bugs, please let us know!)

2. You can use this software for whatever you want. You don't have to pay us.

3. You may not pretend that you wrote this software. If you use it in a program, you must acknowledge somewhere in your documentation that you've used the IJG code.

#### **In legalese:**

The authors make NO WARRANTY or representation, either express or implied, with respect to this software, its<br>quality, accuracy, merchantability, or fitness for a particular purpose. This software is provided "AS IS", and assume the entire risk as to its quality and accuracy.

This software is copyright (C) 1991-1998, Thomas G. Lane. All Rights Reserved except as specified below

ssion is hereby granted to use, copy, modify, and distribute this software (or portions thereof) for any purpose, without fee, subject to these conditions

(1) If any part of the source code for this software is distributed, then this README file must be included, with this copyright and no-warranty notice unaltered; and any additions, deletions, or changes to the original files must be clearly indicated in accompanying documentation.

(2) If only executable code is distributed, then the accompanying documentation must state that "this software is<br>(3) Permission for use of this software is granted only if the user accepts full responsibility for any unde

These conditions apply to any software derived from or based on the IJG code, not just to the unmodified library. If you use our work, you ought to acknowledge us.

Permission is NOT granted for the use of any IJG author's name or company name in advertising or publicity relating to this software or products derived from it. This software may be referred to only as "the Independent JPEG Group's software".

we specifically permit and encourage the use of this software as the basis of commercial products, provided that all warranty or liability claims are assumed by the product vendor.

ansi2knr.c is included in this distribution by permission of L. Peter Deutsch, sole proprietor of its copyright holder,<br>Aladdin Enterprises of Menlo Park, CA. ansi2knr.c is NOT covered by the above copyright and conditions redistribute it. (See the fi le ansi2knr.c for full details.) However, since ansi2knr.c is not needed as part of any program generated from the IJG code, this does not limit you more than the foregoing paragraphs do.

The Unix configuration script "configure" was produced with GNU Autoconf. It is copyright by the Free Software<br>Foundation but is freely distributable.

The same holds for its supporting scripts (config.guess, config.sub, Itconfig, Itmain.sh). Another support script, installsh, is copyright by M.I.T. but is also freely distributable.

It appears that the arithmetic coding option of the JPEG spec is covered by patents owned by IBM, AT&T, and Mitsubishi. Hence arithmetic coding cannot legally be used without obtaining one or more licens

For this reason, support for arithmetic coding has been removed from the free JPEG software. (Since arithmetic coding provides only a marginal gain over the unpatented Huffman mode, it is unlikely that very many implementations will support it.)

- So far as we are aware, there are no patent restrictions on the remaining code.
- 

The UG distribution formerly included code to read and write GIF files.<br>To avoid entanglement with the Unisys LZW patent, GIF reading support has been removed altogether, and the GIF<br>writer has been simplified to produce u GIF files are larger than usual, but are readable by all standard GIF decoders.

We are required to state that "The Graphics Interchange Format(c) is the Copyright property of CompuServe Incorporated. GIF(sm) is a Service Mark property of CompuServe Incorporated."

#### **CharisSIL OFL**

<del>.</del><br>- 26 February 2007

#### **PREAMBLE**

The goals of the Open Font License (OFL) are to stimulate worldwide development of collaborative font projects, to<br>support the font creation efforts of academic and linguistic communities, and to provide a free and open fr

by themselves. The fonts, including any derivative works, can be bundled, embedded, redistributed and/or sold with any<br>software provided that any reserved names are not used by derivative works. The fonts and derivatives,

#### **DEFINITIONS**

Font Software refers to the set of files released by the Copyright Holder(s) under this license and clearly marked as such. This may include source files, build scripts and documentation.

Reserved Font Name refers to any names specified as such after the copyright statement(s).

Original Version refers to the collection of Font Software components as distributed by the Copyright Holder(s).

Modified Version refers to any derivative made by adding to, deleting, or substituting -- in part or in whole -- any of the<br>components of the Original Version, by changing formats or by porting the Font Software to a new e

Author refers to any designer, engineer, programmer, technical writer or other person who contributed to the Font  $\sim$ 

#### **PERMISSION & CONDITIONS**

Permission is hereby granted, free of charge, to any person obtaining a copy of the Font Software, to use, study,<br>copy, merge, embed, modify, redistribute, and sell modified and unmodified copies of the Font Software, subj following conditions:

1) Neither the Font Software nor any of its individual components, in Original or Modified Versions, may be sold by

itself.<br>2) Original or Modified Versions of the Font Software may be bundled, redistributed and/or sold with any software, provided that each copy contains the above copyright notice and this license. These can be included either as stand-<br>alone text files, human-readable headers or in the appropriate machine-readable metadata fields within te

3) No Modified Version of the Font Software may use the ReservedFont Name(s) unless explicit written permission is granted by the corresponding Copyright Holder. This restriction only applies to the primary font name as presented to the

users.<br>4) The name(s) of the Copyright Holder(s) or the Author(s) of the Font Software shall not be used to promote, endorse<br>or advertise any Modified Version, except to acknowledge the contribution(s) of the Copyright Hol or with their explicit written permission.

5) The Font Software, modified or unmodified, in part or in whole, must be distributed entirely under this license, and<br>must not be distributed under any other license. The requirement for fonts to remain under this licens

#### **TERMINATION**

This license becomes null and void if any of the above conditions are not met.

#### **DISCLAIMER**

THE FONT SOFTWARE IS PROVIDED "AS IS", WITHOUT WARRANTY OF ANY KIND, EXPRESS OR IMPLIED, INCLUDING BUT NOT LIMITED TO ANY WARRANTIES OF MERCHANTABILITY, FITNESS FOR A PARTICULAR<br>PURPOSE AND NONINFRINGEMENT OF COPYRIGHT, PATENT, TRADEMARK, OR OTHER RIGHT. IN NO EVENT<br>SHALL THE COPYRIGHT HOLDER BE LIABLE FOR ANY

**備編 うらうりょう うわり こうりょう** 92

資料

### **資料 対応機器一覧** (2011年2月現在)

● 接続できる機器については、ホームページで順次公開する予定です。(www.toshiba.co.jp/regza)

#### **1** 動作確認済USBハードディスク ※ 東芝製以外は動作を保証するものではありません。

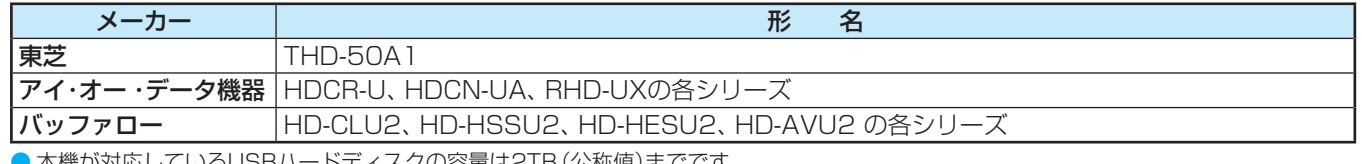

● 本機が対応しているUSBハードディスクの容量は2TB (公称値)までです。

● 動作確認済以外のUSBハードディスクの動作は保証できません。

● 動作確認済のUSBハードディスクでも、ACアダプターを使用しない場合の動作は保証できません。

#### **2** 動作確認済USBハブ ※ 動作を保証するものではありません。

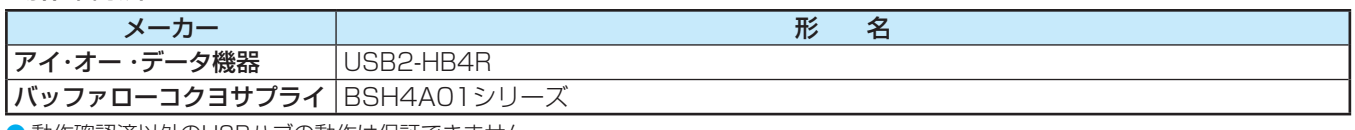

 $\textcolor{blue} \bullet$  動作確認済以外のUSBハブの動作は保証できません。 ● USBハブは専用のACアダプターをご使用ください。

#### **3** 動作確認済LANハードディスク ※ 動作を保証するものではありません。

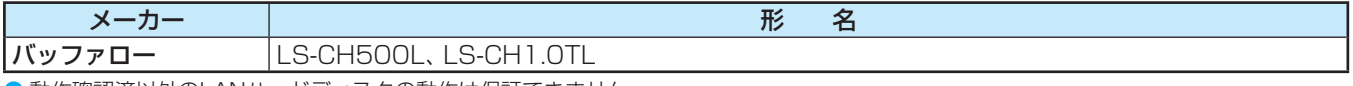

● 動作確認済以外のLANハードディスクの動作は保証できません。

#### **4** レグザリンク対応東芝レコーダー

形 名 D-B1005K、D-B305K、D-BW1005K、D-BZ500、D-H320、D-W250K、D-W255K、RD-A300\*、RD-A301、 RD-A600\*、RD-BR600、RD-BZ700、RD-BZ800、RD-E1004K、RD-E1005K、RD-E301、RD-E302、 RD-E3022K、RD-E303、RD-E304K、RD-E305K、RD-G503、RD-R100、RD-R200、RD-S1004K、RD-S301、 RD-S302、RD-S303、RD-S304K、RD-S502、RD-S503、RD-S601、RD-X7、RD-X8、RD-X9、RD-X10、 RD-Z300

\*印の機種はバージョンアップが必要です。詳しくはwww3.toshiba.co.jp/hdd-dvdでご確認ください。

#### **5** レグザリンク対応オーディオ機器(推奨機器) ※ 推奨機器以外での動作は保証できません。

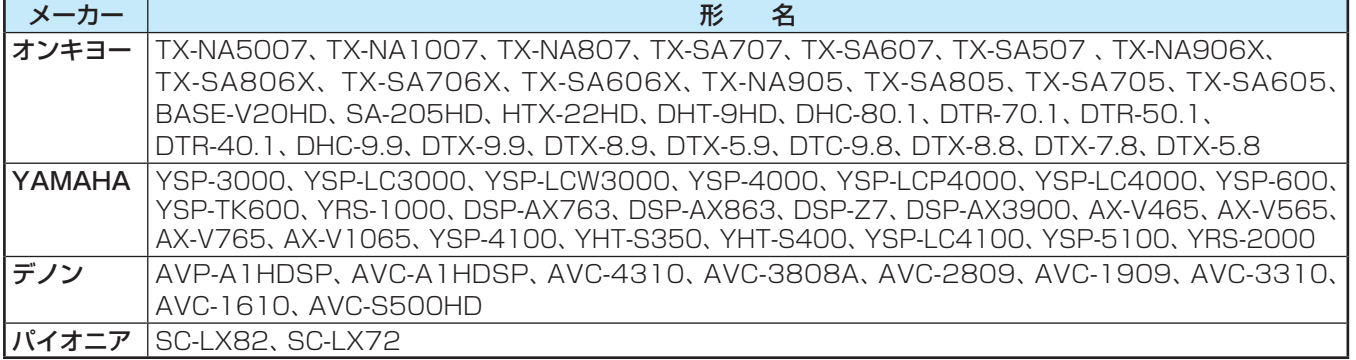

#### 6 AVシステム音声連動対応機器

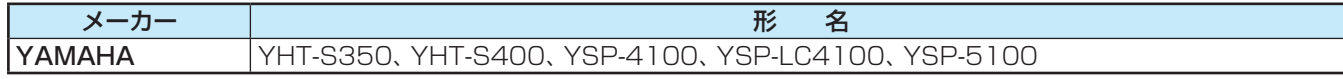

#### **7** レグザリンク対応東芝パソコン

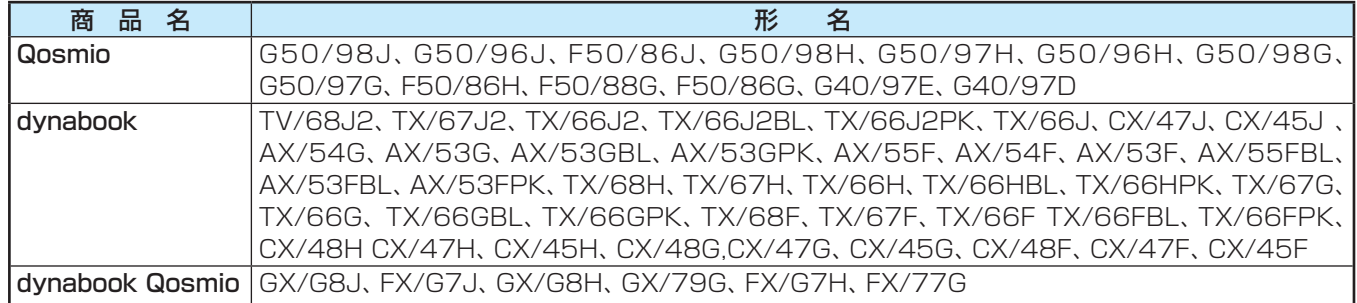

対応機器

覧

# さくいん

### $\overline{\mathsf{A}}$

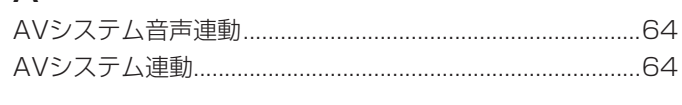

### $\overline{B}$

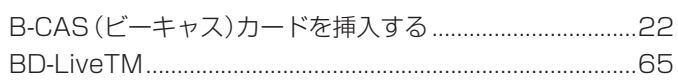

### $\Box$

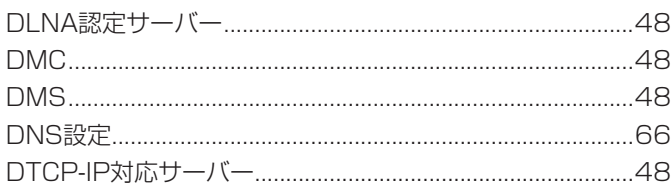

### $\overline{E}$

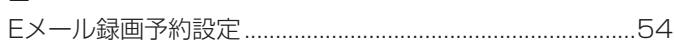

### $\overline{H}$

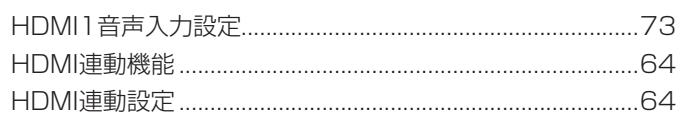

### $\bar{1}$

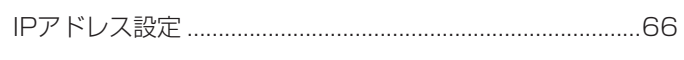

### $\overline{M}$

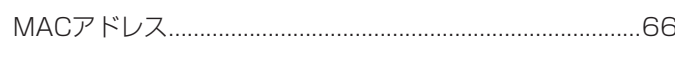

### $\overline{P}$

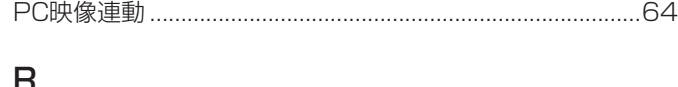

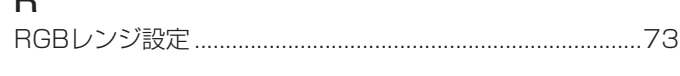

### $\bar{T}$

さくいん

準備編

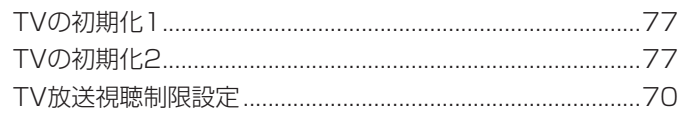

### $\cup$

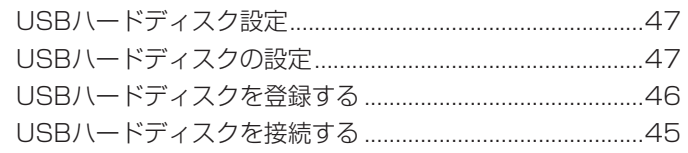

### $W$

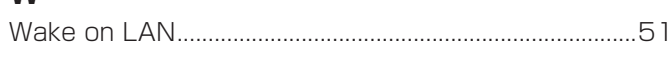

### あ

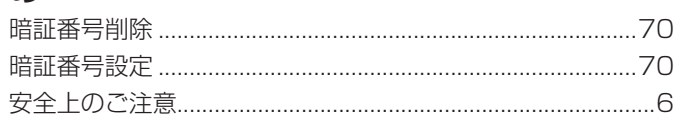

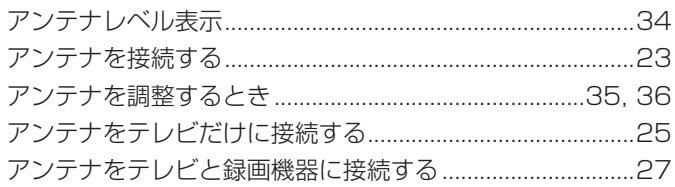

### $\mathsf{L}\mathsf{L}$

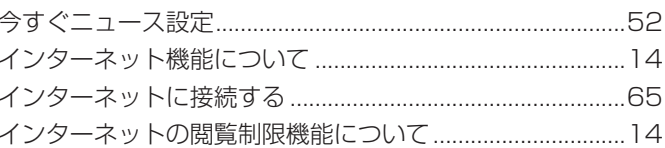

### お

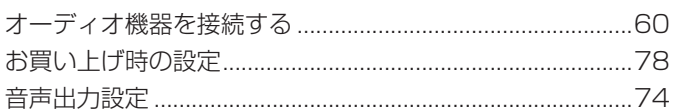

### か

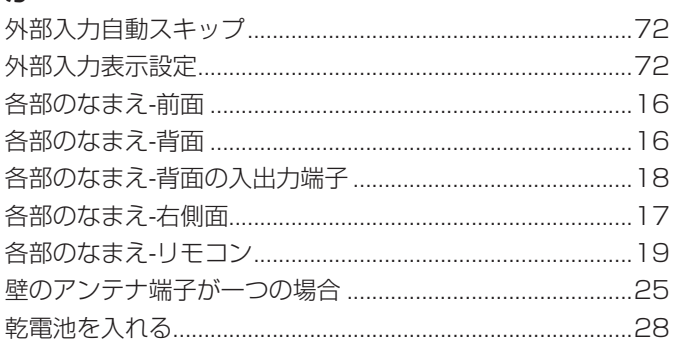

# く<sub>グ[</sub>

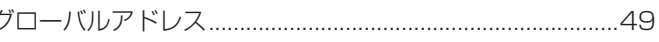

### $\downarrow$

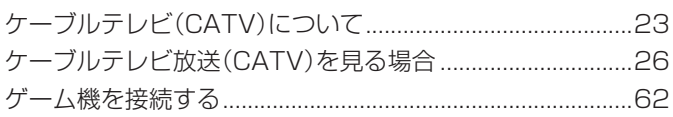

### さ

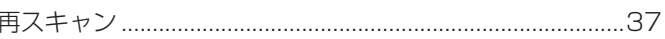

### $\overline{L}$

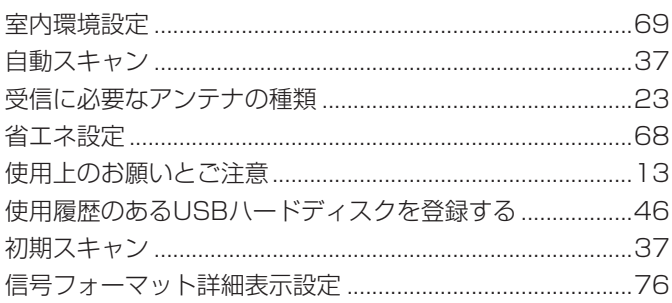

### す

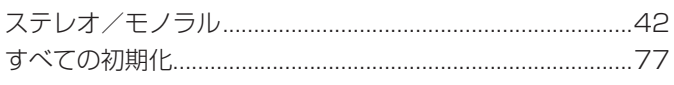

### $\overline{t}$

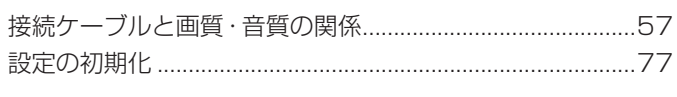

### そ

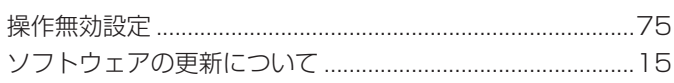

### $\hbar$

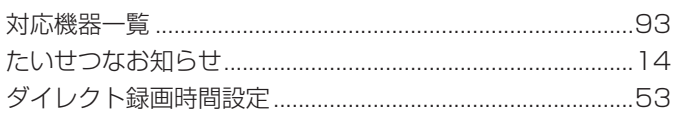

### $\frac{1}{2}$

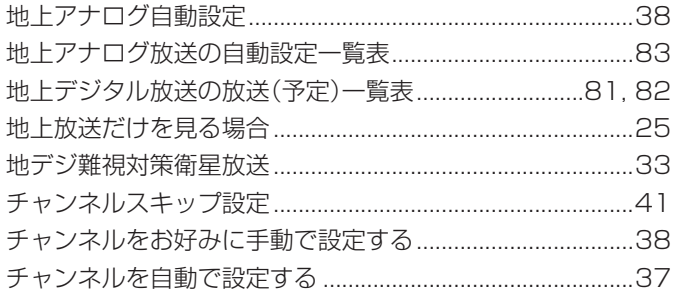

## $\supset$

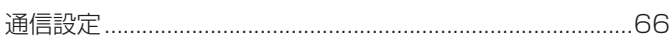

# $\zeta$

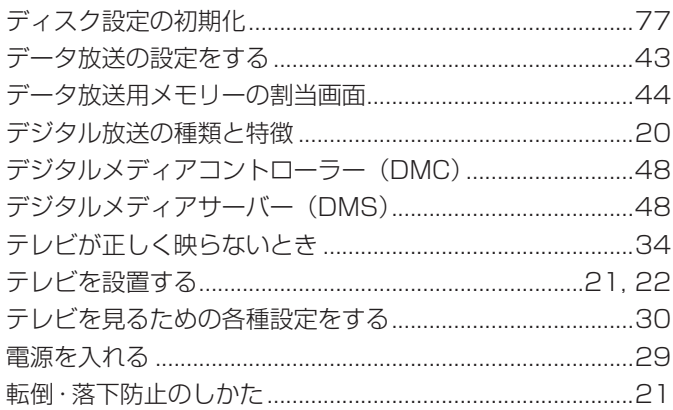

## $\zeta$

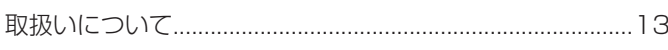

### $\overline{a}$

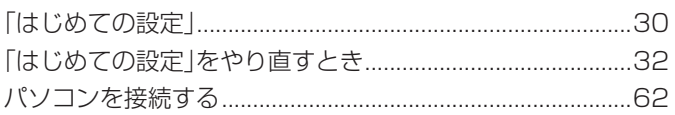

### $\sigma$

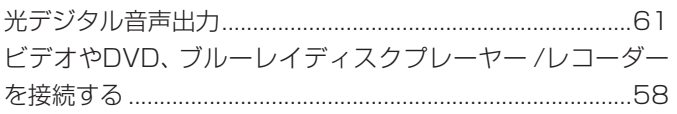

### $\mathcal{L}$

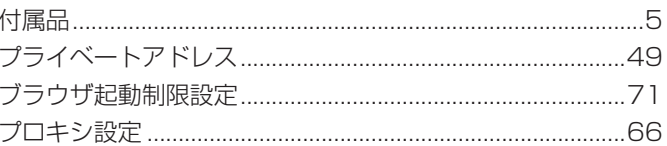

### ほ

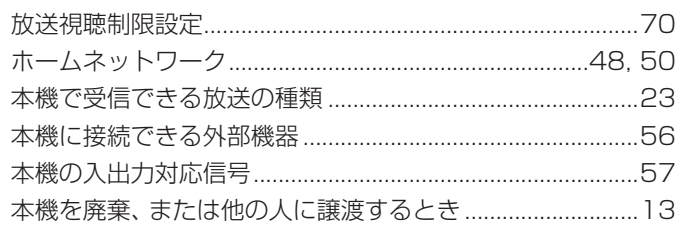

### む<br>

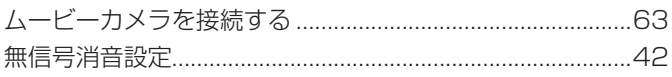

### め

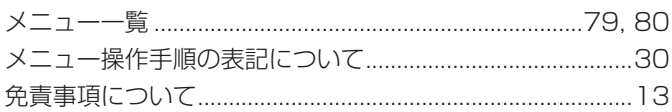

### $\ddot{\sigma}$

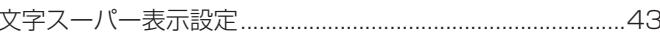

### $\phi$

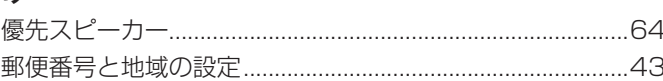

### $\overline{D}$

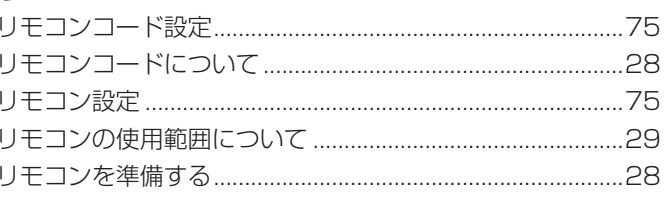

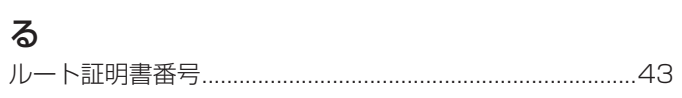

# $\eta$

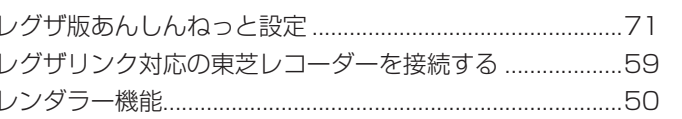

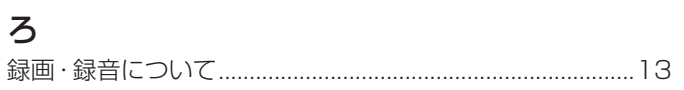

### わ

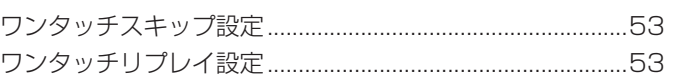

# **保証とアフターサービス**

### 必ずお読みください

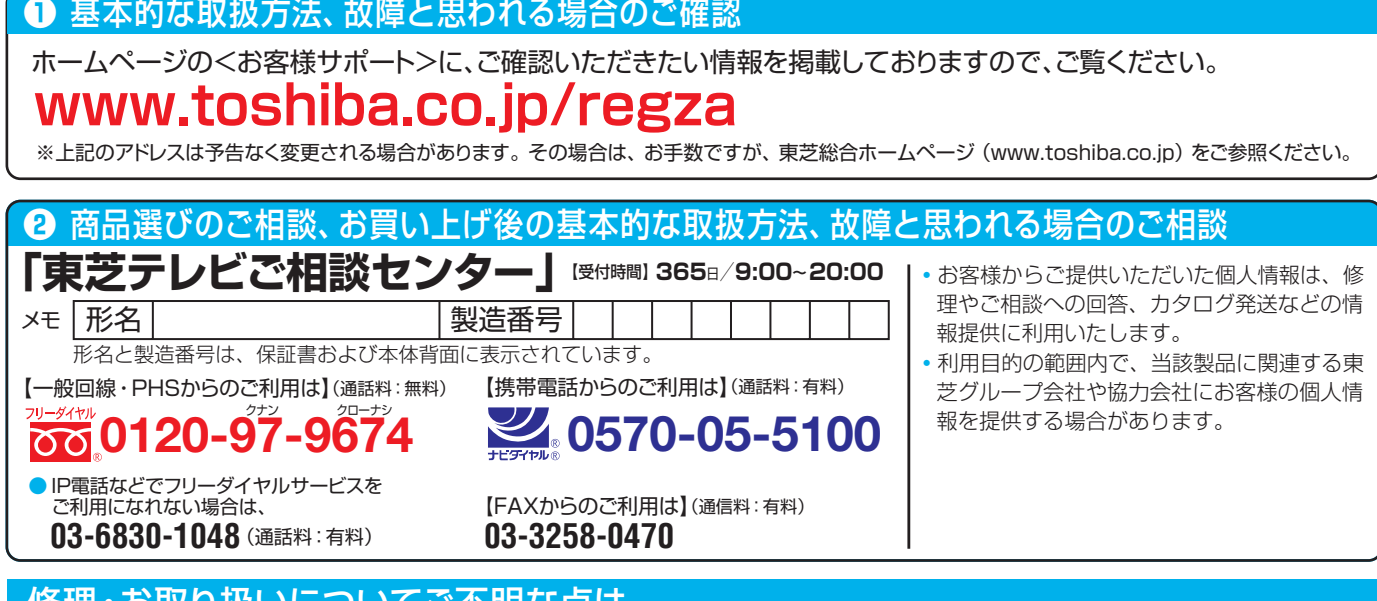

### **|修埋・お取り扱いについてご不明な点は**

### **お買い上げの販売店にご相談ください。**

販売店にご相談ができない場合は、上記の「東芝テレビご相談センター」にご相談ください。

● 保証書は、必ず |お買い上げ日 ・販売店名」等の記入をお確 かめのうえ、 販売店から受け取っていただき内容をよくお読み のあと、たいせつに保管してください。

### 保証書 (別添) インファイン インストリー 補修用性能部品の保有期間

- 液晶テレビの補修用性能部品の保有期間は製造打ち切り後8年です。
- ●補修用性能部品とは、その製品の機能を維持するために必要な部品です。

#### 部品について

- ●修理のために取りはずした部品は、特段のお申し出がない場合は当社で 引き取らせていただきます。
- 修理の際、 当社の品質基準に適合した再利用部品を使用することがあります。

### B-CASカードは、 保証の対象から除きます。

保証期間……お買い上げの日から1年間です。

### 修理を依頼されるときは~出張修理

● | 操作編」の| 困ったときは」に従って調べていただき、 なお異常があるときは本体の電源を切り、必ず電源プラクを抜いてから、お買い上げの販売店 にご連絡ください。

修理に関しては保証書をご覧ください。 保証書の規定に従って販 売店が修理させていただきます。

#### ■保証期間が過ぎているとき

修理すれば使用できる場合には、 ご希望によって有料で修理させ ていただきます。

#### ■修理料金の仕組み

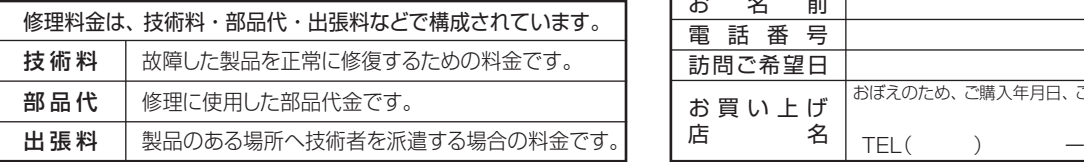

### ■保証期間中は …………………………………………………… ■ご連絡いただきたい内容

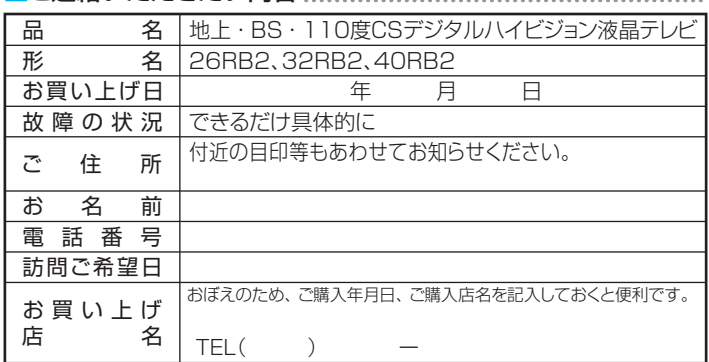

#### 廃棄時にご注意願います

●家電リサイクル法では、ご使用済の液晶テレビを廃棄する場合は、収集・運搬料金、再商品化等料金(リサイクル料金)をお支払いの上、対象 品を販売店や市町村に適正に引き渡すことが求められています。

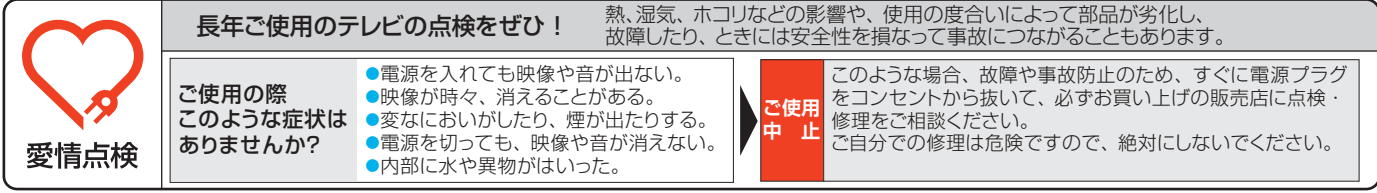

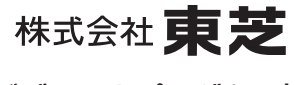

### ビジュアルプロダクツ社

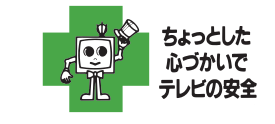

● 製品に付属されている取扱説明書の 本文および裏表紙はモノクロ印刷です。

〒105-8001 東京都港区芝浦1-1-1 ※所在地は変更になることがありますのでご了承ください。 C TOSHIBA CORPORATION 2011 TD/O VX1A00208200